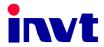

## **Operation Manual**

## **Goodrive 200** Inverter

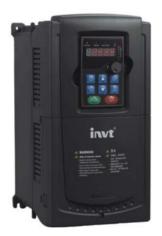

SHENZHEN INVT ELECTRIC CO., LTD.

## Preface

Thanks for choosing our products.

Goodrive200 series inverters are high performance open loop vector inverters for controlling asynchronous AC inductance motors and permanent magnet synchronous motors. Applying the most advanced non-velocity sensor vector control technology which keeps pace with the leading international technology and DSP control system, our products enhances its reliability to meet the adaptability to the environment, customized and industrialized design with more optimized functions, more flexible application and more stable performance.

The control performance of Goodrive200 series inverters is as outstanding as that of the leading sophisticated inverters on worldwide market. Goodrive200 series inverters integrate the drive of asynchronous motors and synchronous motors, torque control and speed control, meeting the high performance requirement of the customer applications and stepping on the unique incorporated inverters with superexcellent control functions in this circle. Simultaneously, comparing with the other kinds, Goodrive200 series inverters can adapt to worse grid, temperature, humidity and dust with a better performance of anti-tripping and improved the reliability.

Goodrive200 series inverters apply modularized design to meet the specific demand of customers, as well as the demand of the whole industry flexibly and follow the trend of industrial application to the inverters on the premise of meeting general need of the market. Powerful speed control, torque control, simple PLC, flexible input/output terminals, pulse frequency reference, traverse control can realize various complicate high-accuracy drives and provide integrative solution for the manufacturers of industrial devices, which contributes a lot to the cost reducing and improves reliability.

Goodrive200 series inverters can meet the demand of environmental protection which focuses on low noise and weakening electromagnetic interference in the application sites for the customers.

This manual provides installation and configuration, parameters setting, fault diagnoses and daily maintenance and relative precautions to customers. Please read this manual carefully before the installation to ensure a proper installation and operation and high performance of Goodrive200 series inverters.

If the product is ultimately used for military affairs or manufacture of weapon, it will be listed on the export control formulated by *Foreign Trade Law of the People's Republic of China*. Rigorous review and necessary export formalities are needed when exported.

Our company reserves the right to update the information of our products.

1

## Content

| Preface                        | 1  |
|--------------------------------|----|
| Content                        | 2  |
| Safety Precautions 1           | 5  |
| 1.1 What this chapter contains | 5  |
| 1.2 Safety definition          | 5  |
| 1.3 Warning symbols            | 5  |
| 1.4 Safety guidelines          | 6  |
| Quick Start-up 2               | 9  |
| 2.1 What this chapter contains | 9  |
| 2.2 Unpacking inspection       | 9  |
| 2.3 Application confirmation   | 9  |
| 2.4 Environment                | 10 |
| 2.5 Installation confirmation  | 10 |
| 2.6 Basic commission           | 11 |
| Product Overview 3             | 12 |
| 3.1 What this chapter contains | 12 |
| 3.2 Basic principles           | 12 |
| 3.3 Product specification      | 13 |
| 3.4 Nameplate                  | 15 |
| 3.5 Type designation key       | 15 |
| 3.6 Rated specifications       | 16 |
| 3.7 Structure diagram          | 17 |
| Installation Guidelines 4      | 20 |
| 4.1 What this chapter contains |    |
| 4.2 Mechanical installation    | 20 |
| 4.3 Standard wiring            |    |
| 4.4 Layout protection          |    |
| Keypad Operation Procedure 5   |    |
| 5.1 What this chapter contains |    |
| 5.2 Keypad                     |    |
| 5.3 Keypad displaying          | 41 |
| 5.4 Keypad operation           |    |

| Function Parameters                     | 6 45             |
|-----------------------------------------|------------------|
| 6.1 What this chapter contains          |                  |
| 6.2 Goodrive200 general series function | on parameters 45 |
| Basic Operation Instruction 7           | ′121             |
| 7.1 What this chapter contains          |                  |
| 7.2 First powering on                   |                  |
| 7.3 V/F control                         |                  |
| 7.4 Parameters of the motor             |                  |
| 7.5 Start-up and stop control           |                  |
| 7.8 Frequency setting                   |                  |
| 7.7 Analog input                        |                  |
| 7.8 Analog output                       |                  |
| 7.9 Digital input                       |                  |
| 7.10 Digital output                     |                  |
| 7.11 Simple PLC                         |                  |
| 7.12 Multi-step speed running           |                  |
| 7.13 PID control                        |                  |
| 7.14 Traverse running                   |                  |
| 7.15 Pulse counter                      |                  |
| 7.16 Fixed-length control               |                  |
| 7.17 Fault procedure                    |                  |
| Fault tracking                          | 8 183            |
| 8.1 What this chapter contains          |                  |
| 8.2 Alarm and fault indications         |                  |
| 8.3 How to reset                        |                  |
| 8.4 Fault history                       |                  |
| 8.5 Fault instruction and solution      |                  |
| 8.6 Common fault analysis               |                  |
| Maintenance and hardware diagnostics    | 9                |
| 9.1 What this chapter contains          |                  |
| 9.2 Maintenance intervals               |                  |
| 9.3 Cooling fan                         |                  |
| 9.4 Capacitors                          |                  |
| 9.5 Power cable                         |                  |

| Communication protocol           | 10                             |  |
|----------------------------------|--------------------------------|--|
| 10.1 What this chapter contains. |                                |  |
| 10.2 Brief instruction to Modbus | protocol                       |  |
| 10.3 Application of the inverter |                                |  |
| 10.4 RTU command code and co     | ommunication data illustration |  |
| Technical data                   | Appendix A                     |  |
| A.1 What this chapter contains   |                                |  |
| A.2 Ratings                      |                                |  |
| A.3 Electric power network spec  | ification                      |  |
| A.4 Motor connection data        |                                |  |
| A.5 Applicable standards         |                                |  |
| A.6 EMC regulations              |                                |  |
| Dimension drawings               | Appendix B                     |  |
| B.1 What this chapter contains   |                                |  |
| B.2 Keypad structure             |                                |  |
| B.3 Inverter chart               |                                |  |
| B.4 Inverter chart               |                                |  |
| Peripherial options and parts    | Appendix C                     |  |
| C.1 What this chapter contains V | Vhat this chapter contain      |  |
| C.2 Peripherial wiring           |                                |  |
| C.3 Power supply                 |                                |  |
| C.4 Cables                       |                                |  |
| C.5 Breaker and electromagnetic  | c contactor                    |  |
| C.6 Reactors                     |                                |  |
| C.7 Filter                       |                                |  |
| C.8 Braking system               |                                |  |
| C.9 Other optional parts         |                                |  |
| Further information              | Appendix D                     |  |

## Safety Precautions

### 1

## 1.1 What this chapter contains

Please read this manual carefully and follow all safety precautions before moving, installing, operating and servicing the inverter. If ignored, physical injury or death may occur, or damage may occur to the devices.

If any physical injury or death or damage to the devices occurs for ignoring to the safety precautions in the manual, our company will not be responsible for any damages and we are not legally bound in any manner.

## 1.2 Safety definition

| Danger:       | Serious physical injury or even death may occur if not follow    |  |
|---------------|------------------------------------------------------------------|--|
|               | relevant requirements                                            |  |
| Warning:      | Physical injury or damage to the devices may occur if not follow |  |
|               | relevant requirements                                            |  |
| Note:         | Physical hurt may occur if not follow relevant requirements      |  |
| Qualified     | People working on the device should take part in professional    |  |
| electricians: | electrical and safety training, receive the certification and be |  |
|               | familiar with all steps and requirements of installing,          |  |
|               | commissioning, operating and maintaining the device to avoid any |  |
|               | emergency.                                                       |  |

## 1.3 Warning symbols

Warnings caution you about conditions which can result in serious injury or death and/or damage to the equipment, and advice on how to avoid the danger. Following warning symbols are used in this manual:

| Symbols Name |                      | Instruction                                                                                   | Abbreviation |
|--------------|----------------------|-----------------------------------------------------------------------------------------------|--------------|
| Danger       | Electrical<br>Danger | Serious physical injury or even<br>death may occur if not follow the<br>relative requirements | 1            |
| Warning      | General<br>danger    | Physical injury or damage to the devices may occur if not follow the relative requirements    | <u>!</u>     |

Goodrive200 inverters

| Symbols   | Symbols Name Instruction   |                                                                                  | Abbreviation |
|-----------|----------------------------|----------------------------------------------------------------------------------|--------------|
|           | Electrostatic<br>discharge | Damage to the PCBA board may<br>occur if not follow the relative<br>requirements |              |
| Hot sides | Hot sides                  | Sides of the device may become hot. Do not touch.                                |              |
| Note      | Note                       | Physical hurt may occur if not follow the relative requirements                  | Note         |

## 1.4 Safety guidelines

|                      | $\diamond \mbox{Only}$ qualified electricians are allowed to operate on the inverter. |                                           |  |
|----------------------|---------------------------------------------------------------------------------------|-------------------------------------------|--|
|                      | $\diamond$ Do not carry out any wiring and inspection or changing components when the |                                           |  |
|                      | power supply is applied. Ensure al                                                    | I input power supply is disconnected      |  |
|                      | before wiring and checking and alwa                                                   | ys wait for at least the time designated  |  |
|                      | on the inverter or until the DC bus vol                                               | tage is less than 36V. Below is the table |  |
| $\angle 7 \setminus$ | of the waiting time:                                                                  |                                           |  |
|                      | Inverter module                                                                       | Minimum waiting time                      |  |
|                      | 400V 1.5kW-110kW                                                                      | 5 minutes                                 |  |
|                      | 400V 132 kW -315 kW                                                                   | 15 minutes                                |  |
|                      | 400V above 350 kW                                                                     | 25 minutes                                |  |
|                      |                                                                                       |                                           |  |
|                      | injury may occur.                                                                     |                                           |  |
|                      |                                                                                       |                                           |  |
|                      | avoid hurt.                                                                           |                                           |  |
|                      | ♦ The electrical parts and components inside the inverter are electrostatic.          |                                           |  |
| A.S.                 | Take measurements to avoid electrostatic discharge during relevant                    |                                           |  |
|                      | operation.                                                                            |                                           |  |

## 1.4.1 Delivery and installation

|                                                                                     | $\diamond$ Please install the inverter on fire-retardant material and keep the inverter |
|-------------------------------------------------------------------------------------|-----------------------------------------------------------------------------------------|
|                                                                                     | away from combustible materials.                                                        |
| ♦ Connect the braking optional parts (braking res                                   | $\diamond$ Connect the braking optional parts (braking resistors, braking units or      |
|                                                                                     | feedback units) according to the wiring diagram.                                        |
| $\diamond$ Do not operate on the inverter if there is any damage or components loss |                                                                                         |

| the inverter.                                                                                |
|----------------------------------------------------------------------------------------------|
| $\diamond \text{Do}$ not touch the inverter with wet items or body, otherwise electric shock |
| may occur.                                                                                   |

#### Note:

- Select appropriate moving and installing tools to ensure a safe and normal running of the inverter and avoid physical injury or death. For physical safety, the erector should take some mechanical protective measurements, such as wearing exposure shoes and working uniforms.
- Ensure to avoid physical shock or vibration during delivery and installation.
- ♦ Do not carry the inverter by its cover. The cover may fall off.
- Install away from children and other public places.
- The inverter cannot meet the requirements of low voltage protection in IEC61800-5-1 if the sea level of installation site is above 2000m.
- Please use the inverter on appropriate condition (See chapter Installation Environment).
- Don't allow screws, cables and other conductive items to fall inside the inverter.
- The leakage current of the inverter may be above 3.5mA during operation. Ground with proper techniques and ensure the grounding resistor is less than 10Ω. The conductivity of PE grounding conductor is the same as that of the phase conductor (with the same cross sectional area).
- R, S and T are the input terminals of the power supply, while U, V and W are the motor terminals. Please connect the input power cables and motor cables with proper techniques; otherwise the damage to the inverter may occur.

#### 1.4.2 Commission and running

|    | ♦          | Disconnect all power supplies applied to the inverter before the terminal |
|----|------------|---------------------------------------------------------------------------|
|    |            | wiring and wait for at least the designated time after disconnecting the  |
|    |            | power supply.                                                             |
|    | ÷          | High voltage is present inside the inverter during running. Do not carry  |
| /7 |            | out any operation except for the keypad setting.                          |
|    | ♦          | The inverter may start up by itself when P01.21=1. Do not get close to    |
|    |            | the inverter and motor.                                                   |
|    | ♦          | The inverter can not be used as "Emergency-stop device".                  |
|    | $\diamond$ | The inverter can not be used to break the motor suddenly. A mechanical    |

| braking device should be provided. |
|------------------------------------|
|                                    |

#### Note:

- Do not switch on or off the input power supply of the inverter frequently.
- For inverters that have been stored for a long time, check and fix the capacitance and try to run it again before utilization (see *Maintenance and Hardware Fault Diagnose*).
- ♦ Cover the front board before running, otherwise electric shock may occur.

#### 1.4.3 Maintenance and replacement of components

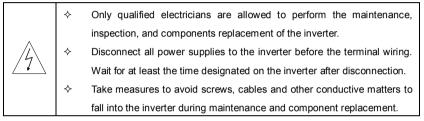

#### Note:

- Please select proper torque to tighten screws.
- Keep the inverter, parts and components away from combustible materials during maintenance and component replacement.
- Do not carry out any isolation and pressure test on the inverter and do not measure the control circuit of the inverter by megameter.
- Carry out a sound anti-electrostatic protection to the inverter and its internal components during maintenance and component replacement.

#### 1.4.4 What to do after scrapping

∻

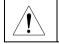

There are heavy metals in the inverter. Deal with it as industrial effluent.

## **Quick Start-up**

## 2.1 What this chapter contains

This chapter mainly describes the basic guidelines during the installation and commission procedures on the inverter, which you may follow to install and commission the inverter quickly.

## 2.2 Unpacking inspection

Check as followings after receiving products:

1. Check that there are no damage and humidification to the package. If not, please contact with local agents or INVT offices.

2. Check the information on the type designation label on the outside of the package to verify that the drive is of the correct type. If not, please contact with local dealers or INVT offices.

3. Check that there are no signs of water in the package and no signs of damage or breach

to the inverter. If not, please contact with local dealers or INVT offices.

4. Check the information on the type designation label on the outside of the package to verify that the name plate is of the correct type. If not, please contact with local dealers or INVT offices.

5. Check to ensure the accessories (including user's manual, control keypad and extension card) inside the device is complete. If not, please contact with local dealers or INVT offices.

## 2.3 Application confirmation

Check the machine before beginning to use the inverter:

1. Check the load type to verify that there is no overload of the inverter during work and check that whether the drive needs to modify the power degree.

2. Check that the actual current of the motor is less than the rated current of the inverter.

3. Check that the control accuracy of the load is the same of the inverter.

4. Check that the incoming supply voltage is correspondent to the rated voltage of the inverter.

5. Check that the communication needs option cards or not.

## 2.4 Environment

Check as followings before the actual installation and usage:

1. Check that the ambient temperature of the inverter is below  $40^{\circ}$ C. If exceeds, derate 3% for every additional 1°C. Additionally, the inverter can not be used if the ambient temperature is above 50°C.

**Note:** for the cabinet inverter, the ambient temperature means the air temperature inside the cabinet.

2. Check that the ambient temperature of the inverter in actual usage is above -10  $^{\circ}$ C. If not, add heating facilities.

**Note:** for the cabinet inverter, the ambient temperature means the air temperature inside the cabinet.

3. Check that the altitude of the actual usage site is below 1000m. If exceeds, derate1% for every additional 100m.

4. Check that the humidity of the actual usage site is below 90% and condensation is not allowed. If not, add additional protection inverters.

5. Check that the actual usage site is away from direct sunlight and foreign objects can not enter the inverter. If not, add additional protective measures.

6. Check that there is no conductive dust or flammable gas in the actual usage site. If not, add additional protection to inverters.

## 2.5 Installation confirmation

Check as followings after the installation:

1. Check that the input and output cables meet the need of actual load.

2. Check that the accessories of the inverter are correctly and properly installed. The installation cables should meet the needs of every component (including reactors, input filters, output reactors, output filters, DC reactors, braking units and braking resistors).

3. Check that the inverter is installed on non-flammable materials and the calorific accessories (reactors and braking resistors) are away from flammable materials.

4. Check that all control cables and power cables are run separately and the routation complies with EMC requirement.

5. Check that all grounding systems are properly grounded according to the requirements of the inverter.

6. Check that the free space during installation is sufficient according to the instructions in user's manual.

7. Check that the installation conforms to the instructions in user's manual. The drive must be installed in an upright position.

8. Check that the external connection terminals are tightly fastened and the torque is appropriate.

9. Check that there are no screws, cables and other conductive items left in the inverter. If

not, get them out.

## 2.6 Basic commission

Complete the basic commissioning as followings before actual utilization:

1. Select the motor type, set correct motor parameters and select control mode of the inverter according to the actual motor parameters.

2. Autotune. If possible, de-coupled from the motor load to start dynamic autotune. Or if not, static autotune is available.

3. Adjust the ACC/DEC time according to the actual running of the load.

4. Commission the device via jogging and check that the rotation direction is as required. If

not, change the rotation direction by changing the wiring of motor.

5. Set all control parameters and then operate.

## **Product Overview**

## 3.1 What this chapter contains

The chapter briefly describes the operation principle, product characteristics, layout, name plate and type designation information.

## 3.2 Basic principles

Goodrive200 series inverters are wall, flange and mountable devices for controlling asynchronous AC inductance motors.

The diagram below shows the main circuit diagram of the inverter. The rectifier converts three-phase AC voltage to DC voltage. The capacitor bank of the intermediate circuit stabilizes the DC voltage. The converter transforms the DC voltage back to AC voltage for the AC motor. The brake pipe connects the external braking resistor to the intermediate DC circuit to consume the feedback energy when the voltage in the circuit exceeds its maximum limit.

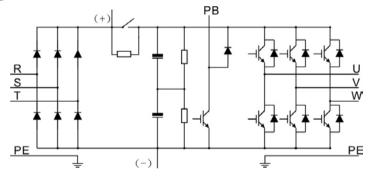

Diagram 3-1 The main circuit diagram (≤30kW)

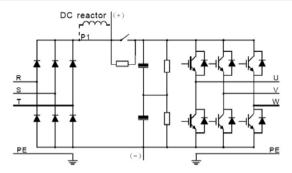

Diagram 3-2 The main circuit diagram (≥37kW)

#### Note:

The inverter above 37kW (including 37kW) supports external DC reactor which is an optional part. Before connecting, it is necessary to remove the copper row between P1 and (+).

The inverter below 30kW (including 30kW) supports external braking resistor; the inverter above 37kW (including 37kW) supports external braking units. Both the braking unit and the braking resistor are optional parts.

| Function           |                            | Specification            |
|--------------------|----------------------------|--------------------------|
|                    |                            | AC 3PH 400V±15%          |
|                    | Input voltage (V)          | AC 3PH 220V±10%          |
| lanut              |                            | AC 3PH 660V±10%          |
| Input              | Input current (A)          | Refer to the rated value |
|                    |                            | 50Hz or 60Hz             |
|                    | Input frequency (Hz)       | Allowed range: 47~63Hz   |
|                    | Output voltage (V)         | 0~input voltage          |
| 0.45.4             | Output current (A)         | Refer to the rated value |
| Output             | Output power ( <b>kW</b> ) | Refer to the rated value |
|                    | Output frequency (Hz)      | 0~400Hz                  |
|                    | Control mode               | V/F                      |
| Technical          | Motor type                 | Asynchronous motor       |
| control<br>feature | Speed ratio                | Asynchronous motor 1:100 |
| leature            | Overload capability        | G type:                  |

## 3.3 Product specification

|                    | Function              | Specification                                        |
|--------------------|-----------------------|------------------------------------------------------|
|                    |                       | 150% of rated current: 1 minute                      |
|                    |                       | 180% of rated current: 10 seconds                    |
|                    |                       | 200% of rated current: 1 second                      |
|                    |                       | P type:                                              |
|                    |                       | 120% of rated current: 60 second                     |
|                    |                       | Digital setting, analog setting, pulse frequency     |
|                    |                       | setting, multi-step speed running setting, simple    |
|                    |                       | PLC setting, PID setting, MODBUS communication       |
|                    | Frequency setting     | setting, PROFIBUS communication setting.             |
| Duration           |                       | Realize the shifting between the set combination     |
| Running            |                       | and set channel.                                     |
| control<br>feature | Auto voltage          | Keep a stable voltage automatically when the grid    |
| lealure            | adjustment            | voltage transients                                   |
|                    |                       | Provide over 30 fault protection functions:          |
|                    | Fault protection      | overcurrent, overvoltage, undervoltage, overheating, |
|                    |                       | phase loss and overload, etc.                        |
|                    | Speed tracking        | Restart the rotating motor smoothly                  |
|                    | Terminal analog input |                                                      |
|                    | resolution            | ≤ 20mV                                               |
|                    | Terminal switch input | ≤ 2ms                                                |
|                    | resolution            | 5 ZIII5                                              |
|                    | Analog input          | 2 channels (AI1, AI2) 0~10V/0~20mA and 1 channel     |
|                    | Analog input          | (AI3) -10~10V                                        |
| Peripheral         | Analog output         | 2 channels (AO1, AO2) 0~10V /0~20mA                  |
| interface          |                       | 8 channels common input, the Max. frequency:         |
| interface          | Digital input         | 1kHz, internal impedance: 3.3kΩ;                     |
|                    | Digital input         | 1 channel high speed input, the Max. frequency:      |
|                    |                       | 50kHz                                                |
| Γ                  |                       | 1 channel high speed pulse output, the Max.          |
|                    | Digital output        | frequency: 50kHz;                                    |
|                    |                       | 1 channel Y terminal open collector pole output      |
|                    | Relay output          | 2 channels programmable relay output                 |

| Function |                                           | Specification                                                                                                    |  |  |  |
|----------|-------------------------------------------|----------------------------------------------------------------------------------------------------|--|--|--|
|          |                                           | RO1A NO, RO1B NC, RO1C common terminal                                                                             |  |  |  |
|          |                                           | RO2A NO, RO2B NC, RO2C common terminal                                                                             |  |  |  |
|          |                                           | Contactor capability: 3A/AC250V,1A/DC30V                                                                           |  |  |  |
|          | Mountable method                          | Wall, flange and floor mountable                                                                                   |  |  |  |
|          | Temperature of the<br>running environment | -10~50 $^\circ\!\mathrm{C}$ , derate above 40 $^\circ\!\mathrm{C}$                                                 |  |  |  |
|          | Average non-fault<br>time                 | 2 years (25 $^\circ\!\!\!\mathrm{C}$ ambient temperature)                                                          |  |  |  |
|          | Ingress protection                        | IP20                                                                                                    |  |  |  |
| Others   | Cooling                                   | Air-cooling                                                                                                    |  |  |  |
| Others   | Braking unit                              | Built-in braking unit for below 30kW (including 30kW)<br>External braking unit for others                          |  |  |  |
|          | EMC filter                                | Built-in C3 filter: meet the degree requirement of IEC61800-3 C3<br>External filter:meet the degree requirement of |  |  |  |
|          |                                           | IEC61800-3 C2                                                                                                    |  |  |  |

## 3.4 Name plate

| invt        | (6 🕲            |
|-------------|-----------------|
|             |                 |
| S/N:        | MADE IN CHINA   |
| SHENZHEN IN | VT ELECTRIC CO. |

Fig 3-3 Name plate

## 3.5 Type designation key

The type designation contains information on the inverter. The user can find the type designation on the type designation label attached to the inverter or the simple name plate.

# GD200 - 7R5 G / 011 P - 4

Fig 3-4 Product type

| Key                           | Instructions          |                                                                                     |  |  |  |
|-------------------------------|-----------------------|-------------------------------------------------------------------------------------|--|--|--|
| А                             | GD                    | GD200: abbreviation of Goodrive200                                                  |  |  |  |
| B, D                          |                       | 3-digit code: output power. "R" means the decimal point; "7R5":7.5Kw;<br>"011":11kW |  |  |  |
| 0 5                           | С                     | G:Constant torque load                                                              |  |  |  |
| C, E E P:Variable torque load |                       | P:Variable torque load                                                              |  |  |  |
|                               | Input voltage degree: |                                                                                     |  |  |  |
|                               | S2: 1AC 220V          |                                                                                     |  |  |  |
| F                             | 2: 3AC 220V           |                                                                                     |  |  |  |
|                               | 4: 3AC 400V           |                                                                                     |  |  |  |
|                               | 6: 3AC 660V           |                                                                                     |  |  |  |
|                               | 3AC 1140V             |                                                                                     |  |  |  |

## 3.6 Rated specifications

|                   | Constant torque |         |         | Variable torque |         |         |
|-------------------|-----------------|---------|---------|-----------------|---------|---------|
| Model             | Output          | Input   | Output  | Output          | Input   | Output  |
| Woder             | power           | current | current | power           | current | current |
|                   | (kW)            | (A)     | (A)     | (kW)            | (A)     | (A)     |
| GD200-1R5G-4      | 1.5             | 5.0     | 3.7     |                 |         |         |
| GD200-2R2G-4      | 2.2             | 5.8     | 5       |                 |         |         |
| GD200-004G/5R5P-4 | 4               | 13.5    | 9.5     | 5.5             | 19.5    | 14      |
| GD200-5R5G/7R5P-4 | 5.5             | 19.5    | 14      | 7.5             | 25      | 18.5    |
| GD200-7R5G/011P-4 | 7.5             | 25      | 18.5    | 11              | 32      | 25      |
| GD200-011G/015P-4 | 11              | 32      | 25      | 15              | 40      | 32      |
| GD200-015G/018P-4 | 15              | 40      | 32      | 18.5            | 47      | 38      |
| GD200-018G/022P-4 | 18.5            | 47      | 38      | 22              | 56      | 45      |
| GD200-022G/030P-4 | 22              | 56      | 45      | 30              | 70      | 60      |

#### Goodrive200 inverters

Product overview

|                   | Constant torque         |                         |                          | Variable torque         |                         |                          |
|-------------------|-------------------------|-------------------------|--------------------------|-------------------------|-------------------------|--------------------------|
| Model             | Output<br>power<br>(kW) | Input<br>current<br>(A) | Output<br>current<br>(A) | Output<br>power<br>(kW) | Input<br>current<br>(A) | Output<br>current<br>(A) |
| GD200-030G/037P-4 | 30                      | 70                      | 60                       | 37                      | 80                      | 75                       |
| GD200-037G/045P-4 | 37                      | 80                      | 75                       | 45                      | 94                      | 92                       |
| GD200-045G/055P-4 | 45                      | 94                      | 92                       | 55                      | 128                     | 115                      |
| GD200-055G/075P-4 | 55                      | 128                     | 115                      | 75                      | 160                     | 150                      |
| GD200-075G/090P-4 | 75                      | 160                     | 150                      | 90                      | 190                     | 180                      |
| GD200-090G/110P-4 | 90                      | 190                     | 180                      | 110                     | 225                     | 215                      |
| GD200-110G/132P-4 | 110                     | 225                     | 215                      | 132                     | 265                     | 260                      |
| GD200-132G/160P-4 | 132                     | 265                     | 260                      | 160                     | 310                     | 305                      |
| GD200-160G/200P-4 | 160                     | 310                     | 305                      | 185                     | 345                     | 340                      |
| GD200-185G/200P-4 | 185                     | 345                     | 340                      | 200                     | 385                     | 380                      |
| GD200-200G/220P-4 | 200                     | 385                     | 380                      | 220                     | 430                     | 425                      |
| GD200-220G/250P-4 | 220                     | 430                     | 425                      | 250                     | 485                     | 480                      |
| GD200-250G/280P-4 | 250                     | 485                     | 480                      | 280                     | 545                     | 530                      |
| GD200-280G/315P-4 | 280                     | 545                     | 530                      | 315                     | 610                     | 600                      |
| GD200-315G/350P-4 | 315                     | 610                     | 600                      | 350                     | 625                     | 650                      |
| GD200-350G/400P-4 | 350                     | 625                     | 650                      | 400                     | 715                     | 720                      |
| GD200-400G-4      | 400                     | 715                     | 720                      |                         |                         |                          |
| GD200-500G-4      | 500                     | 890                     | 860                      |                         |                         |                          |

Note:

1. The input current of 1.5~315kW inverters is measured when the input voltage is 380V and no DC reactor and input/output reactor.

2. The input current of 350~500kW inverters is measured when the input voltage is 380V and the circuit is with input reactor.

3. The rated output current is defined as the output current when the output voltage is 380V.

## 3.7 Structure diagram

Below is the layout figure of the inverter (take the inverter of 30kW as the example).

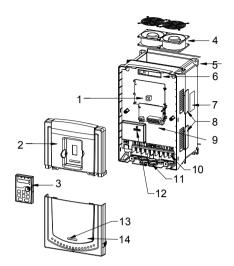

Fig 3-5 Product structure diagram

| Serial<br>No. | Name                     | Illustration                                                                                                    |  |  |  |
|---------------|--------------------------|----------------------------------------------------------------------------------------------------|--|--|--|
| 1             | Keypad port              | Connect the keypad                                                                                                    |  |  |  |
| 2             | Upper cover              | Protect the internal parts and components                                                                                                    |  |  |  |
| 3             | Keypad                   | See Keypad Operation Procedure for detailed information                                                                                                    |  |  |  |
| 4             | Cooling fan              | See <i>Maintenance and Hardware Fault Diagnose</i> for detailed information                                                                                                    |  |  |  |
| 5             | Wires port               | Connect to the control board and the drive board                                                                                                    |  |  |  |
| 6             | Name plate               | See <b>Product Overview</b> for detailed information                                                                                                    |  |  |  |
| 7             | Side cover               | Optional part. The side cover will increase the protective degree of the inverter. The internal temperature of the inverter will increase, too, so it is necessary to derate the inverter at the same time |  |  |  |
| 8             | Control terminals        | See Electric Installation for detailed information                                                                                                    |  |  |  |
| 9             | Main circuit terminals   | See Electric Installation for detailed information                                                                                                    |  |  |  |
| 10            | Main circuit cable entry | Fix the main circuit cable                                                                                                    |  |  |  |
| 11            | POWER light              | Power indicator                                                                                                    |  |  |  |

| Serial<br>No. | Name              | Illustration                                  |
|---------------|-------------------|-----------------------------------------------|
| 12            | Simple name plate | See Product Overview for detailed information |
| 13            | Lower cover       | Protect the internal parts and components     |

## **Installation Guidelines**

4

## 4.1 What this chapter contains

The chapter describes the mechanical installation and electric installation.

Only qualified electricians are allowed to carry out what described in this chapter. Please operate as the instructions in *Safety Precautions*. Ignoring these may cause physical injury or death or damage to the devices.
 Ensure the power supply of the inverter is disconnected during the operation. Wait for at least the time designated until the POWER indicator is off after the disconnection if the power supply is applied. It is recommended to use the multimeter to monitor that the DC bus voltage of the drive is under 36V.
 The installation and design of the inverter should be complied with the requirement of the local laws and regulations in the installation site. If the installation infringes the requirement, our company will exempt from any responsibility. Additionally, if users do not comply with the suggestion, some damage beyond the assured maintenance range may occur.

## 4.2 Mechanical installation

#### 4.2.1 Installation environment

The installation environment is important for a full performance and long-term stable functions of the inverter. Check the installation environment as followings:

| Environment                | Conditions                                                                                                    |
|----------------------------|----------------------------------------------------------------------------------------------------|
| Installation site          | Indoor                                                                                                    |
| Environment<br>temperature | -10~+50°C<br>If the ambient temperature of the inverter is above 40°C, derate 3%<br>for every additional 1°C.<br>It is not recommended to use the inverter if the ambient<br>temperature is above 50°C.<br>In order to improve the reliability of the device, do not use the<br>inverter if the ambient temperature changes frequently.<br>Please provide cooling fan or air conditioner to control the internal<br>ambient temperature below the required one if the inverter is used |

| Environment            | Conditions                                                            |
|------------------------|-----------------------------------------------------------------------|
|                        | in a close space such as in the control cabinet.                      |
|                        | When the temperature is too low, if the inverter needs to restart to  |
|                        | run after a long stop, it is necessary to provide an external heating |
|                        | device to increase the internal temperature, otherwise damage to      |
|                        | the devices may occur.                                                |
|                        | RH≤90%                                                                |
| Humidity               | No condensation is allowed.                                           |
| Humidity               | The maximum relative humility should be equal to or less than         |
|                        | 60% in corrosive air.                                                 |
| Storage                | -30~+60 °C                                                            |
| temperature            | -30~+60 C                                                             |
|                        | The installation site of the inverter should:                         |
|                        | keep away from the electromagnetic radiation source;                  |
|                        | keep away from contaminative air, such as corrosive gas, oil mist     |
| Running                | and flammable gas;                                                    |
| environment            | ensure foreign objects, such as metal power, dust, oil, water can     |
| condition              | not enter into the inverter(do not install the inverter on the        |
|                        | flammable materials such as wood);                                    |
|                        | keep away from direct sunlight, oil mist, steam and vibration         |
|                        | environment.                                                          |
|                        | Below 1000m                                                           |
| Altitude               | If the sea level is above 1000m, please derate 1% for every           |
|                        | additional 100m.                                                      |
| Vibration              | ≤ 5.8m/s <sup>2</sup> (0.6g)                                          |
| Installation direction | The inverter should be installed on an upright position to ensure     |
|                        | sufficient cooling effect.                                            |

#### Note:

- Goodrive200 series inverters should be installed in a clean and ventilated environment according to enclosure classification.
- Cooling air must be clean, free from corrosive materials and electrically conductive dust.

#### 4.2.2 Installation direction

The inverter may be installed on the wall or in a cabinet.

The inverter must be installed in an upright position. Check the installation site according to the requirements below. Refer to chapter *Dimension Drawings* in the appendix for frame details.

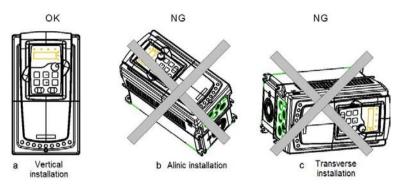

Fig 4-1 Installation direction of the inverter

#### 4.2.3 Installation manner

The inverter can be installed in two different ways, depending on the frame size:

- a) Wall mounting (for the inverter≤315kW)
- b) Flange mounting (for the inverter≤200kW). Some need optional fange intallation board.
- c) Floor mounting (220kW≤the inverter≤500kW). Some need optional base.

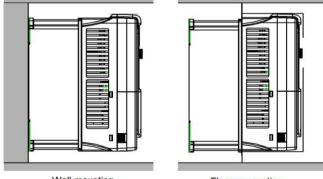

Wall mounting

Flange mounting

Fig 4-2 Installation manner

(1) Mark the hole location. The location of the holes is shown in the dimension drawings in the appendix.

(2) Fix the screws or bolts to the marked locations..

- (3) Position the drive onto the wall.
- (4) Tighten the screws in the wall securely.

#### Note:

1. The flange installation braket is needed in the flange installation of 1.5~30kW inverters, which the flange installation of 37~200kW inverters does not need the installation braket.

2. 220~315kW inverters need optional base in the floor installation.

4.2.4 Single installation

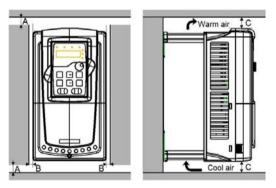

Fig 4-3 Single installation

Note: The minimum space of B and C is 100mm.

#### 4.2.5 Multiple installations

#### Parallel installation

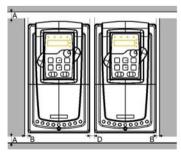

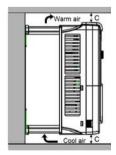

Fig 4-4 Parallel installation

#### Note:

- Before installing the different sizes inverters, please align their top position for the convenience of later maintenance.
- ◆ The minimum space of B, D and C is 100mm.

#### 4.2.6 Vertical installation

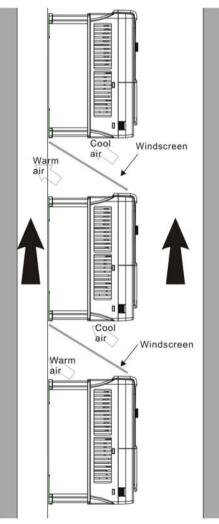

#### Fig 4-5 Vertical installation

**Note:** Windscreen should be added in Vertical installation for avoiding mutual impact and insufficient cooling.

#### 4.2.7 Tilt installation

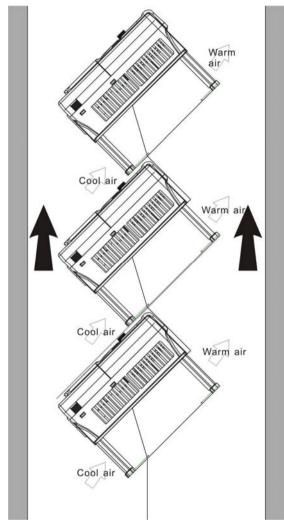

Fig 4-6 Tilt installation

**Note:** Ensure the separation of the wind input and output channels in tilt installation for avoiding mutual impact.

## 4.3 Standard wiring

#### 4.3.1 Wiring diagram of main circuit

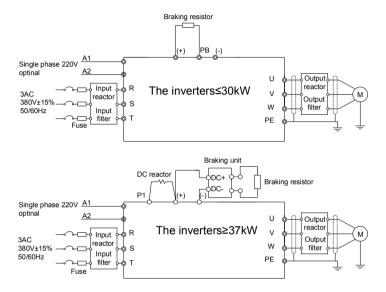

Diagram 4-7 Wring diagram of main circuit

Note:

- The fuse, DC reactor, braking unit, braking resistor, input reactor, input filter, output reactor, output filter are optional parts. Please refer to *Peripheral Optional Parts* for detailed information.
- ♦ A1 and A2 are optional parts.
- P1 and (+) are short circuited in factory, if need to connect with the DC rector, please remove the contact tag between P1 and (+).

#### 4.3.2 Terminals figure of main circuit

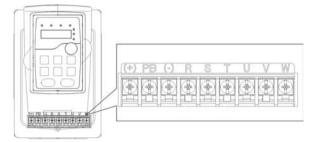

Fig 4-8 1.5~2.2 kW terminals of main circuit

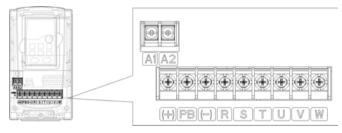

Fig 4-9 4~5.5 kW terminals of main circuit

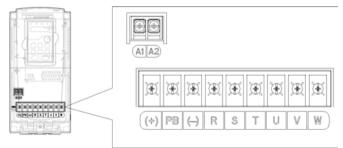

Fig 4-10 7.5~11kW terminals of main circuit

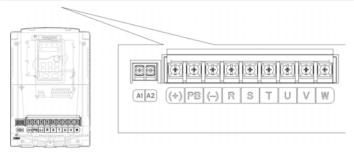

Fig 4-11 15~18kW terminals of main circuit

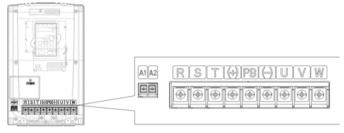

Fig 4-12 22~30kW terminals of main circuit

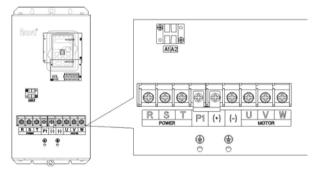

Fig 4-13 37~55 kW terminals of main circuit

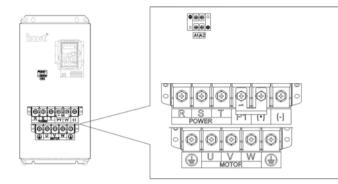

Fig 4-14 75~110kW terminals of main circuit

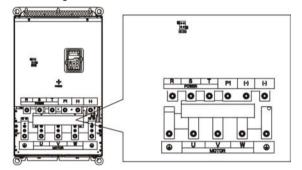

Fig 4-15 132~200kW terminals of main circuit

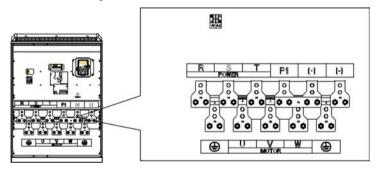

Fig 4-16 220~315kW terminals of main circuit

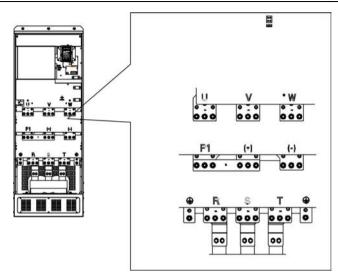

Fig 4-17 350~500kW terminals of main circuit

| Tamainal | Terminal name<br>≤30kW ≥37kW                   |                                                   | Franction                                                                       |
|----------|------------------------------------------------|---------------------------------------------------|---------------------------------------------------------------------------------|
| Terminal |                                                |                                                   | Function                                                                        |
| R, S, T  | Power input of the main circuit                |                                                   | 3-phase AC input terminals which are generally connected with the power supply. |
| U, V, W  | The inverter output                            |                                                   | 3-phase AC output terminals which are generally connected with the motor.       |
| P1       | This terminal is<br>inexistent                 | DC reactor terminal 1                             | P1 and (+) are connected with the                                               |
| (+)      | ° °                                            | DC reactor terminal 2,<br>braking unit terminal 1 | (+) and (-) are connected with the                                              |
| (-)      | /                                              | Braking unit terminal 2                           | terminals of braking unit.                                                      |
| РВ       | Braking resistor<br>terminal 2                 | This terminal is inexistent.                      | PB and (+) are connected with the terminals of braking resistor.                |
| PE       | 400V:the grounding resistor is less than 100hm |                                                   | Protective grounding terminals, every machine is provided 2 PE terminals as     |

| Terminal  | Terminal name |  | Function                          |  |
|-----------|---------------|--|-----------------------------------|--|
| Terminal  | ≤30kW ≥37kW   |  |                                   |  |
|           |               |  | the standard configuration. These |  |
|           |               |  | terminals should be grounded with |  |
|           |               |  | proper techniques.                |  |
|           |               |  | Optional parts (external          |  |
| A1 and A2 |               |  | 220V control power                |  |
|           |               |  | supply)                           |  |

Note:

- Do not use an asymmetrically constructed motor cable. If there is a symmetrically constructed grounding conductor in the motor cable in addition to the conductive shield, connect the grounding conductor to the grounding terminal at the inverter and motor ends.
- Braking resistor, braking unit and DC reactor are optional parts.
- ◆ Route the motor cable, input power cable and control cables separately.
- If the terminal is not appeared, the machine does not provide the terminal as the external terminal.

#### 4.3.3 Wiring of terminals in main circuit

1. Fasten the grounding conductor of the input power cable with the grounding terminal of the inverter (**PE**) by **360** degree grounding technique. Connect the phase conductors to **R**, **S** and **T** terminals and fasten.

Strip the motor cable and connect the shield to the grounding terminal of the inverter by
 degree grounding technique. Connect the phase conductors to U, V and W terminals and fasten.

 Connect the optional brake resistor with a shielded cable to the designated position by the same procedures in the previous step.

4. Secure the cables outside the inverter mechanically.

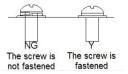

Fig 4-17 Correct installation of the screw

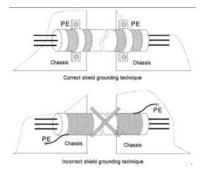

Fig 4-18 360 degree grounding technique

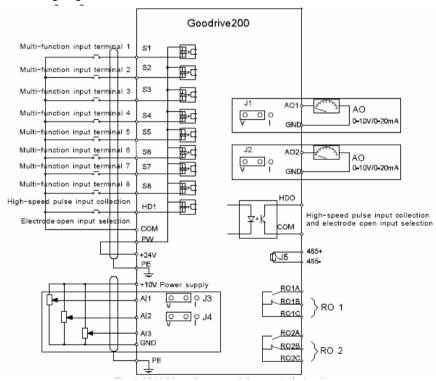

#### 4.3.4 Wiring diagram of control circuit

Fig 4-19 Wiring diagram of the control circuit

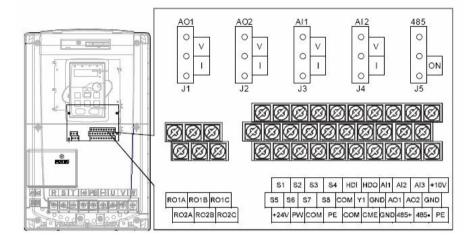

#### 4.3.5 Terminals of control circuit

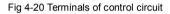

|  |                     | Terminal name | Description                                                                                                    |  |
|--|---------------------|---------------|----------------------------------------------------------------------------------------------------|--|
|  |                     | +10V          | Local power supply +10V                                                                                                    |  |
|  |                     | — Al1         | 1. Input range: AI1/AI2 voltage and current can be chose:                                                                                                    |  |
|  | ⊥<br>I <b>∢</b> -∔- | Al2           | 0~10V/0~20mA; Al1 can be shifted by J1; Al2 can be shifted by J2<br>Al3:-10V~+10V                                                                                                 |  |
|  |                     | AI3           | <ol> <li>Input impedance:voltage input: 20kΩ; current input: 500Ω</li> <li>Resolution: the minimum one is 5mV when 10V corresponds to 50Hz</li> <li>Deviation ±1%, 25℃</li> </ol> |  |
|  | <u>↓ ↓</u><br>↑     | GND           | +10V reference null potential                                                                                                    |  |
|  |                     | AO1           | 1. Output range:0~10V or -20~20mA                                                                                                    |  |
|  | ,<br>D-             | AO2           | 2. The voltage or the current output is depended on the jumper<br>3. Deviation±1%,25°C                                                                                            |  |

| Terminal<br>name | Description                                                                                                    |
|------------------|----------------------------------------------------------------------------------------------------|
| <br>RO1A         | RO1 relay output, RO1A NO, RO1B NC, RO1C common terminal<br>Contactor capability: 3A/AC250V,1A/DC30V<br>RO2 relay output, RO2A NO, RO2B NC, RO2C common terminal<br>Contactor capability: 3A/AC250V,1A/DC30V |
| RO1B             |                                                                                                    |
| RO1C             |                                                                                                    |
| <br>RO2A         |                                                                                                    |
| RO2B             |                                                                                                    |
| RO2C             |                                                                                                    |

| Terminal<br>name |                                                                                         | Description                                                                                                    |  |  |
|------------------|-----------------------------------------------------------------------------------------|----------------------------------------------------------------------------------------------------|--|--|
| <br>PE           | Grounding terminal                                                                      | al                                                                                                    |  |  |
| PW               | Provide the input sv<br>internal.<br>Voltage range: 12~24                               | vitch working power supply from external to                                                                                                    |  |  |
| 24V              | The inverter provides the power supply for users with a maximum output current of 200mA |                                                                                                    |  |  |
| СОМ              | +24V common termi                                                                       | nal                                                                                                    |  |  |
| S1               | Switch input 1                                                                          |                                                                                                    |  |  |
| S2               | Switch input 2                                                                          | <ol> <li>Internal impedance: 3.3kΩ</li> <li>12~30V voltage input is available</li> <li>The terminal is the dual-direction input terminal supporting both NPN and PNP</li> <li>Max input frequency:1kHz</li> <li>All are programmable digital input terminal function</li> </ol> |  |  |
| S3               | Switch input 3                                                                          |                                                                                                    |  |  |
| S4               | Switch input 4                                                                          |                                                                                                    |  |  |
| S5               | Switch input 5                                                                          |                                                                                                    |  |  |
| S6               | Switch input 6                                                                          |                                                                                                    |  |  |
| S7               | Switch input 7                                                                          | terminal. User can set the terminal function through function codes.                                                                                                    |  |  |
| S8               | Switch input 8                                                                          |                                                                                                    |  |  |
| וחנו             | Event for S1-S9 +                                                                       | his terminal can be used as high frequency.                                                                                                    |  |  |

|                  | input channel.                                                                               |
|------------------|----------------------------------------------------------------------------------------------|
|                  | Max. input frequency:50kHz                                                                   |
| Terminal<br>name | Description                                                                                  |
| 24V              | The inverter provides the power supply for users with a maximum output current of 200mA      |
| HDO              | 1. Switch input:200mA/30V<br>2. Output frequency range:0~50kHz                               |
| СОМ              | +24V common terminal                                                                         |
| CME              | Common terminal of the open collector pole output                                            |
| Y                | 1.Swtich capability:200mA/30V<br>2.Output frequency range:0~1kHz                             |
| 485+             | 485 communication interface and 485 differential signal interface                            |
| 485-             | If it is the standard 485 communication interface, please use twisted pairs or shield cable. |

#### 4.3.6 Input /Output signal connection figure

Please use U-shaped contact tag to set NPN mode or PNP mode and the internal or external power supply. The default setting is NPN internal mode.

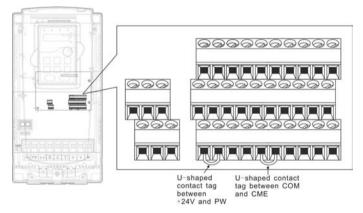

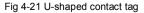

If the signal is from NPN transistor, please set the U-shaped contact tag between +24V and PW as below according to the used power supply.

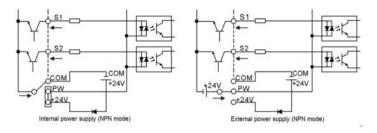

Fig 4-22 NPN modes

If the signal is from PNP transistor, please set the U-shaped contact tag as below according to the used power supply.

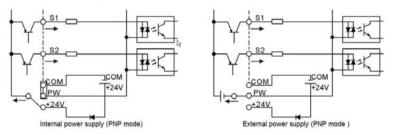

Fig 4-23 PNP modes

## 4.4 Layout protection

### 4.4.1 Protecting the inverter and input power cable in short-circuit situations

Protect the inverter and input power cable in short circuit situations and against thermal overload.

Arrange the protection according to the following guidelines.

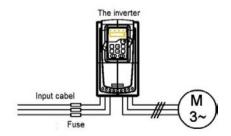

Fig 4-24 Fuse configuration

**Note:** Select the fuse as the manual indicated. The fuse will protect the input power cable from damage in short-circuit situations. It will protect the surrounding devices when the internal of the inverter is short circuited.

### 4.4.2 Protecting the motor and motor cable in short-circuit situations

The inverter protects the motor and motor cable in a short-circuit situation when the motor cable is dimensioned according to the rated current of the inverter. No additional protection devices are needed.

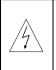

If the inverter is connected to multiple motors, a separate thermal overload switch or a circuit breaker must be used for protecting each cable and motor. These devices may require a separate fuse to cut off the short-circuit current.

#### 4.4.3 Protecting the motor against thermal overload

According to regulations, the motor must be protected against thermal overload and the current must be switched off when overload is detected. The inverter includes a motor thermal protection function that protects the motor and closes the output to switch off the current when necessary.

#### 4.4.4 Implementing a bypass connection

It is necessary to set power frequency and variable frequency conversion circuits for the assurance of continuous normal work of the inverter if faults occur in some significant situations.

In some special situations, for example, if it is only used in soft start, the inverter can be conversed into power frequency running after starting and some corresponding bypass should be added.

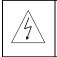

Never connect the supply power to the inverter output terminals U, V and W. Power line voltage applied to the output can result in permanent damage to the inverter.

If frequent shifting is required, employ mechanically connected switches or contactors to ensure that the motor terminals are not connected to the AC power line and inverter output terminals simultaneously.

# **Keypad Operation Procedure**

5

## 5.1 What this chapter contains

This chapter contains following operation:

- Buttons, indicating lights and the screen as well as the methods to inspect, modify and set function codes by keypad
- Start-up

## 5.2 Keypad

The keypad is used to control Goodrive200 series inverters, read the state data and adjust parameters.

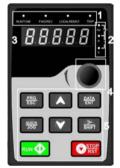

Fig 5-1 Keypad

Note: Our company provides standard LED keypad, but the user can select optional LCD keypad if needed. The LCD keypad supports several languages, parmeters copy, high-definition display and its installation dimension is compatible with the LED. Use strew or installation braket to fix the external keypad. The inverters of 1.5~30kW have standard braket, while the inverters of 37~500kW have optinal braket.

| Seri | Name      | De       | scription                                                               |
|------|-----------|----------|-------------------------------------------------------------------------|
| al   |           |          |                                                                         |
| No.  |           |          |                                                                         |
|      |           |          | LED off means that the inverter is in                                   |
| 1    | State LED | RUN/TUNE | the stopping state; LED blinking means the inverter is in the parameter |

| Seri | Name       | De                                | scription                         |                                 |  |  |
|------|------------|-----------------------------------|-----------------------------------|---------------------------------|--|--|
| al   |            |                                   |                                   |                                 |  |  |
| No.  |            |                                   | 1                                 |                                 |  |  |
|      |            |                                   | autotune s                        | tate; LED on means the          |  |  |
|      |            |                                   | inverter is ir                    | n the running state.            |  |  |
|      |            |                                   | FED/REV L                         | ED                              |  |  |
|      |            |                                   | LED off m                         | eans the inverter is in the     |  |  |
|      |            | FWD/REV                           | forward rota                      | ation state; LED on means       |  |  |
|      |            |                                   | the inverter                      | is in the reverse rotation      |  |  |
|      |            |                                   | state                             |                                 |  |  |
|      |            |                                   | LED for ke                        | eypad operation, terminals      |  |  |
|      |            |                                   | operation a                       | and remote communication        |  |  |
|      |            |                                   | control                           |                                 |  |  |
|      |            |                                   | LED off me                        | eans that the inverter is in    |  |  |
|      |            | LOCAL/REMOT                       | the keypad operation state; LED   |                                 |  |  |
|      |            |                                   | blinking me                       | eans the inverter is in the     |  |  |
|      |            |                                   | terminals operation state; LED on |                                 |  |  |
|      |            |                                   | means the                         | inverter is in the remote       |  |  |
|      |            |                                   | communica                         | tion control state.             |  |  |
|      |            |                                   | LED for fau                       | Its                             |  |  |
|      |            |                                   | LED on whe                        | en the inverter is in the fault |  |  |
|      |            | TRIP                              | state; LED                        | off in normal state; LED        |  |  |
|      |            |                                   | blinking me                       | eans the inverter is in the     |  |  |
|      |            |                                   | pre-alarm s                       | tate.                           |  |  |
|      |            | Mean the unit displayed currently | 1                                 |                                 |  |  |
|      |            |                                   | Hz                                | Frequency unit                  |  |  |
| 2    | Unit LED   |                                   | Α                                 | Current unit                    |  |  |
|      |            |                                   | V                                 | Voltage unit                    |  |  |
|      |            |                                   | RPM                               | Rotating speed unit             |  |  |
|      |            |                                   | %                                 | Percentage                      |  |  |
|      | Code       | 5-figure LED display displays va  | arious monito                     | oring data and alarm code       |  |  |
| 3    | displaying | such as set frequency and output  | frequency.                        |                                 |  |  |
|      | zone       |                                   |                                   |                                 |  |  |

| Seri | Name                         |                       |                        | Des                   | scription                                                                |                       |                                 |  |
|------|------------------------------|-----------------------|------------------------|-----------------------|--------------------------------------------------------------------------|-----------------------|---------------------------------|--|
| al   |                              |                       |                        |                       |                                                                          |                       |                                 |  |
| No.  |                              | Display<br>ed<br>word | Correspon<br>ding word | Display<br>ed<br>word | Correspon<br>ding word                                                   | Display<br>ed<br>word | Correspon<br>ding word          |  |
|      |                              |                       | 0                      | 1                     | 1                                                                        | 2                     | 2                               |  |
|      |                              |                       | 3                      | ינ                    | 4                                                                        | 5                     | 5                               |  |
|      |                              |                       | 6                      |                       | 7                                                                        |                       | 8                               |  |
|      |                              | 1271                  | 9                      |                       | А                                                                        | 10                    | В                               |  |
|      |                              |                       | С                      | ď                     | d                                                                        | E                     | E                               |  |
|      |                              | F                     | F                      | H                     | н                                                                        | }                     | I                               |  |
|      |                              |                       | L                      |                       | N                                                                        | ñ                     | n                               |  |
|      |                              | Q                     | 0                      | 0                     | Р                                                                        | <u>г</u>              | r                               |  |
|      |                              | 2                     | S                      | E                     | t                                                                        | ü                     | U                               |  |
|      |                              |                       | V                      |                       | •                                                                        | -                     | -                               |  |
| 4    | Digital<br>potentiom<br>eter | Tuning freq           | uency. Please          | e refer to F          | P08.41.                                                                  |                       |                                 |  |
| 5    | Buttons                      | PRG<br>ESC            | Programm               | ning key              |                                                                          |                       | the first level<br>he parameter |  |
|      |                              | DATA<br>ENT           | Entry                  | key                   | Enter the men<br>Confirm paran                                           |                       | step                            |  |
|      |                              | <                     | UPI                    | key                   | Increase data progressively                                              | or functior           | n code                          |  |
|      |                              | >                     | Dowr                   | N key                 | Decrease data or function code<br>progressively                          |                       |                                 |  |
|      |                              | ><br>SHIFT            | Right-st               | nift key              | Move right to select the displaying parameter circularly in stopping and |                       |                                 |  |

Select the parameter modifying digit

running mode.

| Seri | Name |                          | De                 | scription                                                                                                    |
|------|------|--------------------------|--------------------|----------------------------------------------------------------------------------------------------|
| al   |      |                          |                    |                                                                                                    |
| No.  |      |                          |                    |                                                                                                    |
|      |      |                          |                    | during the parameter modification                                                                                                    |
|      |      |                          | Run key            | This key is used to operate on the inverter in key operation mode                                                                                                    |
|      |      | Ø <sup>STOP</sup><br>RST | Stop/<br>Reset key | This key is used to stop in running<br>state and it is limited by function code<br>P07.04<br>This key is used to reset all control<br>modes in the fault alarm state |
|      |      |                          | Quick key          | The function of this key is confirmed by function code P07.02.                                                                                                    |

## 5.3 Keypad displaying

The keypad displaying state of Goodrive200 series inverters is divided into stopping state parameter, running state parameter, function code parameter editing state and fault alarm state and so on.

### 5.3.1 Displayed state of stopping parameter

When the inverter is in the stopping state, the keypad will display stopping parameters which is shown in figure 5-2.

In the stopping state, various kinds of parameters can be displayed. Select the parameters to be displayed or not by P07.07. See the instructions of P07.07 for the detailed definition of each bit.

In the stopping state, there are 14 stopping parameters can be selected to be displayed or not. They are: set frequency, bus voltage, input terminals state, output terminals state, PID reference, PID feedback, torque set value, AI1, AI2, AI3, HDI, PLC and the current step of multi-step speeds, pulse counting value, length value. P07.07 can select the parameter to be displayed or not by bit and *SHIFT* can shift the parameters form left to right, QUICK/JOG(P07.02=2) can shift the parameters form right to left.

#### 5.3.2 Displayed state of running parameters

After the inverter receives valid running commands, the inverter will enter into the running state and the keypad will display the running parameters. RUN/TUNE LED on the keypad is

on, while the **FWD/REV** is determined by the current running direction which is shown as figure 5-2.

In the running state, there are 23 parameters can be selected to be displayed or not. They are: running frequency, set frequency, bus voltage, output voltage, output torque, PID reference, PID feedback, input terminals state, output terminals state, torque set value, length value, PLC and the current step of multi-step speeds, pulse counting value, AI1, AI2, AI3, HDI, percentage of motor overload, percentage of inverter overload, ramp reference value, linear speed, AC input current. P07.05 and P07.06 can select the parameter to be displayed or not by bit and *SHIFT* can shift the parameters form left to right, QUICK/JOG(P07.02=2) can shift the parameters from right to left.

### 5.3.3 Displayed state of fault

If the inverter detects the fault signal, it will enter into the fault pre-alarm displaying state. The keypad will display the fault code by flicking. The **TRIP** LED on the keypad is on, and the fault reset can be operated by the **STOP/RST** on the keypad, control terminals or communication commands.

### 5.3.4 Displayed state of function codes editing

In the state of stopping, running or fault, press **PRG/ESC** to enter into the editing state (if there is a password, see P07.00 ). The editing state is displayed on two classes of menu, and the order is: function code group/function code number → function code parameter, press **DATA/ENT** into the displayed state of function parameter. On this state, you can press **DATA/ENT** to save the parameters or press **PRG/ESC** to retreat.

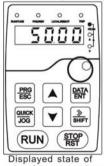

stopping parameters

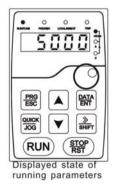

ESC C State of fault parameters

Fig 5-2 Displayed state

### 5.4 Keypad operation

Operate the inverter via operation panel. See the detailed structure description of function codes in the brief diagram of function codes.

### 5.4.1 How to modify the function codes of the inverter

The inverter has three levels menu, which are:

- 1. Group number of function code (first-level menu)
- 2. Tab of function code (second-level menu)
- 3. Set value of function code (third-level menu)

Remarks: Press both the PRG/ESC and the DATA/ENT can return to the second-level menu from the third-level menu. The difference is: pressing DATA/ENT will save the set parameters into the control panel, and then return to the second-level menu with shifting to the next function code automatically; while pressing PRG/ESC will directly return to the second-level menu without saving the parameters, and keep staying at the current function code.

Under the third-level menu, if the parameter has no flickering bit, it means the function code cannot be modified. The possible reasons could be:

1) This function code is not modifiable parameter, such as actual detected parameter, operation records and so on;

2) This function code is not modifiable in running state, but modifiable in stop state. Example: Set function code P00.01 from 0 to 1.

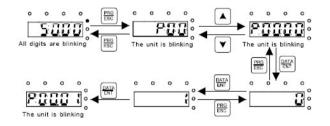

Fig 5-3 Sketch map of modifying parameters

#### 5.4.2 How to set the password of the inverter

Goodrive200 series inverters provide password protection function to users. Set P7.00 to gain the password and the password protection becomes valid instantly after quitting from the function code editing state. Press **PRG/ESC** again to the function code editing state,

"0.0.0.0.0" will be displayed. Unless using the correct password, the operators cannot enter it.

Set P7.00 to 0 to cancel password protection function.

The password protection becomes effective instantly after retreating form the function code editing state. Press **PRG/ESC** again to the function code editing state, "0.0.0.0.0" will be displayed. Unless using the correct password, the operators cannot enter it.

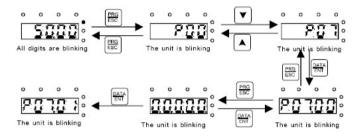

Fig 5-4 Sketch map of password setting

#### 5.4.3 How to watch the inverter state through function codes

Goodrive200 series inverters provide group P17 as the state inspection group. Users can enter into P17 directly to watch the state.

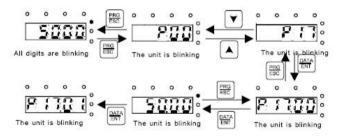

Fig 5-5 Sketch map of state watching

## **Function Parameters**

### 6.1 What this chapter contains

This chapter lists and describes the function parameters.

### 6.2 Goodrive200 general series function parameters

The function parameters of Goodrive200 series inverters have been divided into 30 groups (P00~P29) according to the function, of which P18~P28 are reserved. Each function group contains certain function codes applying 3-level menus. For example, "P08.08" means the eighth function code in the P8 group function, P29 group is factory reserved, and users are forbidden to access these parameters.

For the convenience of function codes setting, the function group number corresponds to the first level menu, the function code corresponds to the second level menu and the function code corresponds to the third level menu.

1. Below is the instruction of the function lists:

The first line "Function code":codes of function parameter group and parameters;

The second line "Name": full name of function parameters:

The third line "Detailed illustration of parameters":Detailed illustration of the function parameters

The fourth line "Default value": the original factory set value of the function parameter;

**The fifth line** "Modify":the modifying character of function codes (the parameters can be modified or not and the modifying conditions),below is the instruction:

"O": means the set value of the parameter can be modified on stop and running state;

"O": means the set value of the parameter can not be modified on the running state;

"●": means the value of the parameter is the real detection value which can not be modified.

(The inverter has limited the automatic inspection of the modifying character of the parameters to help users avoid mismodifying)

 "Parameter radix" is decimal (DEC), if the parameter is expressed by hex, then the parameter is separated from each other when editing. The setting range of certain bits are 0~F (hex).

3."The default value" means the function parameter will restore to the default value during default parameters restoring. But the detected parameter or recorded value won't be

restored.

4. For a better parameter protection, the inverter provides password protection to the parameters. After setting the password (set P07.00 to any non-zero number), the system will come into the state of password verification firstly after the user press **PRG/ESC** to come into the function code editing state. And then "0.0.0.0.0." will be displayed. Unless the user input right password, they cannot enter into the system. For the factory setting parameter zone, it needs correct factory password (remind that the users can not modify the factory parameters by themselves, otherwise, if the parameter setting is incorrect, damage to the inverter may occur). If the password protection is unlocked, the user can modify the password freely and the inverter will work as the last setting one. When P07.00 is set to 0, the password can be canceled. If P07.00 is not 0 during powering on, then the parameter is protected by the password. When modify the parameters by serial communication, the function of the password follows the above rules, too.

| Functio<br>n code | Name                      | Detailed instruction of parameters                                                                                                    | Default<br>value | Modify |
|-------------------|---------------------------|----------------------------------------------------------------------------------------------------|------------------|--------|
| P00 Grou          |                           |                                                                                                    |                  |        |
| P00.00            | Speed<br>control mode     | 2:V/F control (applying to AM)<br>Suitable in cases where it does not need high control<br>accuracy, such as the load of fan and pump. One<br>inverter can drive multiple motors.<br>Note: AM-Asynchronous motor                                                                                                    |                  | O      |
| P00.01            | Run<br>command<br>channel | Select the run command channel of the inverter.<br>The control command of the inverter includes:<br>start-up, stop, forward, reverse, jogging and fault<br>reset.<br>0:Keypad running command<br>channel("LOCAL/REMOT" light off)<br>Carry out the command control by RUN, STOP/RST<br>on the keypad.<br>Set the multi-function key QUICK/JOG as<br>FWD/REVC shifting function (P07.02=3) to change<br>the running direction; press RUN and STOP/RST<br>simultaneously in running state to make the inverter | 0                | 0      |

| Functio<br>n code | Name                                       | Detailed instruction of parameters                                                                                                    | Default<br>value | Modify |
|-------------------|--------------------------------------------|----------------------------------------------------------------------------------------------------|------------------|--------|
|                   |                                            | coast to stop.<br>1:Terminal running command channel<br>("LOCAL/REMOT" flickering)<br>Carry out the running command control by the<br>forward rotation, reverse rotation and forward<br>jogging and reverse jogging of the multi-function<br>terminals<br>2:Communication running command channel<br>("LOCAL/REMOT" on):<br>The running command is controlled by the upper |                  |        |
| P00.02            | Reserved                                   | monitor via communication.<br>Reserved                                                                                                    | 0                | 0      |
| P00.03            | -                                          | This parameter is used to set the maximum output<br>frequency of the inverter. Users should pay attention<br>to this parameter because it is the foundation of the<br>frequency setting and the speed of acceleration and<br>deceleration.<br>Setting range: P00.04~400.00Hz                                                                                               | 50.00Hz          | 0      |
| P00.04            | the running                                | The upper limit of the running frequency is the upper<br>limit of the output frequency of the inverter which is<br>lower than or equal to the maximum frequency.<br>Setting range:P00.05~P00.03 (Max. output<br>frequency)                                                                                                    | 50.00Hz          | O      |
| P00.05            | Lower limit of<br>the running<br>frequency | The lower limit of the running frequency is that of the output frequency of the inverter.<br>The inverter runs at the lower limit frequency if the set frequency is lower than the lower limit one.<br><b>Note:</b> Max. output frequency ≥ Upper limit frequency ≥ Lower limit frequency<br>Setting range:0.00Hz~P00.04 (Upper limit of the running frequency)            | 0.00Hz           | O      |

### Function codes

| Functio<br>n code | Name | Detailed instruction of parameters                                                                                                    | Default<br>value | Modify |
|-------------------|------|----------------------------------------------------------------------------------------------------|------------------|--------|
| P00.06            | . ,  | 0:Keypad data setting                                                                                                    | 0                | 0      |
| P00.06            | . ,  | Modify the value of P00.10 (set the frequency by<br>keypad) to modify the frequency by the keypad.<br>1:Analog AI1 setting<br>2:Analog AI2 setting<br>3:Analog AI3 setting<br>Set the frequency by analog input terminals.<br>Goodrive200 series inverters provide 3 channels<br>analog input terminals as the standard configuration,<br>of which AI1/AI2 are the voltage/current option<br>(0~10V/0~20mA) which can be shifted by jumpers;<br>while AI3 is voltage input (-10V~+10V).<br><b>Note:</b> when analog AI1/AI2 select 0~20mA input, the<br>corresponding voltage of 20mA is 10V.<br>100.0% of the analog input setting corresponds to<br>the maximum frequency (function code P00.03) in<br>forward direction and -100.0% corresponds to the<br>maximum frequency in reverse direction (function<br>code P00.03)<br>4:High-speed pulse HDI setting<br>The frequency is set by high-speed pulse terminals.<br>Goodrive200 series inverters provide 1 channel high<br>speed pulse input as the standard configuration. The<br>pulse frequency range is 0.0~50.00kHz.<br>100.0% of the high speed pulse input setting<br>corresponds to the maximum frequency in forward<br>direction (P00.03) and -100.0% corresponds to the<br>maximum frequency in reverse direction (P00.03).<br><b>Note:</b> The pulse setting corresponds to the | 1                | 0      |
|                   |      | multi-function terminals HDI. Set P05.00 (HDI input<br>selection) to high speed pulse input, and set P05.49                                                                                                    |                  |        |

| Functio | Name | Detailed instruction of parameters                   | Default<br>value | Modify |
|---------|------|------------------------------------------------------|------------------|--------|
| n code  |      |                                                      | value            | -      |
|         |      | (HDI high speed pulse input function selection) to   |                  |        |
|         |      | frequency setting input.                             |                  |        |
|         |      | 5:Simple PLC program setting                         |                  |        |
|         |      | The inverter runs at simple PLC program mode         |                  |        |
|         |      | when P00.06=5 or P00.07=5. Set P10 (simple PLC       |                  |        |
|         |      | and multi-step speed control) to select the running  |                  |        |
|         |      | frequency, running direction, ACC/DEC time and the   |                  |        |
|         |      | keeping time of corresponding step. See the function |                  |        |
|         |      | description of P10 for detailed information.         |                  |        |
|         |      | 6: Multi-step speed running setting                  |                  |        |
|         |      | The inverter runs at multi-step speed mode when      |                  |        |
|         |      | P00.06=6 or P00.07=6. Set P05 to select the current  |                  |        |
|         |      | running step, and set P10 to select the current      |                  |        |
|         |      | running frequency.                                   |                  |        |
|         |      | The multi-step speed has the priority when P00.06 or |                  |        |
|         |      | P00.07 does not equal to 6, but the setting step can |                  |        |
|         |      | only be the 1~15 step. The setting step is 1~15 if   |                  |        |
|         |      | P00.06 or P00.07 equals to 6.                        |                  |        |
|         |      | 7: PID control setting                               |                  |        |
|         |      | The running mode of the inverter is process PID      |                  |        |
|         |      | control when P00.06=7 or P00.07=7. It is necessary   |                  |        |
|         |      | to set P09. The running frequency of the inverter is |                  |        |
|         |      | the value after PID effect. See P09 for the detailed |                  |        |
|         |      | information of the preset source, preset value,      |                  |        |
|         |      | feedback source of PID.                              |                  |        |
|         |      | 8:MODBUS communication setting                       |                  |        |
|         |      | The frequency is set by MODBUS communication.        |                  |        |
|         |      | See P14 for detailed information.                    |                  |        |
|         |      | 9~11: Reserved                                       |                  |        |
|         |      | Note: A frequency and B frequency can not set as     |                  |        |
|         |      | the same frequency reference mode.                   |                  |        |

| Functio<br>n code | Name                                    | Detailed instruction of parameters                                                                                                    | Default<br>value   | Modify |
|-------------------|-----------------------------------------|----------------------------------------------------------------------------------------------------|--------------------|--------|
| P00.08            | B frequency<br>command<br>reference     | 0:Maximum output frequency, 100% of<br>B frequency setting corresponds to the maximum<br>output frequency<br>1: A frequency command, 100% of B frequency<br>setting corresponds to the maximum output<br>frequency. Select this setting if it needs to adjust on<br>the base of A frequency command.                                                                                                    | 0                  | 0      |
| P00.09            | Combination<br>of the setting<br>source | <ul> <li>0: A, the current frequency setting is A freauency command</li> <li>1: B, the current frequency setting is B frequency command</li> <li>2: A+B, the current frequency setting is A frequency command + B frequency command</li> <li>3: A-B, the current frequency setting is A frequency command - B frequency command</li> <li>4: Max(A, B):The bigger one between A frequency command and B frequency is the set frequency.</li> <li>5: Min(A, B):The lower one between A frequency command and B frequency is the set frequency.</li> <li>Note:The combination manner can be shifted by P05(terminal function)</li> </ul> | 0                  | 0      |
| P00.10            |                                         | When A and B frequency commands are selected as<br>"keypad setting", this parameter will be the initial<br>value of inverter reference frequency<br>Setting range:0.00 Hz~P00.03(the Max. frequency)                                                                                                    |                    | 0      |
| P00.11            | ACC time 1                              | ACC time means the time needed if the inverter speeds up from 0Hz to the Max. One (P00.03).                                                                                                    | Depend<br>on model | 0      |
| P00.12            | DEC time 1                              | DEC time means the time needed if the inverter<br>speeds down from the Max. Output frequency to 0Hz<br>(P00.03).<br>Goodrive200 series inverters define four groups of                                                                                                    | Depend<br>on model | 0      |

| Functio | Name      | Detailed instruction of parameters                                            | Default | Modify |
|---------|-----------|-------------------------------------------------------------------------------|---------|--------|
| n code  |           |                                                                               | value   |        |
|         |           | ACC/DEC time which can be selected by P05. The                                |         |        |
|         |           | factory default ACC/DEC time of the inverter is the                           |         |        |
|         |           | first group.                                                                  |         |        |
|         |           | Setting range of P00.11 and P00.12:0.0~3600.0s                                |         |        |
|         |           | 0: Runs at the default direction, the inverter runs in                        |         |        |
|         |           | the forward direction. FWD/REV indicator is off.                              |         |        |
|         |           | 1: Runs at the opposite direction, the inverter runs in                       |         |        |
|         |           | the reverse direction. FWD/REV indicator is on.                               |         |        |
|         |           | Modify the function code to shift the rotation direction                      |         |        |
|         |           | of the motor. This effect equals to the shifting the                          |         |        |
|         |           | rotation direction by adjusting either two of the motor                       |         |        |
|         | Running   | lines (U, V and W). In keypad control, the motor                              |         |        |
|         |           | rotation direction can be changed by QUICK/JOG on                             |         |        |
| P00.13  |           | the keypad. Refer to parameter P07.02.                                        | 0       | 0      |
|         | dirootion | Note: When the function parameter comes back to                               |         |        |
|         |           | the default value, the motor's running direction will                         |         |        |
|         |           | come back to the factory default state, too. In some                          |         |        |
|         |           | cases it should be used with caution after                                    |         |        |
|         |           | commissioning if the change of rotation direction is                          |         |        |
|         |           | disabled.                                                                     |         |        |
|         |           | 2: Forbid to run in reverse direction: It can be used in                      |         |        |
|         |           | some special cases if the reverse running is                                  |         |        |
|         |           | disabled.                                                                     |         |        |
|         |           | Carrier Electromagnetic Noise and leakage Heat eliminating<br>frequency noise |         |        |
|         |           | <sup>1kHz</sup> ♦ High ♦ Low ♦Low                                             |         |        |
|         | Carrier   | 10kHz                                                                         | Depend  |        |
| P00.14  | frequency |                                                                               | on the  | 0      |
| 1 00.14 | setting   | 15kHz ↓Low ↓High ↓High                                                        | motor   | J      |
|         | octurig   | The relationship table of the motor type and carrier                          | type    |        |
|         |           | frequency:                                                                    |         |        |
|         |           | Motor type The factory value of                                               |         |        |

### Function codes

| Functio<br>n code | Name       |       | Detailed instruction of parameters |                              |       | Default<br>value | Modify |
|-------------------|------------|-------|------------------------------------|------------------------------|-------|------------------|--------|
|                   |            |       |                                    | carrier frequency            |       |                  |        |
|                   |            |       | 1.5~11kW                           | 8kHz                         |       |                  |        |
|                   |            |       | 15~55kW                            | 4kHz                         |       |                  |        |
|                   |            |       | Above 75kW                         | 2kHz                         |       |                  |        |
|                   |            | The   | advantage of hig                   | h carrier frequency: id      | deal  |                  |        |
|                   |            | curre | ent waveform, little               | current harmonic wave        | and   |                  |        |
|                   |            | moto  | or noise.                          |                              |       |                  |        |
|                   |            | The   | disadvantage of                    | high carrier freque          | ncy:  |                  |        |
|                   |            | incre | easing the switch                  | loss, increasing inve        | erter |                  |        |
|                   |            | temp  | perature and the im                | pact to the output capa      | city. |                  |        |
|                   |            | The   | inverter needs to                  | o derate on high ca          | rrier |                  |        |
|                   |            | frequ | uency. At the sam                  | ne time, the leakage         | and   |                  |        |
|                   |            | elect | trical magnetic interf             | erence will increase.        |       |                  |        |
|                   |            | Appl  | lying low carrier fre              | equency is contrary to       | the   |                  |        |
|                   |            | abov  | ve, too low carrier fro            | equency will cause unsta     | able  |                  |        |
|                   |            | runn  | iing, torque decreasi              | ng and surge.                |       |                  |        |
|                   |            | The   | manufacturer has                   | set a reasonable ca          | rrier |                  |        |
|                   |            | frequ | uency when the inve                | erter is in factory. In gene | eral, |                  |        |
|                   |            | user  | s do not need to cha               | ange the parameter.          |       |                  |        |
|                   |            | Whe   | en the frequency use               | d exceeds the default ca     | rrier |                  |        |
|                   |            | frequ | uency, the inverter n              | eeds to derate 20% for e     | ach   |                  |        |
|                   |            | addi  | tional 1k carrier freq             | uency.                       |       |                  |        |
|                   |            | Setti | ing range:1.0~15.0kl               | Hz                           |       |                  |        |
|                   |            | 0:Nc  | operation                          |                              |       |                  |        |
|                   |            | 1:Ro  | otation autotuning                 |                              |       |                  |        |
|                   | Motor      | Com   | prehensive motor pa                | arameter autotune            |       |                  |        |
| P00.15            |            | lt is | recommended to us                  | se rotation autotuning w     | hen   | 0                | O      |
| P00.15            | parameter  | high  | control accuracy is                | needed.                      |       | 0                | 0      |
|                   | autotuning | 2:St  | atic autotuning                    |                              |       |                  |        |
|                   |            | lt is | suitable in the case               | es when the motor can        | not   |                  |        |
|                   |            | de-c  | ouple form the loa                 | ad. The antotuning for       | the   |                  |        |

| Functio<br>n code | Name                   | Detailed instruction of parameters                                                                                                    | Default<br>value | Modify |
|-------------------|------------------------|----------------------------------------------------------------------------------------------------|------------------|--------|
| n code            |                        |                                                                                                    |                  |        |
|                   |                        | motor parameter will impact the control accuracy.                                                                                                    |                  |        |
| P00.16            | AVR function selection | 0:Invalid<br>1:Valid during the whole prodecure<br>The auto-adjusting function of the inverter can<br>cancel the impact on the output voltage of the<br>inverter because of the bus voltage fluctuation.                                                                                                    |                  | 0      |
| P00.17            | Motor type             | 0:G type, for the constant torque load of rated<br>parameters<br>1:P type; for the variable torque load of rated<br>parameters (fans and water pumps)<br>GD200 series inverters can use G/P types, the<br>availabel motor power of G type is small one power<br>file than that of P type.                                                                                                    | 0                | 0      |
| P00.18            |                        | 0:No operation<br>1:Restore the default value<br>2:Clear fault records<br><b>Note:</b> The function code will restore to 0 after<br>finishing the operation of the selected function code.<br>Restoring to the default value will cancel the user<br>password, please use this function with caution.                                                                                                    | 0                | O      |
| PU1 Grou          | ip Start-up            | and stop control                                                                                                    |                  |        |
| P01.00            | Start mode             | <ul> <li>0:Start-up directly:start from the starting frequency P01.01</li> <li>1:Start-up after DC braking: start the motor from the starting frequency after DC braking (set the parameter P01.03 and P01.04). It is suitable in the cases where reverse rotation may occur to the low inertia load during starting.</li> <li>2: Start-up after speed tracking: start the rotating motor smoothly after tracking the rotation speed and direction automatically. It is suitable in the cases where reverse rotation may occur to the big inertia load during starting.</li> </ul> | 0                | ٥      |
| P01.01            | Starting               | Starting frequency of direct start-up means the                                                                                                    | 0.50Hz           | O      |

| Functio | Name                                               | Detailed instruction of parameters                                                                                                    | Default | Modify |
|---------|----------------------------------------------------|----------------------------------------------------------------------------------------------------|---------|--------|
| n code  |                                                    |                                                                                                    | value   |        |
| P01.02  | . ,                                                | original frequency during the inverter starting. See<br>P01.02 for detailed information.<br>Setting range: 0.00~50.00Hz<br>Set a proper starting frequency to increase the<br>torque of the inverter during starting. During the<br>retention time of the starting frequency, the output<br>frequency of the inverter is the starting frequency.<br>And then, the inverter will run from the starting<br>frequency to the set frequency. If the set frequency is<br>lower than the starting frequency, the inverter will<br>stop running and keep in the stand-by state. The<br>starting frequency. |         | 0      |
| P01.03  | current<br>before                                  | Setting range: 0.0~50.0s<br>The inverter will carry out DC braking at the braking<br>current set before starting and it will speed up after<br>the DC braking time. If the DC braking time is set to<br>0, the DC braking is invalid.                                                                                                    | 0.0%    | Ø      |
| P01.04  | starting<br>The braking<br>time before<br>starting | b) the DC braking is invalid.<br>The stronger the braking current, the bigger the<br>braking power. The DC braking current before<br>starting means the percentage of the rated current of<br>the inverter.                                                                                                    | 0.0s    | 0      |

| Functio | Name              | Detailed instruction of non-motors                                 | Default | Madifie |
|---------|-------------------|--------------------------------------------------------------------|---------|---------|
| n code  | Name              | Detailed instruction of parameters                                 | value   | Modify  |
|         |                   | The setting range of P01.03: 0.0~150.0%                            |         |         |
|         |                   | The setting range of P01.04: 0.0~50.0s                             |         |         |
|         |                   | The changing mode of the frequency during start-up<br>and running. |         |         |
|         |                   | 0:Linear type                                                      |         |         |
|         |                   | The output frequency increases or decreases                        |         |         |
|         |                   | linearly.                                                          |         |         |
| P01.05  | ACC/DEC selection | frequency f                                                        | 0       | O       |
|         |                   |                                                                    |         |         |
|         |                   | 1:Reserved                                                         |         |         |
| P01.06  | Reserved          |                                                                    |         | O       |
| P01.07  | Reserved          |                                                                    |         | O       |
|         |                   | 0: Decelerate to stop: after the stop command                      |         |         |
|         |                   | becomes valid, the inverter decelerates to decrease                |         |         |
|         |                   | the output frequency during the set time. When the                 |         |         |
| P01.08  | Stop mode         | frequency decreases to 0Hz, the inverter stops.                    | 0       | 0       |
|         |                   | 1: Coast to stop: after the stop command becomes                   |         |         |
|         |                   | valid, the inverter ceases the output immediately.                 |         |         |
|         |                   | And the load coasts to stop at the mechanical inertia.             |         |         |
|         | Starting          | Starting frequency of DC braking: start the DC                     |         |         |
| P01.09  |                   | braking when running frequency reaches starting                    | 0.00Hz  | 0       |
|         | -                 | frequency determined by P1.09.                                     |         |         |
|         | Ū                 | Waiting time before DC braking: Inverters block the                |         |         |
| P01.10  |                   | output before starting the DC braking. After this                  |         | 0       |
|         | braking           | waiting time, the DC braking will be started so as to              |         |         |

| Functio<br>n code | Name               | Detailed instruction of parameters                                                                                                    | Default<br>value | Modify |
|-------------------|--------------------|----------------------------------------------------------------------------------------------------|------------------|--------|
| P01.11            | DC braking current | prevent over-current fault caused by DC braking at high speed.                                                                                                    | 0.0%             | 0      |
| P01.12            | DC braking<br>time | DC braking current: The value of P01.11 is the percentage of rated current of inverter. The bigger the DC braking current is, the greater the braking torque is.<br>DC braking time: The retention time of DC brake. If the time is 0, the DC brake is invalid. The inverter will stop at the set deceleration time. |                  | 0      |
| P01.13            |                    | During the procedure of switching FWD/REV<br>rotation, set the threshold by P01.14, which is as the<br>table below:                                                                                                    | 0.0s             | 0      |

| Functio | Name                                                     | Detailed instruction of parameters                                                                                                    | Default | Modify |
|---------|----------------------------------------------------------|----------------------------------------------------------------------------------------------------|---------|--------|
| n code  |                                                          | Detailed instruction of parameters                                                                                                    | value   | woony  |
|         |                                                          | Starting<br>Trequency<br>Starting<br>Trequency<br>Dead<br>Dead<br>Trequency<br>Reverse<br>Totation                                                                                                    |         |        |
|         |                                                          | Setting range: 0.0~3600.0s                                                                                                    |         |        |
| P01.14  | Shifting<br>between<br>FWD/REV<br>rotation               | Set the threshold point of the inverter:<br>0:Switch after 0 frequency<br>1:Switch after the starting frequency                                                                                                    | 0       | O      |
| P01.15  | Stopping speed                                           | 0.00~100.00Hz                                                                                                    | 0.10 Hz | 0      |
| P01.16  | Reserved                                                 |                                                                                                    | 0       | O      |
| P01.17  | Reserved                                                 |                                                                                                    | 0.05s   | Ø      |
| P01.18  | Terminal<br>running<br>protection<br>when<br>powering on | When the running command channel is the terminal<br>control, the system will detect the state of the<br>running terminal during powering on.<br>0: The terminal running command is invalid when<br>powering on. Even the running command is detected<br>to be valid during powering on, the inverter won't run<br>and the system keeps in the protection state until the<br>running command is canceled and enabled again.<br>1: The terminal running command is valid when<br>powering on. If the running command is detected to<br>be valid during powering on, the system will start the<br>inverter automatically after the initialization.<br><b>Note:</b> this function should be selected with cautions,<br>or serious result may follow. | 0       | 0      |

| Functio | Name          | Detailed instruction of parameters                                                                                                    | Default<br>value | Modify |
|---------|---------------|----------------------------------------------------------------------------------------------------|------------------|--------|
| n code  |               |                                                                                                    | value            |        |
|         | The supping   | This function code determines the running state of                                                                                                    |                  |        |
|         |               | the inverter when the set frequency is lower than the                                                                                                    |                  |        |
|         | . ,           | lower-limit one.                                                                                                    |                  |        |
|         |               | 0: Run at the lower-limit frequency                                                                                                    |                  |        |
|         | the lower     | 1: Stop                                                                                                    |                  |        |
| P01.19  | limit one     | 2: Hibernation                                                                                                    | 0                | O      |
|         | ·             | The inverter will coast to stop when the set                                                                                                    |                  |        |
|         | lower limit   | frequency is lower than the lower-limit one.if the set                                                                                                    |                  |        |
|         | frequency is  | frequency is above the lower limit one again and it                                                                                                    |                  |        |
|         | above 0)      | lasts for the time set by P01.20, the inverter will                                                                                                    |                  |        |
|         |               | come back to the running state automatically.                                                                                                    |                  |        |
|         |               | This function code determines the Hibernation delay                                                                                                    |                  |        |
|         |               | time. When the running frequency of the inverter is                                                                                                    |                  |        |
|         |               | lower than the lower limit one, the inverter will pause                                                                                                    |                  |        |
|         |               | to stand by.                                                                                                    |                  |        |
|         |               | When the set frequency is above the lower limit one                                                                                                    |                  |        |
|         |               | again and it lasts for the time set by P01.20, the                                                                                                    |                  |        |
|         |               | inverter will run automatically.                                                                                                    |                  |        |
|         | Hibernation   | Note: The time is the total value when the set                                                                                                    |                  |        |
| P01.20  | restore delay | frequency is above the lower limit one.                                                                                                    | 0.0s             | 0      |
|         | time          | Output<br>frequency<br>t1 <t2 does="" inverter="" not="" run<br="" so="" the="">t1+t2=t3 So the inverter runs<br/>t3=P01.20<br/>t1<br/>t1<br/>t1<br/>t1<br/>t1<br/>t2<br/>t3<br/>t1<br/>t1<br/>t2<br/>t3<br/>t1<br/>t1<br/>t2<br/>t3<br/>t0<br/>the inverter does not run<br/>t1+t2=t3<br/>t3=P01.20<br/>t1<br/>t1<br/>t1<br/>t1<br/>t1<br/>t1<br/>t1<br/>t2<br/>t3<br/>t0<br/>the inverter runs<br/>t3=P01.20<br/>t1<br/>t1<br/>t1<br/>t1<br/>t1<br/>t1<br/>t1<br/>t1<br/>t1<br/>t1<br/>t1<br/>t1<br/>t1</t2> |                  |        |
|         |               | Setting range: 0.0~3600.0s (valid when P01.19=2)                                                                                                    |                  |        |
|         |               | This function can enable the inverter start or not after                                                                                                    |                  |        |
| D01 01  | Restart after | the power off and then power on.                                                                                                    | 0                | $\sim$ |
| P01.21  | power off     | 0: Ddisable                                                                                                    | 0                | 0      |
|         |               | 1: Enable, if the starting need is met, the inverter will                                                                                                    |                  |        |

| Functio  |                                    |                                                                                                    | Default            |        |  |  |
|----------|------------------------------------|----------------------------------------------------------------------------------------------------|--------------------|--------|--|--|
| n code   | Name                               | Detailed instruction of parameters                                                                                                    | value              | Modify |  |  |
|          |                                    | run automatically after waiting for the time defined by P01.22.                                                                                                    |                    |        |  |  |
| P01.22   |                                    | The function determines the waiting time before the automatic running of the inverter when powering off and then powering on.                                                                   |                    | 0      |  |  |
| P01.23   | Start delay                        | The function determines the brake release after the running command is reference, and the inverter is in a stand-by state and wait for the delay time set by P01.23<br>Setting range: 0.0~60.0s |                    | 0      |  |  |
| P01.24   | Delay time of<br>the stop<br>speed | Stopping speed                                                                                                    |                    | •      |  |  |
| P01.25   | Reserved                           |                                                                                                    |                    | •      |  |  |
| P02 Grou | P02 Group Motor 1                  |                                                                                                    |                    |        |  |  |
| P02.00   | Reserved                           |                                                                                                    | 0                  | O      |  |  |
| P02.01   | Asynchronou<br>s motor 1           | 0.1~3000.0kW                                                                                                    | Depend<br>on model | 0      |  |  |

| Functio<br>n code | Name                                              | Detailed instruction of parameters | Default<br>value   | Modify |
|-------------------|---------------------------------------------------|------------------------------------|--------------------|--------|
|                   | rated power                                       |                                    |                    |        |
| P02.02            | Asynchronou<br>s motor 1<br>rated<br>frequency    | 0.01Hz~P00.03(the Max. frequency)  | 50.00Hz            | O      |
| P02.03            | Asynchronou<br>s motor 1<br>rated speed           | 1~36000rpm                         | Depend<br>on model | 0      |
| P02.04            | Asynchronou<br>s motor 1<br>rated voltage         | 0~1200V                            | Depend<br>on model | 0      |
| P02.05            | Asynchronou<br>s motor 1<br>rated current         | 0.8~6000.0A                        | Depend<br>on model | 0      |
| P02.06            | Asynchronou<br>s motor 1<br>stator<br>resistor    | 0.001~65.535Ω                      | Depend<br>on model | 0      |
| P02.07            | Asynchronou<br>s motor 1<br>rotor resistor        | 0.001~65.535Ω                      | Depend<br>on model | 0      |
| P02.08            | Asynchronou<br>s motor 1<br>leakage<br>inductance | 0.1~6553.5mH                       | Depend<br>on model | 0      |
| P02.09            | Asynchronou<br>s motor 1<br>mutual<br>inductance  | 0.1~6553.5mH                       | Depend<br>on model | 0      |
| P02.10            | Asynchronou<br>s motor 1                          | 0.1~6553.5A                        | Depend<br>on model | 0      |

| Functio | Name                              | Detailed instruction of parameters                                                                                                    | Default | Modify |
|---------|-----------------------------------|----------------------------------------------------------------------------------------------------|---------|--------|
| n code  |                                   | Detailed instruction of parameters                                                                                                    | value   | woony  |
|         | non-load                          |                                                                                                    |         |        |
|         | current                           |                                                                                                    |         |        |
| P02.11  | Reserved                          |                                                                                                    |         | O      |
| P02.12  | Reserved                          |                                                                                                    |         | O      |
| P02.13  | Reserved                          |                                                                                                    |         | O      |
| P02.14  | Reserved                          |                                                                                                    |         | O      |
| P02.15  | Reserved                          |                                                                                                    |         | O      |
| P02.16  | Reserved                          |                                                                                                    |         | O      |
| P02.17  | Reserved                          |                                                                                                    |         | O      |
| P02.18  | Reserved                          |                                                                                                    |         | O      |
| P02.19  | Reserved                          |                                                                                                    |         | O      |
| P02.20  | Reserved                          |                                                                                                    |         | 0      |
| P02.21  | Reserved                          |                                                                                                    |         | 0      |
| P02.22  | Reserved                          |                                                                                                    |         | 0      |
| P02.23  | Reserved                          |                                                                                                    |         | 0      |
| P02.24  | Reserved                          |                                                                                                    |         | •      |
| P02.25  | Reserved                          |                                                                                                    |         | •      |
| P02.26  | Motor 1<br>overload<br>protection | <ul> <li>0: No protection</li> <li>1: Common motor (with low speed compensation).</li> <li>Because the heat-releasing effect of the common motors will be weakened, the corresponding electric heat protection will be adjusted properly. The low speed compensation characteristic mentioned here means reducing the threshold of the overload protection of the motor whose running frequency is below 30Hz.</li> <li>2: Variable frequency motor (without low speed compensation) Because the heat-releasing effect of the specific motors won't be impacted by the rotation</li> </ul> | 2       | 0      |

| Functio  | Name     | Detailed instruction of parameters                                                                                                    | Default<br>value | Modify |
|----------|----------|----------------------------------------------------------------------------------------------------|------------------|--------|
| P02.27   |          | speed, it is not necessary to adjust the protection<br>value during low-speed running.<br>When P02.27=overload protection current of the<br>motor/rated current of the motor<br>So, the bigger the overload coefficient is, the shorter<br>the reporting time of the overload fault is. When the<br>overload coefficient <110%, there is no overload<br>protection. When the overload coefficient =116%,<br>the fault will be reported after 1 hour, when the<br>overload coefficient=200%, the fault will be reported<br>after 1 minute. |                  | 0      |
| P02.28   | Reserved |                                                                                                    |                  | •      |
| P02.29   | Reserved |                                                                                                    |                  | •      |
| P03 Grou | p Vector | control                                                                                                    |                  |        |
| P03.00   | Reserved |                                                                                                    |                  | 0      |
| P03.01   | Reserved |                                                                                                    |                  | 0      |
| P03.02   | Reserved |                                                                                                    |                  | 0      |
| P03.03   | Reserved |                                                                                                    |                  | 0      |
| P03.04   | Reserved |                                                                                                    |                  | 0      |

| Functio | Name     | Detailed instruction of parameters | Default | Modify |
|---------|----------|------------------------------------|---------|--------|
| n code  |          |                                    | value   | mouny  |
| P03.05  | Reserved |                                    |         | 0      |
| P03.06  | Reserved |                                    |         | 0      |
| P03.07  | Reserved |                                    |         | 0      |
| P03.08  | Reserved |                                    |         | 0      |
| P03.09  | Reserved |                                    |         | 0      |
| P03.10  | Reserved |                                    |         | 0      |
| P03.11  | Reserved |                                    |         | 0      |
| P03.12  | Reserved |                                    |         | 0      |
| P03.13  | Reserved |                                    |         | 0      |
| P03.14  | Reserved |                                    |         | 0      |
| P03.15  | Reserved |                                    |         | 0      |
| P03.16  | Reserved |                                    |         | 0      |
| P03.17  | Reserved |                                    |         | 0      |
| P03.18  | Reserved |                                    |         | 0      |
| P03.19  | Reserved |                                    |         | 0      |
| P03.20  | Reserved |                                    |         | 0      |
| P03.21  | Reserved |                                    |         | 0      |
| P03.22  | Reserved |                                    |         | 0      |
| P03.23  | Reserved |                                    |         | 0      |
| P03.24  | Reserved |                                    |         | O      |
| P03.25  | Reserved |                                    |         | 0      |
| P03.26  | Reserved |                                    |         | •      |
| P03.27  | Reserved |                                    |         | •      |

| P03.28       Reserved       •         P03.29       Reserved       •         P04 Group       V/F control       •         P04 Group       V/F control       •         P04 Group       V/F control       •         P04 Group       V/F control       •         P04 Group       V/F control       •         P04 Group       V/F control       •         P04 Group       V/F control       •         P04 Group       V/F control       •         P04.00       O       •       •         Motor 1 V/F       •       •       •         P04.00       Motor 1 V/F       •       •         Motor 1 V/F       •       •       •         effect.       5:Customized V/F curve       •       •         curve setting       •       •       •       •         P04.00       Motor 1 V/F       •       •       •       •         P04.00       Motor 1 V/F       •       •       •       •       •         P04.00       Motor 1 V/F       •       •       •       •       •       •         P04.00       •       •       •       <                                                                                                    | Functio<br>n code | Name      | Detailed instruction of parameters                                                                                                    | Default<br>value | Modify |
|----------------------------------------------------------------------------------------------------|-------------------|-----------|----------------------------------------------------------------------------------------------------|------------------|--------|
| P04 Group       V/F control         These function codes define the V/F curve of Goodrive200 motor 1 to meet the need of different loads.       D:Straight line V/F curve: applying to the constant torque load         D:Straight line V/F curve:       21.3 <sup>th</sup> power low torque V/F curve       21.3 <sup>th</sup> power low torque V/F curve         2:1.3 <sup>th</sup> power low torque V/F curve       2:1.3 <sup>th</sup> power low torque V/F curve       2:1.3 <sup>th</sup> power low torque V/F curve         2:1.3 <sup>th</sup> power low torque V/F curve       2:1.3 <sup>th</sup> power low torque V/F curve       2:1.3 <sup>th</sup> power low torque V/F curve         Curves 2~4 apply to the torque loads such as fans and water pumps. Users can adjust according to the features of the loads to achieve a best energy-saving effect.       5:Customized V/F(V/F separation): On this mode, V can be separated from f and f can be adjusted through the frequency reference channel set by P00.06 or the voltage reference channel set by P04.27 to change the feature of the curve.       Note: V <sub>b</sub> in the below picture is the motor rated voltage and f <sub>b</sub> is the motor rated frequency.         V <sub>b</sub> V <sub>b</sub> 1 <sup>th</sup> power of the curve.       Note: V <sub>b</sub> in the below picture is the motor rated voltage and f <sub>b</sub> is the motor rated frequency.                                                                                                    | P03.28            | Reserved  |                                                                                                    |                  | •      |
| P04.00<br>Motor 1 V/F<br>curve setting<br>P04.00<br>Motor 1 V/F<br>P04.00<br>Motor 1 V/F<br>P04.00<br>These function codes define the V/F curve of<br>Goodrive200 motor 1 to meet the need of different<br>loads.<br>0:Straight line V/F curve; applying to the constant<br>torque load<br>1:Multi-dots V/F curve<br>2:1.3 <sup>th</sup> power low torque V/F curve<br>3:1.7 <sup>th</sup> power low torque V/F curve<br>4:2.0 <sup>th</sup> power low torque V/F curve<br>Curves 2~4 apply to the torque loads such as fans<br>and water pumps. Users can adjust according to the<br>features of the loads to achieve a best energy-saving<br>effect.<br>5:Customized V/F(V/F separation): On this mode, V<br>can be separated from f and f can be adjusted<br>through the frequency reference channel set by<br>P00.06 or the voltage reference channel set by<br>P04.27 to change the feature of the curve.<br>Note: V <sub>b</sub> in the below picture is the motor rated<br>voltage and f <sub>b</sub> is the motor rated frequency.<br>$F_{2}^{0}$ $\frac{12\pi power of terges VF curve}{2,0 power of terges VF curve}$                                                                                                    | P03.29            | Reserved  |                                                                                                    |                  | •      |
| P04.00 Motor 1 V/F<br>curve setting<br>Motor 1 V/F<br>$v_{1}^{\text{power of thread V/F curve}}$<br>$V_{1}^{\text{power of the constant}}$<br>$V_{2}^{\text{power of the constant}}$<br>$V_{2}^{\text{power of the curve}}$<br>$V_{2}^{\text{curve}}$<br>$V_{2}^{\text{curve}}$<br>$V_{2}^{cu$ | P04 Grou          | p V/F con | trol                                                                                                    |                  | •      |
| Torque boost to the output voltage for the features of                                                                                                    |                   |           | Goodrive200 motor 1 to meet the need of different<br>loads.<br>0:Straight line V/F curve; applying to the constant<br>torque load<br>1:Multi-dots V/F curve<br>2:1.3 <sup>th</sup> power low torque V/F curve<br>3:1.7 <sup>th</sup> power low torque V/F curve<br>4:2.0 <sup>th</sup> power low torque V/F curve<br>Curves 2~4 apply to the torque loads such as fans<br>and water pumps. Users can adjust according to the<br>features of the loads to achieve a best energy-saving<br>effect.<br>5:Customized V/F(V/F separation); On this mode, V<br>can be separated from f and f can be adjusted<br>through the frequency reference channel set by<br>P00.06 or the voltage reference channel set by<br>P04.27 to change the feature of the curve.<br><b>Note:</b> V <sub>b</sub> in the below picture is the motor rated<br>voltage and f <sub>b</sub> is the motor rated frequency.<br>$I_{j} = \frac{Ouput voltage}{f_{j} Output frequency} = \frac{1.3n power of torque V/F curve}{f_{j} Output frequency} = \frac{1.3n power of torque V/F curve}{f_{j} Output frequency} = 1.3n power of torque V$ |                  | ٩      |

| Functio<br>n code | Name                                | Detailed instruction of parameters                                                                                                    | Default<br>value | Modify |
|-------------------|-------------------------------------|----------------------------------------------------------------------------------------------------|------------------|--------|
|                   | torque boost                        | low frequency torque. P04.01 is for the Max. Output                                                                                                    |                  |        |
| P04.02            |                                     | voltage V <sub>b</sub> .<br>P04.02 defines the percentage of closing frequency<br>of manual torque to f <sub>b</sub> .<br>Torque boost should be selected according to the<br>load. The bigger the load is, the bigger the torque is.<br>Too big torque boost is inappropriate because the<br>motor will run with over magnetic, and the current of<br>the inverter will increase to add the temperature of<br>the inverter and decrease the efficiency.<br>When the torque boost is set to 0.0%, the inverter is<br>automatic torque boost.<br>Torque boost threshold: below this frequency point,<br>the torque boost is effective, but over this frequency<br>point, the torque boost is ineffective.<br>$V_{boost} = \int_{f_{EX}} \int_{f_b} Output frequency$ The setting range of<br>P04.01:0.0%:(automatic)0.1%~10.0%<br>The setting range of P04.02:0.0%~50.0% |                  | 0      |
| P04.03            | Motor 1 V/F<br>Frequency<br>point 1 | Output voltage<br>100%// <sub>5</sub><br>V3                                                                                                    | 0.00Hz           | 0      |
| P04.04            | Motor 1 V/F<br>Voltage<br>point 1   | V2                                                                                                    | 00.0%            | 0      |
| P04.05            | Motor 1 V/F                         | f1 f2 f3 $f_{b}$ Output Hz<br>65                                                                                                    | 00.00Hz          | 0      |

Function codes

| Functio<br>n code | Name           | Detailed instruction of parameters                                            | Default<br>value | Modify |
|-------------------|----------------|-------------------------------------------------------------------------------|------------------|--------|
|                   | Frequency      | damage. The inverter may occur the overcurrent                                |                  |        |
|                   | point 2        | speed or overcurrent protection.                                              |                  |        |
|                   | Motor 1V/F     | The setting range of P04.03: 0.00Hz~P04.05                                    |                  |        |
| P04.06            | Voltage point  | The setting range of P04.04:0.0%~110.0%                                       | 00.0%            | 0      |
|                   | 2              | The setting range of P04.05:P04.03~ P04.07                                    |                  |        |
|                   | Motor 1V/F     | The setting range of P04.06:0.0%~110.0%(the rated                             |                  |        |
| P04.07            | Frequency      | voltage of motor 1)                                                           | 00.00Hz          | 0      |
|                   | point 3        | The setting range of P04.07:P04.05~ P02.02(the                                |                  |        |
|                   |                | rated frequency of motor 1) or P04.05~ P02.16(the                             |                  |        |
|                   | Motor 1V/F     | rated frequency of motor 1)                                                   |                  | 0      |
| P04.08            | Voltage point  | The setting range of P04.08:0.0%~110.0%(the rated                             | 00.0%            |        |
|                   | 3              | voltage of motor 1)                                                           |                  |        |
|                   |                | This function code is used to compensate the                                  |                  |        |
|                   |                | change of the rotation speed caused by load during                            |                  |        |
|                   |                | compensation V/F control to improve the rigidity of                           |                  |        |
|                   |                | the motor. It can be set to the rated slip frequency of                       |                  |        |
|                   | Motor 1 V/F    | the motor which is counted as below:                                          | 0.0%             |        |
| P04.09            | slip           | ∆f=f₀-n*p/60                                                                  |                  | 0      |
| P04.09            | compensatio    | Of which, $f_{\mbox{\scriptsize b}}$ is the rated frequency of the motor, its |                  | 0      |
|                   | n gain         | function code is P02.01; n is the rated rotating speed                        |                  |        |
|                   |                | of the motor and its function code is P02.02;p is the                         |                  |        |
|                   |                | pole pair of the motor. 100.0% corresponds to the                             |                  |        |
|                   |                | rated slip frequency $	riangle$ f.                                            |                  |        |
|                   |                | Setting range:0.0~200.0%                                                      |                  |        |
|                   | Motor 1 low    | In the V/F control mode, current fluctuation may                              | 10               |        |
| 504.40            | frequency      | occur to the motor on some frequency, especially the                          |                  |        |
| P04.10            | vibration      | motor with big power. The motor can not run stably                            |                  | 0      |
|                   | control factor | or overcurrent may occur. These phenomena can be                              |                  |        |
|                   |                | canceled by adjusting this parameter.                                         |                  |        |
| <b>D</b> 04.44    |                | The setting range of P04.10:0~100                                             | 10               |        |
| P04.11            | Motor 1 high   | The setting range of P04.11:0~100                                             |                  | 0      |
|                   | frequency      | 22                                                                            |                  |        |

vibration

| Functio | Name                                     | Detailed instruction of parameters                | Default   | Modify  |
|---------|------------------------------------------|---------------------------------------------------|-----------|---------|
| n code  |                                          | Detailed instruction of parameters                | value     | widdiry |
|         | control factor                           | The setting range of P04.12:0.00Hz~P00.03(the     |           |         |
|         | Motor 1                                  | Max. frequency)                                   |           |         |
| D04 40  | vibration                                |                                                   | 20.00.11- | 0       |
| P04.12  | control                                  |                                                   | 30.00 Hz  | 0       |
|         | threshold                                |                                                   |           |         |
| P04.13  |                                          |                                                   |           | O       |
| P04.14  |                                          |                                                   |           | 0       |
| P04.15  |                                          |                                                   |           | 0       |
| P04.16  |                                          |                                                   |           | 0       |
| P04.17  |                                          |                                                   |           | 0       |
| P04.18  |                                          |                                                   |           | 0       |
| P04.19  |                                          |                                                   |           | 0       |
| P04.20  |                                          |                                                   |           | 0       |
| P04.21  |                                          |                                                   |           | 0       |
| P04.22  |                                          |                                                   |           | 0       |
| P04.23  |                                          |                                                   |           | 0       |
| P04.24  |                                          |                                                   |           | 0       |
| P04.25  |                                          |                                                   |           | 0       |
|         |                                          | 0:No action                                       |           |         |
|         | Energy-savin<br>g operation<br>selection | 1:Automatic energy-saving operation               | 0         | Ø       |
| P04.26  |                                          | Motor on the light load conditions, automatically |           |         |
|         |                                          | adjusts the output voltage to save energy         |           |         |
|         | Voltage<br>Setting<br>Channel            | Select the output setting channel at V/F curve    |           |         |
|         |                                          | separation.                                       |           |         |
|         |                                          | 0: Keypad setting voltage: the output voltage is  | 0         | 0       |
| P04.27  |                                          | determined by P04.28.                             |           |         |
| P'04.27 |                                          | 1:AI1 setting voltage;                            |           | 0       |
|         |                                          | 2:AI2 setting voltage;                            |           |         |
|         |                                          | 3:AI3 setting voltage;                            |           |         |
|         |                                          | 4:HDI1 setting voltage;                           |           |         |

| Functio | Name                          | Detailed instruction of parameters                                                                                                    | Default<br>value | Modify |
|---------|-------------------------------|----------------------------------------------------------------------------------------------------|------------------|--------|
|         |                               | 5:Multi-step speed setting voltage;<br>6:PID setting voltage;<br>7:MODBUS communication setting voltage;<br>8~10: Reserved<br><b>Note:</b> 100% corresponds to the rated voltage of the<br>motor. |                  |        |
| P04.28  | Keypad<br>setting<br>voltage  | The function code is the voltage digital set value<br>when the voltage setting channel is selected as<br>"keypad selection"<br>The setting range:0.0%~100.0%                                      | 100.0%           | 0      |
| P04.29  | Voltage<br>increasing<br>time | Voltage increasing time is the time when the inverter<br>accelerates from the output minimum voltage to the<br>output maximum voltage.                                                            |                  | 0      |
| P04.30  | Voltage<br>decreasing<br>time | Voltage decreasing time is the time when the inverter<br>decelerates from the output maximum voltage to the<br>output minimum voltage.<br>The setting range:0.0~3600.0s                           |                  | 0      |
| P04.31  | Maximum<br>output<br>voltage  | Set the upper and low limit of the output voltage.<br>The setting range of P04.31:P04.32~100.0%(the<br>rated voltage of the motor)                                                                | 100.0%           | O      |
| P04.32  | Minimum<br>output<br>voltage  | The setting range of P04.32:0.0%~ P04.31(the rated<br>voltage of the motor)<br>Vmax<br>Vsetting<br>Vmin<br>                                                                                       | 0.0%             | Ø      |
| P04.33  | Reserved                      |                                                                                                    |                  | •      |

| Functio  | Name                                 | Detailed instruction of parameters                                                                                                    | Default | Modify |
|----------|--------------------------------------|----------------------------------------------------------------------------------------------------|---------|--------|
| n code   | Hanto                                | Detailed instruction of parameters                                                                                                    | value   | wouny  |
| P04.34   | Reserved                             |                                                                                                    |         | •      |
| P04.35   | Reserved                             |                                                                                                    |         | •      |
| P05 Grou | p Input ter                          | minals                                                                                                    |         |        |
| P05.00   | HDI input<br>type<br>selection       | 0: HDI is high pulse input. See P05.49~P05.54<br>1: HDI is switch input                                                                  | 0       | O      |
| P05.01   | function                             | 0: No function<br>1: Forward rotation<br>2: Reverse rotation                                                                             | 1       | 0      |
| P05.02   | function                             | 3: 3-wire control<br>4: Forward jogging<br>5: Reverse jogging                                                                            | 4       | O      |
| P05.03   |                                      | 6: Coast to stop<br>7: Fault reset<br>8: Operation pause                                                                                 | 7       | O      |
| P05.04   | S4 terminal<br>function<br>selection | 9: External fault input<br>10:Increasing frequency setting(UP)<br>11:Decreasing frequency setting(DOWN)                                  | 0       | 0      |
| P05.05   | S5 terminal<br>function<br>selection | 12:Cancel the frequency change setting<br>13:Shift between A setting and B setting<br>14:Shift between combination setting and A setting | 0       | 0      |
| P05.06   | S6 terminal<br>function<br>selection | 15:Shift between combination setting and B setting<br>16:Multi-step speed terminal 1<br>17:Multi-step speed terminal 2                   | 0       | 0      |
| P05.07   | S7 terminal<br>function<br>selection | 18:Multi-step speed terminal 3<br>19:Multi- step speed terminal 4<br>20:Multi- step speed pause                                          | 0       | O      |
| P05.08   | S8 terminal<br>function<br>selection | 21:ACC/DEC time option 1<br>22:ACC/DEC time option 2<br>23:Simple PLC stop reset                                                         | 0       | O      |

| Functio | Name                                               | Detailed instruction of parameters                     | Default<br>value | Modify |
|---------|----------------------------------------------------|--------------------------------------------------------|------------------|--------|
| n code  |                                                    |                                                        | value            |        |
|         |                                                    | 24:Simple PLC pause                                    |                  |        |
|         |                                                    | 25:PID control pause                                   |                  |        |
|         |                                                    | 26:Traverse Pause(stop at the current frequency)       |                  |        |
|         |                                                    | 27:Traverse reset(return to the center frequency)      |                  |        |
|         |                                                    | 28:Counter reset                                       |                  |        |
|         |                                                    | 29:Torque control prohibition                          |                  |        |
|         |                                                    | 30:ACC/DEC prohibition                                 |                  |        |
|         |                                                    | 31:Counter trigger                                     |                  |        |
|         | HDI terminal                                       | 32:Length reset                                        |                  | ٥      |
| P05.09  | function                                           | 33:Cancel the frequency change setting temporarily     | 0                |        |
|         | selection                                          | 34:DC brake                                            |                  |        |
|         |                                                    | 35:Reserved                                            |                  |        |
|         |                                                    | 36:Shift the command to the keypad                     |                  |        |
|         |                                                    | 37:Shift the command to the terminals                  |                  |        |
|         |                                                    | 38:Shift the command to the communication              |                  |        |
|         |                                                    | 39: Reserved                                           |                  |        |
|         |                                                    | 40:Clear the power                                     |                  |        |
|         |                                                    | 41:Keep the power                                      |                  |        |
|         |                                                    | 42~63:Reserved                                         |                  |        |
|         |                                                    | The function code is used to set the polarity of the   |                  |        |
|         | Polarity<br>selection of<br>the input<br>terminals | input terminals.                                       |                  |        |
|         |                                                    | Set the bit to 0, the input terminal is anode.         |                  |        |
|         |                                                    | Set the bit to 1, the input terminal is cathode.       |                  |        |
| P05.10  |                                                    | BITO BIT1 BIT2 BIT3 BIT4                               | 0x000            | 0      |
|         |                                                    | S1 S2 S3 S4 S5                                         |                  |        |
|         |                                                    | BIT5 BIT6 BIT7 BIT8                                    |                  |        |
|         |                                                    | S6 S7 S8 HDI                                           |                  |        |
|         |                                                    | The setting range:0x000~0x1FF                          |                  |        |
| P05.11  |                                                    | Set the sample filter time of S1~S8 and HDI            |                  |        |
|         | ON-OFF filter time                                 | terminals. If the interference is strong, increase the | 0.010s           | 0      |
|         |                                                    | parameter to avoid the disoperation.                   |                  |        |

|        |                                         | 0.000~1.000s                                                                                                    |   |   |
|--------|-----------------------------------------|----------------------------------------------------------------------------------------------------|---|---|
| P05.12 | Virtual<br>terminals<br>setting         | Enable the input function of virtual terminal at the<br>communication mode.<br>0:Virtual terminals is invalid<br>1:MODBUS communication virtual terminals are<br>valid<br>2~4: Reserved                                                                                                    | 0 | O |
| P05.13 | Terminals<br>control<br>running<br>mode | Set the operation mode of the terminals control<br>0:2-wire control 1, comply the enable with the<br>direction. This mode is widely used. It determines<br>the rotation direction by the defined FWD and REV<br>terminals command.<br>$\begin{array}{c c c c c c c c c c c c c c c c c c c $ | 0 | O |

## Function codes

| Functio<br>n code | Name            | Detailed instruction of parameters                                                                                                    | Default<br>value | Modify |
|-------------------|-----------------|----------------------------------------------------------------------------------------------------|------------------|--------|
|                   |                 | and the direction is controlled by REV. Sin is natural closed.                                                                                                    |                  |        |
|                   |                 | SB1<br>SB2<br>SIN<br>KKRunning<br>commandSIN<br>KONForward<br>runningONForward<br>                                                                                                    |                  |        |
|                   |                 | 3:3-wire control 2; Sin is the enabling terminal on this<br>mode, and the running command is caused by SB1<br>or SB3 and both of them control the running<br>direction.NC SB2 generates the stop command.<br>SB1<br>FWD<br>SB2<br>SIN<br>REV<br>COM                                                                                                    |                  |        |
|                   |                 | Note: for the 2-wire running mode, when FWD/REV<br>terminal is effective, the inverter stop because of the<br>stopping command from other sources, even the<br>control terminal FWD/REV keeps effective; the<br>inverter won't work when the stopping command is<br>canceled. Only when FWD/REV is relaunched, the<br>inverter can start again. For example, the effective<br><u>STOP/RST</u> stop when PLC signal cycles stop,<br>fixed-length stop and terminal control (see P07.04). |                  |        |
| P05.14            | switching-on    | The function code defines the corresponding delay time of electrical level of the programmable terminals from switching on to switching off.                                                                                                    |                  | 0      |
| P05.15            | <del>\$</del> 1 |                                                                                                    | 0.000s           | 0      |

## Function codes

| Functio<br>n code | Name                                          | Detailed instruction of parameters | Default<br>value | Modify |
|-------------------|-----------------------------------------------|------------------------------------|------------------|--------|
|                   | terminal<br>switching-off<br>delay time       | Si electric level                  |                  |        |
| P05.16            | S2 terminal<br>switching-on<br>delay time     | Setting range:0.000~50.000s        | 0.000s           | 0      |
| P05.17            | S2<br>terminal<br>switching-off<br>delay time |                                    | 0.000s           | 0      |
| P05.18            | S3 terminal<br>switching-on<br>delay time     |                                    | 0.000s           | 0      |
| P05.19            | S3<br>terminal<br>switching-off<br>delay time |                                    | 0.000s           | 0      |
| P05.20            | S4 terminal<br>switching-on<br>delay time     |                                    | 0.000s           | 0      |
| P05.21            | S4<br>terminal<br>switching-off<br>delay time |                                    | 0.000s           | 0      |
| P05.22            | S5<br>terminal<br>switching-on<br>delay time  |                                    | 0.000s           | 0      |
| P05.23            | S5<br>terminal                                |                                    | 0.000s           | 0      |

switching-off

| Functio        | Name          |                                    | Default |        |
|----------------|---------------|------------------------------------|---------|--------|
| n code         | Name          | Detailed instruction of parameters | value   | Modify |
|                | delay time    |                                    |         |        |
|                | S6            |                                    |         |        |
|                | terminal      |                                    |         |        |
| P05.24         | switching-on  |                                    | 0.000s  | 0      |
|                | delay time    |                                    |         |        |
|                | S6            |                                    |         |        |
| <b>D a a a</b> | terminal      |                                    |         | 0      |
| P05.25         | switching-off |                                    | 0.000s  | 0      |
|                | delay time    |                                    |         |        |
|                | S7            |                                    |         |        |
| D05.00         | terminal      |                                    | 0.000   | 0      |
| P05.26         | switching-on  |                                    | 0.000s  | 0      |
|                | delay time    |                                    |         |        |
|                | S7            |                                    |         |        |
| P05.27         | terminal      |                                    | 0.000s  | 0      |
| P03.27         | switching-off |                                    | 0.0005  | 0      |
|                | delay time    |                                    |         |        |
|                | S8            |                                    |         |        |
| P05.28         | terminal      |                                    | 0.000s  | 0      |
| F 00.20        | switching-on  |                                    | 0.0005  | 0      |
|                | delay time    |                                    |         |        |
|                | S8            |                                    |         |        |
| P05.29         | terminal      |                                    | 0.000s  | 0      |
| F 0J.29        | switching-off |                                    | 0.0003  | 0      |
|                | delay time    |                                    |         |        |
|                | HDI           |                                    |         |        |
| P05.30         | terminal      |                                    | 0.000s  | 0      |
| 1 00.00        | switching-on  |                                    | 0.0003  |        |
|                | delay time    |                                    |         |        |
| P05.31         | HDI           |                                    | 0.000s  | 0      |
| 1 00.01        | terminal      |                                    | 0.0003  | 0      |

| Functio | Name           | Detailed instruction of noremeters                      | Default | Modify |
|---------|----------------|---------------------------------------------------------|---------|--------|
| n code  | Nume           | Detailed instruction of parameters                      | value   | Modify |
|         | switching-off  |                                                         |         |        |
|         | delay time     |                                                         |         |        |
| P05.32  | Lower limit of | The function code defines the relationship between      |         | 0      |
| P05.32  | Al1            | the analog input voltage and its corresponding set      | 0.00V   | 0      |
|         | Correspondi    | value. If the analog input voltage beyond the set       |         |        |
| P05.33  | ng setting of  | minimum or maximum input value, the inverter will       | 0.0%    | 0      |
| P05.33  | the lower      | count at the minimum or maximum one.                    | 0.0%    | 0      |
|         | limit of AI1   | When the analog input is the current input, the         |         |        |
| D05.04  | Upper limit of | corresponding voltage of 0~20mA is 0~10V.               | 40.001/ | 0      |
| P05.34  | Al1            | In different cases, the corresponding rated value of    | 10.00V  | 0      |
|         | Concopondi     | 100.0% is different. See the application for detailed   |         |        |
| D05.05  | ng setting of  | information.                                            | 100.00/ | 0      |
| P05.35  | the upper      | The figure below illustrates different applications:    | 100.0%  | 0      |
|         | limit of AI1   | corresponding setting                                   |         |        |
| D05 00  | AI1 input      | 100%                                                    | 0.400-  | 0      |
| P05.36  | filter time    |                                                         | 0.100s  | 0      |
| Doc 07  | Lower limit of |                                                         | 0.001   | (      |
| P05.37  | AI2            | -10V 0 AI                                               | 0.00V   | 0      |
|         | Correspondi    | 10V<br>20mA                                             |         |        |
| D05 00  | ng setting of  | AI3 AI1/AI2                                             | 0.00/   | 0      |
| P05.38  | the lower      |                                                         | 0.0%    | 0      |
|         | limit of AI2   | ۲                                                       |         |        |
| D05 00  | Upper limit of |                                                         | 40.001/ | 0      |
| P05.39  | Al2            | Input filter time: this parameter is used to adjust the |         | 0      |
|         | Correspondi    | sensitivity of the analog input. Increasing the value   |         |        |
| P05.40  | ng setting of  | properly can enhance the anti-interference of the       | 400.00/ | 0      |
| P05.40  | the upper      | analog, but weaken the sensitivity of the analog input  |         | 0      |
|         | limit of AI2   | Note: Analog Al1 and Al2 can support 0~10V or           |         |        |
|         | AI2 input      | 0~20mA input, when AI1 and AI2 selects 0~20mA           |         |        |
| P05.41  | filter time    | input, the corresponding voltage of 20mA is 5V. AI3     | 0.100s  | 0      |
|         |                | can support the output of -10V~+10V.                    | 10.001  |        |
| P05.42  | Lower limit of | 76                                                      | -10.00V | 0      |

Function codes

| Functio | Name           | Detailed instruction of parameters                  | Default | Modify |
|---------|----------------|-----------------------------------------------------|---------|--------|
| n code  |                | Detailed instruction of parameters                  | value   | Moully |
|         | AI3            | The setting range of P05.32:0.00V~P05.34            |         |        |
|         | Correspondi    | The setting range of P05.33:-100.0%~100.0%          |         |        |
| P05.43  | ng setting of  | The setting range of P05.34:P05.32~10.00V           | -100.0% | 0      |
| P05.45  | the lower      | The setting range of P05.35:-100.0%~100.0%          | -100.0% | 0      |
|         | limit of AI3   | The setting range of P05.36:0.000s~10.000s          |         |        |
| D05 44  | Middle value   | The setting range of P05.37:0.00V~P05.39            | 0.001/  |        |
| P05.44  | of AI3         | The setting range of P05.38:-100.0%~100.0%          | 0.00V   | 0      |
|         | Correspondi    | The setting range of P05.39:P05.37~10.00V           |         |        |
| D05 (5  | ng middle      | The setting range of P05.40:-100.0%~100.0%          | 0.00/   | 0      |
| P05.45  | setting of     | The setting range of P05.41:0.000s~10.000s          | 0.0%    | 0      |
|         | AI3            | The setting range of P05.42:-10.00V~P05.44          |         |        |
|         | Upper limit of | The setting range of P05.43:-100.0%~100.0%          |         |        |
| P05.46  | AI3            | The setting range of P05.44:P05.42~P05.46           | 10.00V  | 0      |
|         | Correspondi    | The setting range of P05.45:-100.0%~100.0%          |         |        |
|         | ng setting of  | The setting range of P05.46:P05.44~10.00V           |         |        |
| P05.47  | the upper      | The setting range of P05.47:-100.0%~100.0%          | 100.0%  | 0      |
|         | limit of AI3   | The setting range of P05.48:0.000s~10.000s          |         |        |
| D05 40  | AI3 input      |                                                     | 0.400-  |        |
| P05.48  | filter time    |                                                     | 0.100s  | 0      |
|         |                | The function selection when HDI terminals is        |         |        |
|         | HDI            | high-speed pulse input                              |         |        |
|         | high-speed     | 0:Frequency setting input, frequency setting source |         |        |
| P05.49  | pulse input    | 1:Counter input, high-speed pulse counter input     | 0       | O      |
|         | function       | terminals                                           |         |        |
|         | selection      | 2:Length counting input, length counter input       |         |        |
|         |                | terminals                                           |         |        |
|         | Lower limit    |                                                     |         |        |
| P05.50  | frequency of   | 0.00 KHz ~ P05.52                                   | 0.00KHz | 0      |
|         | HDI            |                                                     |         |        |
| P05.51  | Correspondi    | -100.0%~100.0%                                      | 0.0%    | 0      |
| 1 00.01 | ng setting of  | 100.070 100.070                                     | 0.070   | J      |

| Functio<br>n code | Name          | Detailed instruction of parameters                    | Default<br>value | Modify |
|-------------------|---------------|-------------------------------------------------------|------------------|--------|
|                   | HDI low       |                                                       |                  |        |
|                   | frequency     |                                                       |                  |        |
|                   | setting       |                                                       |                  |        |
|                   | Upper limit   |                                                       | 50.00KH          |        |
| P05.52            | frequency of  | P05.50 ~50.00KHz                                      | 2                | 0      |
|                   | HDI           |                                                       | 2                |        |
|                   | Correspondi   |                                                       |                  |        |
|                   | ng setting of |                                                       |                  |        |
| P05.53            | upper limit   | -100.0%~100.0%                                        | 100.0%           | 0      |
|                   | frequency of  |                                                       |                  |        |
|                   | HDI           |                                                       |                  |        |
|                   | HDI           |                                                       |                  |        |
| P05.54            | frequency     | 0.000s~10.000s                                        | 0.100s           | 0      |
| F05.54            | input filter  |                                                       |                  | 0      |
|                   | time          |                                                       |                  |        |
| P06 Grou          | p Output      | terminals                                             |                  |        |
|                   | HDO output    | The function selection of the high-speed pulse output |                  |        |
|                   |               | terminals.                                            |                  |        |
|                   |               | 0: Open collector pole high speed pulse output: The   |                  |        |
| P06.00            |               | Max.pulse frequency is 50.0kHz. See                   | 0                | 0      |
| F 00.00           |               | P06.27~P06.31 for detailed information of the         |                  | 0      |
|                   |               | related functions.                                    |                  |        |
|                   |               | 1: Open collector pole output. See P06.02 for         |                  |        |
|                   |               | detailed information of the related functions.        |                  |        |
| P06.01            | Y output      | 0:Invalid                                             | 0                | 0      |
| P06.02            | HDO output    | 1:In operation                                        | 0                | 0      |
| P06.03            | Relay RO1     | 2:Forward rotation                                    | 4                | 0      |
| F00.03            | output        | 3:Reverse rotation                                    | 1                | 0      |
|                   | Relay RO2     | 4: Jogging                                            |                  |        |
| P06.04            | output        | 5:The inverter fault                                  | 5                | 0      |
|                   | output        | 6:Frequency degree test FDT1                          |                  |        |

| Functio<br>n code | Name         | Deta           | iled instruct  | ion of paran    | neters          | Default<br>value | Modify |
|-------------------|--------------|----------------|----------------|-----------------|-----------------|------------------|--------|
|                   |              | 7:Frequency    | degree test I  | DT2             |                 |                  |        |
|                   |              | 8:Frequency    | arrival        |                 |                 |                  |        |
|                   |              | 9:Zero speed   | l running      |                 |                 |                  |        |
|                   |              | 10:Upper lim   | it frequency a | arrival         |                 |                  |        |
|                   |              | 11:Lower lim   | it frequency a | arrival         |                 |                  |        |
|                   |              | 12:Ready for   | operation      |                 |                 |                  |        |
|                   |              | 13:Pre-magn    | etizing        |                 |                 |                  |        |
|                   |              | 14:Overload    | pre-alarm      |                 |                 |                  |        |
|                   |              | 15: Underloa   | d pre-alarm    |                 |                 |                  |        |
|                   |              | 16:Completic   | n of simple F  | PLC step        |                 |                  |        |
|                   |              | 17:Completic   | n of simple F  | PLC cycle       |                 |                  |        |
|                   |              | 18:Setting co  | unt value arr  | ival            |                 |                  |        |
|                   |              | 19:Defined c   | ount value ar  | rival           |                 |                  |        |
|                   |              | 20:External fa | ault valid     |                 |                 |                  |        |
|                   |              | 21:Length an   | rival          |                 |                 |                  |        |
|                   |              | 22:Running t   | ime arrival    |                 |                 |                  |        |
|                   |              | 23:MODBUS      | communicat     | ion virtual tei | rminals output  |                  |        |
|                   |              | 24~26: Rese    | rved           |                 |                 |                  |        |
|                   |              | 27: Auxiliary  | motor 1        |                 |                 |                  |        |
|                   |              | 28: Auxiliary  | motor 2        |                 |                 |                  |        |
|                   |              | 29~30: Rese    | rved           |                 |                 |                  |        |
|                   |              | The function   | code is us     | ed to set th    | e pole of the   |                  |        |
|                   |              | output termin  | al.            |                 |                 |                  |        |
|                   | Polarity     | When the cu    | urrent bit is  | set to 0, inp   | out terminal is |                  |        |
|                   | selection of | positive.      |                |                 |                 |                  |        |
| P06.05            | output       | When the cu    | urrent bit is  | set to 1, inp   | out terminal is | 00               | 0      |
|                   | terminals    | negative.      |                |                 |                 |                  |        |
|                   |              | BIT0           | BIT1           | BIT2            | BIT3            |                  |        |
|                   |              | Y              | HDO            | RO1             | RO2             |                  |        |
|                   |              | Setting r      | ange:00~0F     |                 |                 |                  |        |
| P06.06            | Y            | The function   | code define    | s the corres    | ponding delay   | 0.000s           | 0      |

| Functio<br>n code | Name          | Detailed instruction of parameters                     | Default<br>value | Modify |
|-------------------|---------------|--------------------------------------------------------|------------------|--------|
|                   | switching-on  |                                                        |                  |        |
|                   | delay time    |                                                        |                  |        |
|                   | Y             |                                                        |                  |        |
| P06.07            | switching-off |                                                        | 0.000s           | 0      |
|                   | delay time    |                                                        |                  |        |
|                   | HDO           |                                                        |                  |        |
| P06.08            | switching-on  |                                                        | 0.000s           | 0      |
|                   | delay time    | time of the electrical level change during the         |                  |        |
|                   | HDO           | programmable terminal switching on and off.            |                  |        |
| P06.09            | switching-off |                                                        | 0.000s           | 0      |
|                   | delay time    | Y electrical level                                     |                  |        |
|                   | RO1           | Y valid valid                                          |                  |        |
| P06.10            | switching-on  | the detay with the state                               | 0.000s           | 0      |
|                   | delay time    | The setting range :0.000~50.000s                       |                  |        |
|                   | RO1           | Note: P06.08 and P06.09 are valid only when            |                  |        |
| P06.11            | switching-off | P06.00=1.                                              | 0.000s           | 0      |
|                   | delay time    |                                                        |                  |        |
|                   | RO2           |                                                        |                  |        |
| P06.12            | switching-on  |                                                        | 0.000s           | 0      |
|                   | delay time    |                                                        |                  |        |
|                   | RO2           |                                                        |                  |        |
| P06.13            | switching-off |                                                        | 0.000s           | 0      |
|                   | delay time    |                                                        |                  |        |
| P06.14            | AO1 output    | 0:Running frequency                                    | 0                | 0      |
| P06.15            | AO2 output    | 1:Set frequency                                        | 0                | 0      |
|                   |               | 2:Ramp reference frequency                             |                  |        |
|                   | HDO           | 3:Running rotation speed                               |                  |        |
| P06.16            | high-speed    | 4:Output current (relative to the rated current of the | 0                |        |
| PU0.10            | pulse output  | inverter)                                              | U                | 0      |
|                   | selection     | 5:Output current(relative to the rated current of the  |                  |        |
|                   |               | motor)                                                 |                  |        |

| Functio | Name           | Detailed instruction of parameters                     | Default<br>value | Modify |
|---------|----------------|--------------------------------------------------------|------------------|--------|
| n code  |                |                                                        |                  |        |
|         |                | 6:Output voltage                                       |                  |        |
|         |                | 7:Output power                                         |                  |        |
|         |                | 8:Reserved                                             |                  |        |
|         |                | 9:Output torque                                        |                  |        |
|         |                | 10:Analog Al1 input value                              |                  |        |
|         |                | 11:Analog Al2 input value                              |                  |        |
|         |                | 12:Analog Al3 input value                              |                  |        |
|         |                | 13:High speed pulse HDI input value                    |                  |        |
|         |                | 14:MODBUS communication set value 1                    |                  |        |
|         |                | 15:MODBUS communication set value 2                    |                  |        |
|         |                | 16~30:Reserved                                         |                  |        |
| P06.17  | Lower limit of | The above function codes define the relative           | 0.0%             | 0      |
| P00.17  | AO1 output     | relationship between the output value and analog       | 0.0%             | 0      |
|         | Correspondi    | output. When the output value exceeds the range of     |                  |        |
| P06.18  | ng AO1         | set maximum or minimum output, it will count           | 0.00V            | $\sim$ |
| P06.18  | output to the  | according to the low-limit or upper-limit output.      | 0.000            | 0      |
|         | lower limit    | When the analog output is current output, 1mA          |                  |        |
|         | Upper limit of | equals to 0.5V.                                        |                  |        |
| P06.19  | AO1 output     | In different cases, the corresponding analog output    | 100.0%           | 0      |
|         | The            | of 100% of the output value is different. Please refer |                  |        |
|         | correspondin   | to each application for detailed information.          |                  |        |
| P06.20  | g AO1 output   | A 10V(20mA)                                            | 10.00V           | 0      |
|         | to the upper   |                                                        |                  |        |
|         | limit          |                                                        |                  |        |
|         | AO1 output     |                                                        |                  |        |
| P06.21  | filter time    |                                                        | 0.000s           | 0      |
|         | Lower limit of | 0.0% 100.0%<br>Setting range of P06.18 0.00V~10.00V    |                  |        |
| P06.22  | AO2 output     |                                                        | 0.0%             | 0      |
|         |                | Setting range of P06.19 P06.17~100.0%                  |                  |        |
|         |                | Setting range of P06.20 0.00V~10.00V                   |                  |        |
| P06.23  | Correspondi    | Setting range of P06.21 0.000s~10.000s                 | 0.00V            | 0      |
|         | ng AO2         | Setting range of P06.22 0.0%~P06.24                    |                  |        |

output to the

| Functio  | Name           |                                                    | Default   | M      |
|----------|----------------|----------------------------------------------------|-----------|--------|
| n code   | Name           | Detailed instruction of parameters                 | value     | Modify |
|          | lower limit    | Setting range of P06.23 0.00V~10.00V               |           |        |
| P06.24   | Upper limit of | Setting range of P06.24 P06.22~100.0%              | 100.0%    | 0      |
| P00.24   |                | Setting range of P06.25 0.00V~10.00V               | 100.0%    | 0      |
|          | Correspondi    | Setting range of P06.26 0.000s~10.000s             |           |        |
| P06.25   | ng AO2         | Setting range of P06.27 0.0%~P06.29                | 10.00V    | 0      |
| F 00.25  | output to the  | Setting range of P06.28 0.00~50.00kHz              | 10.00 v   | 0      |
|          | upper limit    | Setting range of P06.29 P06.27~100.0%              |           |        |
| P06.26   | AO2 output     | Setting range of P06.30 0.00~50.00kHz              | 0.000s    | 0      |
| 1 00.20  | filter time    | Setting range of P06.31 0.000s~10.000s             | 0.0003    | 0      |
| P06.27   | Lower limit of |                                                    | 0.00%     | 0      |
| F 00.27  | HDO output     |                                                    | 0.0078    | 0      |
|          | Correspondi    |                                                    |           |        |
| P06.28   | ng HDO         |                                                    | 0.0kHz    | 0      |
| 1 00.20  | output to the  |                                                    | 0.0012    | 0      |
|          | lower limit    |                                                    |           |        |
| P06.29   | Upper limit of |                                                    | 100.0%    | 0      |
| 1 00.20  | HDO output     |                                                    | 100.070   | 0      |
|          | Correspondi    |                                                    |           |        |
| P06.30   | ng HDO         |                                                    | 50.00kHz  | 0      |
| 1 00.00  | output to the  |                                                    | 00.001112 | Ŭ      |
|          | upper limit    |                                                    |           |        |
| P06.31   | HDO output     |                                                    | 0.000s    | 0      |
|          | filter time    |                                                    |           |        |
| P07 Grou | ıp Human-N     | Aachine Interface                                  | I         | 1      |
|          |                | 0~65535                                            |           |        |
|          |                | The password protection will be valid when setting |           |        |
|          | User's         | any non-zero number.                               |           |        |
| P07.00   | password       | 00000: Clear the previous user's password, and     | 0         | 0      |
|          |                | make the password protection invalid.              |           |        |
|          |                | After the user's password becomes valid, if the    |           |        |
|          |                | password is incorrect, users cannot enter the      |           |        |

| Functio | Name              | Detailed instruction of parameters                        | Default<br>value | Modify |
|---------|-------------------|-----------------------------------------------------------|------------------|--------|
| n code  |                   |                                                           | value            |        |
|         |                   | parameter menu. Only correct password can make            |                  |        |
|         |                   | the user check or modify the parameters. Please           |                  |        |
|         |                   | remember all users' passwords.                            |                  |        |
|         |                   | Retreat editing state of the function codes and the       |                  |        |
|         |                   | password protection will become valid in 1 minute. If     |                  |        |
|         |                   | the password is available, press PRG/ESC to enter         |                  |        |
|         |                   | into the editing state of the function codes, and then    |                  |        |
|         |                   | "0.0.0.0.0" will be displayed. Unless input right         |                  |        |
|         |                   | password, the operator can not enter into it.             |                  |        |
|         |                   | Note: restoring to the default value can clear the        |                  |        |
|         |                   | password, please use it with caution.                     |                  |        |
|         |                   | The function code determines the mode of                  |                  |        |
|         |                   | parameters copy.                                          |                  |        |
|         |                   | 0:No operation                                            |                  |        |
|         |                   | 1:Upload the local function parameter to the keypad       |                  |        |
|         |                   | 2:Download the keypad function parameter to local         |                  |        |
|         |                   | address(including the motor parameters)                   |                  |        |
|         |                   | 3:Download the keypad function parameter to local         |                  |        |
| P07.01  | Parameter<br>copy | address (excluding the motor parameter of P02, P12 group) | 0                | O      |
|         | [- ]              | 4:Download the keypad function parameters to local        |                  |        |
|         |                   | address (only for the motor parameter of P02,P12          |                  |        |
|         |                   | group)                                                    |                  |        |
|         |                   | <b>Note:</b> After completing the 1~4 operation, the      |                  |        |
|         |                   | parameter will come back to 0 automatically,the           |                  |        |
|         |                   | function of upload and download excludes the              |                  |        |
|         |                   | factory parameters of P29.                                |                  |        |
|         |                   | 0:No function                                             |                  |        |
|         | QUICK/JOG         | 1: Jogging. Press QUICK/JOG to begin the jogging          |                  |        |
| P07.02  | function          | running.                                                  | 1                | Ø      |
|         | selection         | 2: Shift the display state by the shifting key. Press     |                  |        |

| Functio | Name                                                                      | Detailed instruction of parameters                                                                                                    | Default | Modify |
|---------|---------------------------------------------------------------------------|----------------------------------------------------------------------------------------------------|---------|--------|
| n code  | Humo                                                                      | Detailed instruction of parameters                                                                                                    | value   | Moully |
|         |                                                                           | QUICK/JOG       to shift the displayed function code from         right to left.       3: Shift between forward rotations and reverse         rotations. Press QUICK/JOG to shift the direction of         the frequency commands. This function is only valid         in the keypad commands channels.         4: Clear UP/DOWN settings. Press QUICK/JOG to         clear the set value of UP/DOWN.         5: Coast to stop. Press QUICK/JOG to coast to stop.         6: Shift the running commands source. Press         QUICK/JOG to shift the running commands source.         7:Quick commission mode(committee according to         the non-factory parameter)         Note: Press       QUICK/JOG         to shift between forward         rotation and reverse rotation, the inverter does not         record the state after shifting during powering off.         The inverter will run according to parameter P00.13         during next powering on. |         |        |
| P07.03  | QUICK/JOG<br>the shifting<br>sequence of<br>running<br>command<br>channel | When P07.06=6, set the shifting sequence of<br>running command channels.<br>0:Keypad control→terminals control                                                                                                    |         | 0      |
| P07.04  |                                                                           | Select the stop function by STOP/RST. STOP/RST<br>is effective in any state for the fault reset.<br>0:Only valid for the panel control<br>1:Both valid for panel and terminals control<br>2:Both valid for panel and communication control<br>3:Valid for all control modes                                                                                                    | 0       | 0      |

| Functio | Name           | Detailed instruction of parameters                 | Default | Modify |
|---------|----------------|----------------------------------------------------|---------|--------|
| n code  | Haine          | Detailed instruction of parameters                 | value   | wouny  |
|         |                | 0x0000~0xFFFF                                      |         |        |
|         |                | BIT0:running frequency (Hz on)                     |         |        |
|         |                | BIT1:set frequency(Hz flickering)                  |         |        |
|         |                | BIT2:bus voltage (Hz on)                           |         |        |
|         |                | BIT3:output voltage(V on)                          |         |        |
|         |                | BIT4:output current(A on)                          |         |        |
|         | The            | BIT5:running rotation speed (rpm on)               |         |        |
|         | parameter      | BIT6:output power(% on)                            |         |        |
| P07.05  | selection 1 in | BIT7:output torque(% on)                           | 0x03FF  | 0      |
|         | the running    | BIT8:PID reference(% flickering)                   |         |        |
|         | state          | BIT9:PID feedback value(% on)                      |         |        |
|         |                | BIT10:input terminals state                        |         |        |
|         |                | BIT11:output terminals state                       |         |        |
|         |                | BIT12:torque set value(% on)                       |         |        |
|         |                | BIT13:pulse counter value                          |         |        |
|         |                | BIT14:length value                                 |         |        |
|         |                | BIT15:PLC and the current step in multi-step speed |         |        |
|         |                | 0x0000~0xFFFF                                      |         |        |
|         |                | BIT0: analog AI1 value (V on)                      |         |        |
|         |                | BIT1: analog AI2 value (V on)                      |         |        |
|         | The            | BIT2: analog AI3 value (V on)                      |         |        |
|         |                | BIT3: high speed pulse HDI frequency               |         |        |
| P07.06  | parameter 2    | BIT4: motor overload percentage (% on)             | 0x0000  |        |
|         | in running     | BIT5: the inverter overload percentage (% on)      |         |        |
|         | state          | BIT6: ramp frequency reference value(Hz on)        |         |        |
|         |                | BIT7: linear speed                                 |         |        |
|         |                | BIT8: AC inlet current (A on)                      |         |        |
|         |                | BIT9~15:Reserved                                   |         |        |
|         | The            | 0x0000~0xFFFF                                      |         |        |
| P07.07  | parameter in   | BIT0:set frequency(Hz on, frequency flickering     | 0x00FF  | 0      |
|         | the stop       | slowly)                                            |         |        |

| Functio | Name             | Detailed instruction of persentary                 | Default | Modify |
|---------|------------------|----------------------------------------------------|---------|--------|
| n code  | Hume             | Detailed instruction of parameters                 | value   | Modify |
|         | state            | BIT1:bus voltage (V on)                            |         |        |
|         |                  | BIT2:input terminals state                         |         |        |
|         |                  | BIT3:output terminals state                        |         |        |
|         |                  | BIT4:PID reference (% flickering)                  |         |        |
|         |                  | BIT5:PID feedback value(% flickering)              |         |        |
|         |                  | BIT6:reserved                                      |         |        |
|         |                  | BIT7:analog AI1 value(V on)                        |         |        |
|         |                  | BIT8:analog AI2 value(V on)                        |         |        |
|         |                  | BIT9: analog AI3 value(V on)                       |         |        |
|         |                  | BIT10:high speed pulse HDI frequency               |         |        |
|         |                  | BIT11:PLC and the current step in multi-step speed |         |        |
|         |                  | BIT12:pulse counters                               |         |        |
|         |                  | BIT13:length value                                 |         |        |
|         |                  | BIT14~BIT15:reserved                               |         |        |
| P07.08  | Frequency        | 0.01~10.00                                         | 1.00    | 0      |
| F07.00  | coefficient      | Displayed frequency=running frequency* P07.08      | 1.00    | 0      |
|         | Rotation         | 0.1~999.9%                                         |         |        |
| P07.09  | speed            | Mechanical rotation speed =120*displayed running   | 100.0%  | 0      |
|         | coefficient      | frequency×P07.09/motor pole pairs                  |         |        |
| D07 10  | Linear speed     | 0.1~999.9%                                         | 1.00/   | 0      |
| P07.10  | coefficient      | Linear speed= Mechanical rotation speed×P07.10     | 1.0%    | 0      |
|         | Rectifier        |                                                    |         |        |
| D07.44  | bridge           | <b>2</b> 2 0 100 0°C                               |         |        |
| P07.11  | module           | <b>-20.0~120.0</b> ℃                               |         | •      |
|         | temperature      |                                                    |         |        |
|         | Converter        |                                                    |         |        |
| P07.12  | module           | <b>-20.0~120.0</b> ℃                               |         | •      |
|         | temperature      |                                                    |         |        |
| P07.13  | Software version | 1.00~655.35                                        |         | •      |
| P07.14  | Local            | 0~65535h                                           |         | •      |

| Functio<br>n code | Name                                                | Detailed instruction of parameters                                                                     | Default<br>value | Modify |
|-------------------|-----------------------------------------------------|----------------------------------------------------------------------------------------------------|------------------|--------|
| II COUE           | 1.12                                                |                                                                                                    |                  |        |
|                   | accumulative                                        |                                                                                                    |                  |        |
| P07.15            | running time<br>High bit of<br>power<br>consumption | Display the power used by the inverter.<br>The power consumption of the inverter                       |                  | •      |
| P07.16            | Low bit of<br>power<br>consumption                  | =P07.15*1000+P07.16<br>Setting range of P07.15: 0~65535°(*1000)<br>Setting range of P07.16: 0.0~999.9° |                  | •      |
| P07.17            | Motor type                                          | 0: G type<br>1: P type                                                                                 |                  | •      |
| P07.18            | The rated<br>power of the<br>inverter               | 0.4~3000.0kW                                                                                           |                  | •      |
| P07.19            | The rated voltage of the inverter                   | 50~1200∨                                                                                               |                  | •      |
| P07.20            | The rated<br>current of the<br>inverter             | 0.1~6000.0A                                                                                            |                  | •      |
| P07.21            | Factory bar code 1                                  | 0x0000~0xFFFF                                                                                          |                  | •      |
| P07.22            | Factory bar code 2                                  | 0x0000~0xFFFF                                                                                          |                  | •      |
| P07.23            | Factory bar code 3                                  | 0x0000~0xFFFF                                                                                          |                  | •      |
| P07.24            | Factory bar code 4                                  | 0x0000~0xFFFF                                                                                          |                  | •      |
| P07.25            | Factory bar code 5                                  | 0x0000~0xFFFF                                                                                          |                  | •      |
| P07.26            | Factory bar<br>code 6                               | 0x0000~0xFFFF                                                                                          |                  | •      |

| Functio | Name          | Detailed instruction of parameters            | Default | Modify |
|---------|---------------|-----------------------------------------------|---------|--------|
| n code  |               | Detailed instruction of parameters            | value   | wouny  |
|         |               | 0:No fault                                    |         |        |
|         |               | 1:IGBT U phase protection(OUt1)               |         |        |
|         |               | 2:IGBT V phase protection(OUt2)               |         |        |
|         |               | 3:IGBT W phase protection(OUt3)               |         |        |
|         |               | 4:OC1                                         |         |        |
| P07 27  | Current fault | 5:OC2                                         | Modify  | •      |
| 1 07.27 | type          | 6:OC3                                         |         | •      |
|         |               | 7:OV1                                         |         |        |
|         |               | 8:OV2                                         |         |        |
|         |               | 9:OV3                                         |         |        |
|         |               | 10:UV                                         |         |        |
|         |               | 11:Motor overload(OL1)                        |         |        |
|         |               | 12:The inverter overload(OL2)                 |         |        |
|         |               | 13:Input side phase loss(SPI)                 |         |        |
|         |               | 14:Output side phase loss(SPO)                |         |        |
|         | Previous      | 15:Overheat of the rectifier module(OH1)      |         |        |
| P07.28  | fault type    | 16:Overheat fault of the inverter module(OH2) |         | •      |
|         |               | 17:External fault(EF)                         |         |        |
|         |               | 18:485 communication fault(CE)                |         |        |
|         |               | 19:Current detection fault(ItE)               |         |        |
|         |               | 20:Motor antotune fault(tE)                   |         |        |
|         | Previous 2    | 21:EEPROM operation fault(EEP)                |         |        |
| P07.29  | fault type    | 22:PID response offline fault(PIDE)           |         | •      |
|         | Previous 3    | 23:Braking unit fault(bCE)                    |         |        |
| P07.30  | fault type    | 24:Running time arrival(END)                  |         | •      |
|         | Previous 4    | 25:Electrical overload(OL3)                   |         |        |
| P07.31  | fault type    | 26:Panel communication fault(PCE)             |         | •      |
|         |               | 27:Parameter uploading fault (UPE)            |         |        |
| D07 00  | Previous 5    | 28:Parameter downloading fault(DNE)           |         |        |
| P07.32  | fault type    | 29~31:Reserved                                |         | •      |
|         |               | 32:Grounding short circuit fault 1(ETH1)      |         |        |

| Functio | Name          | Detailed instruction of parameters       | Default      | Modify |
|---------|---------------|------------------------------------------|--------------|--------|
| n code  |               |                                          | value        |        |
|         |               | 33:Grounding short circuit fault 2(ETH2) |              |        |
|         |               | 34~35:Reserved                           |              |        |
|         |               | 36: Undervoltage fault(LL)               |              |        |
|         | Running       |                                          |              |        |
| P07.33  | frequency at  |                                          | 0.00Hz       | •      |
|         | current fault |                                          |              |        |
|         | Ramp          |                                          |              |        |
| P07.34  | reference     |                                          | 0.00Hz       |        |
| P07.34  | frequency at  |                                          | 0.00HZ       |        |
|         | current fault |                                          |              |        |
|         | Output        |                                          |              |        |
| P07.35  | voltage at    |                                          | 0V           |        |
| P07.55  | the current   |                                          | 00           |        |
|         | fault         |                                          |              |        |
|         | Output        |                                          |              |        |
| P07.36  | current at    |                                          | 0.0A         |        |
|         | current fault |                                          |              |        |
|         | Bus voltage   |                                          |              |        |
| P07.37  | at current    |                                          | 0.0V         |        |
|         | fault         |                                          |              |        |
|         | The Max.      |                                          |              |        |
| P07.38  | temperature   |                                          | <b>0.0</b> ℃ |        |
| P07.38  | at current    |                                          | 0.00         |        |
|         | fault         |                                          |              |        |
|         | Input         |                                          |              |        |
| P07.39  | terminals     |                                          | 0            |        |
| 107.39  | state at      |                                          | U            | -      |
|         | current fault |                                          |              |        |
|         | Output        |                                          |              | •      |
| P07.40  | terminals     |                                          | 0            |        |
|         | state at      |                                          |              |        |

| Functio | Name           | Detailed instruction of parameters | Default      | Modify  |
|---------|----------------|------------------------------------|--------------|---------|
| n code  |                | Detailed instruction of parameters | value        | widdiry |
|         | current fault  |                                    |              |         |
|         | Running        |                                    |              | •       |
| P07.41  | frequency at   |                                    | 0.00Hz       |         |
|         | previous fault |                                    |              |         |
|         | Ramp           |                                    |              | •       |
| P07.42  | reference      |                                    | 0.00Hz       |         |
| P07.42  | frequency at   |                                    | 0.00HZ       |         |
|         | previous fault |                                    |              |         |
|         | Output         |                                    |              | •       |
| P07.43  | voltage at     |                                    | 0V           |         |
|         | previous fault |                                    |              |         |
|         | The output     |                                    |              | •       |
| P07.44  | current at     |                                    | 0.0A         |         |
|         | previous fault |                                    |              |         |
|         | Bus voltage    |                                    |              | •       |
| P07.45  | at previous    |                                    | 0.0V         |         |
|         | fault          |                                    |              |         |
|         | The Max.       |                                    |              | •       |
| P07.46  | temperature    |                                    | <b>0.0</b> ℃ |         |
| P07.40  | at previous    |                                    | 0.00         |         |
|         | fault          |                                    |              |         |
|         | Input          |                                    |              | •       |
| P07.47  | terminals      |                                    | 0            |         |
| F07.47  | state at       |                                    | 0            |         |
|         | previous fault |                                    |              |         |
|         | Output         |                                    |              | •       |
| P07.48  | terminals      |                                    | 0            |         |
| 107.40  | state at       |                                    | 0            |         |
|         | previous fault |                                    |              |         |
| P07.49  | Runnig         |                                    | 0.00Hz       | •       |
| 107.49  | frequency at   |                                    | 0.00112      |         |

| Functio | Name          |                                    | Default  |        |
|---------|---------------|------------------------------------|----------|--------|
| n code  | Name          | Detailed instruction of parameters | value    | Modify |
|         | previous 2    |                                    |          |        |
|         | fault         |                                    |          |        |
|         | Output        |                                    |          | •      |
| D07 50  | voltage at    |                                    | 0.0011   |        |
| P07.50  | previous 2    |                                    | 0.00Hz   |        |
|         | faults        |                                    |          |        |
|         | Output        |                                    |          | •      |
|         | current at    |                                    | <b>.</b> |        |
| P07.51  | previous 2    |                                    | 0V       |        |
|         | faults        |                                    |          |        |
|         | Output        |                                    |          |        |
| 505 50  | current at    |                                    |          | -      |
| P07.52  | previous 2    |                                    | 0.0A     | •      |
|         | fault         |                                    |          |        |
|         | Bus voltage   |                                    |          | •      |
| P07.53  | at previous 2 |                                    | 0.0V     |        |
|         | fault         |                                    |          |        |
|         | The Max.      |                                    |          | •      |
| D07.54  | temperature   |                                    | 0.0*0    |        |
| P07.54  | at previous 2 |                                    | 0.0°C    |        |
|         | fault         |                                    |          |        |
|         | Input         |                                    |          | •      |
|         | terminals     |                                    |          |        |
| P07.55  | state at      |                                    | 0        |        |
|         | previous 2    |                                    |          |        |
|         | fault         |                                    |          |        |
|         | Output        |                                    |          | •      |
|         | terminals     |                                    |          |        |
| P07.56  | state at      |                                    | 0        |        |
|         | previous 2    |                                    |          |        |
|         | fault         |                                    |          |        |

| Functio<br>n code | Name                   | Detailed instruction of parameters                                                                                                    | Default<br>value   | Modify |
|-------------------|------------------------|----------------------------------------------------------------------------------------------------|--------------------|--------|
| P08 Grou          | ip Enhance             | d function                                                                                                    |                    |        |
| P08.00            | ACC time 2             |                                                                                                    | Depend<br>on model | 0      |
| P08.01            | DEC time 2             | Defente Doo 44 and Doo 42 fee detailed definition                                                                                                    | Depend<br>on model | 0      |
| P08.02            | ACC time 3             | Refer to P00.11 and P00.12 for detailed definition.<br>Goodrive200 series define four groups of ACC/DEC<br>time which can be selected by P5 group. The first | Depend<br>on model | 0      |
| P08.03            | DEC time 3             | group of ACC/DEC time is the factory default one.<br>Setting range:0.0~3600.0s                                                                               | Depend<br>on model | 0      |
| P08.04            | ACC time 4             | octang range.o.o ooooloo                                                                                                    | Depend<br>on model | 0      |
| P08.05            | DEC time 4             |                                                                                                    | Depend<br>on model | 0      |
| P08.06            | frequency              | This parameter is used to define the reference<br>frequency during jogging.<br>Setting range: 0.00Hz ~P00.03(the Max. frequency)                             | 5.00Hz             | 0      |
| P08.07            |                        | The jogging ACC time means the time needed if the inverter runs from 0Hz to the Max. Frequency.                                                              | Depend<br>on model | 0      |
| P08.08            | Jogging DEC<br>time    | The jogging DEC time means the time needed if the<br>inverter goes from the Max. Frequency (P0.03) to<br>0Hz.<br>Setting range:0.0~3600.0s                   | Depend<br>on model | 0      |
| P08.09            |                        | When the set frequency is in the range of jumping frequency, the inverter will run at the edge of the                                                        | 0.00Hz             | 0      |
| P08.10            | frequency              | jumping frequency.<br>The inverter can avoid the mechanical resonance<br>point by setting the jumping frequency. The inverter                                |                    | 0      |
| P08.11            | Jumping<br>frequency 2 | can set three jumping frequency. But this function will be invalid if all jumping points are 0.                                                              | 0.00Hz             | 0      |
| P08.12            | Jumping                |                                                                                                    | 0.00Hz             | 0      |

frequency

| Functio | Name                                    | Detailed instruction of parameters                                                                                                    | Default | Modify |
|---------|-----------------------------------------|----------------------------------------------------------------------------------------------------|---------|--------|
| n code  |                                         | Detailed instruction of parameters                                                                                                    | value   | woony  |
|         | range 2                                 | Setting trequency                                                                                                    |         |        |
| P08.13  | Jumping<br>frequency 3                  | jumpping 3<br>frequency 3                                                                                                    | 0.00Hz  | 0      |
| P08.14  | Jumping<br>frequency<br>range 3         | jumpping<br>frequency<br>jumpping<br>frequency<br>1<br>Setting range: 0.00~P00.03(the Max. frequency)                                                                           | 0.00Hz  | 0      |
| P08.15  | Traverse<br>range                       | This function applies to the industries where traverse<br>and convolution function are required such as textile                                                                 | 0.0%    | 0      |
| P08.16  | Sudden<br>jumping<br>frequency<br>range | and chemical fiber.<br>The traverse function means that the output<br>frequency of the inverter is fluctuated with the set<br>frequency as its center. The route of the running | 0.0%    | 0      |
| P08.17  | Traverse<br>boost time                  | frequency is illustrated as below, of which the traverse is set by P08.15 and when P08.15 is set as                                                                             | 5.0s    | 0      |
| P08.18  | Traverse<br>declining<br>time           | 0, the traverse is 0 with no function.                                                                                                    | 5.05    | 0      |

| Functio        | Name          | Detailed instruction of parameters                   | Default | Modify |
|----------------|---------------|------------------------------------------------------|---------|--------|
| n code         |               |                                                      | value   | ,      |
|                |               | to the sudden jumping frequency.                     |         |        |
|                |               | The raising time of the traverse frequency: The time |         |        |
|                |               | from the lowest point to the highest one.            |         |        |
|                |               | The declining time of the traverse frequency: The    |         |        |
|                |               | time from the highest point to the lowest one.       |         |        |
|                |               | The setting range of P08.15: 0.0~100.0%(relative to  |         |        |
|                |               | the set frequency)                                   |         |        |
|                |               | The setting range of P08.16: 0.0~50.0%(relative to   |         |        |
|                |               | the traverse range)                                  |         |        |
|                |               | The setting range of P08.17: 0.1~3600.0s             |         |        |
|                |               | The setting range of P08.18: 0.1~3600.0s             |         |        |
| P08.19         | Setting       | The function codes of setting length, actual length  | 0m      | 0      |
| P00.19         | length        | and unit pulse are mainly used to control the fixed  |         | 0      |
| P08.20         | Actual length | length.                                              | 0m      | •      |
| <b>D</b> 00.04 | Pulse per     | The length is counted by the pulse signal of HDI     |         | 0      |
| P08.21         | rotation      | terminals input and the HDI terminals are needed to  | 1       | 0      |
|                | Alxe          | set as the length counting input.                    | 40.00   | 0      |
| P08.22         | perimeter     | Actual length=the length counting input pulse /unit  | 10.00cm | 0      |
| P08.23         | Length ratio  | pulse                                                | 1.000   | 0      |
|                |               | When the actual length P08.20 exceeds the setting    |         |        |
|                |               | length P08.19, the multi-function digital output     |         |        |
|                |               | terminals will output ON.                            |         |        |
|                | Length        | Setting range of P08.19: 0~65535m                    |         |        |
| P08.24         | correcting    | Setting range of P08.20:0~65535m                     | 1.000   | 0      |
|                | coefficient   | Setting range of P08.21:1~10000                      |         |        |
|                |               | Setting range of P08.22:0.01~100.00cm                |         |        |
|                |               | Setting range of P08.23:0.001~10.000                 |         |        |
|                |               | Setting range of P08.24:0.001~1.000                  |         |        |
|                | Setting       | The counter works by the input pulse signals of the  |         |        |
| P08.25         | counting      | HDI terminals.                                       | 0       | 0      |
|                | value         | When the counter achieves a fixed number, the        |         |        |

| Functio | Name                           | Detailed instruction of parameters                                                                                                    | Default | Modify |
|---------|--------------------------------|----------------------------------------------------------------------------------------------------|---------|--------|
| n code  |                                |                                                                                                    | value   | mouny  |
| P08.26  | Reference<br>counting<br>value | multi-function output terminals will output the signal of "fixed counting number arrival" and the counter go on working; when the counter achieves a setting number, the multi-function output terminals will output the signal of "setting counting number arrival", the counter will clear all numbers and stop to recount before the next pulse.<br>The setting counting value P08.26 should be no more than the setting counting value P08.25.<br>The function is illustrated as below: |         | 0      |
|         |                                | Setting range of P08.25:P08.26~65535<br>Setting range of P08.26:0~P08.25                                                                                                    |         |        |
| P08.27  | Set running<br>time            | Pre-set running time of the inverter. When the<br>accumulative running time achieves the set time, the<br>multi-function digital output terminals will output the<br>signal of "running time arrival".<br>Setting range:0~65535m                                                                                                    |         | 0      |
| P08.28  | Fault reset times              | The time of the fault reset: set the fault reset time by selecting this function. If the reset time exceeds this                                                                                                    | 0       | 0      |
| P08.29  | of automatic                   | set value, the inverter will stop for the fault and wait<br>to be repaired.<br>The interval time of the fault reset: The interval<br>between the time when the fault occurs and the time<br>when the reset action occurs.<br>Setting range of P08.28:0~10<br>Setting range of P08.29:0.1~100.0s                                                                                                    |         | 0      |
| P08.30  | . ,                            | The output frequency of the inverter changes as the load. And it is mainly used to balance the power                                                                                                    | 0.00Hz  | 0      |

| Functio<br>n code | Name         | Detailed instruction of parameters                      | Default<br>value | Modify |
|-------------------|--------------|---------------------------------------------------------|------------------|--------|
|                   | ratio of the | when several inverters drive one load.                  |                  |        |
|                   | dropping     | Setting range:0.00~10.00Hz                              |                  |        |
|                   | control      |                                                         |                  |        |
| P08.31            | Reserved     |                                                         | 0                | Ø      |
|                   | FDT1         | When the output frequency exceeds the                   |                  |        |
|                   | electrical   | corresponding frequency of FDT electrical level, the    |                  |        |
| P08.32            | level        | multi-function digital output terminals will output the | 50.00Hz          | 0      |
|                   | detection    | signal of "frequency level detect FDT" until the output |                  |        |
|                   | value        | frequency decreases to a value lower than (FDT          |                  |        |
|                   | FDT1         | electrical level—FDT retention detection value) the     |                  |        |
| P08.33            | retention    | corresponding frequency, the signal is invalid. Below   | 5.0%             | 0      |
| P00.33            | detection    | is the waveform diagram:                                | 5.0%             | 0      |
|                   | value        | output frequency                                        |                  |        |
|                   | FDT2         | FDT<br>Electric level                                   |                  |        |
|                   | electrical   |                                                         |                  |        |
| P08.34            | level        |                                                         | 50.00Hz          | 0      |
|                   | detection    | ×                                                       |                  |        |
|                   | value        | <b>↑</b>                                                |                  |        |
|                   |              | RO1, RO2                                                |                  |        |
|                   | 5570         | Setting range of P08.32: 0.00Hz~P00.03(the Max.         |                  |        |
|                   | FDT2         | frequency)                                              |                  |        |
| P08.35            | retention    | Setting range of P08.33: 0.0~100.0%(FDT1                | 5.0%             | 0      |
|                   | detection    | electrical level)                                       |                  |        |
|                   | value        | Setting range of P08.34: 0.00 Hz ~P00.03(the Max.       |                  |        |
|                   |              | frequency)                                              |                  |        |
|                   |              | Setting range of P08.35: -100.0%~100.0%(FDT2            |                  |        |
|                   |              | electrical level)                                       |                  |        |
| P08.36            | Frequency    | When the output frequency is among the below or         | 0.00Hz           | 0      |

| Functio<br>n code | Name        | Detailed instruction of parameters                                       | Default<br>value   | Modify |
|-------------------|-------------|--------------------------------------------------------------------------|--------------------|--------|
|                   | arrival     | above range of the set frequency, the multi-function                     |                    |        |
|                   | detection   | digital output terminal will output the signal of                        |                    |        |
|                   | value       | "frequency arrival", see the diagram below for                           |                    |        |
|                   |             | detailed information:                                                    |                    |        |
|                   |             | V.<br>R01. R02<br>The setting range:0.00Hz~P00.03(the Max.<br>frequency) |                    |        |
|                   |             | This parameter is used to control the internal braking                   |                    |        |
|                   | Energy      | unit.                                                                    |                    |        |
| P08.37            | braking     | 0:Disable                                                                | 0                  | 0      |
|                   | enable      | 1:Enable                                                                 |                    |        |
|                   |             | Note: Only applied to internal braking unit.                             |                    |        |
|                   |             |                                                                          | 220V               |        |
|                   |             | After setting the original bus voltage, adjust this                      | voltage:3<br>80.0V |        |
|                   | Threshold   | parameter to break the load appropriately. The                           | 4000V              |        |
| P08.38            | voltage     | factory value changes with voltage level.                                | voltage:7          | 0      |
|                   | 0           | The setting range:200.0~2000.0V                                          | 00.0V<br>660V      |        |
|                   |             |                                                                          | voltage:1          |        |
|                   |             |                                                                          | 120.0V             |        |
|                   | Cooling fan | Set the operation mode of the cooling fan.                               |                    |        |
| P08.39            | running     | 0:Rated running mode: after the rectifier receives                       | 0                  | 0      |
|                   | mode        | operation command or the detected temperature of                         |                    |        |

| Functio | Name                            | Detailed instruction of parameters                                                                                                    | Default | Modify |
|---------|---------------------------------|----------------------------------------------------------------------------------------------------|---------|--------|
| n code  |                                 | ·                                                                                                    | value   |        |
|         |                                 | module is above 45 °C or the module current is<br>above 20% of the rated current, the fan rotates.<br>1:The fan keeps on running after power on<br>(generally for the site with high temparature and<br>humidity)                                                                                                    |         |        |
| P08.40  | PWM selection                   | 0:PWM mode 1, 3-phase commission and 2-phase<br>commission<br>1:PWM mode 2, 3-phase commission                                                                                                    | 0       | O      |
| P08.41  | Over<br>commission<br>selection | 0:Invalid<br>1:Valid                                                                                                    | 1       | O      |
| P08.42  | Keypad data<br>control          | 0x000~0x1223<br>LED ones:frequency enable selection<br>0:Both $\land$ / $\lor$ keys and digital potentiometer<br>adjustments are effective<br>1:Only $\land$ / $\lor$ keys adjustments is effective<br>2:Only digital potentiometer adjustments is effective<br>3:Neither $\land$ / $\lor$ keys nor digital potentiometer<br>adjustments are effective<br>LED tens: frequency control selection<br>0:Only effective when P00.06=0 or P00.07=0<br>1:Effective for all frequency setting manner<br>2:Ineffective for multi-step speed when multi-step<br>speed has the priority<br>LED hundreds: action selection during stopping<br>0:Setting is valid<br>1:Valid during running, cleared after stopping<br>2:Valid during running, cleared after receiving the<br>stop command<br>LED thousands: $\land$ / $\lor$ keys and digital<br>potentiometer Integral function<br>0:The Integral function is valid<br>1:The Integral function is invalid | 0x0000  | 0      |
| P08.43  | Keypad data                     |                                                                                                    | 0.10s   | 0      |

| Functio | Name           | Detailed instruction of perspectars                      | Default   | Modify |
|---------|----------------|----------------------------------------------------------|-----------|--------|
| n code  | Nume           | Detailed instruction of parameters                       | value     | Modify |
| ľ       | potentiomete   |                                                          |           |        |
|         | r integral     |                                                          |           |        |
|         | ratio          |                                                          |           |        |
|         |                | 0x00~0x221                                               |           |        |
|         |                | LED ones: frequency control selection                    |           |        |
|         |                | 0:UP/DOWN terminals setting effective                    |           |        |
|         |                | 1:UP/DOWN terminals setting ineffective                  |           |        |
|         |                | LED tens: frequency control selection                    |           |        |
|         |                | 0:Only effective when P00.06=0 or P00.07=0               |           |        |
|         | UP/DOWN        | 1:All frequency means are effective                      |           |        |
| P08.44  |                | 2:When the multi-step are priority, it is ineffective to | 0x000     | 0      |
|         | control        | the multi-step                                           |           |        |
|         |                | LED hundreds: action selection when stop                 |           |        |
|         |                | 0:Setting effective                                      |           |        |
|         |                | 1:Effective in the running, clear after stop             |           |        |
|         |                | 2:Effective in the running, clear after receiving the    |           |        |
|         |                | stop commands                                            |           |        |
| 1       | UP terminals   |                                                          |           |        |
|         | frequency      |                                                          |           |        |
| P08.45  | increasing     | 0.01~50.00Hz/s                                           | 0.50 Hz/s | 0      |
|         | integral ratio |                                                          |           |        |
|         | DOWN           |                                                          |           |        |
|         | terminals      |                                                          |           |        |
| P08.46  | frequency      | 0.01~50.00 Hz/s                                          | 0.50 Hz/s | 0      |
|         | integral ratio |                                                          |           |        |
|         | U              | 0x000~0x111                                              |           |        |
|         | Action when    | LED ones: The action selection when the digital          |           |        |
|         |                | adjusting the frequency is off.                          |           |        |
| P08.47  |                | 0:Save when the power is off                             | 0x000     | 0      |
|         |                | 1:Clear when the power is off                            |           |        |
|         | 5              | LED tens:The action selection when MODBUS set            |           |        |

| Functio | Name                     | Detailed instruction of parameters                                                                                                    | Default | Modify |
|---------|--------------------------|----------------------------------------------------------------------------------------------------|---------|--------|
| n code  |                          |                                                                                                    | value   | mouny  |
|         |                          | frequency is off                                                                                                    |         |        |
|         |                          | 0:Save when the power is off                                                                                                    |         |        |
|         |                          | 1:Clear when the power is off                                                                                                    |         |        |
|         |                          | LED tens:The action selection when the other                                                                                                    |         |        |
|         |                          | frequency set frequency is off                                                                                                    |         |        |
|         |                          | 0:Save when the power is off                                                                                                    |         |        |
|         |                          | 1:Clear when the power is off                                                                                                    |         |        |
|         | High bit of              | This parameter is used to set the initial value of the                                                                                                    |         |        |
| P08.48  | initial power            | power comsumotion.                                                                                                    | 0°      | 0      |
|         | consumption              | The original value of the power consumption                                                                                                    |         |        |
|         | Low bit of               | =P08.48*1000+ P08.49                                                                                                    |         |        |
| P08.49  | initial power            | Setting range of P08.48: 0~59999°(k)                                                                                                    | 0.0°    | 0      |
|         | consumption              | Setting range of P08.49:0.0~999.9°                                                                                                    |         |        |
| P08.50  | Magnetic flux<br>braking | This function code is used to enable magnetic flux.<br>0: Invalid.<br>This inverter can slow down the motor by increasing<br>the magnetic flux. The energy generated by the<br>motor during braking can be transformed into heat<br>energy by increasing the magnetic flux.<br>The inverter monitors the state of the motor<br>continuously even during the magnetic flux period.<br>So the magnetic flux can be used in the motor stop,<br>as well as to change the rotation speed of the motor.<br>Its other advantages are:<br>Brake immediately after the stop command. It does<br>not need to wait the magnetic flux weaken.<br>The cooling is better. The current of the stator other | 0       | •      |
| P08.51  | Input power              | than the rotor increases during magnetic flux<br>braking, while the cooling of the stator is more<br>effective than the rotor.<br>This function code is used to adjust the displayed                                                                                                    |         | 0      |

| Functio<br>n code | Name                                        | Detailed instruction of parameters                     | Default<br>value | Modify |
|-------------------|---------------------------------------------|--------------------------------------------------------|------------------|--------|
|                   | factor of the current of the AC input side. |                                                        |                  |        |
|                   | inverter                                    | Setting range:0.00~1.00                                |                  |        |
| P09 Grou          | ıp PID c                                    | ontrol                                                 |                  |        |
|                   |                                             | When the frequency command selection (P00.06,          |                  |        |
|                   |                                             | P00. 07) is 7 or the voltage setting channel selection |                  |        |
|                   |                                             | (P04.27) is 6, the running mode of the inverter is     |                  |        |
|                   |                                             | procedure PID controlled.                              |                  |        |
|                   |                                             | The parameter determines the target reference          |                  |        |
|                   |                                             | channel during the PID procures.                       |                  |        |
|                   | PID<br>reference<br>source                  | 0:Keypad digital reference(P09.01)                     |                  |        |
|                   |                                             | 1:Analog channel AI1 reference                         |                  |        |
|                   |                                             | 2:Analog channel AI2 reference                         |                  |        |
|                   |                                             | 3:Analog channel AI3 set                               |                  |        |
| P09.00            |                                             | 4:High speed pulse HDI set                             | 0                | 0      |
| F 09.00           |                                             | 5:Multi-step speed set                                 | 0                | 0      |
|                   | Source                                      | 6:MODBUS communication set                             |                  |        |
|                   |                                             | 7~9: Reserved                                          |                  |        |
|                   |                                             | The setting target of procedure PID is a relative one, |                  |        |
|                   |                                             | 100% of the setting equals to 100% of the response     |                  |        |
|                   |                                             | of the controlled system.                              |                  |        |
|                   |                                             | The system is calculated according to the relative     |                  |        |
|                   |                                             | value (0~100.0%).                                      |                  |        |
|                   |                                             | Note:                                                  |                  |        |
|                   |                                             | Multi-step speed reference, it is realized by          |                  |        |
|                   |                                             | setting P10 group parameters.                          |                  |        |
|                   | Keypad PID                                  | When P09.00=0, set the parameter whose basic           |                  |        |
| P09.01            | preset                                      | value is the feedback value of the system.             | 0.0%             | 0      |
|                   | preser                                      | The setting range:-100.0%~100.0%                       |                  |        |

| Functio | Name                  | Detailed instruction of parameters                     | Default<br>value | Modify |
|---------|-----------------------|--------------------------------------------------------|------------------|--------|
| n code  |                       |                                                        | value            | -      |
|         |                       | Select the PID channel by the parameter.               |                  |        |
|         |                       | 0:Analog channel Al1 feedback                          |                  |        |
|         |                       | 1:Analog channel Al2 feedback                          |                  |        |
|         | PID                   | 2:Analog channel AI3 feedback                          |                  |        |
| P09.02  | feedback              | 3:High speed HDI feedback                              | 0                | 0      |
|         | source                | 4:MODBUS communication feedback                        | Ŭ                | Ũ      |
|         | Course                | 5~7:Reserved                                           |                  |        |
|         |                       | Note: The reference channel and the feedback           |                  |        |
|         |                       | channel can not coincide, otherwise, PID can not       |                  |        |
|         |                       | control effectively.                                   |                  |        |
|         |                       | 0: PID output is positive: When the feedback signal    |                  |        |
|         | PID output<br>feature | exceeds the PID reference value, the output            |                  |        |
|         |                       | frequency of the inverter will decrease to balance the |                  |        |
|         |                       | PID. For example, the strain PID control during        |                  |        |
| P09.03  |                       | wrapup                                                 | 0                | 0      |
| 1 00.00 |                       | 1: PID output is negative: When the feedback signal    | Ŭ                | Ŭ      |
|         |                       | is stronger than the PID reference value, the output   |                  |        |
|         |                       | frequency of the inverter will increase to balance the |                  |        |
|         |                       | PID. For example, the strain PID control during        |                  |        |
|         |                       | wrapdown                                               |                  |        |
|         |                       | The function is applied to the proportional gain P of  |                  |        |
|         |                       | PID input.                                             |                  |        |
|         |                       | P determines the strength of the whole PID adjuster.   |                  |        |
|         | Proportional          | The parameter of 100 means that when the offset of     |                  |        |
| P09.04  | gain (Kp)             | PID feedback and reference value is 100%, the          | 1.00             | 0      |
|         | guir (rtp)            | adjusting range of PID adjustor is the Max.            |                  |        |
|         |                       | Frequency (ignoring integral function and differential |                  |        |
|         |                       | function).                                             |                  |        |
|         |                       | The setting range:0.00~100.00                          |                  |        |
| P09.05  | Intergal              | This parameter determines the speed of PID             | 0.10s            | 0      |
|         | time(Ti)              | adjustor to carry out integral adjustment on the       |                  | Ŭ      |

| Functio<br>n code | Name                              | Detailed instruction of parameters                                                                                                    | Default<br>value | Modify |
|-------------------|-----------------------------------|----------------------------------------------------------------------------------------------------|------------------|--------|
|                   |                                   | deviation of PID feedback and reference.<br>When the deviation of PID feedback and reference is<br>100%, the integral adjustor works continuously after<br>the time (ignoring the proportional effect and<br>differential effect) to achieve the Max. Frequency<br>(P00.03) or the Max. Voltage (P04.31). Shorter the<br>integral time, stronger is the adjustment                                                                                                    |                  |        |
| P09.06            | Differential<br>time(Td)          | Setting range: 0.01~10.00s<br>This parameter determines the strength of the<br>change ratio when PID adjustor carries out integral<br>adjustment on the deviation of PID feedback and<br>reference.<br>If the PID feedback changes 100% during the time,<br>the adjustment of integral adjustor (ignoring the<br>proportional effect and differential effect) is the Max.<br>Frequency (P00.03) or the Max. Voltage (P04.31).<br>Longer the integral time, stronger is the adjusting.<br>Setting range: 0.01~10.00s | 0.00s            | 0      |
| P09.07            | Sampling<br>cycle(T)              | This parameter means the sampling cycle of the feedback. The modulator calculates in each sampling cycle. The longer the sapling cycle is the                                                                                                    |                  | 0      |
| P09.08            | PID control<br>deviation<br>limit | The output of PID system is relative to the maximum<br>deviation of the close loop reference. As shown in<br>the diagram below, PID adjustor stops to work during<br>the deviation limit. Set the function properly to adjust<br>the accuracy and stability of the system.                                                                                                    | 0.0%             | 0      |

| Functio | Name                                     | Detailed instruction of parameters                                                                                                    | Default<br>value | Modify |
|---------|------------------------------------------|----------------------------------------------------------------------------------------------------|------------------|--------|
| n code  |                                          | Given value<br>Output<br>requency<br>0<br>0<br>0<br>0<br>0<br>0<br>0<br>0<br>0<br>0<br>0<br>0<br>0                                                                                                    |                  |        |
| P09.09  |                                          | These parameters are used to set the upper and lower limit of the PID adjustor output.                                                                                                    | 100.0%           | 0      |
| P09.10  | •                                        | 100.0 % corresponds to Max. Frequency or the Max.<br>Voltage of ( P04.31)<br>Setting range of P09.09: P09.10~100.0%<br>Setting range of P09.10: -100.0%~P09.09                                                                                                    | 0.0%             | 0      |
| P09.11  | offline<br>detection                     | Set the PID feedback offline detection value, when<br>the detection value is smaller than or equal to the<br>feedback offline detection value, and the lasting time<br>exceeds the set value in P09.12, the inverter will                                                            | 0.0%             | 0      |
| P09.12  | Feedback<br>offline<br>detection<br>time | report "PID feedback offline fault" and the keypad will<br>display PIDE.<br>Output<br>ft1 <t2 continues="" inverter="" run<br="" so="" the="" to="">t2=P09.12<br/>P09.11<br/>Fault output PIDE<br/>Setting range of P09.11: 0.0~100.0%<br/>Setting range of P09.12: 0.0~3600.0s</t2> | 1.0s             | 0      |
| P09.13  | PID<br>adjustment                        | 0x00~0x11<br>LED ones:                                                                                                    | 0x00             | 0      |

| Functio  | Name         | Detailed instruction of parameters                      | Default | Modify |
|----------|--------------|---------------------------------------------------------|---------|--------|
| n code   |              |                                                         | value   | mouny  |
|          |              | 0:Keep on integral adjustment when the frequency        |         |        |
|          |              | achieves the upper and low limit; the integration       |         |        |
|          |              | shows the change between the reference and the          |         |        |
|          |              | feedback unless it reaches the internal integral limit. |         |        |
|          |              | When the trend between the reference and the            |         |        |
|          |              | feedback changes, it needs more time to offset the      |         |        |
|          |              | impact of continuous working and the integration will   |         |        |
|          |              | change with the trend.                                  |         |        |
|          |              | 1: Stop integral adjustment when the frequency          |         |        |
|          |              | reaches the upper and low limit. If the integration     |         |        |
|          |              | keeps stable, and the trend between the reference       |         |        |
|          |              | and the feedback changes, the integration will          |         |        |
|          |              | change with the trend quickly.                          |         |        |
|          |              | LED tens:                                               |         |        |
|          |              | 0:The same with the setting direction; if the output of |         |        |
|          |              | PID adjustment is different from the current running    |         |        |
|          |              | direction, the internal will output 0 forcedly.         |         |        |
|          |              | 1:Opposite to the setting direction                     |         |        |
| P09.14   | Reserved     |                                                         |         | •      |
| P09.15   | Reserved     |                                                         |         | •      |
| P09.16   | Reserved     |                                                         |         | •      |
| P10 Grou | ıp Simple    | PLC and multi-step speed control                        |         | -      |
|          |              | 0: Stop after running once. The inverter has to be      |         |        |
|          |              | commanded again after finishing a cycle.                |         |        |
|          |              | 1: Run at the final value after running once. After     |         |        |
| P10.00   | Cimenta DL C | finish a signal, the inverter will keep the running     | 0       | 0      |
| P 10.00  | Simple PLC   | frequency and direction of the last run.                | U       | 0      |
|          |              | 2: Cycle running. The inverter will keep on running     |         |        |
|          |              | until receiving a stop command and then, the system     |         |        |
|          |              | will stop.                                              |         |        |
| P10.01   | Simple PLC   | 0: Power loss without memory                            | 0       | 0      |

| Functio<br>n code | Name           | Detailed instruction of parameters                                           | Default<br>value | Modify |
|-------------------|----------------|------------------------------------------------------------------------------|------------------|--------|
|                   | memory         | 1:Power loss memory; PLC record the running step                             |                  |        |
|                   |                | and frequency when power loss.                                               |                  |        |
| P10.02            | Multi-step     | 100.0% of the frequency setting corresponds to the                           | 0.0%             | 0      |
|                   | speed 0        | Max. Frequency P00.03.                                                       |                  |        |
|                   | The running    | When selecting simple PLC running, set                                       |                  |        |
| P10.03            | time of step   | P10.02~P10.33 to define the running frequency and                            | 0.0s             | 0      |
|                   | 0              | direction of all steps.                                                      |                  |        |
| P10.04            | Multi-step     | Note: The symbol of multi-step determines the                                | 0.0%             | 0      |
| 10.04             | 00000          | running direction of simple PLC. The negative value                          | 0.078            | 0      |
| P10.05            | The running    | means reverse rotation.                                                      | 0.0s             | 0      |
| P 10.05           | time of step 1 | DEC time P10.28<br>2 stages                                                  | 0.05             | 0      |
| <b>D</b> 40.00    | Multi-step     | P10.02 P10.04 P10.00                                                         | 0.00/            |        |
| P10.06            | speed 2        | P1032                                                                        | 0.0%             | 0      |
| D / 0 0 -         | The running    | ACC time<br>2 stages<br>P10.06                                               |                  |        |
| P10.07            | time of step 2 |                                                                              | 0.0s             | 0      |
|                   | Multi-step     | P10.03 P10.05 P10.07 P10.31 P10.33                                           |                  |        |
| P10.08            | speed 3        | Multi atop apada ara in the range of for for and                             | 0.0%             | 0      |
|                   | The running    | Multi-step speeds are in the range off <sub>max</sub> ~f <sub>max</sub> and  |                  |        |
| P10.09            | time of step 3 | it can be set continuously.<br>Goodrive200 series inverters can set 16 steps | 0.0s             | 0      |
|                   | Multi-step     | speed, selected by the combination of multi-step                             |                  |        |
| P10.10            | speed 4        | terminals 1~4, corresponding to the speed 0 to                               | 0.076            | 0      |
|                   | The running    | speed 15.                                                                    |                  |        |
| P10.11            | time of step 4 |                                                                              | 0.0s             | 0      |
|                   | Multi-step     |                                                                              |                  |        |
| P10.12            | speed 5        |                                                                              | 0.0%             | 0      |
|                   | The running    |                                                                              |                  |        |
| P10.13            | time of step 5 |                                                                              | 0.0s             | 0      |
|                   | Multi-step     |                                                                              |                  |        |
| P10.14            | speed 6        |                                                                              | 0.0%             | 0      |
|                   | The running    |                                                                              |                  |        |
| P10.15            | time of step 6 |                                                                              | 0.0s             | 0      |
|                   | une of step 0  |                                                                              |                  |        |

| Functio | Name                              | Detailed instruction of parameters                                                                                                    | Default | Modify |
|---------|-----------------------------------|----------------------------------------------------------------------------------------------------|---------|--------|
| n code  |                                   | betalled instruction of parameters                                                                                                    | value   | Moully |
| P10.16  | Multi-step                        | frequency <sup>3</sup> , <sup>1</sup> ₄                                                                                                    | 0.0%    | 0      |
| 1 10.10 | speed 7                           |                                                                                                    | 0.070   | 0      |
| P10.17  | The running                       |                                                                                                    | 0.0s    | 0      |
|         | time of step 7                    |                                                                                                    | 0.03    | 0      |
| P10.18  | Multi-step                        |                                                                                                    | 0.0%    | 0      |
| 1 10.10 | speed 8                           | s1 on on on on on on t                                                                                                    | 0.070   | 0      |
| P10.19  | The running<br>time of step 8     | $\begin{array}{c ccccccccccccccccccccccccccccccccccc$                                                                                                    | 0.0s    | 0      |
| P10.20  | Multi-step<br>speed 9             |                                                                                                    | 0.0%    | 0      |
| P10.21  | The running<br>time of step 9     | When S1=S2=S3=S4=OFF, the frequency input<br>manner is selected via code P00.06 or P00.07.                                                                            | 0.0s    | 0      |
| P10.22  | Multi-step<br>speed 10            | When all S1=S2=S3=S4 terminals aren't off, it runs<br>at multi-step which takes precedence of keypad,                                                                 | 0.0%    | 0      |
| P10.23  | The running<br>time of step<br>10 | analog value, high-speed pulse, PLC,<br>communication frequency input. Select at most 16<br>steps speed via the combination code of S1, S2, S3,                       | 0.0s    | 0      |
| P10.24  |                                   | and S4.<br>The start-up and stopping of multi-step running is                                                                                                    | 0.0%    | 0      |
| P10.25  | The running<br>time of step<br>11 | determined by function code P00.06, the relationship<br>between S1,S2,S3,S4 terminals and multi-step<br>speed is as following:                                        | 0.0s    | 0      |
| P10.26  | Multi-step<br>speed 12            | S1       OFF       ON       OFF       ON       OFF       ON       OFF       ON         S2       OFF       OFF       ON       ON       OFF       OFF       ON       ON | 0.0%    | 0      |
|         | The running                       | S3 OFF OFF OFF OFF ON ON ON ON                                                                                                    |         |        |
| P10.27  | time of step                      | S4 OFF OFF OFF OFF OFF OFF OFF                                                                                                    | 0.0s    | 0      |
|         | 12                                | step 0 1 2 3 4 5 6 7                                                                                                    |         |        |
| D40.00  | Multi-step                        | S1 OFF ON OFF ON OFF ON OFF ON                                                                                                    | 0.09/   |        |
| P10.28  | speed 13                          | S2 OFF OFF ON ON OFF OFF ON ON                                                                                                    | 0.0%    | 0      |
|         |                                   | S3 OFF OFF OFF OFF ON ON ON ON                                                                                                    |         |        |
| P10.29  | The running                       | S4 ON ON ON ON ON ON ON ON                                                                                                    | 0.0s    | 0      |

time of step

Function codes

| Functio<br>n code | Name                              | ſ                                                                                                    | Detailed instruction of parameters                                  |                 |          |             |               |               |                 | Default<br>value | Modify |
|-------------------|-----------------------------------|----------------------------------------------------------------------------------------------------|---------------------------------------------------------------------|-----------------|----------|-------------|---------------|---------------|-----------------|------------------|--------|
|                   | 13                                | step                                                                                                    | 8 9                                                                 | 10              | 11       | 12          | 13            | 14            | 15              |                  |        |
| P10.30            | •                                 | Setting ra                                                                                                    | •                                                                   | P10.(2r<br>ange | 1,1<     | n<17)<br>of | : -100.       |               | ).0%<br>.(2n+1, | 0.0%             | 0      |
| P10.31            | The running<br>time of step<br>14 | 1 <n<17):< td=""><td colspan="8"><n<17):0.0~6553.5s(min)< td=""><td>0</td></n<17):0.0~6553.5s(min)<></td></n<17):<> | <n<17):0.0~6553.5s(min)< td=""><td>0</td></n<17):0.0~6553.5s(min)<> |                 |          |             |               |               |                 |                  | 0      |
| P10.32            | Multi-step<br>speed 15            |                                                                                                    |                                                                     |                 |          |             |               |               |                 | 0.0%             | 0      |
| P10.33            | The running<br>time of step<br>15 |                                                                                                    |                                                                     |                 |          |             |               |               |                 |                  | 0      |
| P10.34            | Simple PLC<br>0~7 step<br>ACC/DEC | Below is<br>Function<br>code                                                                                        | Binar                                                               | y bit           |          |             | ACC/DE<br>C 1 | ACC/DE<br>C 2 | ACC/DE<br>C 3   | 0x0000           | 0      |
|                   | time                              |                                                                                                    | BIT1<br>BIT3                                                        | BIT0<br>BIT2    | 0        | 00<br>00    | 01<br>01      | 10<br>10      | 11<br>11        |                  |        |
|                   |                                   |                                                                                                    | BIT5                                                                | BIT4            | 2        | 00          | 01            | 10            | 11              |                  |        |
|                   |                                   | P10.34                                                                                                    | BIT7                                                                | BIT6            | 3        | 00          | 01            | 10            | 11              |                  |        |
|                   |                                   |                                                                                                    | BIT9<br>BIT11                                                       | BIT8<br>BIT10   | 4<br>5   | 00<br>00    | 01<br>01      | 10<br>10      | 11<br>11        |                  |        |
|                   |                                   |                                                                                                    | BIT13                                                               |                 | 6        | 00          | 01            | 10            | 11              |                  |        |
|                   | Simple PLC<br>8~15 step           |                                                                                                    | BIT15                                                               | BIT14           | 7        | 00          | 01            | 10            | 11              |                  |        |
| P10.35            | ACC/DEC                           |                                                                                                    | BIT1                                                                | BIT0            | 8        | 00          | 01            | 10            | 11              | 0x0000           | 0      |
|                   | time                              |                                                                                                    | BIT3                                                                | BIT2            | 9        | 00          | 01            | 10            | 11              |                  |        |
|                   |                                   |                                                                                                    | BIT5<br>BIT7                                                        | BIT4<br>BIT6    | 10<br>11 | 00<br>00    | 01<br>01      | 10<br>10      | 11<br>11        |                  |        |
|                   |                                   | P10.35                                                                                                    | BIT7<br>BIT9                                                        | BIT8            | 12       | 00          | 01            | 10            | 11              |                  |        |
|                   |                                   |                                                                                                    | BIT11                                                               | BIT10           | 13       | 00          | 01            | 10            | 11              |                  |        |
|                   |                                   |                                                                                                    | BIT13                                                               | BIT12           | 14       | 00          | 01            | 10            | 11              |                  |        |
|                   |                                   |                                                                                                    | BIT15                                                               | BIT14           | 15       | 00          | 01            | 10            | 11              |                  |        |

| Functio  | Name                    | Detailed instruction of parameters                   | Default  | Modify |
|----------|-------------------------|------------------------------------------------------|----------|--------|
| n code   |                         |                                                      | value    |        |
|          |                         | After the users select the corresponding ACC/DEC     |          |        |
|          |                         | time, the combining 16 binary bit will change into   |          |        |
|          |                         | decimal bit, and then set the corresponding function |          |        |
|          |                         | codes.                                               |          |        |
|          |                         | Setting range: -0x0000~0xFFFF                        |          |        |
|          |                         | 0:Restart from the first step; stop during running   |          |        |
|          |                         | (cause by the stop command, fault or power loss),    |          |        |
|          |                         | run from the first step after restart.               |          |        |
| P10.36   | PLC restart             | 1: Continue to run from the stop frequency; stop     | 0        |        |
| F 10.30  | FLUTESIAN               | during running(cause by stop command and fault),     | 0        | 0      |
|          |                         | the inverter will record the running time            |          |        |
|          |                         | automatically, enter into the step after restart and |          |        |
|          |                         | keep the remaining running at the setting frequency. |          |        |
|          |                         | 0: Seconds; the running time of all steps is counted |          |        |
| P10.37   | Multi-step<br>time unit | by second                                            | 0        |        |
| F 10.57  |                         | 1: Minutes; the running time of all steps is counted |          | 0      |
|          |                         | by minute                                            |          |        |
| P11 Grou | p Protect               | ive parameters                                       |          |        |
|          |                         | 0x00~0x11                                            |          |        |
|          |                         | LED ones:                                            |          |        |
|          | Phase loss              | 0: Input phase loss protection disable               |          |        |
| P11.00   | protection              | 1: Input phase loss protection enable                | 11       | 0      |
|          | protection              | LED tens:                                            |          |        |
|          |                         | 0: Input phase loss protection disable               |          |        |
|          |                         | 1: Input phase loss protection enable                |          |        |
|          | Sudden                  |                                                      |          |        |
| P11.01   | power loss              | 0: Enable                                            | 0        | 0      |
|          | frequency-de            | 1: Disable                                           | U        | U      |
|          | creasing                |                                                      |          |        |
| P11.02   | Frequency               | Setting range: 0.00Hz/s~P00.03 (the Max.             | 10.00Hz/ | $\sim$ |
| F11.02   | decreasing              | frequency)                                           | S        | 0      |

| Functio<br>n code | Name                                    | Detailed instruction of parameters                                                                                                    | Default<br>value | Modify |
|-------------------|-----------------------------------------|----------------------------------------------------------------------------------------------------|------------------|--------|
|                   | ratio of<br>sudden<br>power loss        | After the power loss of the grid, the bus voltage drops to the sudden frequency-decreasing point, the inverter begin to decrease the running frequency at P11.02, to make the inverter generate power again. The returning power can maintain the bus voltage to ensure a rated running of the inverter until the recovery of power.          Voltage degree       220V       400V       660V         Frequency-decre       asing point of sudden power       800V         Note:       1. Adjust the parameter properly to avoid the stopping caused by inverter protection during the switching of the grid.         2. Prohibition of input phase protection can enable |                  |        |
| P11.03            | Overvoltage<br>speed loss<br>protection | this function.<br>0:Disable<br>1:Enable<br>speed lbss<br>point duing<br>overvoltage<br>overvoltage<br>time t                                                                                                    | 1                | 0      |
| P11.04            | Overvoltage<br>speed loss<br>voltage    | 120~150%(standard bus voltage)(400V)<br>120~150%(standard bus voltage)(220V)                                                                                                    | 140%<br>120%     | 0      |

| Functio<br>n code | Name                                               | Detailed instruction of parameters                                                                                                    | Default<br>value      | Modify |
|-------------------|----------------------------------------------------|----------------------------------------------------------------------------------------------------|-----------------------|--------|
|                   | protection                                         |                                                                                                    |                       |        |
| P11.05            | Current limit<br>action<br>selection               | The actual increasing ratio is less than the ratio of<br>output frequency because of the big load during<br>ACC running. It is necessary to take measures to                                                                                                    | 1                     | 0      |
|                   |                                                    | avoid overcurrent fault and the inverter trips.                                                                                                    | G                     |        |
| P11.06            |                                                    | During the running of the inverter, this function will<br>detect the output current and compare it with the limit<br>defined in P11.06. If it exceeds the level, the inverter<br>will run at stable frequency in ACC running, or the<br>inverter will derate to run during the constant | 0.0%<br>P<br>motor:12 | 0      |
| P11.07            | The<br>decreasing<br>ratio during<br>current limit | running. If it exceeds the level continuously, the output frequency will keep on decreasing to the lower limit. If the output current is detected to be lower than the limit level, the inverter will accelerate to run.                                                                |                       | Ø      |
| P11.08            | Overload                                           | The output current of the inverter or the motor is above P11.09 and the lasting time is beyond P11.10,                                                                                                    |                       | 0      |

pre-alarm of

| Functio<br>n code | Name                                       | Detailed instruction of parameters                                                                                                    | Default<br>value    | Modify |
|-------------------|--------------------------------------------|----------------------------------------------------------------------------------------------------|---------------------|--------|
|                   | the                                        | overload pre-alarm will be output.                                                                                                    |                     |        |
|                   | motor/inverte<br>r                         | Pre-alarm<br>point of<br>overload                                                                                                    |                     |        |
|                   | Overload                                   | Lime t                                                                                                    | G<br>motor:15       |        |
| P11.09            | pre-alarm<br>test level                    | Y.<br>R01. R02                                                                                                    | 0%<br>P<br>motor:12 | 0      |
|                   |                                            | time t                                                                                                    | 0%                  |        |
| P11.10            | Overload<br>pre-alarm<br>detection<br>time | Setting range of P11.08:<br>Enable and define the overload pre-alarm of the<br>inverter or the motor.<br>Setting range: 0x000~0x131<br>LED ones:<br>0:Overload pre-alarm of the motor, comply with the<br>rated current of the motor<br>1:Overload pre-alarm of the inverter, comply with the<br>rated current of the inverter<br>LED tens:<br>0:The inverter continues to work after underload<br>pre-alarm<br>1:The inverter continues to work after underload<br>pre-alarm and the inverter stops to run after overload<br>fault<br>2: The inverter continues to work after overload<br>fault<br>3. The inverter stops when overloading or<br>underload fault<br>3. The inverter stops when overloading or<br>underloading.<br>LED hundreds :<br>0:Detection all the time<br>1:Detection in constant running |                     | 0      |

| Functio  | Name                                               | Detailed instruction of parameters                                                                                                    | Default | Modify |
|----------|----------------------------------------------------|----------------------------------------------------------------------------------------------------|---------|--------|
| n code   |                                                    |                                                                                                    | value   | Wouny  |
|          |                                                    | Setting range of P11.09: P11.11~200%                                                                                                    |         |        |
|          |                                                    | Setting range of P11.10: 0.1~60.0s                                                                                                    |         |        |
|          | Detection                                          |                                                                                                    |         |        |
| P11.11   | level of the<br>underload<br>pre-alarm             | If the inverter current or the output current is lower<br>than P11.11, and its lasting time is beyond P11.12,<br>the inverter will output underload pre-alarm.                                                                                                    | 50%     | 0      |
| P11.12   | Detection<br>time of the<br>underload<br>pre-alarm | Setting range of P11.11: 0~P11.09<br>Setting range of P11.12: 0.1~60.0s                                                                                                    | 1.0s    | 0      |
| P11.13   | Output<br>terminal<br>action during<br>fault       | Select the action of fault output terminals on<br>undervoltage and fault reset.<br>0x00~0x11<br>LED ones:<br>0:Action under fault undervoltage<br>1:No action under fault undervoltage<br>LED tens:<br>0:Action during the automatic reset<br>1:No action during the automatic reset | 0x00    | 0      |
| P11.14   | Reserved                                           |                                                                                                    |         | •      |
| P11.15   | Reserved                                           |                                                                                                    |         | 0      |
| P11.16   | Reserved                                           |                                                                                                    |         |        |
| P12 Grou | ıp Reserve                                         | ed                                                                                                    |         |        |
| P13 Grou | ıp Reserve                                         | ed                                                                                                    |         |        |
| P14 Grou | p Serial co                                        | mmunication                                                                                                    |         |        |
| P14.00   | Local<br>communicati<br>address                    | The setting range:1~247<br>When the master is writing the frame, the<br>communication address of the slave is set to 0; the<br>broadcast address is the communication address. All<br>slaves on the MODBUS fieldbus can receive the<br>frame, but the salve doesn't answer.          | 1       | 0      |

| Functio | Name        | Detailed instruction of parameters                     | Default | Modify |
|---------|-------------|--------------------------------------------------------|---------|--------|
| n code  |             | ·                                                      | value   |        |
|         |             | The communication address of the drive is unique in    |         |        |
|         |             | the communication net. This is the fundamental for     |         |        |
|         |             | the point to point communication between the upper     |         |        |
|         |             | monitor and the drive.                                 |         |        |
|         |             | Note: The address of the slave cannot set to 0.        |         |        |
|         |             | Set the digital transmission speed between the         |         |        |
|         |             | upper monitor and the inverter.                        |         |        |
|         |             | 0:1200BPS                                              |         |        |
|         |             | 1:2400BPS                                              |         |        |
|         |             | 2:4800BPS                                              |         |        |
|         | Communicati | 3:9600BPS                                              |         | 0      |
| P14.01  | baud ratio  | 4:19200BPS                                             | 4       | 0      |
|         |             | 5:38400BPS                                             |         |        |
|         |             | Note: The baud rate between the upper monitor and      |         |        |
|         |             | the inverter must be the same. Otherwise, the          |         |        |
|         |             | communication is not applied. The bigger the baud      |         |        |
|         |             | rate, the quicker the communication speed.             |         |        |
|         |             | The data format between the upper monitor and the      |         |        |
|         |             | inverter must be the same. Otherwise, the              |         |        |
|         |             | communication is not applied.                          |         |        |
|         |             | 0: No check (N,8,1)for RTU                             |         |        |
| P14.02  | Digital bit | 1:Odd check (E,8,1)for RTU                             | 1       | 0      |
|         | checkout    | 2:Even check (O,8,1)for RTU                            |         |        |
|         |             | 3:No check (N,8,2)for RTU                              |         |        |
|         |             | 4: Odd check (E,8,2)for RTU                            |         |        |
|         |             | 5:Even check(O,8,2)for RTU                             |         |        |
|         |             | 0~200ms                                                |         |        |
|         | <b>A</b>    | It means the interval time between the interval time   |         |        |
| P14.03  | Answer      | when the drive receive the data and sent it to the     | 5       | 0      |
|         | delay       | upper monitor. If the answer delay is shorter than the |         |        |
|         |             | system processing time, then the answer delay time     |         |        |

| Functio<br>n code | Name                                        | Detailed instruction of parameters                                                                                                    | Default<br>value | Modify |
|-------------------|---------------------------------------------|----------------------------------------------------------------------------------------------------|------------------|--------|
|                   |                                             | is the system processing time, if the answer delay is<br>longer than the system processing time, then after<br>the system deal with the data, waits until achieving<br>the answer delay time to send the data to the upper<br>monitor.                                                                                                    |                  |        |
| P14.04            | Fault time of<br>communicati<br>on overtime | 0.0(invalid),0.1~60.0s<br>When the function code is set as 0.0, the<br>communication overtime parameter is invalid.<br>When the function code is set as non-zero, if the<br>interval time between two communications exceeds<br>the communication overtime, the system will report<br>"485 communication faults" (CE).<br>Generally, set it as invalid; set the parameter in the<br>continuous communication to monitor the<br>communication state. | 0.0s             | 0      |
| P14.05            | Transmissio<br>n fault<br>processing        | 0:Alarm and stop freely<br>1:No alarm and continue to run<br>2:No alarm and stop according to the stop<br>means(only under the communication control)<br>3:No alarm and stop according to the stop<br>means(under all control modes)                                                                                                    | 0                | 0      |
| P14.06            | Communicati<br>on<br>processing             | 0x00~0x11<br>LED ones:<br>0: Operation with response: the drive will respond to<br>all reading and writing commands of the upper<br>monitor.<br>1:Operation without response ; The drive only<br>responds to the reading command other than the<br>writing command of the drive. The communication<br>efficiency can be increased by this method.<br>LED tens:(reserved)                                                                            | 0x00             | 0      |

| Functio  | Name                            | Detailed instruction of persentary                                                  | Default | Modify |  |  |  |
|----------|---------------------------------|-------------------------------------------------------------------------------------|---------|--------|--|--|--|
| n code   | Name                            | Detailed instruction of parameters                                                  | value   | Modify |  |  |  |
| P14.07   | Reserved                        |                                                                                     |         | •      |  |  |  |
| P14.08   | Reserved                        |                                                                                     |         | •      |  |  |  |
| P15 Grou | ıp Reserved                     | d                                                                                   |         |        |  |  |  |
| P16 Grou | P16 Group Ethernet function     |                                                                                     |         |        |  |  |  |
| P17 Grou | P17 Group Monitoring function   |                                                                                     |         |        |  |  |  |
| P17.00   | Set<br>frequency                | Display current set frequency of the inverter<br>Range: 0.00Hz~P00.03               | 0.00Hz  | •      |  |  |  |
| P17.01   | Output<br>frequency             | Display current output frequency of the inverter<br>Range: 0.00Hz~P00.03            | 0.00Hz  | •      |  |  |  |
| P17.02   |                                 | Display current ramp reference frequency of the<br>inverter<br>Range: 0.00Hz~P00.03 | 0.00Hz  | •      |  |  |  |
| P17.03   | Output<br>voltage               | Display current output voltage of the inverter<br>Range: 0~1200V                    | 0V      | •      |  |  |  |
| P17.04   | Output<br>current               | Display current output current of the inverter<br>Range: 0.0~5000.0A                | 0.0A    | •      |  |  |  |
| P17.05   | Motor speed                     | Display the rotation speed of the motor.<br>Range: 0~65535RPM                       | 0 RPM   | •      |  |  |  |
| P17.06   | Torque<br>current               | Display current torque current of the inverter<br>Range: 0.0~5000.0A                | 0.0A    | •      |  |  |  |
| P17.07   | Reserved                        |                                                                                     |         | •      |  |  |  |
| P17.08   | Motor power                     | Display current motor power<br>Range:-300~300%                                      | 0.0%    | •      |  |  |  |
| P17.09   | Output<br>torque                | Display the current output torque of the inverter.<br>Range: -250.0~250.0%          | 0.0%    | •      |  |  |  |
| P17.10   | Evaluated<br>motor<br>frequency | Evaluated frequency of motor rotor<br>Range: 0.00~ P00.03                           | 0.00Hz  | •      |  |  |  |
| P17.11   | DC bus<br>voltage               | Display current DC bus voltage of the inverter<br>Range: 0.0~2000.0V                | 0V      | •      |  |  |  |

| Functio<br>n code | Name                                   | Detailed instruction of parameters                                                                                                    | Default<br>value | Modify |
|-------------------|----------------------------------------|----------------------------------------------------------------------------------------------------|------------------|--------|
| P17.12            | ON-OFF<br>input<br>terminals<br>state  | Display current Switch input terminals state of the<br>inverter<br>Range: 0000~00FF                                                                           | 0                | •      |
| P17.13            | ON-OFF<br>output<br>terminals<br>state | Display current Switch output terminals state of the<br>inverter<br>Range: 0000~000F                                                                          | 0                | •      |
| P17.14            | Digital<br>adjustment                  | Display the adjustment through the keypad of the<br>inverter.<br>Range : 0.00Hz~P00.03                                                                        | 0.00V            | •      |
| P17.15            | Torque<br>reference                    | Display the torque reference, the percentage to the<br>current rated torque of the motor.<br>Setting range: -300.0%~300.0%(the rated current of<br>the motor) | 0.0%             | •      |
| P17.16            | Linear speed                           | Display the current linear speed of the inverter.<br>Range: 0~65535                                                                                           | 0                | •      |
| P17.17            | Length                                 | Display the current length of the inverter.<br>Range: 0~65535                                                                                                 | 0                | •      |
| P17.18            | Counting<br>value                      | Display the current counting number of the inverter.<br>Range: 0~65535                                                                                        | 0                | •      |
| P17.19            | AI1 input<br>voltage                   | Display analog AI1 input signal<br>Range: 0.00~10.00V                                                                                                    | 0.00V            | •      |
| P17.20            | Al2 input<br>voltage                   | Display analog Al2 input signal<br>Range: 0.00~10.00V                                                                                                    | 0.00V            | •      |
| P17.21            | AI3 input<br>voltage                   | Display analog Al2 input signal<br>Range: -10.00~10.00V                                                                                                    | 0.00V            | •      |
| P17.22            | HDI input<br>frequency                 | Display HDI input frequency<br>Range: 0.00~50.00kHz                                                                                                    | 0.00 kHz         | •      |
| P17.23            | PID<br>reference                       | Display PID reference value<br>Range: -100.0~100.0%                                                                                                    | 0.0%             | •      |

| Functio<br>n code | Name                                                                   | Detailed instruction of parameters                                                                                                    | Default<br>value | Modify |
|-------------------|------------------------------------------------------------------------|----------------------------------------------------------------------------------------------------|------------------|--------|
|                   | value                                                                  |                                                                                                    |                  |        |
| P17.24            | PID<br>feedback<br>value                                               | Display PID response value<br>Range: -100.0~100.0%                                                                                                    | 0.0%             | •      |
| P17.25            |                                                                        | Display the current power factor of the motor.<br>Range: -1.00~1.00                                                                                         | 0.0              | •      |
| P17.26            | Current<br>running time                                                | Display the current running time of the inverter.<br>Range:0~65535min                                                                                       | 0m               | •      |
| P17.27            | Simple PLC<br>and the<br>current step<br>of the<br>multi-step<br>speed | Display simple PLC and the current step of the<br>multi-step speed<br>Range: 0~15                                                                           | 0                | •      |
| P17.28            | Reserved                                                               |                                                                                                    |                  | •      |
| P17.29            | Reserved                                                               |                                                                                                    |                  | •      |
| P17.30            | Reserved                                                               |                                                                                                    |                  | •      |
| P17.31            | Reserved                                                               |                                                                                                    |                  | •      |
| P17.32            | Reserved                                                               |                                                                                                    |                  | •      |
| P17.33            | Reserved                                                               |                                                                                                    |                  | •      |
| P17.34            | Reserved                                                               |                                                                                                    |                  | •      |
| P17.35            | AC input current                                                       | Display the input current in AC side.<br>Range: 0.0~5000.0A                                                                                                 | 0                | •      |
| P17.36            | Output<br>torque                                                       | Display the output torque. Positive value is in the<br>electromotion state, and negative is in the power<br>generating state.<br>Range : -3000.0Nm~3000.0Nm |                  | •      |
| P17.37            | Counting of<br>the motor<br>overload                                   | 0~100 (100 is OL1 fault)                                                                                                    | 0                | •      |

| Functio  | Norma                                          |                                                                                                  | Default |        |
|----------|------------------------------------------------|--------------------------------------------------------------------------------------------------|---------|--------|
| n code   | Name                                           | Detailed instruction of parameters                                                               | value   | Modify |
| P17.38   | Reserved                                       |                                                                                                  | 0       | •      |
| P17.39   | Reserved                                       |                                                                                                  | 0       | •      |
| P24 Grou | p Water s                                      | upply                                                                                            |         |        |
| P24.00   | Water<br>supply<br>selection                   | 0: Disabled<br>1: Enabled                                                                        | 0       | 0      |
| P24.01   | Press<br>feedback<br>source                    | 0: AI1 setting value<br>1: AI2 setting value<br>2: AI3 setting value<br>3: HDI setting value     | 0       | 0      |
| P24.02   |                                                | 0: Hibernate as the setting frequency < P18.03<br>1: Hibernate as the feedback pressure > P18.04 | 0       | O      |
| P24.03   | Starting<br>frequency of<br>the<br>hibernation | 0.00~P0.03(the Max. frequency)                                                                   | 10.00Hz | 0      |
| P24.04   | Starting<br>pressure of<br>hibernation         | 0.00~100.0%                                                                                      | 50.0%   | 0      |
| P24.05   | Hibernation delay time                         | 0.0~3600.0s                                                                                      | 5.0s    | 0      |
| P24.06   | Hibernation<br>awake                           | 0: Awake as the setting frequency > P18.07<br>1: Awake as the feedback pressure < P18.08         | 0       | O      |
| P24.07   | Awake<br>frequency                             | 0.00~P0.03(the Max. frequency)                                                                   | 20.00Hz | 0      |
| P24.08   | Setting value<br>of<br>hibernation<br>awake    | 0.00~100.0%                                                                                      | 10.0%   | 0      |
| P24.09   | Mini<br>hibernation                            | 0.00~100.0%                                                                                      | 10.0%   | 0      |

| Functio | Name                                                | Detailed instruction of parameters                                           | Default | Modify |
|---------|-----------------------------------------------------|------------------------------------------------------------------------------|---------|--------|
| n code  | Haine                                               | Detailed instruction of parameters                                           | value   | wouny  |
|         | time                                                |                                                                              |         |        |
| P24.10  | Valid<br>auxiliary<br>motor                         | P24.10~P24.12 can make three motors to form a simple system of water supply. | 0       | 0      |
| P24.11  | Start/stop<br>delay time of<br>auxiliary<br>motor 1 |                                                                              | 5.0s    | 0      |
| P24.12  | Start/stop<br>delay time of<br>auxiliary<br>motor 2 |                                                                              | 5.0s    | 0      |
| P24.13  | Reserved                                            | 0~1                                                                          | 0       | •      |
| P24.14  | Reserved                                            | 0~1                                                                          | 0       | •      |

| Functio<br>n code | Name     | Detailed instruction of parameters | Default<br>value | Modify |
|-------------------|----------|------------------------------------|------------------|--------|
| P24.15            | Reserved | 0~1                                | 0                | •      |
| P24.16            | Reserved | 0~1                                | 0                | •      |
| P24.17            | Reserved | 0~1                                | 0                | •      |
| P24.18            | Reserved | 0~1                                | 0                | •      |
| P24.19            | Reserved | 0~1                                | 0                | •      |

## **Basic Operation Instruction**

7

### 7.1 What this chapter contains

This chapter describes the internal function mode of the inverter in details.

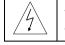

♦ Check all terminals are connected properly and tightly.

 $\diamond$  Check that the power of the motor corresponds to that of the inverter.

### 7.2 First powering on

#### Check before powering on

Please check according to the installation list in chapter two.

#### Original powering operation

Check to ensure there is no mistake in wiring and power supply, switch on the air switch of the AC power supply on the input side of the inverter to power on the inverter. **8.8.8.8.8** will be displayed on the keypad, and the contactor closes normally. When the character on the nixie tubs changes to the set frequency, the inverter has finished the initialization and it is in the stand-by state.

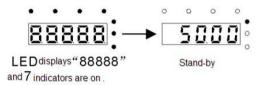

Below diagram shows the first operation: (take motor 1 as the example)

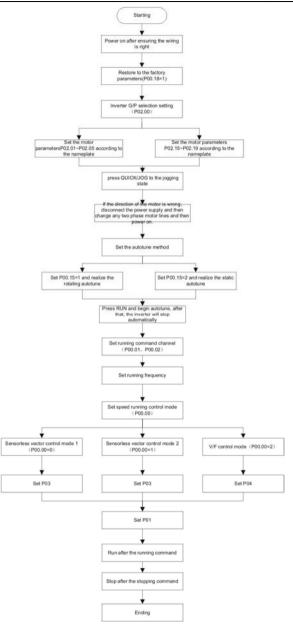

**Note:** If fault occurs, please do as the "Fault Tracking". Estimate the fault reason and settle the issue.

Besides P00.01 and P00.02, terminal command setting can also used to set the running command channel.

| Current runnig<br>command<br>channel<br>P00.01 | Multi-function<br>terminal 36<br>Shifting the<br>command to keypad | Multi-function<br>terminal 37<br>Shifting the<br>command to<br>communication | Multi-function<br>terminal 38<br>Shifting the<br>command to<br>communication |
|------------------------------------------------|--------------------------------------------------------------------|------------------------------------------------------------------------------|------------------------------------------------------------------------------|
| Keypad runnig<br>command<br>channel            | 1                                                                  | Terminal runnig<br>command channel                                           | Communication<br>runnig command<br>channel                                   |
| Terminal <b>runnig</b><br>command<br>channel   | Keypad runnig<br>command channel                                   | 1                                                                            | Communication<br>runnig command<br>channel                                   |
| Communication<br>runnig command<br>channel     | Keypad runnig<br>command channel                                   | Terminal runnig<br>command channel                                           | 1                                                                            |

Note: "/" means the multi-function terminal is invalid on the current reference channel.

Relative parameters table:

| Function code | Name                       | Detailed instruction of parameters                                                                                                    | Default<br>value |
|---------------|----------------------------|----------------------------------------------------------------------------------------------------|------------------|
| P00.00        | Speed control mode         | 2:V/F control (applying to AM)                                                                                                    | 0                |
| P00.01        | Run command channel        | 0:Keypad running command<br>channel(LED off)<br>1:Terminal running command channel<br>(LED flickering)<br>2:Communication running command<br>channel (LED on); | 0                |
| P00.18        | Function restore parameter | 0:No operation<br>1:Restore the default value<br>2:Clear fault records                                                                                         | 0                |
| P00.15        | Motor parameter            | 0:No operation                                                                                                    | 0                |

| Function  | Name                         | Detailed instruction of parameters        | Default  |
|-----------|------------------------------|-------------------------------------------|----------|
| code      |                              |                                           | value    |
|           | autotuning                   | 1:Rotation autotuning                     |          |
|           |                              | 2:Static autotuning 1                     |          |
|           |                              | 3: Static autotuning 2                    |          |
| D00.47    | Matartura                    | 0:G type                                  | 0        |
| P00.17    | Motor type                   | 1:P type                                  | 0        |
| D00.04    | Asynchronous motor 1         |                                           | Depend   |
| P02.01    | rated power                  | 0.1~3000.0kW                              | on model |
|           | Asynchronous motor 1         |                                           |          |
| P02.02    | rated frequency              | 0.01Hz~P00.03(the Max. frequency)         | 50.00Hz  |
|           | Asynchronous motor 1         |                                           | Depend   |
| P02.03    | rated speed                  | 1~36000rpm                                | on model |
|           | Asynchronous motor 1         |                                           | Depend   |
| P02.04    | rated voltage                | 0~1200V                                   | on model |
| D00.05    | Asynchronous motor 1         |                                           | Depend   |
| P02.05    | rated current                | 0.8~6000.0A                               | on model |
|           | Multi-function digital input | 36:Shift the command to the keypad        |          |
| P05.01~P0 | terminals                    | 37:Shift the command to the terminals     |          |
| 5.09      | (S1~S8,HDI) function         | 38:Shift the command to the               |          |
|           | selection                    | communication                             |          |
|           |                              | 0:No operation                            |          |
|           |                              | 1:Upload the local function parameter to  |          |
|           |                              | the keypad                                |          |
|           |                              | 2:Download the keypad function            |          |
|           |                              | parameter to local address(including the  |          |
| P07.01    | Parameter copy               | motor parameters)                         | 0        |
|           |                              | 3:Download the keypad function            |          |
|           |                              | parameter to local address (excluding the |          |
|           |                              | motor parameter of P02, P12 group)        |          |
|           |                              | 4:Download the keypad function            |          |
|           |                              | parameters to local address (only for the |          |
|           |                              | motor parameter of P02,P12 group)         |          |

Basic operation instruction

Goodrive200 inverters

| Function | Name                         | Detailed instruction of parameters          | Default |
|----------|------------------------------|---------------------------------------------|---------|
| code     |                              |                                             | value   |
|          |                              | 0:No function                               |         |
|          |                              | 1: Jogging. Press QUICK/JOG to begin        |         |
|          |                              | the jogging running.                        |         |
|          |                              | 2: Shift the display state by the shifting  |         |
|          |                              | key. Press QUICK/JOGto shift the            |         |
|          |                              | displayed function code from right to left. |         |
|          |                              | 3: Shift between forward rotations and      |         |
|          |                              | reverse rotations. Press QUICK/JOG to       |         |
|          | QUICK/JOG function selection | shift the direction of the frequency        |         |
|          |                              | commands. This function is only valid in    |         |
| P07.02   |                              | the keypad commands channels.               | 1       |
|          |                              | 4: Clear UP/DOWN settings. Press            |         |
|          |                              | QUICK/JOG to clear the set value of         |         |
|          |                              | UP/DOWN.                                    |         |
|          |                              | 5: Coast to stop. Press QUICK/JOG to        |         |
|          |                              | coast to stop.                              |         |
|          |                              | 6: Shift the running commands source.       |         |
|          |                              | Press QUICK/JOG to shift the running        |         |
|          |                              | commands source.                            |         |
|          |                              | 7:Quick commission mode(committee           |         |
|          |                              | according to the non-factory parameter)     |         |

### 7.3 V/F control

Goodrive200 series inverters provide internal V/F control which can be used in the cases where it does not need high control accuracy. It is also recommended to use V/F control when one inverter drives multiple motors.

Goodrive200 series inverters provide multiple V/F curve modes. The user can select the corresponding V/F curve to the site needs. Or they can set the corresponding V/F curve to their own needs.

#### Recommendations:

For the load of constant torque, such as the conveyor belt which runs linearly. It is properly to select linear V/F curve because it needs constant torque.

For the load of decreasing torque, such as fans and water pumps, it is properly to select corresponding 1.3th, 1.7th or 2th power of V/F curve because the actual torque is 2-squared or 3-squared of the rotating speed.

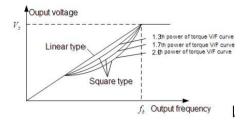

Goodrive200 series inverters provide multi-dots V/F curve, the user can change the output V/F curve by setting the voltage and frequency of three middle dots. The whole curve is consisted of 5 dots. The starting dot is (0Hz, 0V), and the ending dot is (the basic frequency of the motor, the rated voltage of the motor). During the setting processing:  $0 \le f_1 \le f_2 \le f_3 \le$  the basic frequency of the motor;  $0 \le V_1 \le V_2 \le V_3 \le$  the rated voltage of the motor.

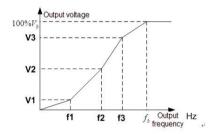

Goodrive200 series inverters provide special function code for V/F control mode which can improve the performance of V/F control by means of setting.

#### 1. Torque boost

Torque boost function can compensate the performance of low speed torque during V/F control. The inverter will adjust the torque boost according to the actual load.

#### Note:

The torque boost takes effect only when the frequency is under the cap frequency of the boost. If the torque boost is too big, low frequency vibration or overcurrent fault may occur. Please lower the torque boost.

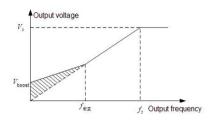

#### 2. Energy-saving running

In the actual operation, the inverter can search by itself to achieve a better effect point. The inverter can work with high effect to save energy.

#### Note:

This function is usually used in the cases where the load is light or empty.

If the load transients frequently, this function is not appropriate to be slected.

3. V/F slips compensation gain

V/F control belongs to the open loop mode. If the load of the motor transients suddenly, the fluctuation of the rotation speed may occur. In the cases where the high accuracy speed is needed, slip compensation gain (internal output adjustment) can be set to compensate the speed change caused by load fluctuation.

Setting range of slip compensation gain: 0~200%, of which 100% corresponds to the rated slip frequency.

**Note:** Rated slip frequency= (rated synchronous rotation speed of the motor-rated rotation speed of the motor) \*number of pole pairs/60.

4. Vibration control

Motor vibration occurs frequently when applying V/F control mode in the cases where high power is needed. In order to settle this problem, Goodrive200 series inverters add two function codes which are set to control the vibration factors. The user can set the corresponding function code according to the vibration frequency.

**Note:** Bigger the set value, more effective is the control. If the set value is too big, overcurrent may occur to the motor.

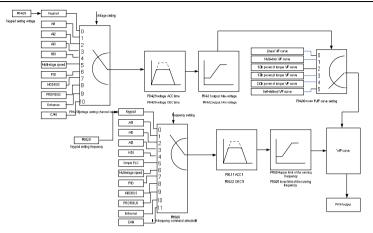

When the user selects the user-defined V/F curve function in Goodrive200 series inverters, they can set the reference channel of voltage and frequency and the corresponding ACC/DEC time, or the two can combinate to form a real-time curve.

**Note:** the application of V/F curve separation can be used in many cases with various kinds of power supply of the inverter. But the users should set and adjust the parameters with caution. Incorrect parameters may cause damage to the inverter.

| Function              | Name                                    | Detailed instruction of parameters                                                                                                    | Default            |
|-----------------------|-----------------------------------------|----------------------------------------------------------------------------------------------------|--------------------|
| <b>code</b><br>P00.00 | Speed control mode                      | 2:V/F control (applying to AM)                                                                                                    | value<br>0         |
| P00.03                | Max. output frequency                   | Setting range: P00.04~400.00Hz                                                                                                    | 50.00Hz            |
| P00.04                | Upper limit of the running<br>frequency | Setting range:P00.05~P00.03 (Max. output frequency)                                                                                                    | 50.00Hz            |
| P00.05                | Lower limit of the running frequency    | Setting range:0.00Hz~P00.04 (Upper limit of the running frequency)                                                                                                    | 0.00Hz             |
| P00.11                | ACC time 1                              | 0.0~3600.0s                                                                                                    | Depend<br>on model |
| P00.12                | DEC time 1                              | 0.0~3600.0s                                                                                                    | Depend<br>on model |
| P02.02                | Asynchronous motor 1<br>rated frequency | 0.01Hz~P00.03(the Max. frequency)                                                                                                    | 50.00Hz            |
| P02.04                | Asynchronous motor 1<br>rated voltage   | 0~1200V                                                                                                    | Depend<br>on model |
| P04.00                | Motor 1 V/F curve setting               | 0:Straight line V/F curve: applying to the<br>constant torque load<br>1:Multi-dots V/F curve<br>2:1.3 <sup>th</sup> power low torque V/F curve<br>3:1.7 <sup>th</sup> power low torque V/F curve<br>4:2.0th power low torque V/F curve<br>5:Customized V/F(V/F separation) | 0                  |
| P04.01                | Motor 1 torque boost                    | 0.0%:(automatic)0.1%~10.0%                                                                                                    | 0.0%               |
| P04.02                | Motor 1 torque boost close              | 0.0%~50.0%(the rated frequency of motor 1)                                                                                                    | 20.0%              |
| P04.03                | Motor 1 V/F                             | 0.00Hz~P04.05                                                                                                    | 0.00Hz             |

| Function |                                                 | Detailed instruction of parameters                                                                                                    | Default  |
|----------|-------------------------------------------------|----------------------------------------------------------------------------------------------------|----------|
| code     | Name                                            |                                                                                                    | value    |
|          | Frequency point 1                               |                                                                                                    |          |
| P04.04   | Motor 1 V/F Voltage<br>point 1                  | 0.0%~110.0%                                                                                                    | 00.0%    |
| P04.05   | Motor 1 V/F Frequency<br>point 2                | P04.03~ P04.07                                                                                                    | 00.00Hz  |
| P04.06   | Motor 1V/F Voltage point<br>2                   | 0.0%~110.0%                                                                                                    | 00.0%    |
| P04.07   | Motor 1V/F Frequency<br>point 3                 | P04.05~ P02.02                                                                                                    | 00.00Hz  |
| P04.08   | Motor 1V/F Voltage point<br>3                   | 0.0%~110.0%                                                                                                    | 00.0%    |
| P04.09   | Motor 1 V/F slip compensation gain              | 0.0~200.0%                                                                                                    | 0.0%     |
| P04.10   | Motor 1 low frequency vibration control factor  | 0~100                                                                                                    | 10       |
| P04.11   | Motor 1 high frequency vibration control factor | 0~100                                                                                                    | 10       |
| P04.12   | Motor 1 vibration control threshold             | 0.00Hz~P00.03 (the Max. frequency)                                                                                                    | 30.00 Hz |
| D04.00   | Energy-saving operation                         | 0: no action                                                                                                    | 0        |
| P04.26   | selection                                       | 1: automatic energy-saving running                                                                                                    | 0        |
| P04.27   | Voltage Setting Channel                         | 0:Keypad setting voltage: the output<br>voltage is determined by P04.28;<br>1:Al1setting voltage;<br>2:Al2 setting voltage;<br>3:Al3 setting voltage;<br>4:HDI1 setting voltage;<br>5:Multi-stes setting voltage;<br>6:PID setting voltage;<br>7:MODBUS communication setting<br>voltage;<br>8~10: Reversed | 0        |

Basic operation instruction

| Function code | Name                    | Detailed instruction of parameters        | Default<br>value |
|---------------|-------------------------|-------------------------------------------|------------------|
| P04.28        | Keypad setting voltage  | 0.0%~100.0%(the rated voltage of motor)   | 100.0%           |
| P04.29        | Voltage increasing time | 0.0~3600.0s                               | 5.0s             |
| P04.30        | Voltage decreasing time | 0.0~3600.0s                               | 5.0s             |
| P04.31        | Maximum output voltage  | P04.32~100.0%(the rated voltage of motor) | 100.0%           |
| P04.32        | Minimum output voltage  | 0.0%~P04.31(the rated voltage of motor)   | 0.0%             |

## 7.4 Parameters of the motor

| 4 | <ul> <li>Physical accident may occur if the motor starts up suddenly during autotune. Please check the safety of surrounding environment of the motor and the load before autotune.</li> <li>The power is still applied even the motor stops running during static autotune. Please do not touch the motor until the autotune is</li> </ul>                                                                                                    |
|---|----------------------------------------------------------------------------------------------------|
|   | completed, otherwise there would be electric shock.                                                                                                    |
| Â | ♦ Do not carry out the rotation autotune if the motor is coupled with the<br>load, please do not operate on the rotation autotune. Otherwise<br>misaction or damage may occur to the inverter or the mechanical<br>devices. When carry out autotune on the motor which is coupled with<br>load, the motor parameter won't be counted correctly and misaction<br>may occur. It is proper to de-couple the motor from the load during<br>autotune when necessary. |

Goodrive200 series inverters can drive both asynchronous motors and synchronous motors. And at the same time, they can support two sets of motor parameters which can shift between two motors through multi-function digital input terminal or communication.

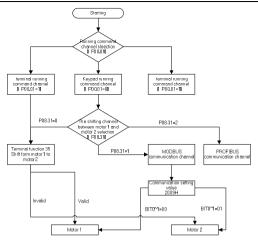

The control performance of the inverter is based on the established accurate motor model. The user has to carry out the motor autotune before first running (take motor 1 as the example).

#### Note:

1. Set the motor parameters according to the name plate of the motor.

2. During the motor autotune, de-couple the motor form the load if rotation autotune is selected to make the motor is in a static and empty state, otherwise the result of autotune is incorrect. The asynchronous motors can autotune the parameters of **P02.06~P02.10**, while the synchronous motors can autotune the parameters of **P02.20~P02.23**.

During the motor autotune, do not to de-couple the motor form the load if static autotune is selected. Because only some parameters of the motor are involved, the control performance is not as better as the rotation autotune. The asynchronous motors can autotune the parameters of P02.06~P02.10, while the synchronous motors can autotune the parameters of P02.20~P02.22.
 P02.23 (synchronous motor 1 counter-electromotive force constant) can be counted to attain.

4. Motor autotune only involves the current motor. Switch the motor through P08.31 to carry out the

autotune on the other motor.

Relative parameters list:

| Function code | Name                                       | Detailed instruction of parameters                                                                                                 | Default<br>value   |
|---------------|--------------------------------------------|----------------------------------------------------------------------------------------------------|--------------------|
|               |                                            | 0:Keypad running command<br>channel("LOCAL/REMOT" light off)                                                                       |                    |
| P00.01        | Run command channel                        | 1:Terminal running command channel<br>("LOCAL/REMOT" flickering)<br>2:Communication running command<br>channel ("LOCAL/REMOT" on); | 0                  |
| P00.15        | Motor parameter<br>autotuning              | 0:No operation<br>1:Rotation autotuning<br>2:Static autotuning 1<br>3:Static autotuning 2                                          | 0                  |
| P00.17        | Motor type                                 | 0:G type<br>1:P type                                                                                                    | 0                  |
| P02.01        | Asynchronous motor 1<br>rated power        | 0.1~3000.0kW                                                                                                    | Depend<br>on model |
| P02.02        | Asynchronous motor 1<br>rated frequency    | 0.01Hz~P00.03(the Max frequency)                                                                                                   | 50.00Hz            |
| P02.03        | Asynchronous motor 1<br>rated speed        | 1~36000rpm                                                                                                    | Depend<br>on model |
| P02.04        | Asynchronous motor 1<br>rated voltage      | 0~1200V                                                                                                    | Depend<br>on model |
| P02.05        | Asynchronous motor 1<br>rated current      | 0.8~6000.0A                                                                                                    | Depend<br>on model |
| P02.06        | Asynchronous motor 1<br>stator resistor    | 0.001~65.535Ω                                                                                                    | Depend<br>on model |
| P02.07        | Asynchronous motor 1<br>rotor resistor     | 0.001~65.535Ω                                                                                                    | Depend<br>on model |
| P02.08        | Asynchronous motor 1<br>leakage inductance | 0.1~6553.5mH                                                                                                    | Depend<br>on model |
| P02.09        | Asynchronous motor 1                       | 0.1~6553.5mH                                                                                                    | Depend             |

|  | Function code | Name                 | Detailed instruction of parameters | Default<br>value |
|--|---------------|----------------------|------------------------------------|------------------|
|  |               | mutual inductance    |                                    | on model         |
|  | P02.10        | Asynchronous motor 1 | 0.1~6553.5A                        | Depend           |
|  | F 02.10       | non-load current     | 0.10000.04                         | on model         |

### 7.5 Start-up and stop control

The start-up and stop control of the inverter includes three states: start after the running command during normal powering on, start after the restarting function becomes valid during normal powering on and start after the automatic fault reset. Below is the detailed instruction for three startings.

There are three starting methods for the inverter: start from the starting frequency directly, start after the DC braking and start after the rotation speed tracking. The user can select according to different situations to meet their needs.

For the load with big inertia, especially in the cases where the reverse rotation may occur, it is better to select starting after DC braking and then starting after rotation speed tracking.

Note: it is recommended to use the direct starting to drive synchronous motor.

1. The starting logic figure of starting after the running command during the normal powering on

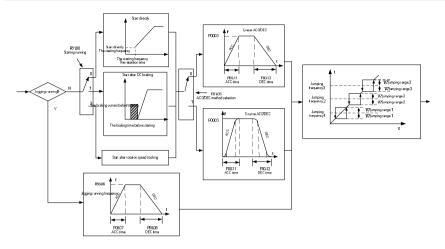

2. The starting logic figure of starting after the restarting function becomes valid during the normal

powering on

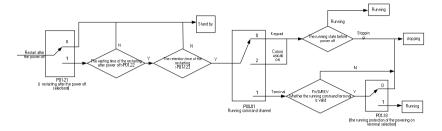

3. The starting logic figure of starting after the automatic fault reset

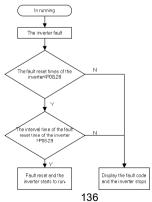

Relative parameters list:

| Function code | Name                                     | Detailed instruction of parameters                                                                                                 | Default<br>value   |
|---------------|------------------------------------------|----------------------------------------------------------------------------------------------------|--------------------|
|               |                                          | 0:Keypad running command<br>channel("LOCAL/REMOT" light off)                                                                       |                    |
| P00.01        | Run command channel                      | 1:Terminal running command channel<br>("LOCAL/REMOT" flickering)<br>2:Communication running command<br>channel ("LOCAL/REMOT" on); | 0                  |
| P00.11        | ACC time 1                               | 0.0~3600.0s                                                                                                    | Depend<br>on model |
| P00.12        | DEC time 1                               | 0.0~3600.0s                                                                                                    | Depend<br>on model |
| P01.00        | Start mode                               | 0:Start-up directly<br>1:Start-up after DC braking<br>2: Start-up after speed tracking                                             | 0                  |
| P01.01        | Starting frequency of<br>direct start    | 0.00~50.00Hz                                                                                                    | 0.50Hz             |
| P01.02        | Retention time of the starting frequency | 0.0~50.0s                                                                                                    | 0.0s               |
| P01.03        | The braking current before starting      | 0.0~50.0s                                                                                                    | 0.0%               |
| P01.04        | The braking time before starting         |                                                                                                    | 0.0s               |
| P01.05        | ACC/DEC selection                        | 0:Linear type<br>1:Reserved                                                                                                    | 0                  |
| P01.08        | Stop mode                                | 0:Decelerate to stop<br>1:Coast to stop                                                                                            | 0                  |
| P01.09        | Starting frequency of DC braking         | 0.00Hz~P00.03(the Max. frequency)                                                                                                  | 0.00Hz             |
| P01.10        | Waiting time before DC braking           | 0.0~50.0s                                                                                                    | 0.0s               |
| P01.11        | DC braking current                       | 0.0~150.0%                                                                                                    | 0.0%               |

Basic operation instruction

| Function Name Detailed instructi |                                                                                                    | Detailed instruction of neremeters                                                                                                    | Default |
|----------------------------------|----------------------------------------------------------------------------------------------------|----------------------------------------------------------------------------------------------------|---------|
| code                             | Name                                                                                                    | Detailed instruction of parameters                                                                                                    | value   |
| P01.12                           | DC braking time                                                                                                  | 0.0~50.0s                                                                                                    | 0.0s    |
| P01.13                           | Dead time of FWD/REV<br>rotation                                                                                 | 0.0~3600.0s                                                                                                    | 0.0s    |
| P01.14                           | Shifting between<br>FWD/REV rotation                                                                             | 0:Switch after 0 frequency<br>1:Switch after the starting frequency                                                                                                    | 0       |
| P01.15                           | Stopping speed                                                                                                   | 0.00~100.00Hz                                                                                                    | 0.10 Hz |
| P01.18                           | Terminal<br>running protection when<br>powering on                                                               | <ul><li>0:The terminal running command is invalid when powering on</li><li>1: The terminal running command is valid when powering on</li></ul>                                                     | 0       |
| P01.19                           | The running frequency is<br>lower than the lower limit<br>one (valid if the lower limit<br>frequency is above 0) | 0: Run at the lower-limit frequency<br>1: Stop<br>2: Hibernation                                                                                                    | 0       |
| P01.20                           | Hibernation restore delay time                                                                                   | 0.0~3600.0s(valid when P01.15=2)                                                                                                    | 0.0s    |
| P01.21                           | Restart after power off                                                                                          | 0: Disable<br>1: Enable                                                                                                    | 0       |
| P01.22                           | The waiting time of restart after power off                                                                      | 0.0~3600.0s(valid when P01.17=1)                                                                                                    | 1.0s    |
| P01.23                           | Start delay time                                                                                                 | 0.0~60.0s                                                                                                    | 0.0s    |
| P01.24                           | Delay time of the stop<br>speed                                                                                  | 0.0~100.0 s                                                                                                    | 0.05s   |
| P05.01~P0<br>5.09                | Digital input function selection                                                                                 | <ol> <li>Forward rotation operation</li> <li>Reverse rotation operation</li> <li>Forward rotation jogging</li> <li>Reverse rotation jogging</li> <li>Coast to stop</li> <li>Fault reset</li> </ol> |         |
|                                  |                                                                                                    | 8: Operation pause<br>21:ACC/DEC time option 1                                                                                                    |         |

Basic operation instruction

| Function code  | Name                       | Detailed instruction of parameters | Default<br>value |
|----------------|----------------------------|------------------------------------|------------------|
|                |                            | 22:ACC/DEC time option 2           |                  |
|                |                            | 30:ACC/DEC prohibition             |                  |
| P08.06         | Jogging frequency          | 0.00~P00.03(the Max. frequency)    | 5.00Hz           |
| D00.07         |                            | 0.0~3600.0s                        | Depend           |
| P08.07         | Jogging ACC time           |                                    | on model         |
| D00.00         | lessing DEC time           | 0.0~3600.0s                        | Depend           |
| P08.08         | Jogging DEC time           |                                    | on model         |
| D00.00         |                            | 0.0~3600.0s                        | Depend           |
| P08.00         | ACC time 2                 |                                    | on model         |
| D00.04         |                            | 0.0~3600.0s                        | Depend           |
| P08.01         | DEC time 2                 |                                    | on model         |
| D00.00         | ACC time 3                 | 0.0~3600.0s                        | Depend           |
| P08.02         | ACC time 3                 |                                    | on model         |
| P08.03         | DEC time 3                 | 0.0~3600.0s                        | Depend           |
| P08.03         | DEC time 3                 |                                    | on model         |
| P08.04         |                            | 0.0~3600.0s                        | Depend           |
| P00.04         | ACC time 4                 |                                    | on model         |
| P08.05         | DEC time 4                 | 0.0~3600.0s                        | Depend           |
| P00.00         | DEC lime 4                 |                                    | on model         |
| P08.28         | Fault reset times          | 0~10                               | 0                |
| <b>D</b> 00.00 | Interval time of automatic | 0.1~100.0s                         | 1.0s             |
| P08.29         | fault reset                | 0.17100.08                         | 1.05             |

### 7.8 Frequency setting

Goodrive200 series inverters can set the frequency by various means. The reference channel can be divided into main reference channel and assistant reference channel.

There are two main reference channels: A frequency reference channel and B frequency reference channel. These two reference channels can carry out mutual simple math calculation between each other. And the reference channels can be shifted dynamically through set multi- function terminals.

There are three assistant reference channels: keypad UP/DOWN input, terminals UP/DOWN switch input and digital potentiometer input. The three ways equal to the effect of input UP/DOWN

reference in internal assistant reference of the inverter. The user can enable the reference method and the effect of the method to the frequency reference by setting function codes.

The actual reference of the inverter is consisted of main reference channel and assistant reference channel.

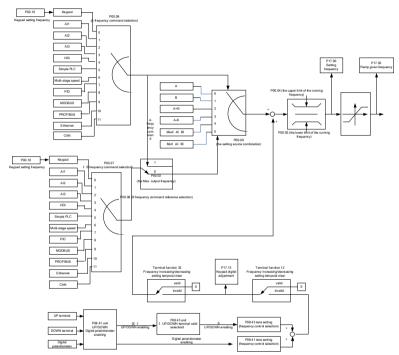

Goodrive200 series inverters support the shifting between different reference channels, and the detailed shifting rules is as below:

| Current<br>reference<br>channel<br>P00.09 | Multi-function<br>terminal function<br>13<br>Shifting from A<br>channel to B<br>channel | Multi-function<br>terminal function<br>14<br>Shifting from<br>combination<br>setting to A<br>channel | Multi-function<br>terminal function<br>15<br>Shifting from<br>combination<br>setting to B<br>channel |
|-------------------------------------------|-----------------------------------------------------------------------------------------|----------------------------------------------------------------------------------------------------|----------------------------------------------------------------------------------------------------|
| А                                         | В                                                                                       | 1                                                                                                    | /                                                                                                    |
| В                                         | 1                                                                                       | 1                                                                                                    | /                                                                                                    |
| A+B                                       | 1                                                                                       | А                                                                                                    | В                                                                                                    |
| A-B                                       | /                                                                                       | А                                                                                                    | В                                                                                                    |
| Max(A,B)                                  | 1                                                                                       | А                                                                                                    | В                                                                                                    |
| Min(A,B)                                  | /                                                                                       | А                                                                                                    | В                                                                                                    |

**Note:** "/" means the multi-function terminal is invalid under the current reference channel. When select multi-function terminal UP (10) and DOWN (11) to set the internal assistant frequency, P08.44 and P08.45 can be set to increase or decrease the set frequency quickly.

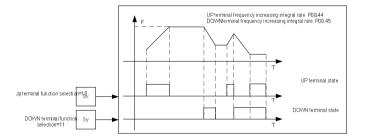

Relative parameters list:

| Function code | Name                  | Detailed instruction of parameters | Default<br>value |
|---------------|-----------------------|------------------------------------|------------------|
| P00.03        | Max. output frequency | P00.04~400.00Hz                    | 50.00Hz          |

| Function | Name                                    | Detailed instruction of parameters  | Default |
|----------|-----------------------------------------|-------------------------------------|---------|
| code     |                                         |                                     | value   |
| P00.04   | Upper limit of the running<br>frequency | P00.05~P00.03                       | 50.00Hz |
| P00.05   | Lower limit of the running frequency    | 0.00Hz~P00.04                       | 0.00Hz  |
|          |                                         | 0:Keypad data setting               |         |
|          |                                         | 1:Analog AI1 setting                |         |
|          |                                         | 2:Analog AI2 setting                |         |
|          |                                         | 3:Analog AI3 setting                |         |
| P00.06   | A frequency command                     | 4:High-speed pulse HDI setting      | 0       |
| F00.00   | A frequency command                     | 5:Simple PLC program setting        | 0       |
|          |                                         | 6: Multi-step speed running setting |         |
|          |                                         | 7: PID control setting              |         |
|          |                                         | 8:MODBUS communication setting      |         |
|          |                                         | 9~11:Reserved                       |         |
|          | B frequency command                     | 0:Keypad data setting               | 1       |
|          |                                         | 1:Analog AI1 setting                |         |
|          |                                         | 2:Analog AI2 setting                |         |
|          |                                         | 3:Analog AI3 setting                |         |
| P00.07   |                                         | 4:High-speed pulse HDI setting      |         |
| F 00.07  |                                         | 5:Simple PLC program setting        |         |
|          |                                         | 6: Multi-step speed running setting |         |
|          |                                         | 7: PID control setting              |         |
|          |                                         | 8: MODBUS communication setting     |         |
|          |                                         | 9~11: Reserved                      |         |
| P00.08   | B frequency command                     | 0: The Max. output frequency        | 0       |
| F00.08   | reference                               | 1:A frequency command               |         |
|          |                                         | 0:A                                 |         |
|          |                                         | 1:B                                 |         |
| P00.09   | Combination of the setting              | 2:(A+B)combination                  | 0       |
| F00.09   | source                                  | 3:(A-B)combination                  | U       |
|          |                                         | 4:Max(A,B)combination               |         |
|          |                                         | 5:Min(A,B)combination               |         |

Basic operation instruction

| Function          |                                                                                | Detailed instruction of parameters                                                                                                    |        |
|-------------------|--------------------------------------------------------------------------------|----------------------------------------------------------------------------------------------------|--------|
| code              | Name                                                                           |                                                                                                    | value  |
| P05.01~P0<br>5.09 | Multi-function digital input<br>terminals<br>(S1~S8,HDI) function<br>selection | 10:Increasing frequency setting(UP)11:Decreasingfrequencysetting(DOWN)12:Cancel the frequency change setting13:Shift between A setting and B setting14:Shift between combination settingand A setting15:Shift between combination setting                                                                                                    |        |
| P08.42            | Keypad data control                                                            | and B setting<br>0x000-0x1223<br>LED ones:frequency enable selection<br>$0:Both \land / \lor$ keys and digital<br>potentiometer adjustments are effective<br>$1:Only \land / \lor$ keys adjustments is<br>effective<br>2:Only digital potentiometer adjustments<br>is effective<br>$3:Neither \land / \lor$ keys nor digital<br>potentiometer adjustments are effective<br>LED tens: frequency control selection<br>0:Only effective when P00.06=0 or<br>P00.07=0<br>1:Effective for all frequency setting<br>manner<br>2:Ineffective for multi-step speed when<br>multi-step speed has the priority<br>LED hundreds: action selection during<br>stopping<br>0:Setting is valid<br>1:Valid during running, cleared after<br>stopping<br>2:Valid during running, cleared after | 0x0000 |

| Function code | Name                                        | Detailed instruction of parameters                                                                                                    | Default<br>value        |
|---------------|---------------------------------------------|----------------------------------------------------------------------------------------------------|-------------------------|
| Code          | Keypad data potentiometer<br>integral ratio | receiving the stop command<br>LED thousands: // ∨ keys and digital<br>potentiometer Integral function<br>0:The Integral function is effective<br>1:The Integral function is ineffective<br>0.01~10.00s<br>0x00~0x221<br>LED ones: frequency control<br>selection<br>0:UP/DOWN terminals setting effective<br>1:UP/DOWN terminals setting ineffective<br>LED tens: frequency control<br>selection<br>0:Only effective when P00.06=0 or<br>P00.07=0<br>1:All frequency means are effective<br>2:When the multi-step are priority, it is<br>ineffective to the multi-step<br>LED hundreds: action selection when<br>stop<br>0:Setting effective<br>1:Effective in the running, clear after stop | value<br>0.10s<br>0x000 |
| D00.45        | UP terminals frequency                      | 2:Efective in the running, clear after receiving the stop commands                                                                                                    | 0.505                   |
| P08.45        | increasing integral ratio                   | 0.01~50.00Hz/s                                                                                                    | 0.50s                   |
| P08.46        | DOWN terminals<br>frequency integral ratio  | 0.01~50.00 Hz/s                                                                                                    | 0.50s                   |
| P17.00        | Set frequency                               | 0.00Hz~P00.03 (the Max. output frequency)                                                                                                    | 0.00Hz                  |
| P17.02        | Ramp reference frequency                    | 0.00Hz~P00.03 (the Max. output                                                                                                    | 0.00Hz                  |

| Function code | Name               | Detailed instruction of parameters | Default<br>value |
|---------------|--------------------|------------------------------------|------------------|
|               |                    | frequency)                         |                  |
| P17.14        | Digital adjustment | 0.00Hz~P00.03                      | 0.00Hz           |

## 7.7 Analog input

Goodrive200 series inverters have three analog input terminals and 1 high-speed pulse input terminals (of which, AI1 and AI2 are 0~10V/0~20mA and AI can select voltage input or current input by J1, A2 can select voltage input or current input by J2 and AI3 is for -10~10V ) as the standard configuration. The inputs can be filtered and the maximum and minimum values can be adjusted.

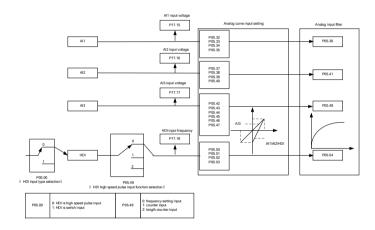

| Function<br>code | Name                                            | Detailed instruction of parameters                                         | Default<br>value |
|------------------|-------------------------------------------------|----------------------------------------------------------------------------|------------------|
| P05.00           | HDI input type selection                        | 0: HDI is high pulse input. See<br>P05.49~P05.54<br>1: HDI is switch input | 0                |
| P05.32           | Lower limit of AI1                              | 0.00V~P05.25                                                               | 0.00V            |
| P05.33           | Corresponding setting of the lower limit of Al1 | -100.0%~100.0%                                                             | 0.0%             |
| P05.34           | Upper limit of AI1                              | P05.23~10.00V                                                              | 10.00V           |
| P05.35           | Corresponding setting of the upper limit of Al1 | -100.0%~100.0%                                                             | 100.0%           |
| P05.36           | AI1 input filter time                           | 0.000s~10.000s                                                             | 0.100s           |
| P05.37           | Lower limit of<br>AI2                           | 0.00V~P05.30                                                               | 0.00V            |
| P05.38           | Corresponding setting of the lower limit of AI2 | -100.0%~100.0%                                                             | 0.0%             |
| P05.39           | Upper limit of AI2                              | P05.28~10.00V                                                              | 10.00V           |
| P05.40           | Corresponding setting of the upper limit of AI2 | -100.0%~100.0%                                                             | 100.0%           |
| P05.41           | AI2 input filter time                           | 0.000s~10.000s                                                             | 0.100s           |
| P05.42           | Lower limit of<br>AI3                           | -10.00V~P05.35                                                             | -10.00V          |
| P05.43           | Corresponding setting of the lower limit of AI3 | -100.0%~100.0%                                                             | -100.0%          |
| P05.44           | Middle value of AI3                             | P05.33~P05.37                                                              | 0.00V            |
| P05.45           | Corresponding middle<br>setting of AI3          | -100.0%~100.0%                                                             | 0.0%             |
| P05.46           | Upper limit of AI3                              | P05.35~10.00V                                                              | 10.00V           |
| P05.47           | Corresponding setting of the upper limit of AI3 | -100.0%~100.0%                                                             | 100.0%           |
| P05.48           | AI3 input filter time                           | 0.000s~10.000s                                                             | 0.100s           |
| P05.49           | HDI high-speed pulse                            | 0:Fquency setting input, frequency                                         | 0                |

Basic operation instruction

| Function code | Name Detailed instruction of parameters               |                                          | Default<br>value |
|---------------|-------------------------------------------------------|------------------------------------------|------------------|
|               | input function                                        | setting source                           |                  |
|               | selection                                             | 1:Cunter input, high-speed pulse counter |                  |
|               |                                                       | input terminals                          |                  |
|               |                                                       | 2:Length counting input, length counter  |                  |
|               |                                                       | input terminals                          |                  |
| P05.50        | Lower limit frequency of<br>HDI                       | 0.00 kHz ~ P05.43                        | 0.00kHz          |
| P05.51        | Corresponding setting of<br>HDI low frequency setting | -100.0%~100.0%                           | 0.0%             |
| P05.52        | Upper limit frequency of<br>HDI                       | P05.41 ~50.00kHz                         | 50.00kHz         |
|               | Corresponding setting of                              |                                          |                  |
| P05.53        | upper limit frequency of                              | -100.0%~100.0%                           | 100.0%           |
| HDI           |                                                       |                                          |                  |
| P05.54        | HDI frequency input filter<br>time                    | 0.000s~10.000s                           | 0.100s           |

# 7.8 Analog output

Goodrive200 series inverters have 2 analog output terminals (0~10V or 0~20mA) and 1 high speed pulse output terminal. Analog output signals can be filtered separately and the maximum and minimum values can be adjusted. The analog output signals can be proportional to motor speed, output frequency, output current, motor torque, motor power, etc.

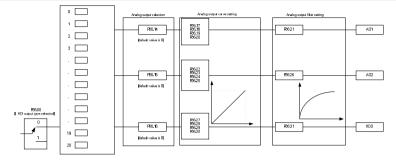

| F06.00 | Otopen collector high speed pulse<br>output | R06010 R06030 R6030 R6030 res04ouput selection |                                                                 |    |                                                                    |    |                                       |
|--------|---------------------------------------------|------------------------------------------------|-----------------------------------------------------------------|----|--------------------------------------------------------------------|----|---------------------------------------|
|        | Expen collector output                      | 0                                              | Running frequency                                               | 1  | Set frequency                                                      | 2  | Ramp given frequency                  |
|        |                                             | 3                                              | Running rotation speed                                          | 4  | Output ourrent (elative to the invester)                           | 5  | Dutput ourrent (elative to the motor) |
|        |                                             | 6                                              | Output voltage                                                  | 7  | Output power                                                       | 8  | Settorque                             |
|        |                                             | 9                                              | Output torque                                                   | 10 | Analog All input value                                             | 11 | Analog ABinput value                  |
|        |                                             | 12                                             | Analog ABinput value                                            | 13 | HD1 input value                                                    | 14 | MODBUS communication setting 1        |
|        |                                             | 15                                             | MODBUS communication satting 2                                  | 16 | PR OF IBUS communication sating 1                                  | 17 | PROFIBUS communication setting 1      |
|        |                                             | 18                                             | Torque current (elative to the nominal<br>current of the motol) | 19 | Exciting ourrent (jelative to the nominal<br>ourrent of the motor) | 20 | Reserved                              |

Output instructions:

| Set value | Function                                  | Instructions                                                   |
|-----------|-------------------------------------------|----------------------------------------------------------------|
| 0         | Running frequency                         | 0~the Max. output frequency                                    |
| 1         | Set frequency                             | 0~ the Max. output frequency                                   |
| 2         | Ramp reference frequency                  | 0~ the Max. output frequency                                   |
| 3         | Running rotation speed                    | 0~2 times of the rated synchronous rotation speed of the motor |
| 4         | Output current (relative to the inverter) | 0~2 times of the rated current of the inverter                 |
| 5         | Output current (relative to the motor)    | 0~2 times of the rated current of the inverter                 |
| 6         | Output voltage                            | 0~1.5 times of the rated voltage of the inverter               |
| 7         | Output power                              | 0~2 times of the rated power                                   |
| 8         | Set torque                                | 0~2 times of the rated current of the motor                    |
| 9         | Output torque                             | 0~2 times of the rated current of the motor                    |
| 10        | Al1                                       | 0~10V/0~20mA                                                   |
| 11        | AI2                                       | 0~10V/0~20mA                                                   |
| 12        | AI3                                       | -10V~10V                                                       |
| 13        | HDI                                       | 0.00~50.00kHz                                                  |
| 14        | MODBUS communication set<br>value 1       | -1000~1000,1000 corresponds to 100.0%                          |
| 15        | MODBUS communication set<br>value 2       | -1000~1000,1000 corresponds to 100.0%                          |
| 16~30     | Reserved                                  |                                                                |

| Function | Name                 | Detailed instruction of parameters     | Default |
|----------|----------------------|----------------------------------------|---------|
| code     |                      |                                        | value   |
|          |                      | 0:Open collector pole high speed pulse |         |
| P06.00   | HDO output           | output                                 | 0       |
|          |                      | 1: Open collector pole output          |         |
| P06.14   | AO1 output           | 0:Running frequency                    | 0       |
| P06.15   | AO2 output           | 1:Set frequency                        | 0       |
| P06.16   | HDO high-speed pulse | 2:Ramp reference frequency             | 0       |

| Function |                           | Detailed instruction of parameters      | Default |
|----------|---------------------------|-----------------------------------------|---------|
| code     | Name                      |                                         | value   |
|          | output selection          | 3:Running rotation speed                |         |
|          |                           | 4:Output current (relative to the rated |         |
|          |                           | current of the inverter)                |         |
|          |                           | 5:Output current(relative to the rated  |         |
|          |                           | current of the motor)                   |         |
|          |                           | 6:Output voltage                        |         |
|          |                           | 7:Output power                          |         |
|          |                           | 8:Set torque value                      |         |
|          |                           | 9:Output torque                         |         |
|          |                           | 10:Analogy Al1 input value              |         |
|          |                           | 11:Analogy AI2 input value              |         |
|          |                           | 12:Analogy AI3 input value              |         |
|          |                           | 13:High speed pulse HDI input value     |         |
|          | 14:MODBUS communication   |                                         |         |
|          |                           | 15:MODBUS communication set value 2     |         |
|          |                           | 16~30:Reserved                          |         |
| P06.17   | Lower limit of AO1 output | 0.0%~P06.15                             | 0.0%    |
| P06.18   | Corresponding AO1         | 0.00V~10.00V                            | 0.00V   |
| F 00.10  | output to the lower limit |                                         | 0.00V   |
| P06.19   | Upper limit of AO1 output | P06.13~100.0%                           | 100.0%  |
| D06 00   | The corresponding AO1     | 0.00V~10.00V                            | 10.00\/ |
| P06.20   | output to the upper limit |                                         | 10.00V  |
| P06.21   | AO1 output filter time    | 0.000s~10.000s                          | 0.000s  |
| P06.22   | Lower limit of AO2 output | 0.0%~P06.20                             | 0.0%    |
| D00.00   | Corresponding AO2         | 0.00V~10.00V                            | 0.001/  |
| P06.23   | output to the lower limit |                                         | 0.00V   |
| P06.24   | Upper limit of AO2 output | P06.18~100.0%                           | 100.0%  |
| D00.05   | Corresponding AO2         | 0.00V~10.00V                            | 10.001  |
| P06.25   | output to the upper limit |                                         | 10.00V  |
| P06.26   | AO2 output filter time    | 0.000s~10.000s                          | 0.000s  |
| P06.27   | Lower limit of HDO output | 0.0%~P06.25                             | 0.00%   |

| Function | Name                                        | Detailed instruction of parameters | Default  |
|----------|---------------------------------------------|------------------------------------|----------|
| code     | Maine                                       |                                    | value    |
| P06.28   | Corresponding HDO                           | 0.00~50.00kHz                      | 0.0kHz   |
|          | output to the lower limit                   |                                    |          |
| P06.29   | Upper limit of HDO output                   | P06.23~100.0%                      | 100.0%   |
| P06.30   | Corresponding HDO output to the upper limit | 0.00~50.00kHz                      | 50.00kHz |
| P06.31   | HDO output filter time                      | 0.000s~10.000s                     | 0.000s   |

### 7.9 Digital input

Goodrive200 series inverters have 8 programmable digital input terminals and 1 open-collector output terminal in the standard configuration. All functions of the digital input terminals are programmable by the function codes. Open collector pole input can be selected into high speed pulse input terminal or common switch input terminal by function code. When selected into HDI, the user can select HDI high speed pulse input as frequency reference, counting input or length pulse input by setting.

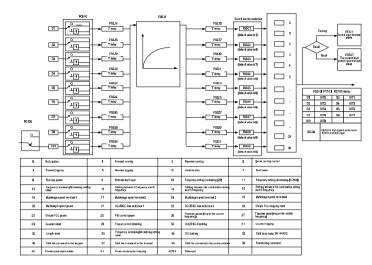

These parameters are used to set the function corresponds to the digital multi-function terminals.

Note: two different multi-function terminals can not be set as one function.

| Set<br>value | Function                        | Instructions                                                                                                    |  |  |  |
|--------------|---------------------------------|----------------------------------------------------------------------------------------------------|--|--|--|
| 0            | No function                     | The inverter does not work even there is input signal.<br>It is necessary to set the terminal which can not be<br>used to non-function to avoid misacting.                                                                                                    |  |  |  |
| 1            | Forward running(FWD)            | The forward or reverse rotation of the inverter can be                                                                                                    |  |  |  |
| 2            | Reverse running(REV)            | controlled by the external terminals.                                                                                                    |  |  |  |
| 3            | 3-wire running control          | The terminal can determine the running mode of the inverter is 3-wire control mode. Refer to P05.13 for detailed instruction of 3-wire control mode.                                                                                                    |  |  |  |
| 4            | Forward jogging                 | See P08.06, P08.07 and P08.08 for jogging                                                                                                    |  |  |  |
| 5            | Reverse jogging                 | frequency, jogging ACC/DEC time.                                                                                                    |  |  |  |
| 6            | Coast to stop                   | The inverter closes off the output. The motor is not controlled by the inverter during the stopping. This method is usually to be used when the load inertia is big and it has no requirement to the stopping time. It has the same meaning with the "coast to stop" in P01.08 and usually used in remote control. |  |  |  |
| 7            | Fault reset                     | External fault reset. It has the same function with the reset function of <b>STOP/RST</b> on the keypad. This function can realize remote fault reset.                                                                                                    |  |  |  |
| 8            | Operation pause                 | The inverter decelerates to stop. But all running<br>parameters are in the memory state. For example,<br>PLC parameters, traverse parameters and PID<br>parameters. After the signal disappears, the inverter<br>will come back to the state before stopping.                                                      |  |  |  |
| 9            | External fault input            | When the external fault signal is sent to the inverter,<br>the inverter will report the fault and stop.                                                                                                    |  |  |  |
| 10           | Frequency setting up(UP)        | This parameter is used to modify the increasing and                                                                                                    |  |  |  |
| 11           | Frequency setting<br>down(DOWN) | decreasing command during the external terminal reference frequency.                                                                                                    |  |  |  |

| Set<br>value | Function                                           | Instructions                                                                                                    |  |  |  |  |
|--------------|----------------------------------------------------|----------------------------------------------------------------------------------------------------|--|--|--|--|
| 12           | Frequency<br>increasing/decreasing setting         | K1<br>K2<br>DORN terminal<br>CIE inverter<br>UP/DONN<br>clear terminal<br>COM                                                                                                    |  |  |  |  |
|              | clear                                              | Frequency increasing/decreasing setting clear                                                                                                    |  |  |  |  |
|              |                                                    | terminal can cancel the assistant channel frequency                                                                                                    |  |  |  |  |
|              |                                                    | set by the internal UP/DOWN of the inverter to make                                                                                                    |  |  |  |  |
|              |                                                    | the reference frequency restore to the frequency                                                                                                    |  |  |  |  |
|              |                                                    | reference by the main reference frequency channel.                                                                                                    |  |  |  |  |
| 13           | Shifting between A setting                         | This function can realize the shifting between the                                                                                                    |  |  |  |  |
|              | and B setting                                      | frequency setting channels.                                                                                                    |  |  |  |  |
| 14           | Shifting between A setting                         | The 13 <sup>th</sup> function can realize the shifting between A                                                                                                    |  |  |  |  |
|              | and combination setting                            | frequency reference channel and B frequency                                                                                                    |  |  |  |  |
| 15           | Shifting between B setting and combination setting | reference channel.<br>The 14 <sup>th</sup> function can realize the shifting between A<br>frequency reference channel and the combination<br>setting channel set by P00.09<br>The 15 <sup>th</sup> function can realize the shifting between B<br>frequency reference channel and the combination<br>setting channel set by P00.09 |  |  |  |  |
| 16           | Multi-step speed terminal 1                        | The 16 step speeds can be set by the combination of                                                                                                    |  |  |  |  |
| 17           | Multi-step speed terminal 2                        | digital state of four terminals.                                                                                                    |  |  |  |  |
| 18           | Multi-step speed terminal 3                        | Note: multi-step speed 1is the low position, multi-step                                                                                                    |  |  |  |  |
| 19           | Multi-step speed terminal 4                        | speed 4 is the high position.       Multi-step     Multi-step     Multi-step       speed 4     speed 3     speed 2     speed 1       BIT3     BIT2     BIT1     BIT0                                                                                                    |  |  |  |  |
| 20           | Multi-step speed pause                             | Shield the multi-step speed selection terminal function to keep the setting value at the current state.                                                                                                    |  |  |  |  |
| 21           | ACC/DEC time selection 1                           | Select 4 ACC/DEC time by the combination of the 2                                                                                                    |  |  |  |  |

| Set<br>value | Function                         | Instructions                                                                                              |                            |                       |                   |  |
|--------------|----------------------------------|----------------------------------------------------------------------------------------------------|----------------------------|-----------------------|-------------------|--|
|              |                                  | terminals                                                                                                 | S.                         |                       |                   |  |
|              |                                  | Terminal                                                                                                  | Terminal                   | ACC/DEC time          | Corresponding     |  |
|              |                                  | 1                                                                                                    | 2                          | selection             | parameter         |  |
| 22           | ACC/DEC time selection 2         | OFF                                                                                                    | OFF                        | ACC/DEC time 1        | P00.11/P00.12     |  |
|              |                                  | ON                                                                                                    | OFF                        | ACC/DEC time 2        | P08.00/P08.01     |  |
|              |                                  | OFF                                                                                                    | ON                         | ACC/DEC time 3        | P08.02/P08.03     |  |
|              |                                  | ON                                                                                                    | ON                         | ACC/DEC time 4        | P08.04/P08.05     |  |
| 23           | Simple PLC stop reset            | Restart                                                                                                   | simple PL                  | C and clear the m     | nemory state of   |  |
| 23           | Simple PLC stop reset            | PLC.                                                                                                    |                            |                       |                   |  |
|              |                                  | Program                                                                                                   | pause du                   | uring PLC impleme     | ent. Run at the   |  |
| 24           | Simple PLC pause                 | current s                                                                                                 | speed step                 | . After cancel the    | function, simple  |  |
|              |                                  | PLC con                                                                                                   | tinues to ru               | un.                   |                   |  |
| 25           | PID control pause                | Temporal PID invalid and the inverter will output at the                                                  |                            |                       |                   |  |
|              |                                  | current frequency.                                                                                        |                            |                       |                   |  |
|              | Traverse pause (stop at the      | The inverter will stop at the current output and after                                                    |                            |                       |                   |  |
| 26           | current frequency)               | canceling the function, the inverter will continue to                                                     |                            |                       |                   |  |
|              |                                  |                                                                                                    |                            | current frequency.    |                   |  |
| 27           | Traverse reset (return to the    |                                                                                                    | • •                        | icy of the inverter w | vill come back to |  |
|              | middle frequency)                |                                                                                                    | le frequen                 | cy.                   |                   |  |
| 28           | Counter reset                    | Counter                                                                                                   | clear                      |                       |                   |  |
| 29           | Reserved                         |                                                                                                    |                            |                       |                   |  |
| 20           |                                  | Ensure the inverter will not be affected by the external                                                  |                            |                       |                   |  |
| 30           | ACC/DEC disabling                | signals (except for the stopping command) and keep<br>the current output frequency.                       |                            |                       |                   |  |
| 21           | Counter trigging                 |                                                                                                    |                            |                       |                   |  |
| 31<br>32     | Counter trigging<br>Length reset |                                                                                                    | he pulse co<br>ounter clea |                       |                   |  |
| 52           | Lengui lesel                     | Ű                                                                                                    |                            | al closes, the fre    | quency set by     |  |
|              | Frequency                        |                                                                                                    |                            | cleared. All set fr   |                   |  |
| 33           | increasing/decreasing setting    |                                                                                                    |                            | e reference freq      | . ,               |  |
|              | temporal clear                   |                                                                                                    |                            | •                     |                   |  |
|              |                                  | frequency command channel and the frequency will<br>come back to the value after the frequency increasing |                            |                       |                   |  |

| Set<br>value | Function                               | Instructions                                                                                                    |
|--------------|----------------------------------------|----------------------------------------------------------------------------------------------------|
|              |                                        | or decreasing.                                                                                                    |
| 34           | DC braking                             | The inverter will begin DC braking after the valid command.                                                                                                    |
| 35           | Shifting between motor1 and motor2     | Motor-shifting can be controlled after the terminal is valid.                                                                                                    |
| 36           | Shift the command to the keypad        | After the function terminal become valid, the running<br>command channel will be shifted into keypad running<br>command channel and the running command channel<br>will come back to the original state if the function<br>terminal is invalid.        |
| 37           | Shift the command to the terminals     | After the function terminal become valid, the running<br>command channel will be shifted into terminal running<br>command channel and the running command channel<br>will come back to the original state if the function<br>terminal is invalid.      |
| 38           | Shift the command to the communication | After the function terminal become valid, the running<br>command channel will be shifted into communication<br>running command channel and the running command<br>channel will come back to the original state if the<br>function terminal is invalid. |
| 39           | Pre-excitation command                 | Perform pre-exciting if the terminal is valid until the terminal is invalid.                                                                                                    |
| 40           | Power consumption clear                | The power consumption will be cleared after the command is valid.                                                                                                    |
| 41           | Power consumption retention            | If the command is valid, the current running of the inverter will not affect its power consumption.                                                                                                    |
| 42~60        | Reversed                               |                                                                                                    |

| Function code | Name                     | Detailed instruction of parameters | Default<br>value |
|---------------|--------------------------|------------------------------------|------------------|
| P05.00        | HDI input type selection | 0:HDI is high pulse input          | 0                |

| Function code | Name                  | Detailed instruction of parameters       | Default<br>value |
|---------------|-----------------------|------------------------------------------|------------------|
|               |                       | 1:HDI is switch input                    |                  |
| P05.01        | S1 terminal function  | 0: No function                           | 1                |
|               | selection             | 1: Forward rotation operation            |                  |
| P05.02        | S2 terminal function  | 2: Reverse rotation operation            | 4                |
|               | selection             | 3: 3-wire control operation              |                  |
| P05.03        | S3 terminal function  | 4: Forward rotation jogging              | 7                |
|               | selection             | 5: Reverse rotation jogging              |                  |
| P05.04        | S4 terminal function  | 6: Coast to stop                         | 0                |
|               | selection             | 7: Fault reset                           |                  |
| P05.05        | S5 terminal function  | 8: Operation pause                       | 0                |
|               | selection             | 9: External fault input                  |                  |
| P05.06        | S6 terminal function  | 10:Increasing frequency setting(UP)      | 0                |
|               | selection             | 11:Decreasing frequency setting(DOWN)    |                  |
| P05.07        | S7 terminal function  | 12:Cancel the frequency change setting   | 0                |
|               | selection             | 13:Shift between A setting and B setting |                  |
| D05.00        | S8 terminal function  | 14:Shift between combination setting     | 0                |
| P05.08        | selection             | and A setting                            |                  |
|               |                       | 15:Shift between combination setting     |                  |
|               |                       | and B setting                            |                  |
|               |                       | 16:Multi-step speed terminal 1           |                  |
|               |                       | 17:Multi-step speed terminal 2           |                  |
|               |                       | 18:Multi-step speed terminal 3           |                  |
|               |                       | 19:Multi- step speed terminal 4          |                  |
|               | HDI terminal function | 20:Multi- step speed pause               |                  |
| P05.09        | selection             | 21:ACC/DEC time option 1                 | 0                |
|               |                       | 22:ACC/DEC time option 2                 |                  |
|               |                       | 23:Simple PLC stop reset                 |                  |
|               |                       | 24:Simple PLC pause                      |                  |
|               |                       | 25:PID control pause                     |                  |
|               |                       | 26:Traverse Pause(stop at the current    |                  |
|               |                       | frequency)                               |                  |
|               |                       | 27:Traverse reset(return to the center   |                  |

| Function | News                                      | Detailed in struction of non-motors    | Default |
|----------|-------------------------------------------|----------------------------------------|---------|
| code     | Name                                      | Detailed instruction of parameters     | value   |
|          |                                           | frequency)                             |         |
|          |                                           | 28:Counter reset                       |         |
|          |                                           | 29:Torque control prohibition          |         |
|          |                                           | 30:ACC/DEC prohibition                 |         |
|          |                                           | 31:Counter trigger                     |         |
|          |                                           | 32:Length reset                        |         |
|          |                                           | 33:Cancel the frequency change setting |         |
|          |                                           | temporally                             |         |
|          |                                           | 34:DC brake                            |         |
|          |                                           | 35:Shift the motor 1 into moor 2       |         |
|          |                                           | 36:Shift the command to the keypad     |         |
|          |                                           | 37:Shift the command to the terminals  |         |
|          |                                           | 38:Shift the command to the            |         |
|          |                                           | communication                          |         |
|          |                                           | 39:Pre-magnetized command              |         |
|          |                                           | 40:Clear the power                     |         |
|          |                                           | 41:Keep the power                      |         |
|          |                                           | 42~63:Reserved                         |         |
| P05.10   | Polarity selection of the input terminals | 0x000~0x1FF                            | 0x000   |
| P05.11   | ON-OFF filter time                        | 0.000~1.000s                           | 0.010s  |
|          |                                           | 0:Virtual terminals is invalid         |         |
| P05.12   | Virtual terminals setting                 | 1:MODBUS communication virtual         | 0       |
|          |                                           | terminals are valid                    |         |
|          |                                           | 0:2-wire control 1                     |         |
|          | Terminals control running                 | 1:2-wire control 2                     | -       |
| P05.13   | mode                                      | 2:3-wire control 1                     | 0       |
|          |                                           | 3:3-wire control 2                     |         |
| P05.14   | S1 terminal switching-on delay time       | 0.000~50.000s                          | 0.000s  |
| P05.15   | S1<br>terminal switching-off              | 0.000~50.000s                          | 0.000s  |

| Function code | Name                                       | Detailed instruction of parameters | Default<br>value |
|---------------|--------------------------------------------|------------------------------------|------------------|
|               | delay time                                 |                                    |                  |
| P05.16        | S2 terminal switching-on delay time        | 0.000~50.000s                      | 0.000s           |
| P05.17        | S2<br>terminal switching-off<br>delay time | 0.000~50.000s                      | 0.000s           |
| P05.18        | S3 terminal switching-on delay time        | 0.000~50.000s                      | 0.000s           |
| P05.19        | S3<br>terminal switching-off<br>delay time | 0.000~50.000s                      | 0.000s           |
| P05.20        | S4 terminal switching-on delay time        | 0.000~50.000s                      | 0.000s           |
| P05.21        | S4<br>terminal switching-off<br>delay time | 0.000~50.000s                      | 0.000s           |
| P05.22        | S5<br>terminal switching-on<br>delay time  | 0.000~50.000s                      | 0.000s           |
| P05.23        | S5<br>terminal switching-off<br>delay time | 0.000~50.000s                      | 0.000s           |
| P05.24        | S6<br>terminal switching-on<br>delay time  | 0.000~50.000s                      | 0.000s           |
| P05.25        | S6<br>terminal switching-off<br>delay time | 0.000~50.000s                      | 0.000s           |
| P05.26        | S7<br>terminal switching-on<br>delay time  | 0.000~50.000s                      | 0.000s           |

Basic operation instruction

| Function code | Name                   | Detailed instruction of parameters | Default<br>value |
|---------------|------------------------|------------------------------------|------------------|
| P05.27        | S7                     |                                    |                  |
|               | terminal switching-off | 0.000~50.000s                      | 0.000s           |
|               | delay time             |                                    |                  |
| P05.28        | S8                     |                                    |                  |
|               | terminal switching-on  | 0.000~50.000s                      | 0.000s           |
|               | delay time             |                                    |                  |
| P05.29        | S8                     |                                    |                  |
|               | terminal switching-off | 0.000~50.000s                      | 0.000s           |
|               | delay time             |                                    |                  |
| P05.30        | HDI                    |                                    |                  |
|               | terminal switching-on  | 0.000~50.000s                      | 0.000s           |
|               | delay time             |                                    |                  |
| P05.31        | HDI                    |                                    |                  |
|               | terminal switching-off | 0.000~50.000s                      | 0.000s           |
|               | delay time             |                                    |                  |
| P07.39        | Bus voltage at current |                                    | 0                |
| PU7.39        | fault                  |                                    | U                |
| P17.12        | ON-OFF input terminals |                                    | 0                |
| F17.12        | state                  |                                    | U                |

## 7.10 Digital output

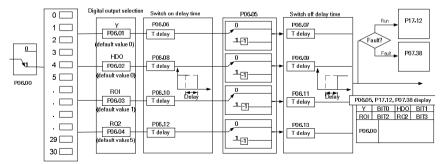

Goodrive200 series inverters have 2 relay output terminals and 1 open-collector output terminal and 1 high speed pulse output terminal in the standard configuration. All functions of the digital input terminals are programmable by the function codes. Open collector pole output can be selected into high speed pulse input terminal or common switch input terminal by function code. The below table is the option of the four function parameters and selecting the repeated output terminal function is allowed.

| Set value | Function                      | Instructions                                                                                                    |
|-----------|-------------------------------|----------------------------------------------------------------------------------------------------|
| 0         | Invalid                       | The output terminal has no function.                                                                                                    |
| 1         | Running                       | Output ON signal when the inverter is running and there is frequency output.                                                                                                    |
| 2         | Forward running               | Output ON signal when the inverter is running forward and there is frequency output.                                                                                                    |
| 3         | Reverse running               | Output ON signal when the inverter is running reverse and there is frequency output.                                                                                                    |
| 4         | Jogging                       | Output ON signal when the inverter is jogging and there is frequency output.                                                                                                    |
| 5         | Inverter fault                | Output ON signal when the inverter is in fault                                                                                                    |
| 6         | FDT1                          | Please refer to P08.32 and P08.33 for detailed information.                                                                                                    |
| 7         | FDT2                          | Please refer to P08.34 and P08.35 for detailed information.                                                                                                    |
| 8         | Frequency arrival             | Please refer to P08.36 for detailed information.                                                                                                    |
| 9         | Zero-speed running            | Output ON signal when the output frequency and reference frequency of the inverter is 0 at the same time.                                                                                           |
| 10        | Upper-limit frequency arrival | Output ON signal when the running frequency of the inverter is the upper limit frequency.                                                                                                    |
| 11        | Upper-limit frequency arrival | Output ON signal when the running frequency of the inverter is the lower limit frequency.                                                                                                    |
| 12        | Ready                         | When the main circuit and the control circuit is<br>established and the protection function of the<br>inverter is not active. The inverter is in the running<br>state and it will output ON signal. |

Basic operation instruction

| Set value | Function                                     | Instructions                                                                                                    |
|-----------|----------------------------------------------|----------------------------------------------------------------------------------------------------|
| 13        | Reserved                                     |                                                                                                    |
| 14        | Overload pre-alarm                           | Output ON signal if the inverter is beyond the pre-alarm point. Refer to P11.08~P11.10 for the detailed instruction.                                              |
| 15        | Underload pre-alarm                          | Output ON signal if the inverter is beyond the pre-alarm point. Refer to P11.11~P11.12 for the detailed instruction.                                              |
| 16        | Simple PLC step completion                   | Output signal if the simple PLC step is completed.                                                                                                    |
| 17        | Simple PLC cycle completion                  | Output signal if the 1 simple PLC cycle is completed.                                                                                                    |
| 18        | Set counting arrival                         | Output ON signal if the detected counting exceeds the set value of P08.25.                                                                                        |
| 19        | Fixed counting arrival                       | Output ON signal if the detected counting exceeds the set value of P08.26.                                                                                        |
| 20        | External fault valid                         | Output ON signal if external fault occurs.                                                                                                    |
| 21        | Length arrival                               | Output ON signal if the actual detected length exceeds the se length by P08.19.                                                                                   |
| 22        | Running time arrival                         | Output ON signal if the accumulative running time of the inverter exceeds the setting time by P08.27.                                                             |
| 23        | MODBUS communication virtual terminal output | Output corresponding signal according to the setting value of MODBUS. Output ON signal if the setting value is 1 and output OFF signal if the setting value is 0. |
| 24~26     | Reserved                                     |                                                                                                    |
| 27        | Auxiliary motor 1 start                      | Please refer to the detailed instruction of P18.09,                                                                                                    |
| 28        | Auxiliary motor 2 start                      | P18.10 and P18.11.                                                                                                    |
| 25~30     | Reserved                                     |                                                                                                    |

| Function code | Name       | Detailed instruction of parameters            | Default<br>value |
|---------------|------------|-----------------------------------------------|------------------|
| P06.00        | HDO output | 0:Open collector pole high speed pulse output | 0                |

| Function | Name                                                                            | Detailed instruction of parameters         | Default |
|----------|---------------------------------------------------------------------------------|--------------------------------------------|---------|
| code     |                                                                                 |                                            | value   |
| D06.04   | X output                                                                        | 1: Open collector pole output<br>0:Invalid | 0       |
| P06.01   | Youtput                                                                         |                                            | 0       |
| P06.02   | HDO output                                                                      | 1:On operation                             | 0       |
| P06.03   | Relay RO1 output                                                                | 2:Forward rotation operation               | 1       |
|          |                                                                                 | 3:Reverse rotation operation               |         |
|          |                                                                                 | 4: Jogging operation                       |         |
|          |                                                                                 | 5:The inverter fault                       |         |
|          |                                                                                 | 6:FDT1                                     |         |
|          |                                                                                 | 7:FDT2                                     |         |
|          |                                                                                 | 8:Frequency arrival                        |         |
|          |                                                                                 | 9:Zero speed running                       |         |
|          |                                                                                 | 10:Upper limit frequency arrival           |         |
|          | 11:Lower limit frequency arriva<br>12:Ready for operation<br>13:Pre-magnetizing |                                            |         |
|          |                                                                                 |                                            |         |
|          |                                                                                 |                                            |         |
|          |                                                                                 | 14:Ooverload pre-alarm                     |         |
| P06.04   | Relay RO2 output                                                                | 15: Uunderload pre-alarm                   | 5       |
|          |                                                                                 | 16:Ccompletion of simple PLC step          |         |
|          |                                                                                 | 17:Completion of simple PLC cycle          |         |
|          |                                                                                 | 18:Setting count value arrival             |         |
|          |                                                                                 | 19:Defined count value arrival             |         |
|          |                                                                                 | 20:External fault valid                    |         |
|          |                                                                                 | 21:Length arrival                          |         |
|          |                                                                                 | 22:Running time arrival                    |         |
|          |                                                                                 | 23:MODBUS communication virtual            |         |
|          |                                                                                 | terminals output                           |         |
|          |                                                                                 | 24~26: Reserved                            |         |
|          |                                                                                 | 27: Auxiury motor 1 start                  |         |
|          |                                                                                 | 28: Auxiury motor 2 start                  |         |
|          |                                                                                 | 29~30: Reserved                            |         |
| P06.05   | Polarity selection of output                                                    | 0x00~0x0F                                  | 0x00    |
|          | terminals                                                                       |                                            |         |

Basic operation instruction

| Function code | Name                                  | Detailed instruction of parameters      | Default<br>value |
|---------------|---------------------------------------|-----------------------------------------|------------------|
| P06.06        | Y switching-on delay time             | 0.000~50.000s                           | 0.000s           |
| P06.07        | Y switching-off delay time            | 0.000~50.000s                           | 0.000s           |
| P06.08        | HDO switching-on delay<br>time        | 0.000~50.000s(valid only when P06.00=1) | 0.000s           |
| P06.09        | HDO switching-off delay<br>time       | 0.000~50.000s(valid only when P06.00=1) | 0.000s           |
| P06.10        | RO1 switching-on delay<br>time        | 0.000~50.000s                           | 0.000s           |
| P06.11        | RO1 switching-off delay<br>time       | 0.000~50.000s                           | 0.000s           |
| P06.12        | RO2 switching-on delay<br>time        | 0.000~50.000s                           | 0.000s           |
| P06.13        | RO2 switching-off delay<br>time       | 0.000~50.000s                           | 0.000s           |
| P07.40        | The Max. temperature at current fault |                                         | 0                |
| P17.13        | ON-OFF output terminals state         |                                         | 0                |

### 7.11 Simple PLC

Simple PLC function is also a multi-step speed generator. The inverter can change the running frequency, direction to meet the need of processing according to the running time automatically. In the past, this function needs to be assisted by external PLC, but now the inverter can realize this function by itself.

The series inverters can control 16-step speed with 4 groups of ACC/DEC time.

The multi-function digital output terminals or multi-function relay output an ON signal when the set PLC finishes a circle (or a step).

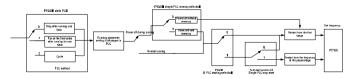

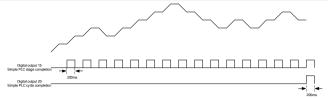

| Function code | Name                          | Detailed instruction of parameters                                                             | Default<br>value |
|---------------|-------------------------------|------------------------------------------------------------------------------------------------|------------------|
| P10.00        | Simple PLC                    | 0:Stop after running once<br>1:Run at the final value after running<br>once<br>2:Cycle running | 0                |
| P10.01        | Simple PLC memory             | 0:Power loss without memory<br>1:Power loss memory                                             | 0                |
| P10.02        | Multi-step speed 0            | -100.0~100.0%                                                                                  | 0.0%             |
| P10.03        | The running time of step<br>0 | 0.0~6553.5s(min)                                                                               | 0.0s             |
| P10.04        | Multi-step speed 1            | -100.0~100.0%                                                                                  | 0.0%             |
| P10.05        | The running time of step 1    | 0.0~6553.5s(min)                                                                               | 0.0s             |
| P10.06        | Multi-step speed 2            | -100.0~100.0%                                                                                  | 0.0%             |
| P10.07        | The running time of step 2    | 0.0~6553.5s (min)                                                                              | 0.0s             |
| P10.08        | Multi-step speed 3            | -100.0~100.0%                                                                                  | 0.0%             |
| P10.09        | The running time of step 3    | 0.0~6553.5s(min)                                                                               | 0.0s             |
| P10.10        | Multi-step speed 4            | -100.0~100.0%                                                                                  | 0.0%             |
| P10.11        | The running time of step 4    | 0.0~6553.5s (min)                                                                              | 0.0s             |
| P10.12        | Multi-step speed 5            | -100.0~100.0%                                                                                  | 0.0%             |
| P10.13        | The running time of step 5    | 0.0~6553.5s(min)                                                                               | 0.0s             |
| P10.14        | Multi-step speed 6            | -100.0~100.0%                                                                                  | 0.0%             |
| P10.15        | The running time of step 6    | 0.0~6553.5s(min)                                                                               | 0.0s             |

| Function  |                                                |                                                                               | Default |
|-----------|------------------------------------------------|-------------------------------------------------------------------------------|---------|
| code      | Name                                           | Detailed instruction of parameters                                            | value   |
| P10.16    | Multi-step speed 7                             | -100.0~100.0%                                                                 | 0.0%    |
| P10.17    | The running time of step 7                     | 0.0~6553.5s(min)                                                              | 0.0s    |
| P10.18    | Multi-step speed 8                             | -100.0~100.0%                                                                 | 0.0%    |
| P10.19    | The running time of step 8                     | 0.0~6553.5s(min)                                                              | 0.0s    |
| P10.20    | Multi-step speed 9                             | -100.0~100.0%                                                                 | 0.0%    |
| P10.21    | The running time of step 9                     | 0.0~6553.5s(min)                                                              | 0.0s    |
| P10.22    | Multi-step speed 10                            | -100.0~100.0%                                                                 | 0.0%    |
| P10.23    | The running time of step 10                    | 0.0~6553.5s(min)                                                              | 0.0s    |
| P10.24    | Multi-step speed 11                            | -100.0~100.0%                                                                 | 0.0%    |
| P10.25    | The running time of step 11                    | 0.0~6553.5s(min)                                                              | 0.0s    |
| P10.26    | Multi-step speed 12                            | -100.0~100.0%                                                                 | 0.0%    |
| P10.27    | The running time of step 12                    | 0.0~6553.5s(min)                                                              | 0.0s    |
| P10.28    | Multi-step speed 13                            | -100.0~100.0%                                                                 | 0.0%    |
| P10.29    | The running time of step 13                    | 0.0~6553.5s(min)                                                              | 0.0s    |
| P10.30    | Multi-step speed 14                            | -100.0~100.0%                                                                 | 0.0%    |
| P10.31    | The running time of step 14                    | 0.0~6553.5s(min)                                                              | 0.0s    |
| P10.32    | Multi-step speed 15                            | -100.0~100.0%                                                                 | 0.0%    |
| P10.33    | The running time of step 15                    | 0.0~6553.5s(min)                                                              | 0.0s    |
| P10.36    | PLC restart                                    | 0:Restart from the first step<br>1:Continue to run from the stop<br>frequency | 0       |
| P10.34    | Simple PLC 0~7 step<br>ACC/DEC time            | 0x0000~0XFFFF                                                                 | 0000    |
| P10.35    | Simple PLC 8~15 step<br>ACC/DEC time selection | 0x0000~0XFFFF                                                                 | 0000    |
| P05.01~P0 | Digital input function                         | 23:Simple PLC stop reset                                                      |         |
| 5.09      | selection                                      | 24:Simple PLC pause                                                           |         |
| P06.01~P0 | Digital outnput function                       | 15: Underload pre-alarm                                                       |         |
| 6.04      | selection                                      | 16:Completion of simple PLC step                                              |         |
| P17.00    | Set frequency                                  | 0.00Hz~P00.03 (the Max. output frequency)                                     | 0.00Hz  |

| Function code | Name                | Detailed instruction of parameters | Default<br>value |
|---------------|---------------------|------------------------------------|------------------|
|               | Simple PLC and the  |                                    |                  |
| P17.27        | current step of the |                                    |                  |
|               | multi-step speed    |                                    |                  |

## 7.12 Multi-step speed running

Set the parameters when the inverter carries out multi-step speed running. Goodrive200 series inverters can set 16 step speed which can be selected by the combination code of multi-step speed terminals 1~4. They correspond to multi-step speed 0 to 15.

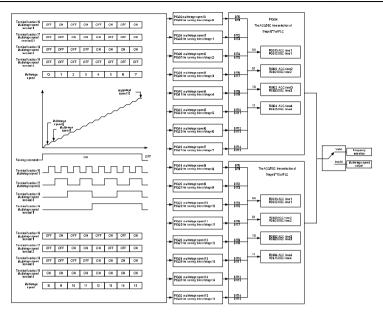

| Function |                             | <b>-</b>                           | Default |
|----------|-----------------------------|------------------------------------|---------|
| code     | Name                        | Detailed instruction of parameters | value   |
| P10.02   | Multi-step speed 0          | -100.0~100.0%                      | 0.0%    |
| P10.03   | The running time of step 0  | 0.0~6553.5s(min)                   | 0.0s    |
| P10.04   | Multi-step speed 1          | -100.0~100.0%                      | 0.0%    |
| P10.05   | The running time of step 1  | 0.0~6553.5s(min)                   | 0.0s    |
| P10.06   | Multi-step speed 2          | -100.0~100.0%                      | 0.0%    |
| P10.07   | The running time of step 2  | 0.0~6553.5s(min)                   | 0.0s    |
| P10.08   | Multi-step speed 3          | -100.0~100.0%                      | 0.0%    |
| P10.09   | The running time of step 3  | 0.0~6553.5s(min)                   | 0.0s    |
| P10.10   | Multi-step speed 4          | -100.0~100.0%                      | 0.0%    |
| P10.11   | The running time of step 4  | 0.0~6553.5s (min)                  | 0.0s    |
| P10.12   | Multi-step speed 5          | -100.0~100.0%                      | 0.0%    |
| P10.13   | The running time of step 5  | 0.0~6553.5s(min)                   | 0.0s    |
| P10.14   | Multi-step speed 6          | -100.0~100.0%                      | 0.0%    |
| P10.15   | The running time of step 6  | 0.0~6553.5s(min)                   | 0.0s    |
| P10.16   | Multi-step speed 7          | -100.0~100.0%                      | 0.0%    |
| P10.17   | The running time of step 7  | 0.0~6553.5s(min)                   | 0.0s    |
| P10.18   | Multi-step speed 8          | -100.0~100.0%                      | 0.0%    |
| P10.19   | The running time of step 8  | 0.0~6553.5s(min)                   | 0.0s    |
| P10.20   | Multi-step speed 9          | -100.0~100.0%                      | 0.0%    |
| P10.21   | The running time of step 9  | 0.0~6553.5s(min)                   | 0.0s    |
| P10.22   | Multi-step speed 10         | -100.0~100.0%                      | 0.0%    |
| P10.23   | The running time of step 10 | 0.0~6553.5s(min)                   | 0.0s    |
| P10.24   | Multi-step speed 11         | -100.0~100.0%                      | 0.0%    |
| P10.25   | The running time of step 11 | 0.0~6553.5s(min)                   | 0.0s    |
| P10.26   | Multi-step speed 12         | -100.0~100.0%                      | 0.0%    |
| P10.27   | The running time of step 12 | 0.0~6553.5s(min)                   | 0.0s    |
| P10.28   | Multi-step speed 13         | -100.0~100.0%                      | 0.0%    |
| P10.29   | The running time of step 13 | 0.0~6553.5s(min)                   | 0.0s    |
| P10.30   | Multi-step speed 14         | -100.0~100.0%                      | 0.0%    |

| Function code     | Name                                                    | Detailed instruction of parameters                                                                                                    | Default<br>value |
|-------------------|---------------------------------------------------------|----------------------------------------------------------------------------------------------------|------------------|
| P10.31            | The running time of step 14                             | 0.0~6553.5s(min)                                                                                                    | 0.0s             |
| P10.32            | Multi-step speed 15                                     | -100.0~100.0%                                                                                                    | 0.0%             |
| P10.33            | The running time of step 15                             | 0.0~6553.5s(min)                                                                                                    | 0.0s             |
| P10.34            | Simple PLC 0~7 step<br>ACC/DEC time                     | 0x0000~0XFFFF                                                                                                    | 0000             |
| P10.35            | Simple PLC 8~15 step<br>ACC/DEC time                    | 0x0000~0XFFFF                                                                                                    | 0000             |
| P05.01~<br>P05.09 | Digital input function selection                        | 16:Multi-step speed terminal 1<br>17:Multi-step speed terminal 2<br>18:Multi-step speed terminal 3<br>19:Multi- step speed terminal 4<br>20:Multi- step speed pause |                  |
| P17.27            | Simple PLC and the current step of the multi-step speed |                                                                                                    |                  |

### 7.13 PID control

PID control is commonly used to control the procedure through the controlled procedure. Adjust the output frequency by proportional, integral, differential operation with the dispersion of the target signals to stabilize the value on the target. It is possible to apply to the flow, pressure and temperature control. Figure of basic control is as below:

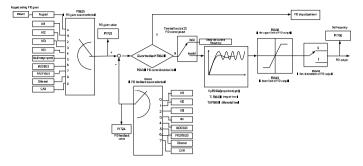

Simple illustration of the PID control operation and adjustment:

Proportional adjustment (Kp): when there is an error between the feedback and the reference, a proportional adjustment will be output. If the error is constant, the adjustment will be constant, too. Proportional adjustment can respond to the feedback change quickly, but it can not realize non-fault control. The gain will increase with the adjustment speed, but too much gain may cause vibration. The adjustment method is: set a long integration time and derivation time to 0 first. Secondly make the system run by proportional adjustment and change the reference. And then watch the error of the feedback signal and the reference. If the static error is available (for example, increasing the reference, the feedback will be less than the reference after a stable system), continue to increase the gain, vice versa. Repeat the action until the static error achieves a little value.

Integration time (Ti): the output adjustment will accumulate if there is an error between the feedback and the reference. The adjustment will keep on increasing until the error disappears. If the error is existent all the time, the integration adjustor can cancel the static error effectively. Vibration may

occur as a result of unstable system caused by repeated over-adjustment if the integration adjustor is too strong. The features of this kind of vibration are: the fluctuating feedback signal (around the reference) and increasing traverse range will cause vibration. Adjust the integration time parameter from a big value to a little one to change the integration time and monitor the result until a stable system speed is available.

Derivation time (Td): when the error between the feedback and the reference, a proportional adjustment will be output. The adjustment only depends on the direction and value of the error change other than the error itself. The derivation adjustment controls the change of feedback signals according to the changing trend when it fluctuates. Because the derivation may enlarge the interference to the system, especially the frequent-changing interference, please use it carefully.

When P00.06, P00. 07=7 or P04.27=6, the running mode of the inverter is procedure PID control.

#### 7.13.1 General steps of PID parameters setting:

#### a Ensure the gain P

When ensure the gain P, firstly cancel the PID integration and derivation (set Ti=0 and Td=0, see the PID parameter setting for detailed information) to make proportional adjustment is the only method to PID. Set the input as 60%~70% of the permitted Max. Value and increase gain P from 0 until the system vibration occurs, vice versa, and record the PID value and set it to 60%~70% of the current value. Then the gain P commission is finished.

#### b Ensure the integration time

After ensuring the gain P, set an original value of a bigger integration time and decrease it until the system vibration occurs, vice versa, until the system vibration disappear. Record the Ti and set the integration time to 150%~180% of the current value. Then integration time commission is finished.

#### c Ensure the derivation time

Generally, it is not necessary to set Td which is 0.

If it needs to be set, set it to 30% of the value without vibration via the same method with P and Ti. **d** Commission the system with and without load and then adjust the PID parameter until it is available.

#### 7.13.2 PID inching

After setting the PID control parameters, inching is possible by following means:

#### Control the overshoot

Shorten the derivation time and prolong the integration time when overshoot occurs.

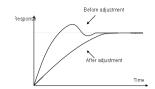

#### Achieve the stable state as soon as possible

Shorten the integration time (Ti) and prolong the derivation time (Td) even the overshoot occurs, but the control should be stable as soon as possible.

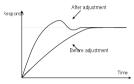

#### **Control long vibration**

If the vibration periods are longer than the set value of integration time (Ti), it is necessary to prolong the integration time (Ti) to control the vibration for the strong integration.

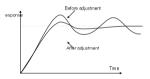

#### Control short vibration

Short vibration period and the same set value with the derivation time (Td) mean that the derivation time is strong. Shortening the derivation time (Td) can control the vibration. When setting the derivation time as 0.00(ire no derivation control) is useless to control the vibration, decrease the gain.

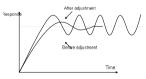

| Function code | Name                 | Detailed instruction of parameters | Default<br>value |
|---------------|----------------------|------------------------------------|------------------|
| P09.00        | PID reference source | 0:Keypad digital reference(P09.01) | 0                |

Basic operation instruction

Goodrive200 inverters

| Function code  | Name                        | Detailed instruction of parameters    | Default<br>value |
|----------------|-----------------------------|---------------------------------------|------------------|
|                |                             | 1:Analog channel AI1 reference        |                  |
|                |                             | 2:Analog channel AI2 reference        |                  |
|                |                             | 3:Analog channel AI3 set              |                  |
|                |                             | 4:Hhigh speed pulse HDI set           |                  |
|                |                             | 5:Multi-step speed set                |                  |
|                |                             | 6:MODBUS communication set            |                  |
|                |                             | 7:PROFIBUS communication set          |                  |
|                |                             | 8:Ethernet communication set          |                  |
|                |                             | 9:CAN communication set               |                  |
| P09.01         | Keypad PID preset           | -100.0%~100.0%                        | 0.0%             |
|                |                             | 0:Analog channel AI1 feedback         |                  |
|                |                             | 1:Analog channel AI2 feedback         |                  |
|                |                             | 2:Analog channel AI3 feedback         |                  |
| <b>D</b> 00.00 |                             | 3:High speed HDI feedback             |                  |
| P09.02         | PID feedback source         | 4:MODBUS communication feedback       | 0                |
|                |                             | 5:PROFIBUS communication feedback     |                  |
|                |                             | 6:Ethernet communication feedback     |                  |
|                |                             | 7:CAN communication feedback          |                  |
|                |                             | 0:PID output is positive              |                  |
| P09.03         | PID output feature          | 1:PID output is negative              | 0                |
| P09.04         | Proportional gain (Kp)      | 0.00~100.00                           | 1.00             |
| P09.05         | Intergal time(Ti)           | 0.01~10.00s                           | 0.10s            |
| P09.06         | Differential time(Td)       | 0.00~10.00s                           | 0.00s            |
| P09.07         | Sampling cycle(T)           | 0.00~100.00s                          | 0.10s            |
| P09.08         | PID control deviation limit | 0.0~100.0%                            | 0.0%             |
| 500.00         |                             | P09.10~100.0% (Max. Frequency or the  | 100.00/          |
| P09.09         | Output upper limit of PID   | Max. Voltage)                         | 100.0%           |
| P09.10         | Output lower limit of PID   | -100.0%~P09.09 (Max. Frequency or the | 0.0%             |
| F 09.10        |                             | Max. Voltage)                         | 0.0%             |
| P09.11         | Feedback offline detection  | 0.0~100.0%                            | 0.0%             |
|                | value                       |                                       |                  |

Basic operation instruction

| Function code | Name                            | Detailed instruction of parameters                                                | Default<br>value |
|---------------|---------------------------------|-----------------------------------------------------------------------------------|------------------|
| P09.12        | Feedback offline detection time | 0.0~3600.0s                                                                       | 1.0s             |
|               |                                 | 0x00~0x11                                                                         |                  |
|               |                                 | LED ones:<br>0:Keep the integral adjustment ON while                              |                  |
|               |                                 | the frequency achieves upper or lower limit.                                      |                  |
| P09.13        | PID adjustment                  | 1:Stop the integral adjustment while the<br>frequency achieves the upper or lower | 0x00             |
|               |                                 | limit                                                                             |                  |
|               |                                 | LED tens:                                                                         |                  |
|               |                                 | 0:The same with the setting direction                                             |                  |
|               |                                 | 1:Opposite to the setting direction                                               |                  |
| P17.00        | Set frequency                   | 0.00Hz~P00.03 (the Max. frequency)                                                | 0.00Hz           |
| P17.23        | PID reference value             | -100.0~100.0%                                                                     | 0.0%             |
| P17.24        | PID feedback value              | -100.0~100.0%                                                                     | 0.0%             |

# 7.14 Traverse running

Traverse is applied in some industries such as textile, chemical fiber and cases where traverse and

convolution is required. The working flowchart is as below:

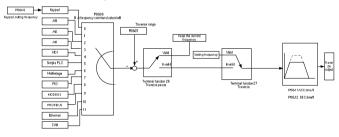

| Function code | Name                                   | Detailed instruction of parameters                                                                                                    | Default<br>value      |
|---------------|----------------------------------------|----------------------------------------------------------------------------------------------------|-----------------------|
| P00.03        | Max. output<br>frequency               | P00.03~400.00Hz                                                                                                    | 50.00Hz               |
| P00.06        | A frequency<br>command                 | 0:Keypad data setting<br>1:Analog Al1 setting<br>2:Analog Al2 setting<br>3:Analog Al3 setting<br>4:High-speed pulse HDI setting<br>5:Simple PLC program setting<br>6: Multi-step speed running setting<br>7: PID control setting<br>8:MODBUS communication setting<br>9:PROFIBUS communication setting<br>10:Ethernet communication<br>setting(reserved)<br>11:CAN communication setting(reserved) | 0                     |
| P00.11        | ACC time 1                             | 0.0~3600.0s                                                                                                    | Depend<br>on<br>model |
| P00.12        | DEC time 1                             | 0.0~3600.0s                                                                                                    | Depend<br>on<br>model |
| P05.01~P05.09 | Digital input<br>function<br>selection | 26:Traverse Pause(stop at the current<br>frequency)<br>27:Traverse reset(return to the center<br>frequency)                                                                                                    |                       |
| P08.15        | Traverse range                         | 0.0~100.0%(relative to the set frequency)                                                                                                    | 0.0%                  |
| P08.16        | Sudden jumping frequency range         | 0.0~50.0%(relative to the traverse range)                                                                                                    | 0.0%                  |
| P08.17        | Traverse boost<br>time                 | 0.1~3600.0s                                                                                                    | 5.0s                  |
| P08.18        | Traverse                               | 0.1~3600.0s                                                                                                    | 5.0s                  |

| Function code | Name           | Detailed instruction of parameters | Default<br>value |
|---------------|----------------|------------------------------------|------------------|
|               | declining time |                                    |                  |

# 7.15 Pulse counter

Goodrive200 series inverters support pulse counter which can input counting pulse through HDI terminal. When the actual length is longer than or equal to the set length, the digital output terminal can output length arrival pulse signal and the corresponding length will be cleared automatically.

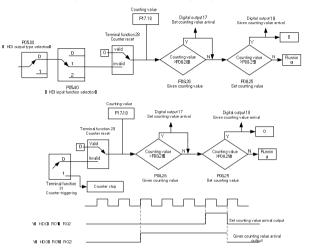

| Function code     | Name                                            | Detailed instruction of parameters                                      | Default<br>value |
|-------------------|-------------------------------------------------|-------------------------------------------------------------------------|------------------|
| P05.00            | HDI input type selection                        | 0:HDI is high pulse input<br>1:HDI is switch input                      | 0                |
| P05.40            | Corresponding setting of the upper limit of AI2 | 0:Frequency setting input<br>1:Counter input<br>2:Length counting input | 0                |
| P05.01~<br>P05.09 | Digital input function selection                | 28:Counter reset<br>31:Counter trigger                                  |                  |
| P06.01~<br>P06.04 | Digital output function selection               | 17:Completion of simple PLC cycle<br>18:Setting count value arrival     |                  |
| P08.25            | Setting counting value                          | P08.26~65535                                                            | 0                |
| P08.26            | Reference counting value                        | 0~P08.25                                                                | 0                |
| P17.18            | Counting value                                  | 0~65535                                                                 | 0                |

### 7.16 Fixed-length control

Goodrive200 series inverters support fixed-length control function which can input length counting pulse through HDI, and then count the actual length according to the internal counting formula. If the actual length is longer than or equal to the set length, the digital output terminal can output the length arrival pulse signal of 200ms and the corresponding length will be cleared automatically.

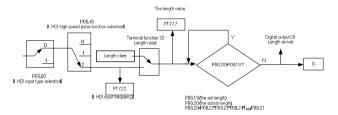

| Function code | Name                     | Detailed instruction of parameters | Default<br>value |
|---------------|--------------------------|------------------------------------|------------------|
| P05.00        | HDI input type selection | 0:HDI is high pulse input          | 0                |
|               |                          | 1:HDI is switch input              |                  |
| P05.40        | Corresponding setting of | 0:Frequency setting input          | 0                |
| 1 00.40       | the upper limit of AI2   | 1:Counter input                    | J                |

| Function code     | Name                              | Detailed instruction of parameters | Default<br>value |
|-------------------|-----------------------------------|------------------------------------|------------------|
|                   |                                   | 2:Length counting input            |                  |
| P05.01~<br>P05.09 | Digital input function selection  | 32: Length reset                   |                  |
| P06.01~<br>P06.04 | Digital output function selection | 20: Length arrival                 |                  |
| P08.19            | Setting length                    | 0~65535m                           | 0                |
| P08.20            | Actual length                     | 0~65535m                           | 0                |
| P08.21            | Pulse per rotation                | 1~10000                            | 1                |
| P08.22            | Alxe perimeter                    | 0.01~100.00cm                      | 10.00cm          |
| P08.23            | Length ratio                      | 0.001~10.000                       | 1.000            |
| P08.24            | Length correcting coefficient     | 0.001~1.000                        | 1.000            |
| P17.17            | Length                            | 0~65535                            | 0                |

# 7.17 Fault procedure

Goodrive200 series inverters provide sufficient fault procedure information for the convenience of user's application.

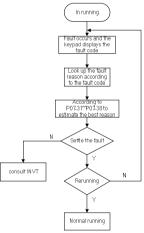

Relative parameters list:

| Function<br>code | Name               | Detailed instruction of parameters   | Default<br>value |
|------------------|--------------------|--------------------------------------|------------------|
|                  |                    | 0:No fault                           |                  |
|                  |                    | 1:IGBT U phase protection(OUt1)      |                  |
|                  |                    | 2:IGBT V phase protection(OUt2)      |                  |
|                  |                    | 3:IGBT W phase protection(OUt3)      |                  |
|                  |                    | 4:OC1                                |                  |
|                  |                    | 5:OC2                                |                  |
|                  |                    | 6:OC3                                |                  |
|                  |                    | 7:OV1                                |                  |
|                  |                    | 8:OV2                                |                  |
|                  |                    | 9:OV3                                |                  |
|                  |                    | 10:UV                                |                  |
|                  |                    | 11:Motor overload(OL1)               |                  |
|                  |                    | 12:The inverter overload(OL2)        |                  |
|                  |                    | 13:Input side phase loss(SPI)        |                  |
|                  |                    | 14:Output side phase loss(SPO)       |                  |
| P07.27           | Current fault type | 15:Overheating of the rectifier      | 0                |
|                  |                    | module(OH1)                          |                  |
|                  |                    | 16:Overheating fault of the inverter |                  |
|                  |                    | module(OH2)                          |                  |
|                  |                    | 17:External fault(EF)                |                  |
|                  |                    | 18:485 communication fault(CE)       |                  |
|                  |                    | 19:Current detection fault(ItE)      |                  |
|                  |                    | 20:Motor antotune fault(tE)          |                  |
|                  |                    | 21:EEPROM operation fault(EEP)       |                  |
|                  |                    | 22:PID response offline fault(PIDE)  |                  |
|                  |                    | 23:Braking unit fault(bCE)           |                  |
|                  |                    | 24:Running time arrival(END)         |                  |
|                  |                    | 25:Electrical overload(OL3)          |                  |
|                  |                    | 26:Panel communication fault(PCE)    |                  |
|                  |                    | 27:Parameter uploading fault (UPE)   |                  |
|                  |                    | 28:Parameter downloading fault(DNE)  |                  |

Basic operation instruction

| Function | Name                       | Detailed instruction of parameters       | Default  |
|----------|----------------------------|------------------------------------------|----------|
| code     | Humo                       |                                          | value    |
|          |                            | 29:Profibus communication fault(E-DP)    |          |
|          |                            | 30:Ethernet communication fault(E-NET)   |          |
|          |                            | 31:CAN communication fault(E-CAN)        |          |
|          |                            | 32:Grounding short circuit fault 1(ETH1) |          |
|          |                            | 33:Reserved                              |          |
|          |                            | 34: Reserved)                            |          |
|          |                            | 35:Maladjustment(STo)                    |          |
| P07.28   | Previous fault type        |                                          |          |
| P07.29   | Previous 2 fault type      |                                          |          |
| P07.30   | Previous 3 fault type      |                                          |          |
| P07.31   | Previous 4 fault type      |                                          |          |
| P07.32   | Previous 5 fault type      |                                          |          |
|          | Running frequency at       |                                          |          |
| P07.33   | current fault              |                                          | 0.00Hz   |
| D07.04   | Ramp reference             |                                          | 0.0011   |
| P07.34   | frequency at current fault |                                          | 0.00Hz   |
| D07.05   | Output voltage at the      |                                          | 0) (     |
| P07.35   | current fault              |                                          | 0V       |
| D07.00   | Output current at current  |                                          | 0.04     |
| P07.36   | fault                      |                                          | 0.0A     |
| D07.07   | Bus voltage at current     |                                          | 0.0)(    |
| P07.37   | fault                      |                                          | 0.0V     |
| D07 20   | The Max. temperature at    |                                          | 0.0%     |
| P07.38   | current fault              |                                          | 0.0℃     |
| D07.00   | Input terminals state at   |                                          | <u> </u> |
| P07.39   | current fault              |                                          | 0        |
| D07 40   | Output terminals state at  |                                          | 0        |
| P07.40   | current fault              |                                          | 0        |
| D07.41   | Running frequency at       |                                          | 0.004-   |
| P07.41   | previous fault             |                                          | 0.00Hz   |
| P07.42   | Ramp reference             |                                          | 0.00Hz   |

| Function code | Name                                        | Detailed instruction of parameters | Default<br>value |
|---------------|---------------------------------------------|------------------------------------|------------------|
|               | frequency at previous fault                 |                                    |                  |
| P07.43        | Output voltage at previous<br>fault         |                                    | 0V               |
| P07.44        | The output current at previous fault        |                                    | 0.0A             |
| P07.45        | Bus voltage at previous<br>fault            |                                    | 0.0V             |
| P07.46        | The Max. temperature at previous fault      |                                    | <b>0.0</b> ℃     |
| P07.47        | Input terminals state at previous fault     |                                    | 0                |
| P07.48        | Output terminals state at<br>previous fault |                                    | 0                |
| P07.49        | Runnig frequency at previous 2 fault        |                                    | 0.00Hz           |
| P07.50        | Output voltage at previous<br>2 faults      |                                    | 0.00Hz           |
| P07.51        | Output current at previous<br>2 faults      |                                    | 0V               |
| P07.52        | Output current at previous<br>2 fault       |                                    | 0.0A             |
| P07.53        | Bus voltage at previous 2<br>fault          |                                    | 0.0V             |
| P07.54        | The Max. temperature at previous 2 fault    |                                    | 0.0°C            |
| P07.55        | Input terminals state at previous 2 fault   |                                    | 0                |
| P07.56        | Output terminals state at previous 2 fault  |                                    | 0                |

# Fault tracking

# 8.1 What this chapter contains

This chapter tells how to reset faults and view fault history. It also lists all alarm and fault messages including the possible cause and corrective actions.

Only qualified electricians are allowed to maintain the inverter. Read the safety instructions in chapter Safety precautions before working on the inverter.

# 8.2 Alarm and fault indications

Fault is indicated by LEDs. See **Operation Procedure**. When **TRIP** light is on, an alarm or fault message on the panel display indicates abnormal inverter state. Using the information reference in this chapter, most alarm and fault cause can be identified and corrected. If not, contact with the INVT office.

# 8.3 How to reset

The inverter can be reset by pressing the keypad key **STOP/RST**, through digital input, or by switching the power light. When the fault has been removed, the motor can be restarted.

# 8.4 Fault history

Function codes P07.25~P07.30 store 6 recent faults. Function codes P07.31~P07.38, P07.39~P7.46, P07.47~P07.54 show drive operation data when the latest 3 faults occurrs.

# 8.5 Fault instruction and solution

Do as the following after the inverter fault:

1. Check to ensure there is nothing wrong with the kepad. If not, please contact with the local INVT office.

**2**. If there is nothing wrong, please check P07 and ensure the corresponding recorded fault parameters to confirm the real state when the current fault occurs by all parameters.

- 3. See the following table for detailed solution and check the corresponding abnormal state.
- 4. Eliminate the fault and ask for relative help.
- 5. Check to eliminate the fault and carry out fault reset to run the inverter.

Fault tracking

| Fault code | Fault type        | Possible cause                | What to do                    |
|------------|-------------------|-------------------------------|-------------------------------|
| OUt1       | IGBT Ph-U fault   | 1. The acceleration is too    | 1. Increase Acc time.         |
| OUt2       | IGBT Ph-V fault   | fast.                         | 2. Change the power unit.     |
| 0012       |                   | 2. IGBT module fault.         | 3. Check the driving wires.   |
|            |                   | 3.The connection of the       | 4. Inspect external           |
| OUt3       | IGBT Ph-W fault   | driving wires is not good,    | equipment and eliminate       |
|            |                   | 4. Grounding is not properly. | interference.                 |
| OC1        | Over-current when | 1. The acceleration or        | 1. Increase the ACC time      |
| 001        | acceleration      | deceleration is too fast.     | 2. Check the input power      |
| OC2        | Over-current when | 2. The voltage of the grid is | 3. Select the inverter with a |
| 002        | deceleration      | too low.                      | larger power                  |
|            |                   | 3. The power of the inverter  | 4. Check if the load is short |
|            |                   | is too low.                   | circuited (the grounding      |
|            |                   | 4. The load transients or is  | short circuited or the wire   |
|            | Over-current when | abnormal.                     | short circuited) or the       |
| OC3        | constant speed    | 5. The grounding is short     | rotation is not smooth.       |
|            | running           | circuited or the output is    | 5. Check the output           |
|            |                   | phase loss.                   | configuration.                |
|            |                   | 6. There is strong external   | 6. Check if there is strong   |
|            |                   | interference.                 | interference.                 |
| 0)/4       | Over-voltage      |                               | 1. Check the input power      |
| OV1        | when acceleration |                               | 2. Check if the DEC time of   |
| 0.1/0      | Over-voltage      | 1. The input voltage is       | the load is too short or the  |
| OV2        | when deceleration | abnormal.                     | inverter starts during the    |
|            |                   | 2. There is large energy      | rotation of the motor or it   |
|            | Over-voltage      | feedback.                     | needs to increase the         |
| OV3        | when constant     |                               | energy consumption            |
|            | speed running     |                               | components.                   |
| 1.15.7     | DC bus            | The voltage of the power      | Check the input power of      |
| UV         | Under-voltage     | supply is too low.            | the supply line               |

|      |                     | 1. The voltage of the power   | 1. Check the power of the     |
|------|---------------------|-------------------------------|-------------------------------|
|      |                     | supply is too low.            | supply line                   |
| OL1  | Motor overload      | 2. The motor setting rated    | 2. Reset the rated current of |
| OLI  |                     | current is incorrect.         | the motor                     |
|      |                     | 3. The motor stall or load    | 3. Check the load and adjust  |
|      |                     | transients is too strong.     | the torque lift               |
|      |                     | 1. The acceleration is too    |                               |
|      |                     | fast                          | 1. Increase the ACC time      |
|      |                     | 2. Reset the rotating motor   | 2. Avoid the restarting after |
|      |                     | 3. The voltage of the power   | stopping.                     |
| OL2  | Inverter overload   | supply is too low.            | 3. Check the power of the     |
| ULZ  | Inverter overload   | 4. The load is too heavy.     | supply line                   |
|      |                     | 5. Close loop vector control, | 4. Select an inverter with    |
|      |                     | reverse direction of the code | bigger power.                 |
|      |                     | panel and long low-speed      | 5. Select a proper motor.     |
|      |                     | operation                     |                               |
|      |                     | The inverter will report      | Check the load and the        |
| OL3  | Electrical overload | overload pre-alarm            | overload pre-alarm point.     |
|      |                     | according to the set value.   |                               |
|      |                     | Phase loss or fluctuation of  | 1. Check input power          |
| SPI  | Input phase loss    | input R,S,T                   | 2. Check installation         |
|      |                     | input 10,0,1                  | distribution                  |
|      |                     | U.V.W phase loss input(or     | 1. Check the output           |
| SPO  | Output phase loss   | serious asymmetrical three    | distribution                  |
| 360  | Output priase loss  | phase of the load)            | 2. Check the motor and        |
|      |                     | phase of the load)            | cable                         |
|      |                     | 1. Air duct jam or fan        | 1. Refer to the overcurrent   |
| 0.14 |                     | damage                        | solution                      |
| OH1  | Rectify overheat    | 2. Ambient temperature is     | 2. Redistribute               |
|      |                     | too high.                     | dredge the wind channel or    |
|      |                     |                               |                               |

| OH2 | IGBT overheat              |                                                                                                    |                                                                                                    |
|-----|----------------------------|----------------------------------------------------------------------------------------------------|----------------------------------------------------------------------------------------------------|
| EF  | External fault             | SI external fault input terminals action                                                                                                    | Check the external device input                                                                                                    |
| CE  | Communication<br>error     | <ol> <li>The baud rate setting is<br/>incorrect.</li> <li>Fault occurs to the<br/>communication wiring.</li> <li>The communication<br/>address is wrong.</li> <li>There is strong<br/>interference to the<br/>communication.</li> </ol>                                                                  | <ol> <li>Set proper baud rate</li> <li>Check the communication<br/>connection distribution</li> <li>Set proper<br/>communication address.</li> <li>Chang or replace the<br/>connection distribution or<br/>improve the<br/>anti-interference capability.</li> </ol>                                                                  |
| ItE | Current detection<br>fault | <ol> <li>The connection of the control board is not good</li> <li>Assistant power is bad</li> <li>Hoare components is broken</li> <li>The modifying circuit is abnormal.</li> </ol>                                                                                                    | <ol> <li>Check the connector and<br/>repatch</li> <li>Change the Hoare</li> <li>Change the main control<br/>panel</li> </ol>                                                                                                    |
| tE  | Autotuning fault           | <ol> <li>The motor capacity does<br/>not comply with the inverter<br/>capability</li> <li>The rated parameter of<br/>the motor does not set<br/>correctly.</li> <li>The offset between the<br/>parameters from autotune<br/>and the standard parameter<br/>is huge</li> <li>Autotune overtime</li> </ol> | <ol> <li>Change the inverter mode</li> <li>Set the ratedparameter<br/>according to the motor<br/>name plate</li> <li>Empty the motor load and<br/>reindentify</li> <li>Check the motor<br/>connection and set the<br/>parameter.</li> <li>Check if the upper limit<br/>frequency is above 2/3 of<br/>the rated frequency.</li> </ol> |

Fault tracking

| EEP  | EEPROM fault                  | <ol> <li>Error of controlling the<br/>write and read of the<br/>parameters</li> <li>Damage to EEPROM</li> </ol>                                          | <ol> <li>Press STOP/RST to reset</li> <li>Change the main control panel</li> </ol>                                                                                 |
|------|-------------------------------|----------------------------------------------------------------------------------------------------|----------------------------------------------------------------------------------------------------|
| PIDE | PID feedback fault            | 1. PID feedback offline<br>2. PID feedback source<br>disappear                                                                                           | <ol> <li>Check the PID feedback<br/>signal</li> <li>Check the PID feedback<br/>source</li> </ol>                                                                   |
| bCE  | Braking unit fault            | <ol> <li>Braking circuit fault or<br/>damage to the braking pipes</li> <li>The external braking<br/>resistor is not sufficient</li> </ol>                | <ol> <li>Check the braking unit<br/>and , change new braking<br/>pipe</li> <li>Increase the braking<br/>resistor</li> </ol>                                        |
| ETH1 | Grounding<br>shortcut fault 1 | <ol> <li>The output of the inverter<br/>is short circuited with the<br/>ground.</li> <li>There is fault in the<br/>current detection circuit.</li> </ol> | <ol> <li>Check if the connection of<br/>the motor is normal or not</li> <li>Change the Hoare</li> <li>Change the main control<br/>panel</li> </ol>                 |
| ETH2 | Grounding<br>shortcut fault 2 | <ol> <li>The output of the inverter<br/>is short circuited with the<br/>ground.</li> <li>There is fault in the<br/>current detection circuit.</li> </ol> | the motor is normal or not<br>2. Change the Hoare                                                                                                    |
| dEu  | Velocity deviation<br>fault   | The load is too heavy or stalled.                                                                                                    | <ol> <li>Check the load and<br/>ensure it is normal. Increase<br/>the detection time.</li> <li>Check whether the<br/>control parameters are<br/>normal.</li> </ol> |

Fault tracking

| STo | Maladjustment<br>fault           | <ol> <li>The control parameters of<br/>the synchronous motors not<br/>set properly.</li> <li>The autoturn parameter is<br/>not right.</li> <li>The inverter is not<br/>connected to the motor.</li> </ol>                                  | <ol> <li>Check the load and<br/>ensure it is normal.</li> <li>Check whether the<br/>control parameter is set<br/>properly or not.</li> <li>Increase the<br/>maladjustment detection<br/>time.</li> </ol>                |
|-----|----------------------------------|----------------------------------------------------------------------------------------------------|----------------------------------------------------------------------------------------------------|
| END | Time reach of factory setting    | The actual running time of<br>the inverter is above the<br>internal setting running time.                                                                                                    | Ask for the supplier and adjust the setting running time.                                                                                                    |
| PCE | Keypad<br>communication<br>fault | <ol> <li>The connection of the keypad wires is not good or broken.</li> <li>The keypad wire is too long and affected by strong interference.</li> <li>There is circuit fault on the communication of the keypad and main board.</li> </ol> | <ol> <li>Check the keypad wires<br/>and ensure whether there is<br/>mistake.</li> <li>Check the environment<br/>and avoid the interference<br/>source.</li> <li>Change the hardware and<br/>ask for service.</li> </ol> |
| DNE | Parameters<br>downloading fault  | <ol> <li>The connection of the<br/>keypad wires is not good or<br/>broken.</li> <li>The keypad wire is too<br/>long and affected by strong<br/>interference.</li> <li>There is mistake on the<br/>data storage of the keypad.</li> </ol>   | <ol> <li>Check the keypad wires<br/>and ensure whether there is<br/>mistake.</li> <li>Change the hardware and<br/>ask for service.</li> <li>Repack-up the data in the<br/>keypad.</li> </ol>                            |
| LL  | Electronic<br>underload fault    | The inverter will report the underload pre-alarm according to the set value.                                                                                                    | Check the load and the underload pre-alarm point.                                                                                                    |

| E-DP  | Profibus<br>communication<br>fault | <ol> <li>Communication address<br/>is not correct.</li> <li>Corresponding resistor is<br/>not dialed</li> <li>The files of main stop<br/>GSD does not set sound</li> </ol>                | Check related setting                                                                                                    |
|-------|------------------------------------|----------------------------------------------------------------------------------------------------|----------------------------------------------------------------------------------------------------|
| E-NET | Ethernet<br>communication<br>fault | <ol> <li>The Ethernet address is<br/>not set right.</li> <li>The Ethernet<br/>communication is not<br/>selected to right.</li> <li>The ambient interference<br/>is too strong.</li> </ol> | <ol> <li>Check the relative setting.</li> <li>Check the communication<br/>method selection.</li> <li>Check the environment<br/>and avoid the interference.</li> </ol> |
| E-CAN | CAN<br>communication<br>fault      | <ol> <li>The connection is not<br/>sound</li> <li>Corresponding resistor is<br/>not dialed</li> <li>The communication is<br/>uneven</li> </ol>                                            | <ol> <li>Check the connection</li> <li>Draw out the correspond<br/>resistor</li> <li>Set the same baud rate</li> </ol>                                                |

# 8.6 Common fault analysis

# 8.6.1 The motor does not work

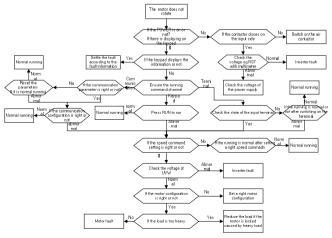

#### 8.6.2 Motor vibration

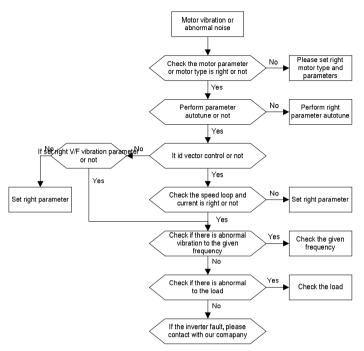

#### 8.6.3 Overvoltage

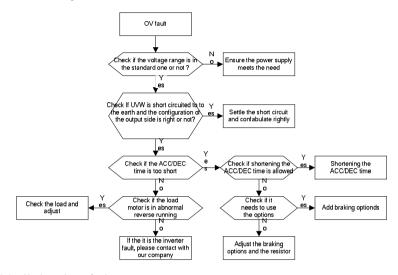

## 8.6.4 Undervoltage fault

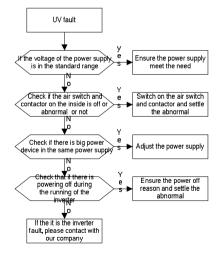

#### 8.6.5 Abnormal heating of the motor

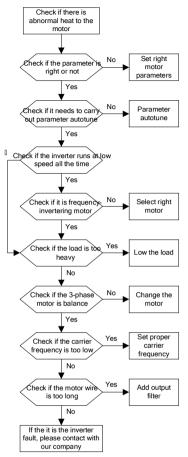

#### 8.6.6 Overheat of the inverter

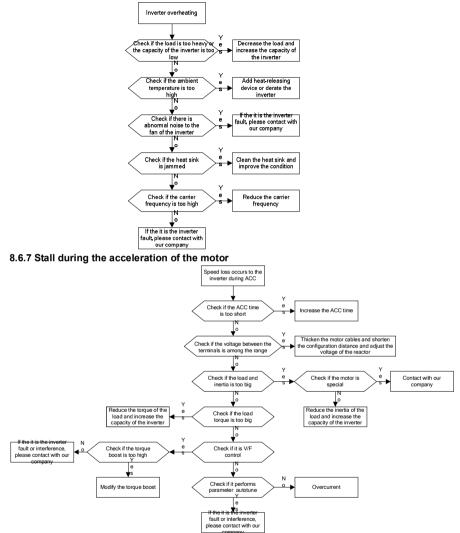

#### 8.6.8 Overcurrent

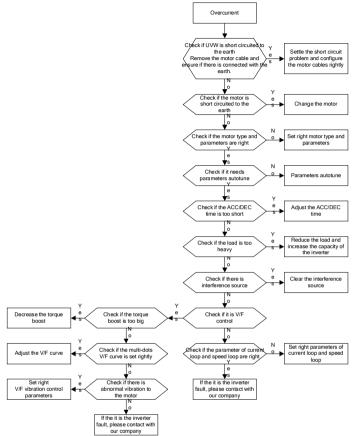

# Maintenance and hardware diagnostics

# 9

# 9.1 What this chapter contains.

The chapter contains preventive maintenance instructions of the inverter.

# 9.2 Maintenance intervals

If installed in an appropriate environment, the inverter requires very little maintenance. The table lists the routine maintenance intervals recommended by INVT.

| Che             | ecking part    | Checking item                                                                                                    | Checking<br>method                              | Criterion                                         |
|-----------------|----------------|----------------------------------------------------------------------------------------------------|-------------------------------------------------|---------------------------------------------------|
| Ambie           | nt environment | Check the ambient<br>temperature, humidity<br>and vibration and ensure<br>there is no dust, gas, oil<br>fog and water drop. | Visual<br>examination<br>and instrument<br>test | Conforming to the manual                          |
|                 |                | Ensure there are no tools<br>or other foreign or<br>dangerous objects                                                       | Visual<br>examination                           | There are no<br>tools or<br>dangerous<br>objects. |
|                 | Voltage        | Ensure the main circuit<br>and control circuit are<br>normal.                                                               | Measurement by millimeter                       | Conforming to the manual                          |
|                 | Keypad         | Ensure the display is clear enough                                                                                          | Visual<br>examination                           | The characters<br>are displayed<br>normally.      |
|                 |                | Ensure the characters are displayed totally                                                                                 | Visual<br>examination                           | Conforming to the manual                          |
| Main<br>circuit | For public use | Ensure the screws are tightened up                                                                                          | Tighten up                                      | NA                                                |
|                 |                |                                                                                                    | Visual<br>examination                           | NA                                                |

damage 195 or

color-changing caused by

Maintenance and hardware diagnostics

| Che | ecking part       | Checking item              | Checking<br>method | Criterion          |
|-----|-------------------|----------------------------|--------------------|--------------------|
|     |                   | overheating and aging to   |                    |                    |
|     |                   | the machine and            |                    |                    |
|     |                   | insulator.                 |                    |                    |
|     |                   |                            |                    | NA                 |
|     |                   |                            |                    | Note: if the color |
|     |                   |                            |                    | of the copper      |
|     |                   | Ensure there is no dust    | Visual             | blocks change, it  |
|     |                   | and dirtiness              | examination        | does not mean      |
|     |                   |                            | e. a martine a com | that there is      |
|     |                   |                            |                    | something          |
|     |                   |                            |                    | wrong with the     |
|     |                   |                            |                    | features.          |
|     |                   | Ensure that there is no    |                    | NA                 |
|     |                   | distortion or              | Visual             |                    |
|     |                   | color-changing of the      | examination        |                    |
|     | The lead of the   | conductors caused by       |                    |                    |
|     | conductors        | overheating.               |                    |                    |
|     |                   | Ensure that there are no   |                    | NA                 |
|     |                   | crackles or                | Visual             |                    |
|     |                   | color-changing of the      | examination        |                    |
|     |                   | protective layers.         |                    |                    |
|     | Terminals seat    | Ensure that there is no    | Visual             | NA                 |
|     | Torminale cour    | damage                     | examination        |                    |
|     |                   | Ensure that there is no    |                    | NA                 |
|     | Filter capacitors | weeping, color-changing,   | Visual             |                    |
|     |                   | crackles and cassis        | examination        |                    |
|     |                   | expansion.                 |                    |                    |
|     |                   |                            |                    | NA                 |
|     |                   |                            |                    |                    |
|     |                   | Ensure the safety valve is | Estimate the       |                    |
|     |                   | in the right place.        | usage time         |                    |

according to the

maintenance or

| Ch      | ecking part      | Checking item             | Checking         | Criterion         |
|---------|------------------|---------------------------|------------------|-------------------|
| -       |                  |                           | method           |                   |
|         |                  |                           | measure the      |                   |
|         |                  |                           | static capacity. |                   |
|         |                  |                           |                  | The static        |
|         |                  | If necessary, measure the | Measure the      | capacity is       |
|         |                  | static capacity.          | capacity by      | above or equal    |
|         |                  | Statio Supusity.          | instruments.     | to the original   |
|         |                  |                           |                  | value *0.85.      |
|         |                  | Ensure whether there is   | Smelling and     |                   |
|         |                  | replacement and splitting | visual           | NA                |
|         |                  | caused by overheating.    | examination      |                   |
|         |                  |                           | Visual           |                   |
|         |                  |                           | examination or   |                   |
|         | Resistors        |                           | remove one       | The resistors are |
|         |                  | Ensure that there is no   | ending to        | in ±10% of the    |
|         |                  | offline.                  | coagulate or     | standard value.   |
|         |                  |                           | measure with     |                   |
|         |                  |                           | multimeters      |                   |
|         |                  |                           | Hearing,         |                   |
|         | Transformers and | Ensure there is no        | smelling and     |                   |
|         | reactors         | abnormal vibration, noise | visual           | NA                |
|         |                  | and smelling,             | examination      |                   |
|         |                  | Ensure whether there is   |                  | NA                |
|         | Electromagnetism | vibration noise in the    | Hearing          |                   |
|         | contactors and   | workrooms.                | 0                |                   |
|         | relays           | Ensure the contactor is   | Visual           | NA                |
|         |                  | good enough.              | examination      |                   |
| Control | 1                | Ensure there is no loose  |                  | NA                |
| circuit | PCB and plugs    | screws and contactors.    | Fasten up        |                   |
|         |                  |                           | Smelling and     | NA                |
|         |                  |                           | visual           |                   |
|         |                  | color-changing.           | examination      |                   |
|         |                  | color-onanying.           | Chairmation      |                   |

Maintenance and hardware diagnostics

| Checking part     |                  | Checking item                                                                             | Checking<br>method                                                                                       | Criterion       |
|-------------------|------------------|-------------------------------------------------------------------------------------------|----------------------------------------------------------------------------------------------------|-----------------|
|                   |                  | Ensure there are no<br>crackles, damage<br>distortion and rust.                           | Visual<br>examination                                                                                    | NA              |
|                   |                  | Ensure there is no weeping and distortion to the capacitors.                              | Visual<br>examination or<br>estimate the<br>usage time<br>according to the<br>maintenance<br>information | NA              |
|                   |                  | Estimate whether there is abnormal noise and vibration.                                   | Hearing and<br>Visual<br>examination or<br>rotate with hand                                              | Stable rotation |
|                   |                  | Estimate there is no<br>losses screw.                                                     | Tighten up                                                                                               | NA              |
| Cooling<br>system | Cooling fan      | Ensure there is no<br>color-changing caused by<br>overheating.                            | Visual<br>examination or<br>estimate the<br>usage time<br>according to the<br>maintenance<br>information | NA              |
|                   | Ventilating duct | Ensure whether there is<br>stuff or foreign objection<br>in the cooling fan, air<br>vent. |                                                                                                    | NA              |

Consult the local INVT Service representative for more details on the maintenance. Visit the official website of INVT: <u>http://www.invt.com.cn</u> and select Inverter Services – Maintenance and Field Services.

# 9.3 Cooling fan

The inverter's cooling fan has a minimum life span of 25,000 operating hours. The actual life span depends on the inverter usage and ambient temperature.

The operating hours can be found through P07.15 (accumulative hours of the inverter).

Fan failure can be predicted by the increasing noise from the fan bearings. If the inverter is operated in a critical part of a process, fan replacement is recommended once these symptoms appear. Replacement fans are available from INVT.

# Replacing the cooling fan

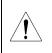

Read and follow the instructions in chapter Safety Precautions. Ignoring the instructions would cause physical injury or death, or damage to the equipment.

**1**. Stop the inverter and disconnect it from the AC power source and wait for at least the time designated on the inverter.

**2**. Lever the fan holder off the drive frame with a screwdriver and lift the hinged fan holder slightly upward from its front edge.

- 3. Free the fan cable from the clip.
- 4. Disconnect the fan cable.
- 5. Remove the fan holder from the hinges.
- 6. Install the new fan holder including the fan in reverse order.
- 7. Restore power.

# 9.4 Capacitors

## 9.4.1 Reforming the capacitors

The DC bus capacitors must be reformed according to the operation instruction if the inverter has been stored for a long time. The storing time is counted form the producing date other than the delivery data which has been marked in the serial number of the inverter.

| Time                     | Operational principle                                     |  |
|--------------------------|-----------------------------------------------------------|--|
| Storing time less than 1 | Operation without charging                                |  |
| year                     |                                                           |  |
| Storing time 1-2 years   | Connect with the power for 1 hour before first ON command |  |
|                          | Use power surge to charge for the inverter                |  |
| Storing time 2-3 years   | Add 25% rated voltage for 30 minutes                      |  |
|                          | Add 50% rated voltage for 30 minutes                      |  |

| Time                     | Operational principle                      |  |  |
|--------------------------|--------------------------------------------|--|--|
|                          | Add 75% rated voltage for 30 minutes       |  |  |
|                          | Add 100% rated voltage for 30 minutes      |  |  |
|                          | Use power surge to charge for the inverter |  |  |
| Charing time more than 2 | Add 25% rated voltage for 2 hours          |  |  |
| Storing time more than 3 | Add 50% rated voltage for 2 hours          |  |  |
| years                    | Add 75% rated voltage for 2 hours          |  |  |
|                          | Add 100% rated voltage for 2 hours         |  |  |

The method of using power surge to charge for the inverter:

The right selection of Power surge depends on the supply power of the inverter. Single phase 230V AC/2A power surge applied to the inverter with single/three-phase 230V AC as its input voltage. The inverter with single/three-phase 230V AC as its input voltage can apply Single phase 230V AC/2A power surge. All DC bus capacitors charge at the same time because there is one rectifier.

High-voltage inverter needs enough voltage (for example, 400V) during charging. The small capacitor power (2A is enough) can be used because the capacitor nearly does not need current when charging.

The operation method of inverter charging through resistors (LEDs):

The charging time is at least 60 minutes if charge the DC bus capacitor directly through supply power. This operation is available on normal temperature and no-load condition and the resistor should be serially connected in the 3-phase circuits of the power supply:

400V driven device: 1k/100W resistor. LED of 100W can be used when the power voltage is no more than 400V. But if used, the light may be off or weak during charging.

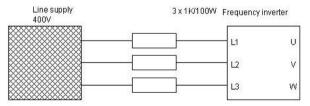

400V charging illustration of the driven device

## 9.4.2 Change electrolytic capacitors

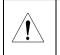

Read and follow the instructions in chapter Safety Precautions. Ignoring the instructions may cause physical injury or death, or damage to the equipment.

Change electrolytic capacitors if the working hours of electrolytic capacitors in the inverter are above 35000. Please contact with the local INVT offices or dial our national service hotline (400-700-9997) for detailed operation.

# 9.5 Power cable

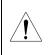

Read and follow the instructions in chapter Safety Precautions. Ignoring the instructions may cause physical injury or death, or damage to the equipment.

1. Stop the drive and disconnect it from the power line. Wait for at least the time designated on the inverter.

2. Check the tightness of the power cable connections.

3. Restore power.

# **Communication protocol**

10

# 10.1 What this chapter contains

This chapter describes the communication protocol of Goodrive200 series inverters. The Goodrive200 series inverters provide RS485 communication interface. It adopts international standard ModBus communication protocol to perform master-slave communication. The user can realize centralized control through PC/PLC, upper control PC, etc. (set the control command, running frequency of the inverter, modify relevant function codes, monitor and control the operating state and fault information of the inverter and so on) to adapt specific application requirements.

# 10.2 Brief instruction to Modbus protocol

Modbus protocol is a software protocol and common language which is applied in the electrical controller. With this protocol, the controller can communicate with other devices via network (the channel of signal transmission or the physical layer, such as RS485). And with this industrial standard, the controlling devices of different manufacturers can be connected to an industrial network for the convenient of being monitored.

There are two transmission modes for Modbus protocol: ASCII mode and RTU (Remote Terminal Units) mode. On one Modbus network, all devices should select same transmission mode and their basic parameters, such as baud rate, digital bit, check bit, and stopping bit should have no difference.

Modbus network is a controlling network with single-master and multiple slaves, which means that there is only one device performs as the master and the others are the slaves on one Modbus network. The master means the device which has active talking right to sent message to Modbus network for the controlling and inquiring to other devices. The slave means the passive device which sends data message to the Modbus network only after receiving the controlling or inquiring message (command) form the master (response). After the master sends message, there is a period of time left for the controlled or inquired slaves to response, which ensure there is only one slave sends message to the master at a time for the avoidance of singles impact.

Generally, the user can set PC, PLC, IPC and HMI as the masters to realize central control. Setting certain device as the master is a promise other than setting by a bottom or a switch or the device has a special message format. For example, when the upper monitor is running, if the operator clicks sending command bottom, the upper monitor can send command message actively even it can not receive the message form other devices. In this case, the upper monitor is the master. And if the designer makes the inverter send the data only after receiving the command, then the inverter is the slave.

The master can communicate with any single slave or with all slaves. For the single-visiting command, the slave should feedback a response message; for the broadcasting message from the master, the slave does not need to feedback the response message.

# **10.3 Application of the inverter**

The Modbus protocol of the inverter is RTU mode and the physical layer is 2-wire RS485.

## 10.3.1 2-wire RS485

The interface of 2-wire RS485 works on semiduplex and its data signal applies differential transmission which is called balance transmission, too. It uses twisted pairs, one of which is defined as A (+) and the other is defined as B (-). Generally, if the positive electrical level between sending drive A and B is among  $+2^{+6V}$ , it is logic"1", if the electrical level is among  $-2V^{-6V}$ , it is logic"0".

485+ on the terminal board corresponds to A and 485- to B.

Communication baud rate means the binary bit number in one second. The unit is bit/s (bps). The higher the baud rate is, the quicker the transmission speed is and the weaker the anti-interference is. If the twisted pairs of 0.56mm (24AWG) is applied as the communication cables, the Max. Transmission distance is as below:

| Baud rate | Max. transmission | Baud rate | Max. transmission |  |
|-----------|-------------------|-----------|-------------------|--|
|           | distance          |           | distance          |  |
| 2400BPS   | 1800m             | 9600BPS   | 800m              |  |
| 4800BPS   | 1200m             | 19200BPS  | 600m              |  |

It is recommended to use shield cables and make the shield layer as the grounding wires during RS485 remote communication.

In the cases with less devices and shorter distance, it is recommended to use  $120\Omega$  terminal resistor as the performance will be weakened if the distance increase even though the network can perform well without load resistor.

## 10.3.2.1 Single application

Figure 1 is the site Modbus connection figure of single inverter and PC. Generally, the computer does not have RS485 interface, the RS232 or USB interface of the computer should be converted into RS485 by converter. Connect the A terminal of RS485 to the 485+

terminal of the inverter and B to the 485- terminal. It is recommended to use the shield twisted pairs. When applying RS232-RS485 converter, if the RS232 interface of the computer is connected to the RS232 interface of the converter, the wire length should be as short as possible within the length of 15m. It is recommended to connect the RS232-RS485 converter to the computer directly. If using USB-RS485 converter, the wire should be as short as possible, too.

Select a right interface to the upper monitor of the computer (select the interface of RS232-RS485 converter, such as COM1) after the wiring and set the basic parameters such as communication baud rate and digital check bit to the same as the inverter.

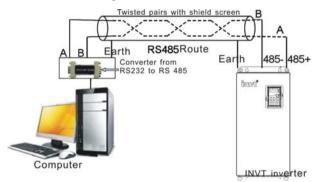

Figure 1 RS485 physical connection in single application

**10.3.1.2** Multi-applicationIn the real multi-application, the chrysanthemum connection and star connection are commonly used.

Chrysanthemum chain connection is required in the RS485 industrial fieldbus standards.

The two ends are connected to terminal resistors of  $120\Omega$  which is shown as figure 2. Figure 3 is the simply connection figure and figure 4 is the real application figure.

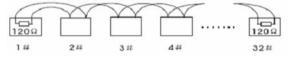

Fugure 2 Chrysanthemum connection

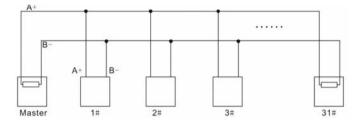

Figure 3 Chrysanthemum connection

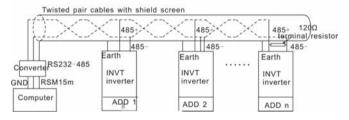

Figure 4 Chrysanthemum connection applications

Figure 5 is the star connection. Terminal resistor should be connected to the two devices which have the longest distance. (1# and 15#device)

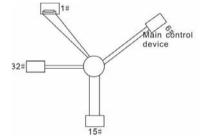

Figure 5 star connection

It is recommended to use shield cables in multiple connection. The basic parameter of the devices, such as baud rate and digital check bit in RS485 should be the same and there should be no repeated address.

# 10.3.2 RTU mode

# 10.3.2.1 RTU communication frame format

If the controller is set to communicate by RTU mode in Modbus network every 8bit byte in the message includes two 4Bit hex characters. Compared with ACSII mode, this mode can

send more data at the same baud rate.

## Code system

- 1 start bit
- 7 or 8 digital bit, the minimum valid bit can be sent firstly. Every 8 bit frame includes two

hex characters (0...9, A...F)

- 1 even/odd check bit . If there is no checkout, the even/odd check bit is inexistent.
- 1 end bit (with checkout), 2 Bit(no checkout)

## Error detection field

• CRC

The data format is illustrated as below:

11-bit character frame (BIT1~BIT8 are the digital bits)

| Start bit BIT1 BIT2 BIT3 | BIT4 BIT5 | BIT6 BIT7 | BIT8 | Check<br>bit | End bit |  |
|--------------------------|-----------|-----------|------|--------------|---------|--|
|--------------------------|-----------|-----------|------|--------------|---------|--|

10-bit character frame (BIT1~BIT7 are the digital bits)

| Start bit | BIT1 | BIT2 | BIT3 | BIT4 | BIT5 | BIT6 | BIT7 | Check | End bit |
|-----------|------|------|------|------|------|------|------|-------|---------|
|           |      |      |      |      |      |      |      | bit   |         |

In one character frame, the digital bit takes effect. The start bit, check bit and end bit is used to send the digital bit right to the other device. The digital bit, even/odd checkout and end bit should be set as the same in real application.

The Modbus minimum idle time between frames should be no less than 3.5 bytes. The network device is detecting, even during the interval time, the network bus. When the first field (the address field) is received, the corresponding device decodes next transmitting character. When the interval time is at least 3.5 byte, the message ends.

The whole message frame in RTU mode is a continuous transmitting flow. If there is an interval time (more than 1.5 bytes) before the completion of the frame, the receiving device will renew the uncompleted message and suppose the next byte as the address field of the new message. As such, if the new message follows the previous one within the interval time of 3.5 bytes, the receiving device will deal with it as the same with the previous message. If these two phenomena all happen during the transmission, the CRC will generate a fault message to respond to the sending devices.

The standard structure of RTU frame:

| START | T1-T2-T3-T4(transmission time of 3.5 bytes)                     |
|-------|-----------------------------------------------------------------|
|       | Communication address: 0~247(decimal system)(0 is the broadcast |
| ADDR  | address)                                                        |

| CMD              | 03H:read slave parameters                                          |  |
|------------------|--------------------------------------------------------------------|--|
| GMB              | 06H:write slave parameters                                         |  |
| DATA (N-1)       | The data of 2*N bytes are the main content of the communication as |  |
|                  | well as the core of data exchanging                                |  |
| DATA (0)         |                                                                    |  |
| CRC CHK low bit  |                                                                    |  |
| CRC CHK high bit | Detection value:CRC (16BIT)                                        |  |
| END              | T1-T2-T3-T4(transmission time of 3.5 bytes)                        |  |

## 10.3.2.1 RTU communication frame error checkout

Various factors (such as electromagnetic interference) may cause error in the data transmission. For example, if the sending message is a logic "1",A-B potential difference on RS485 should be 6V, but in reality, it may be -6V because of electromagnetic interference, and then the other devices take the sent message as logic "0". If there is no error checkout, the receiving devices will not find the message is wrong and they may give incorrect response which cause serious result. So the checkout is essential to the message.

The theme of checkout is that: the sender calculate the sending data according to a fixed formula, and then send the result with the message. When the receiver gets this message, they will calculate anther result according to the same method and compare it with the sending one. If two results are the same, the message is correct. If not, the message is incorrect.

The error checkout of the frame can be divided into two parts: the bit checkout of the byte and the whole data checkout of the frame (CRC check).

#### Bit checkout of the byte

The user can select different bit checkouts or non-checkout, which impacts the check bit setting of each byte.

The definition of even checkout: add an even check bit before the data transmission to illustrate the number of "1" in the data transmission is odd number or even number. When it is even, the check byte is "0", otherwise, the check byte is"1". This method is used to stabilize the parity of the data.

The definition of odd checkout: add an odd check bit before the data transmission to illustrate the number of "1" in the data transmission is odd number or even number. When it is odd, the check byte is "0", otherwise, the check byte is"1". This method is used to stabilize the parity of the data.

For example, when transmitting "11001110", there are five "1" in the data. If the even

checkout is applied, the even check bit is "1"; if the odd checkout is applied; the odd check bit is "0". The even and odd check bit is calculated on the check bit position of the frame. And the receiving devices also carry out even and odd checkout. If the parity of the receiving data is different from the setting value, there is an error in the communication.

#### CRC check

The checkout uses RTU frame format. The frame includes the frame error detection field which is based on the CRC calculation method. The CRC field is two bytes, including 16 figure binary values. It is added into the frame after calculated by transmitting device. The receiving device recalculates the CRC of the received frame and compares them with the value in the received CRC field. If the two CRC values are different, there is an error in the communication.

During CRC, 0\*FFFF will be stored. And then, deal with the continuous 6-above bytes in the frame and the value in the register. Only the 8Bit data in every character is effective to CRC, while the start bit, the end and the odd and even check bit is ineffective.

The calculation of CRC applies the international standard CRC checkout principles. When the user is editing CRC calculation, he can refer to the relative standard CRC calculation to write the required CRC calculation program.

Here provided a simple function of CRC calculation for the reference (programmed with C language):

```
unsigned int crc_cal_value(unsigned char *data_value,unsigned char data_length) {
int i:
```

```
unsigned int crc_value=0xffff;
```

```
while(data_length--)
```

```
{ crc_value^=*data_value++;
```

```
for(i=0;i<8;i++)
```

```
{
```

if(crc\_value&0x0001)crc\_value=(crc\_value>>1)^0xa001;

```
else crc_value=crc_value>>1;
```

```
} }
```

```
return(crc_value);
```

}

In ladder logic, CKSM calculated the CRC value according to the frame with the table inquiry.

The method is advanced with easy program and quick calculation speed. But the ROM space the program occupied is huge. So use it with caution according to the program required space.

# 10.4 RTU command code and communication data illustration

## 10.4.1 command code:03H

# 03H (correspond to binary 0000 0011) ,read N words (Word) (the Max. continuous reading is 16 words)

Command code 03H means that if the master read data form the inverter, the reading number depends on the "data number" in the command code. The Max. continuous reading number is 16 and the parameter address should be continuous. The byte length of every data is 2 (one word). The following command format is illustrated by hex (a number with "H" means hex) and one hex occupies one byte.

The command code is used to read the working step of the inverter.

For example, read continuous 2 data content from0004H from the inverter with the address of 01H (read the content of data address of 0004H and 0005H), the frame structure is as below:

| START                     | T1-T2-T3-T4 (transmission time of 3.5 bytes) |
|---------------------------|----------------------------------------------|
| ADDR                      | 01H                                          |
| CMD                       | 03H                                          |
| High bit of the start bit | 00H                                          |
| Low bit of the start bit  | 04H                                          |
| High bit of data number   | 00H                                          |
| Low bit of data number    | 02H                                          |
| CRC low bit               | 85H                                          |
| CRC high bit              | САН                                          |
| END                       | T1-T2-T3-T4 (transmission time of 3.5 bytes) |

RTU master command message (from the master to the inverter)

T1-T2-T3-T4 between START and END is to provide at least the time of 3.5 bytes as the leisure time and distinguish two messages for the avoidance of taking two messages as one message.

**ADDR** = 01H means the command message is sent to the inverter with the address of 01H and ADDR occupies one byte

CMD=03H means the command message is sent to read data form the inverter and CMD

occupies one byte

"Start address" means reading data form the address and it occupies 2 bytes with the fact that the high bit is in the front and the low bit is in the behind.

"Data number" means the reading data number with the unit of word. If the "start address' is 0004H and the "data number" is 0002H, the data of 0004H and 0005H will be read.

**CRC** occupies 2 bytes with the fact that the high bit is in the front and the low bit is in the behind.

| START                          | T1-T2-T3-T4 (transmission time of 3.5 bytes) |
|--------------------------------|----------------------------------------------|
| ADDR                           | 01H                                          |
| CMD                            | 03H                                          |
| Byte number                    | 04H                                          |
| Data high bit of address 0004H | 13H                                          |
| Data low bit of address 0004H  | 88H                                          |
| Data high bit of address 0005H | 00H                                          |
| Data low bit of address 0005H  | 00H                                          |
| CRC CHK low bit                | 7EH                                          |
| CRC CHK high bit               | 9DH                                          |
| END                            | T1-T2-T3-T4 (transmission time of 3.5 bytes) |

RTU slave response message (from the inverter to the master)

The meaning of the response is that:

**ADDR** = 01H means the command message is sent to the inverter with the address of 01H and ADDR occupies one byte

**CMD**=03H means the message is receiced from the inverter to the master for the response of reading command and CMD occupies one byte

**"Byte number"** means all byte number from the byte(excluding the byte) to CRC byte(excluding the byte). 04 means there are 4 byte of data from the "byte number" to "CRC CHK low bit", which are "digital address 0004H high bit", "digital address 0005H low bit",

There are 2 bytes stored in one data with the fact that the high bit is in the front and the low bit is in the behind of the message, the data of data address 0004H is 1388H, and the data of data address 0005H is 0000H.

CRC occupies 2 bytes with the fact that the high bit is in the front and the low bit is in the behind.

## 10.4.2 Command code: 06H

06H (correspond to binary 0000 0110), write one word(Word)

The command means that the master write data to the inverter and one command can write one data other than multiple dates. The effect is to change the working mode of the inverter. For example, write 5000 (1388H) to 0004H from the inverter with the address of 02H, the frame structure is as below:

| START                            | T1-T2-T3-T4 (transmission time of 3.5 bytes) |
|----------------------------------|----------------------------------------------|
| ADDR                             | 02H                                          |
| CMD                              | 06H                                          |
| High bit of writing data address | 00H                                          |
| Low bit of writing data address  | 04H                                          |
| data content                     | 13H                                          |
| data content                     | 88H                                          |
| CRC CHK low bit                  | C5H                                          |
| CRC CHK high bit                 | 6EH                                          |
| END                              | T1-T2-T3-T4 (transmission time of 3.5 bytes) |

RTU master command message (from the master to the inverter)

RTU slave response message (from the inverter to the master)

| START                            | T1-T2-T3-T4 (transmission time of 3.5 bytes) |
|----------------------------------|----------------------------------------------|
| ADDR                             | 02H                                          |
| CMD                              | 06H                                          |
| High bit of writing data address | 00H                                          |
| Low bit of writing data address  | 04H                                          |
| High bit of data content         | 13H                                          |
| Low bit of data content          | 88H                                          |
| CRC CHK low bit                  | C5H                                          |
| CRC CHK high bit                 | 6EH                                          |
| END                              | T1-T2-T3-T4 (transmission time of 3.5 bytes) |

Note: section 10.2 and 10.3 mainly describe the command format, and the detailed

application will be mentioned in 10.8 with examples.

# 10.4.3 Command code 08H for diagnosis

Meaning of sub-function codes

| Sub-function Code | Description                        |
|-------------------|------------------------------------|
| 0000              | Return to inquire information data |

For example: The inquiry information string is same as the response information string when the loop detection to address 01H of driver is carried out.

| The R  | RTU rea | uest com | mand is:       |
|--------|---------|----------|----------------|
| 111011 |         |          | 1111/01/10 15. |

| -                              |                                              |
|--------------------------------|----------------------------------------------|
| START                          | T1-T2-T3-T4 (transmission time of 3.5 bytes) |
| ADDR                           | 01H                                          |
| CMD                            | 08H                                          |
| High byte of sub-function code | 00H                                          |
| Low byte of sub-function code  | 00H                                          |
| High byte of data content      | 12H                                          |
| Low byte of data content       | АВН                                          |
| Low byte of CRC                | ADH                                          |
| High byte of CRC               | 14H                                          |
| END                            | T1-T2-T3-T4 (transmission time of 3.5 bytes) |

The RTU response command is:

| START                          | T1-T2-T3-T4 (transmission time of 3.5 bytes) |
|--------------------------------|----------------------------------------------|
| ADDR                           | 01H                                          |
| CMD                            | 08H                                          |
| High byte of sub-function code | 00Н                                          |
| Low byte of sub-function code  | 00H                                          |
| High byte of data content      | 12H                                          |
| Low byte of data content       | АВН                                          |
| Low byte of CRC                | ADH                                          |
| High byte of CRC               | 14H                                          |
| END                            | T1-T2-T3-T4 (transmission time of 3.5 bytes) |

## 10.4.4 The definition of data address

The address definition of the communication data in this part is to control the running of the inverter and get the state information and relative function parameters of the inverter.

#### 10.4.4.1 The rules of parameter address of the function codes

The parameter address occupies 2 bytes with the fact that the high bit is in the front and the low bit is in the behind. The range of high and low byte are: high byte—00~ffH; low byte— 00~ffH. The high byte is the group number before the radix point of the function code and the low byte is the number after the radix point. But both the high byte and the low byte should be changed into hex. For example P05.05, the group number before the radix point of the function code is 05, then the high bit of the parameter is 05, the number after the radix point 05, then the low bit of the parameter is 05, then the function code address is 0505H and the parameter address of P10.01 is 0A01H.

| Function code | Name                              | Detailed<br>instruction of<br>parameters                                                                          | Setting range | Default value | Modification | Serial No. |
|---------------|-----------------------------------|----------------------------------------------------------------------------------------------------|---------------|---------------|--------------|------------|
| P10.00        | Simple PLC<br>means               | 0: Stop after<br>running once.<br>1: Run at the<br>final value<br>after running<br>once.<br>2 : Cycle<br>running. | 0-2           | 0             | 0            | 354        |
| P10.01        | Simple PLC<br>memory<br>selection | 01 power loss<br>without<br>memory<br>12 power loss<br>memory:                                                    | 0-1           | 0             | 0            | 355        |

**Note:** PE group is the factory parameter which can not be read or changed. Some parameters can not be changed when the inverter is in the running state and some parameters can not be changed in any state. The setting range, unit and relative instructions should be paid attention to when modifying the function code parameters.

Besides, EEPROM is stocked frequently, which may shorten the usage time of EEPROM. For users, some functions are not necessary to be stocked on the communication mode. The needs can be met on by changing the value in RAM. Changing the high bit of the function code form 0 to 1 can also realize the function. For example, the function code P00.07 is not stocked into EEPROM. Only by changing the value in RAM can set the address to 8007H. This address can only be used in writing RAM other than reading. If it is used to read, it is an invalid address.

#### 10.4.1.2 The address instruction of other function in Modbus

The master can operate on the parameters of the inverter as well as control the inverter, such as running or stopping and monitoring the working state of the inverter. Below is the parameter list of other functions

| Function                      | Address    | Data meaning instruction                       | R/W             |
|-------------------------------|------------|------------------------------------------------|-----------------|
| instruction                   | definition |                                                | characteristics |
|                               |            | 0001H:forward running                          |                 |
|                               |            | 0002H:reverse running                          |                 |
|                               |            | 0003H:forward jogging                          |                 |
| Communication                 |            | 0004H:reverse jogging                          |                 |
| Communication control command | 2000H      | 0005H:stop                                     | W               |
| control command               |            | 0006H:coast to stop (emergency stop)           |                 |
|                               |            | 0007H:fault reset                              |                 |
|                               |            | 0008H:jogging stop                             |                 |
|                               |            | 0009H:pre-exciting                             |                 |
| The address of                | 000.411    | Communication setting                          |                 |
| the                           | 2001H      | frequency(0~Fmax(unit: 0.01Hz))                | 14/             |
| communication n               | 000011     | PID reference, range(0~1000, 1000              | W               |
| setting value                 | 2002H      | corresponds to100.0%)                          |                 |
|                               | 000011     | PID feedback, range(0~1000, 1000               | W               |
|                               | 2003H      | corresponds to100.0%)                          | VV              |
|                               |            | Torque setting value (-3000~3000, 1000         |                 |
|                               | 2004H      | corresponds to the 100.0% of the rated current | W               |
|                               |            | of the motor)                                  |                 |
|                               | 2005H      | The upper limit frequency setting during       | W               |
|                               | 20050      | forward rotation(0~Fmax(unit: 0.01Hz))         | vv              |
|                               | 2006H      | The upper limit frequency setting during       | W               |
|                               | 20001      | reverse rotation(0~Fmax(unit: 0.01Hz))         | vv              |
|                               |            | The upper limit torque of electromotion torque |                 |
|                               | 2007H      | (0~3000, 1000 corresponds to the 100.0% of     | W               |
|                               |            | the rated current of the motor)                |                 |
|                               |            | The upper limit torque of braking torque       |                 |
|                               | 2008H      | (0~3000, 1000 corresponds to the 100.0% of     | w               |
|                               |            | the rated current of the motor)                |                 |
|                               |            | Special control command word                   |                 |
|                               | 2009H      | Bit0~1:=00:motor 1 =01:motor 2                 | W               |
|                               | 200311     | =10:motor 3 =11:motor 4                        | ۷v              |

Communication protocol

| Function instruction       | Address definition | Data meaning instruction                                                                                                    | R/W<br>characteristics |
|----------------------------|--------------------|----------------------------------------------------------------------------------------------------|------------------------|
|                            |                    | Bit2:=1 torque control =0:speed control                                                                                                    |                        |
|                            | 200AH              | Virtual input terminal command , range:<br>0x000~0x1FF                                                                                                    | W                      |
|                            | 200BH              | Virtual input terminal command , range:<br>0x00~0x0F                                                                                                    | W                      |
|                            | 200CH              | Voltage setting value(special for V/F separation)<br>(0~1000, 1000 corresponds to the 100.0% of the rated voltage of the motor)                                                                                                    | w                      |
|                            | 200DH              | AO output setting 1(-1000~1000, 1000<br>corresponds to 100.0%)                                                                                                    | W                      |
|                            | 200EH              | AO output setting 2(-1000~1000, 1000 corresponds to 100.0%)                                                                                                    | W                      |
| SW 1 of the inverter       | 2100H              | 0001H:forward running<br>0002H:forward running<br>0003H:stop<br>0004H:fault<br>0005H: POFF state                                                                                                    | R                      |
| SW 1 of the<br>inverter    | 2101H              | Bit0: =0:bus voltage is not established<br>=1:bus voltage is established<br>Bi1~2:=00:motor 1 =01:motor 2<br>=10:motor 3 =11:motor 4<br>Bit3: =0:asynchronous motor<br>=1:synchronous motor<br>Bit4:=0:pre-alarm without overload<br>=1:overload pre-alarm<br>Bit5:=0:the motor without exciting<br>=1:the motor with exciting | R                      |
| Fault code of the inverter | 2102H              | See the fault type instruction                                                                                                    | R                      |
| Identifying code           | 2103H              | Goodrive2000x0110                                                                                                    | R                      |

| Function instruction | Address definition | Data meaning instruction | R/W<br>characteristics |
|----------------------|--------------------|--------------------------|------------------------|
| of the inverter      |                    |                          |                        |
| Factory barcode      | 6000H              | Range: 0000~FFFF         | W                      |
| Factory barcode<br>2 | 6001H              | Range: 0000~FFFF         | W                      |
| Factory barcode<br>3 | 6002H              | Range: 0000~FFFF         | W                      |
| Factory barcode      | 6003H              | Range: 0000~FFFF         | W                      |
| Factory barcode<br>5 | 6004H              | Range: 0000~FFFF         | W                      |
| Factory barcode<br>6 | 6005H              | Range: 0000~FFFF         | W                      |

R/W characteristics means the function is with read and write characteristics. For example, "communication control command" is writing chrematistics and control the inverter with writing command (06H). R characteristic can only read other than write and W characteristic can only write other than read.

**Note:** when operate on the inverter with the table above, it is necessary to enable some parameters. For example, the operation of running and stopping, it is necessary to set P00.01 to communication running command channel and set P00.02 to MODBUS communication channel. And when operate on "PID reference", it is necessary to set P09.00 to "MODBUS communication setting".

| Code high<br>8bit | Meaning | Code low 8 position      | Meaning                              |
|-------------------|---------|--------------------------|--------------------------------------|
|                   |         | 01                       | Vector inverter                      |
|                   | 0111/   | 02                       | Special for water supply             |
| 00                | CHV     | 03                       | intermediate frequency 1500HZ        |
|                   |         | 04                       | intermediate frequency 3000HZ        |
| 01                | CHE     | 01 GD100 Vector inverter |                                      |
|                   |         | 02                       | GD 100 intermediate frequency 1500HZ |

The encoding rules for device codes (corresponds to identifying code 2103H of the inverter)

| Code high<br>8bit | Meaning | Code low 8<br>position | Meaning                           |
|-------------------|---------|------------------------|-----------------------------------|
|                   |         | 10                     | Goodrive200 Vector inverter       |
|                   |         | 01                     | General inverter CHF100           |
| 02                | CHF     | 02                     | Enhanced general inverter CHF100A |

**Note:** the code is consisted of 16 bit which is high 8 bits and low 8 bits. High 8 bits mean the motor type series and low 8 bits mean the derived motor types of the series. For example, 0110H means Goodrive200 vector inverters.

## 10.4.5 Fieldbus ratio values

The communication data is expressed by hex in actual application and there is no radix point in hex. For example, 50.12Hz can not be expressed by hex so 50.12 can be magnified by 100 times into 5012, so hex 1394H can be used to express 50.12.

A non-integer can be timed by a multiple to get an integer and the integer can be called fieldbus ratio values.

The fieldbus ratio values are referred to the radix point of the setting range or default value in the function parameter list. If there are figures behind the radix point (n=1), then the fieldbus ratio value m is  $10^n$ . Take the table as the example:

| Function code | Name                                 | Detailed<br>instruction of<br>parameters                  | Setting range | Default value | Modification | Serial No. |
|---------------|--------------------------------------|-----------------------------------------------------------|---------------|---------------|--------------|------------|
| P01.20        | Hibernation<br>restore delay<br>time | Setting range:<br>0.0~3600.0s<br>(valid when<br>P01.19=2) | 0.0~3600.0    | 0.05          | o            | 39         |
| P01.21        | Restart after<br>power off           | 0: disabling<br>1: enabling                               | 0~1           | 0             | 0            | 40         |

If there is one figure behind the radix point in the setting range or the default value, then the fieldbus ratio value is 10. if the data received by the upper monitor is 50, then the "hibernation restore delay time" is  $5.0 (5.0=50 \div 10)$ .

If Modbus communication is used to control the hibernation restore delay time as 5.0s. Firstly, 5.0 can be magnified by 10 times to integer 50 (32H) and then this data can be sent.

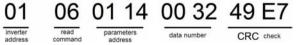

After the inverter receives the command, it will change 50 into 5 according to the fieldbus ratio value and then set the hibernation restore delay time as 5s.

Another example, after the upper monitor sends the command of reading the parameter of hibernation restore delay time ,if the response message of the inverter is as following:

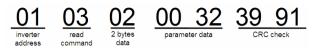

Because the parameter data is 0032H (50) and 50 divided by 10 is 5, then the hibernation restore delay time is 5s.

#### 10.4.6 Fault message response

There may be fault in the communication control. For example, some parameter can only be read. If a writing message is sent, the inverter will return a fault response message.

The fault message is from the inverter to the master, its code and meaning is as below:

| Code | Name                     | Meaning                                                                                                    |
|------|--------------------------|----------------------------------------------------------------------------------------------------|
| 01H  | lllegal<br>command       | <ul><li>The command from master can not be executed. The reason maybe:</li><li>1. This command is only for new version and this version can not realize.</li><li>2. Slave is in fault state and can not execute it.</li></ul> |
| 02H  | Illegal data<br>address. | Some of the operation addresses are invalid or not allowed to access. Especially the combination of the register and the transmitting bytes are invalid.                                                                      |
| 03H  | Illegal value            | When there are invalid data in the message framed received by slave.<br><b>Note:</b> This error code does not indicate the data value to write exceed the range, but indicate the message frame is an illegal frame.          |
| 04H  | Operation<br>failed      | The parameter setting in parameter writing is invalid. For example, the function input terminal can not be set repeatedly.                                                                                                    |
| 05H  | Password<br>error        | The password written to the password check address is not same as the password set by P7.00.                                                                                                    |
| 06H  | Data frame<br>error      | In the frame message sent by the upper monitor, the length of the digital frame is incorrect or the counting of CRC check bit in RTU is different from the lower monitor.                                                     |
| 07H  | Written not              | It only happen in write command, the reason maybe:                                                                                                    |

Goodrive200 inverters

|     | allowed.       | 1. The written data exceeds the parameter range.                    |
|-----|----------------|---------------------------------------------------------------------|
|     |                | 2. The parameter should not be modified now.                        |
|     |                | 3. The terminal has already been used.                              |
|     | The parameter  |                                                                     |
| 08H | can not be     | The modified parameter in the writing of the upper monitor can not  |
| 001 | changed        | be modified during running.                                         |
|     | during running |                                                                     |
|     | Deserved       | When the upper monitor is writing or reading and the user           |
| 09H | Password       | password is set without password unlocking, it will report that the |
|     | protection     | system is locked.                                                   |

The slave uses functional code fields and fault addresses to indicate it is a normal response or some error occurs (named as objection response). For normal responses, the slave shows corresponding function codes, digital address or sub-function codes as the response. For objection responses, the slave returns a code which equals the normal code, but the first byte is logic 1.

For example: when the master sends a message to the slave, requiring it to read a group of address data of the inverter function codes, there will be following function codes:

#### 0000011(Hex 03H)

For normal responses, the slave responds the same codes, while for objection responses, it will return:

#### 1000011(Hex 83H)

Besides the function codes modification for the objection fault, the slave will respond a byte of abnormal code which defines the error reason.

When the master receives the response for the objection, in a typical processing, it will send the message again or modify the corresponding order.

For example, set the "running command channel" of the inverter (P00.01, parameter address is 0001H) with the address of 01H to 03, the command is as following:

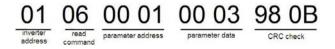

But the setting range of "running command channel" is 0~2, if it is set to 3, because the number is beyond the range, the inverter will return fault response message as below:

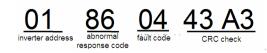

Abnormal response code 86H means the abnormal response to writing command 06H; the fault code is 04H. In the table above, its name is operation failed and its meaning is that the parameter setting in parameter writing is invalid. For example, the function input terminal can not be set repeatedly.

#### 10.4.7 Example of writing and reading

Refer to 10.4.1 and 10.4.2 for the command format.

#### 10.4.7.1 Example of reading command 03H

Read the state word 1 of the inverter with the address of 01H (refer to table 1). From the table 1, the parameter address of the state word 1 of the inverter is 2100H.

The command sent to the inverter:

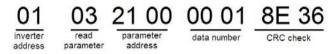

If the response message is as below:

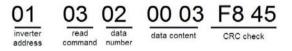

The data content is 0003H. From the table 1, the inverter stops.

Watch "the current fault type" to "the previous 5 times fault type" of the inverter through commands, the corresponding function code is P07.27~P07.32 and corresponding parameter address is 071BH~0720H(there are 6 from 071BH).

The command sent to the inverter:

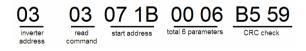

If the response message is as below:

| 03 03 0C 0                                | 0 23 | 00 23                  | 00 23                    | 00 23      | 00 23      | 00 23      | 5F D2    |
|-------------------------------------------|------|------------------------|--------------------------|------------|------------|------------|----------|
| inverter read byte of addresscommanqumber |      | previous<br>fault type | previous 2<br>fault type | previous 3 | previous 4 | previous 5 | CRCcheck |

fault type

fault type

fault type

See from the returned data, all fault types are 0023H (decimal 35) with the meaning of maladjustment (STo).

## 10.4.7.2 Example of writing command 06H

Make the inverter with the address of 03H to run forward. See table 1, the address of "communication control command" is 2000H and forward running is 0001. See the table below.

| Function instruction. | Address<br>definition | Data meaning instruction                              | R/W<br>characteristics |
|-----------------------|-----------------------|-------------------------------------------------------|------------------------|
|                       |                       | 0001H: forward running<br>0002H: reverse running      |                        |
| Communication         |                       | 0003H: forward jogging ∞<br>0004H: reverse jogging ∞  |                        |
| control               | 2000Ha                | 0005H: stop<br>0006H: coast to stop (emergency stop). | Wø                     |
|                       |                       | 0007H: fault reset                                    |                        |
|                       |                       | 0008H: jogging stop<br>0009H: pre-exciting            |                        |

The command sent by the master:

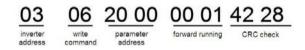

If the operation is success, the response may be as below (the same with the command sent by the master):

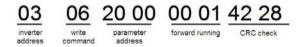

Set the Max. Output frequency of the inverter with the address of 03H as100Hz.

| P00.03 | Max. output<br>frequency | Setting<br>range :<br>P00.04~600.<br>00Hz(400.00<br>Hz) | 10.00~600.00 | 50.00Hz | 0 | 3. |  |
|--------|--------------------------|---------------------------------------------------------|--------------|---------|---|----|--|
|--------|--------------------------|---------------------------------------------------------|--------------|---------|---|----|--|

See the figures behind the radix point, the fieldbus ratio value of the Max. output frequency (P00.03) is 100. 100Hz timed by 100 is 10000 and the corresponding hex is 2710H.

The command sent by the master:

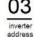

write

parameter address

00 03

2 14

If the operation is successful, the response may be as below (the same with the command sent by the master):

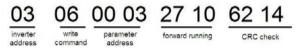

**Note:** the blank in the above command is for illustration. The blank can not be added in the actual application unless the upper monitor can remove the blank by themselves.

# **Common communication fault**

Common communication faults are: no response to the communication or the inverter returns abnormal fault.

The possible reason for no response to the communication:

Selecting wrong serial interface, for example, if the converter is COM1, selecting COM2 during the communication

The baud rate, digital bit, end bit and check bit are not the same with the inverter + and - of RS485 are connected in reverse.

The 485 wire cap on the terminal board of the inverter is not plug in. the wire cap in behind the terminal arrangement.

# **Technical data**

# Appendix A

## A.1 What this chapter contains

This chapter contains the technical specifications of the inverter, as well as provisions for fulfilling the requirements for CE and other marks.

## A.2 Ratings

## A.2.1 Capacity

Inverter sizing is based on the rated motor current and power. To achieve the rated motor power reference in the table, the rated current of the inverter must be higher than or equal to the rated motor current. Also the rated power of the inverter must be higher than or equal to the rated motor power. The power ratings are the same regardless of the supply voltage within one voltage range.

## Note:

**1.** The maximum allowed motor shaft power is limited to  $1.5 \cdot PN$ . If the limit is exceeded, motor torque and current are automatically restricted. The function protects the input bridge of the drive against overload.

2. The ratings apply at ambient temperature of 40 °C

**3.** It is important to check that in Common DC systems the power flowing through the common DC connection does not exceed PN.

### A.2.2 Derating

The load capacity decreases if the installation site ambient temperature exceeds 40 °C, the altitude exceeds 1000 metersor the switching frequency is changed from 4 kHz to 8, 12 or 15 kHz.

## A.2.2.1 Temperature derating

In the temperature range +40 °C...+50 °C, the rated output current is decreased by 3% for every additional 1 °C. Refer to the below list for the actual derating.

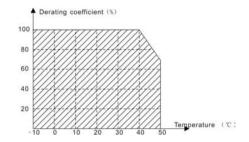

## A.2.2.2 Altitude derating

The device can output rated power if the installation site below 1000m. The output power decreases if the altitude exceeds 1000 meters. Below is the detailed decreasing range of the derating:

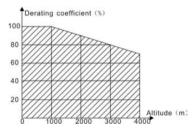

For 3-phase 200 V drives, the maximum altitude is 3000m above sea level. In altitudes 2000...3000 m, the derating is 1% for every 100 m.

A.2.2.3 Carrier frequency derating

For Goodrive200 series inverters, different power level corresponds to different carrier frequency range. The rated power of the inverter is based on the factory carrier frequency, so if it is above the factory value, the inverter needs to derate 20% for every additional 1 kHz carrier frequency.

## A.3 Electric power network specification

| Voltage                   | AC 3PH 400V±15%<br>AC 3PH 220V±10%<br>AC 3PH 660V±10%                                                                                                    |
|---------------------------|----------------------------------------------------------------------------------------------------|
| Short-circuit<br>capacity | Maximum allowed prospective short-circuit current at the input<br>power connection as defined in IEC 60439-1 is 100 kA. The drive is<br>suitable for use in a circuit capable of delivering not more than 100 |

|           | kA at the drive maximum rated voltage.      |
|-----------|---------------------------------------------|
| Frequency | 50/60 Hz ± 5%, maximum rate of change 20%/s |

## A.4 Motor connection data

| Motor type               | Asynchronous inductance motor                                   |
|--------------------------|-----------------------------------------------------------------|
| Voltage                  | 0 to U1, 3-phase symmetrical, Umax at the field weakening point |
| Short-circuit protection | The motor output is short-circuit proof by IEC 61800-5-1        |
| Frequency                | 0400 Hz                                                         |
| Frequency resolution     | 0.01 Hz                                                         |
| Current                  | Refer to Ratings                                                |
| Power limit              | 1.5 · PN                                                        |
| Field weakening point    | 10400 Hz                                                        |
| Carrier frequency        | 4, 8, 12 or 15 kHz                                              |

## A.4.1 EMC compatibility and motor cable length

To comply with the European EMC Directive (standard IEC/EN 61800-3), use the following maximum motor cable lengths for 4 kHz switching frequency.

| All frame sizes                  | Maximum motor cable length, 4 kHz |  |  |  |
|----------------------------------|-----------------------------------|--|--|--|
| Second environment (category C3) | 30                                |  |  |  |
| first environment (category C2)  | 30                                |  |  |  |

Maximum motor cable length is determined by the drive's operational factors. Contact your local INVT representative for the exact maximum lengths when using external EMC filters.

# A.5 Applicable standards

The inverter complies with the following standards:

| EN ISO 13849-1: 2008 | Safety of machinery-safety related parts of control systems - |  |  |  |
|----------------------|---------------------------------------------------------------|--|--|--|
| EN 150 15049-1.2000  | Part 1: general principles for design                         |  |  |  |
| IEC/EN 60204-1:2006  | Safety of machinery. Electrical equipment of machines. Part   |  |  |  |
| IEC/EN 00204-1.2000  | 1: General requirements.                                      |  |  |  |
|                      | Safety of machinery - Functional safety of safety-related     |  |  |  |
| IEC/EN 62061: 2005   | electrical, electronic and programmable electronic control    |  |  |  |
|                      | systems                                                       |  |  |  |

| IEC/EN 61800-3:2004   | Adjustable speed electrical power drives systems. Part 3:   |  |  |  |  |
|-----------------------|-------------------------------------------------------------|--|--|--|--|
|                       | EMC requirements and specific test methods                  |  |  |  |  |
| IEC/EN 61800-5-1:2007 | Adjustable speed electrical power drive systems - Part 5-1: |  |  |  |  |
| IEC/EN 01000-5-1.2007 | Safety requirements – Electrical, thermal and energy        |  |  |  |  |
| IEC/EN 61800-5-2:2007 | Adjustable speed electrical power drive systems - Part 5-2  |  |  |  |  |
| IEC/EN 01800-5-2.2007 | Safety requirements. Functional.                            |  |  |  |  |

## A.5.1 CE marking

The CE mark is attached to the drive to verify that the drive follows the provisions of the European Low Voltage and EMC Directives.

#### A.5.2 Compliance with the European EMC Directive

The EMC Directive defines the requirements for immunity and emissions of electrical equipment used within the European Union. The EMC product standard (EN 61800-3:2004) covers requirements stated for drives. See section *EMC regulations* 

#### A.6 EMC regulations

EMC product standard (EN 61800-3:2004) contains the EMC requirements to the inverter.

First environment: domestic environment (includes establishments connected to a low-voltage network which supplies buildings used for domestic purposes).

Second environment includes establishments connected to a network not directly supplying domestic premises.

Four categories of the inverter:

Inverter of category C1: inverter of rated voltage less than 1000 V and used in the first environment.

Inverter of category C2: inverter of rated voltage less than 1000 V other than pins, sockets and motion devices and intended to be installed and commissioned only by a professional electrican when used in the first environment.

**Note:** IEC/EN 61800-3 in EMC standard doesn't limit the power distribution of the inverter, but it defines the ustep, installation and commission. The professional electrician has necessary skills in installing and/or commissioning power drive systems, including their EMC aspects.

Inverter of category C3: inverter of rated voltage less than 1000 V and used in the second environment other than the first one

Inverter of category C4: inverter of rated voltage more than 1000 V or the nomninal current is above or equal to 400A and used in the complicated system in second environment

## A.6.1 Category C2

The emission limits are complied with the following provisions:

1. The optional EMC filter is selected according to the options and installed as specified in the EMC filter manual.

2. The motor and control cables are selected as specified in this manual.

- 3. The drive is installed according to the instructions reference in this manual.
- 4. For the maximum motor cable length with 4 kHz switching frequency, see EMC

## compatibility and motor cable length

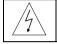

In a domestic environment, this product may cause radio inference, in which case supplementary mitigation measures may be required.

## A.6.2 Category C3

The immunity performance of the drive complies with the demands of IEC/EN 61800-3, second environment.

The emission limits are complied with the following provisions:

1. The optional EMC filter is selected according to the options and installed as specified in the EMC filter manual.

2. The motor and control cables are selected as specified in this manual.

- 3. The drive is installed according to the instructions reference in this manual.
- 4. For the maximum motor cable length with 4 kHz switching frequency, see EMC

## compatibility and motor cable length

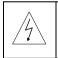

♦A drive of category C3 is not intended to be used on a low-voltage public network which supplies domestic premises. Radio frequency interference is expected if the drive is used on such a network.

# **Dimension drawings**

# Appendix **B**

# B.1 What this chapter contains

Dimension drawings of the Goodrive200 are shown below. The dimensions are reference in millimeters and inches.

# **B.2 Keypad structure**

## **B.2.1 Structure chart**

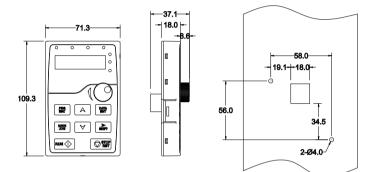

**B.2.2 Installaiton chart** 

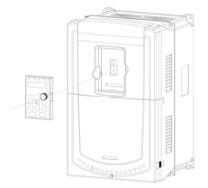

# **B.3 Inverter chart**

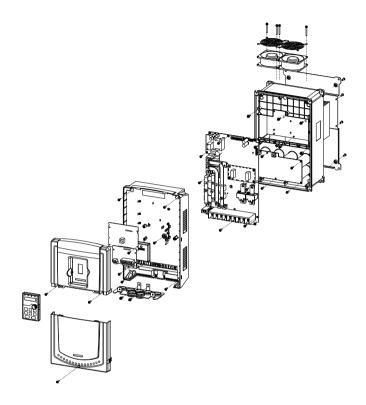

# **B.4 Inverter chart**

B.4.1 Wall mounting

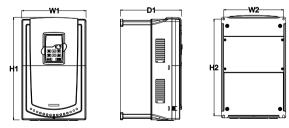

1.5-30kW wall mounting

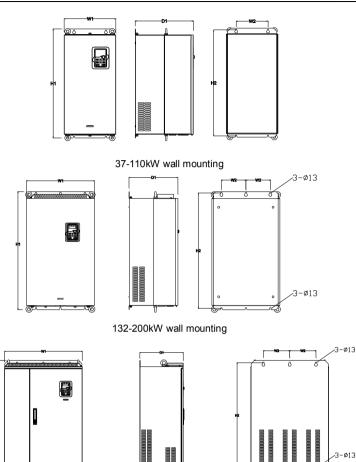

220-315kW wall mounting

| Model       | W1  | W2  | H1    | H2    | D1    | Installation<br>hole |
|-------------|-----|-----|-------|-------|-------|----------------------|
| 1.5kW~2.2kW | 126 | 115 | 193   | 175   | 174.5 | 5                    |
| 4kW~5.5kW   | 146 | 131 | 263   | 243.5 | 181   | 6                    |
| 7.5kW~11kW  | 170 | 151 | 331.5 | 303.5 | 216   | 6                    |
| 15kW~18.5kW | 230 | 210 | 342   | 311   | 216   | 6                    |

Appendix B

| 22kW~30kW   | 255 | 237 | 407 | 384 | 245   | 7   |
|-------------|-----|-----|-----|-----|-------|-----|
| 37kW~55kW   | 270 | 130 | 555 | 540 | 325   | 7   |
| 75kW~110kW  | 325 | 200 | 680 | 661 | 365   | 9.5 |
| 132kW~200kW | 500 | 180 | 870 | 850 | 360   | 11  |
| 220kW~315kW | 680 | 230 | 960 | 926 | 379.5 | 13  |

B.4.2 Flange mounting

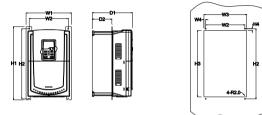

1.5-30kW flange mounting

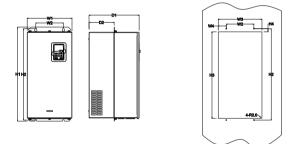

37-110kW flange mounting

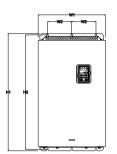

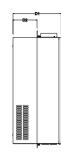

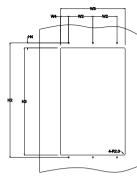

132-200kW flange mounting

| Installation dimension (unit: mm) |     |     |     |      |     |     |     |      |       |       |                      |
|-----------------------------------|-----|-----|-----|------|-----|-----|-----|------|-------|-------|----------------------|
| Model                             | W1  | W2  | W3  | W4   | H1  | H2  | H3  | H4   | D1    | D2    | Installation<br>hole |
| 1.5kW~2.2kW                       | 150 | 115 | 130 | 7.5  | 234 | 220 | 190 | 16.5 | 174.5 | 65.5  | 5                    |
| 4kW~5.5kW                         | 170 | 131 | 150 | 9.5  | 292 | 276 | 260 | 10   | 181   | 79.5  | 6                    |
| 7.5kW~11kW                        | 191 | 151 | 174 | 11.5 | 370 | 351 | 324 | 15   | 216.2 | 113   | 6                    |
| 15kW~18.5kW                       | 250 | 210 | 234 | 12   | 375 | 356 | 334 | 10   | 216   | 108   | 6                    |
| 22kW~30kW                         | 275 | 237 | 259 | 11   | 445 | 426 | 404 | 10   | 245   | 119   | 7                    |
| 37kW~55kW                         | 270 | 130 | 261 | 65.5 | 555 | 540 | 516 | 17   | 325   | 167   | 7                    |
| 75kW~110kW                        | 325 | 200 | 317 | 58.5 | 680 | 661 | 626 | 23   | 363   | 182   | 9.5                  |
| 132kW~200kW                       | 500 | 180 | 480 | 60   | 870 | 850 | 796 | 37   | 358   | 178.5 | 11                   |

**B.4.3 Floor mounting** 

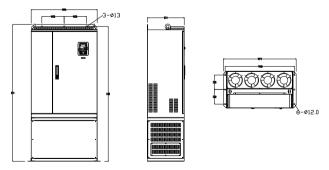

220-315kW floor mounting

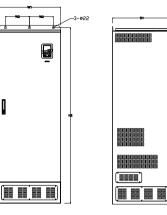

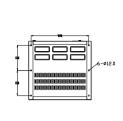

350-500kW floor mounting

| Model       | W1  | W2  | W3  | W4  | H1   | H2   | D1  | D2  | Installation<br>hole |
|-------------|-----|-----|-----|-----|------|------|-----|-----|----------------------|
| 220kW~315kW | 750 | 230 | 714 | 680 | 1410 | 1390 | 380 | 150 | 13\12                |
| 350kW~500kW | 620 | 230 | 553 | ١   | 1700 | 1678 | 560 | 240 | 22\12                |

# Peripherial options and parts

# Appendix C

# C.1 What this chapter contains

This chapter describes how to select the options and parts of Goodrive200 series.

# **C.2** Peripherial wiring

Below is the peripherial wiring of Goodrive200 series inverters.

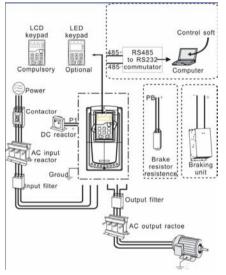

### Note:

1. The inverter below 30kW (including 30kW) are embedded with braking unit.

2. Only the inverter above 37kW (including 37kW) have P1 terminal and are connected with DC reators.

**3.** The braking units apply standard braking unit DBU series in. Refer to the instruction of DBU for detailed information.

| Pictures | Name                      | Descriptions                                                                                                    |  |  |  |
|----------|---------------------------|----------------------------------------------------------------------------------------------------|--|--|--|
| III      | Cables                    | Device to transfer the electronic signals                                                                                                    |  |  |  |
|          | Breaker                   | Prevent from electric shock and protect the<br>power supply and the cables system from<br>overcurrent when short circuits occur.<br>(Please select the breaker with the<br>function of reducing high order harmonic<br>and the rated sensitive current to 1 inverter<br>should be above 30mA). |  |  |  |
|          | Input reactor             | This device is used to improve the power factor of the input side of the inverter and                                                                                                    |  |  |  |
| Ō        | DC reactor                | control the higher harmonic current.<br>The inverter above 37kW (including 37kW)<br>can be connected with DC reactor.                                                                                                    |  |  |  |
|          | Input filter              | Control the electromagnetic interference<br>generated from the inverter, please install<br>close to the input terminal side of the<br>inverter.                                                                                                    |  |  |  |
| or       | Braking unit or resistors | Shorten the DEC time<br>The inverters below 30kW (including 30kW)<br>only need braking resistors and the<br>inverters above 37kW (including 37 kW)<br>need braking units                                                                                                    |  |  |  |
| 800      | Output filter             | Control the interference from the output side of the inverter and please install close to the output terminals of the inverter.                                                                                                    |  |  |  |
|          | Output reactor            | Prolong the effective transimiting distance<br>of the inverter to control the sudden high<br>voltage when switchiong on/off the IGBT of<br>the inverter.                                                                                                    |  |  |  |

# C.3 Power supply

Please refer to *Electronical Installation*.

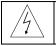

Check that the voltage degree of the inverter complies with the voltage of the supply power voltage.

# C.4 Cables

## C.4.1 Power cables

Dimension the input power and motor cables according to local regulations.

• The input power and the motor cables must be able to carry the corresponding load currents.

• The cable must be rated for at least 70 °C maximum permissible temperature of the conductor in continuous use.

• The conductivity of the PE conductor must be equal to that of the phase conductor (same cross-sectional area).

Refer to chapter Technical Data for the EMC requirements.

A symmetrical shielded motor cable (see the figure below) must be used to meet the EMC requirements of the CE.

A four-conductor system is allowed for input cabling, but a shielded symmetrical cable is recommended. Compared to a four-conductor system, the use of a symmetrical shielded cable reduces electromagnetic emission of the whole drive system as well as motor bearing currents and wear.

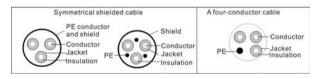

**Note:** A separate PE conductor is required if the conductivity of the cable shield is not sufficient for the purpose.

To function as a protective conductor, the shield must have the same cross-sectional area as the phase conductors when they are made of the same metal.

To effectively suppress radiated and conducted radio-frequency emissions, the shield conductivity must be at least 1/10 of the phase conductor conductivity. The requirements are easily met with a copper or aluminum shield. The minimum requirement of the motor cable shield of the drive is shown below. It consists of a concentric layer of copper wires. The better and tighter the shield, the lower the emission level and bearing currents.

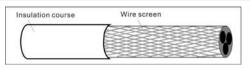

## C.4.2 Control cables

All analog control cables and the cable used for the frequency input must be shielded. Use a double-shielded twisted pair cable (Figure a) for analog signals. Employ one individually shielded pair for each signal. Do not use common return for different analog signals.

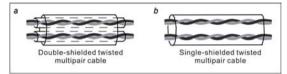

A double-shielded cable is the best alternative for low-voltage digital signals, but a single-shielded or unshielded twisted multipair cable (Figure b) is also usable. However, for frequency input, always use a shielded cable.

#### Note: Run analog and digital signals in separate cables.

The relay cable needs the cable type with braided metallic screen.

The keypad needs to connect with cables. It is recommended to use the screen cable on complex electrical magnetic condition.

Note: Run analog and digital signals in separate cables.

Do not make any voltage tolerance or insulation resistance tests (for example hi-pot or megger) on any part of the drive as testing can damage the drive. Every drive has been tested for insulation between the main circuit and the chassis at the factory. Also, there are voltage-limiting circuits inside the drive which cut down the testing voltage automatically.

Check the insulation of the input power cable according to local regulations before connecting to the drive.

|              | Recor          | nmended | Screw |          |                               |                              |
|--------------|----------------|---------|-------|----------|-------------------------------|------------------------------|
| The inverter | R,S,T<br>U,V,W | PE      | P1(+) | PB(+)(-) | Termin<br>al<br>screw<br>size | Tightening<br>torque<br>(Nm) |
| GD200-1R5G-4 | 2.5            | 2.5     | 2.5   | 2.5      | M4                            | 1.2~1.5                      |
| GD200-2R2G-4 | 2.5            | 2.5     | 2.5   | 2.5      | M4                            | 1.2~1.5                      |

Goodrive200 inverters

Appendix C

| GD200-004G/5R5P-4 | 2.5    | 2.5   | 2.5    | 2.5 | M4  | 1.2~1.5 |
|-------------------|--------|-------|--------|-----|-----|---------|
| GD200-5R5G/7R5P-4 | 4      | 4     | 2.5    | 2.5 | M5  | 2-~2.5  |
| GD200-7R5G/011P-4 | 6      | 6     | 4      | 2.5 | M5  | 2-~2.5  |
| GD200-011G/015P-4 | 10     | 10    | 6      | 4   | M5  | 2-~2.5  |
| GD200-015G/018P-4 | 10     | 10    | 10     | 4   | M5  | 2-~2.5  |
| GD200-018G/022P-4 | 16     | 16    | 10     | 6   | M6  | 4~6     |
| GD200-022G/030P-4 | 25     | 16    | 16     | 10  | M6  | 4~6     |
| GD200-030G/037P-4 | 25     | 16    | 16     | 10  | M8  | 9~11    |
| GD200-037G/045P-4 | 35     | 16    | 25     | 16  | M8  | 9~11    |
| GD200-045G/055P-4 | 50     | 25    | 35     | 25  | M8  | 9~11    |
| GD200-055G/075P-4 | 70     | 35    | 50     | 25  | M10 | 18~23   |
| GD200-075G/090P-4 | 95     | 50    | 70     | 35  | M10 | 18~23   |
| GD200-090G/110P-4 | 120    | 70    | 95     | 35  | M10 | 18~23   |
| GD200-110G/132P-4 | 150    | 70    | 120    | 70  | M12 | 31-40   |
| GD200-132G/160P-4 | 185    | 95    | 150    | 95  | M12 | 31-40   |
| GD200-160G/200P-4 | 240    | 95    | 185    | 50  | M12 | 31-40   |
| GD200-185G/200P-4 | 120*2P | 150   | 95*2P  | 50  | M12 | 31-40   |
| GD200-200G/220P-4 | 120*2P | 150   | 95*2P  | 50  | M12 | 31-40   |
| GD200-220G/250P-4 | 150*2P | 150   | 95*2P  | 50  | M12 | 31-40   |
| GD200-250G/280P-4 | 150*2P | 150   | 120*2P | 95  | M12 | 31-40   |
| GD200-280G/315P-4 | 185*2P | 185   | 120*2P | 95  | M12 | 31-40   |
| GD200-315G/350P-4 | 185*2P | 185   | 120*2P | 95  | M12 | 31-40   |
| GD200-350G/400P-4 | 95*4P  | 95*2P | 150*2P | 120 | M12 | 31-40   |
| GD200-400G-4      | 95*4P  | 95*2P | 150*2P | 120 | M12 | 31-40   |
| GD200-500G-4      | 120*4P | 95*2P | 95*4P  | 120 | M12 | 31-40   |

Note:

1. It is appropriate to use the recommended cable size under  $40^{\circ}$ C and rated current. The wiring distance should be no more than 100m.

2. Terminals P1, (+), PB and (-) connects the DC reactor options and parts.

### C.4.3 Routing the cables

Route the motor cable away from other cable routes. Motor cables of several drives can be run in parallel installed next to each other. It is recommended that the motor cable, input power cable and control cables are installed on separate trays. Avoid long parallel runs of motor cables with other cables to decrease electromagnetic interference caused by the rapid changes in the drive output voltage.

Where control cables must cross power cables make sure that they are arranged at an angle as near to 90 degrees as possible.

The cable trays must have good electrical bonding to each other and to the grounding electrodes. Aluminum tray systems can be used to improve local equalizing of potential.

A figure of the cable routing is shown below.

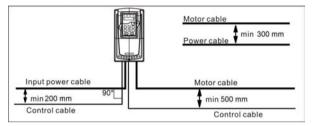

## C.4.4 Checking the insulation

Check the insulation of the motor and motor cable as follows:

1. Check that the motor cable is connected to the motor and disconnected from the drive output terminals U, V and W.

2. Measure the insulation resistance between each phase conductor and the Protective Earth conductor using a measuring voltage of 500 V DC. For the insulation resistance of other motors, please consult the manufacturer's instructions.

**Note:** Moisture inside the motor casing will reduce the insulation resistance. If moisture is suspected, dry the motor and repeat the measurement.

## C.5 Breaker and electromagnetic contactor

It is necessary to add fuse for the avoidance of overload.

It is appropriate to use a breaker (MCCB) which complies with the inverter power in the 3-phase AC power and input power and terminals (R, S and T). The capacity of the inverter should be 1.5-2 times of the rated current.

♦ Due to the inherent operating principle and construction of circuit breakers, independent of the manufacturer, hot ionized gases may escape from the breaker enclosure in case of a short-circuit. To ensure safe use, special attention must be paid to the installation and placement of the breakers. Follow the manufacturer's instructions. It is necessary to install the electromagnetic contactor in the input side to control the switching on and off safety of the main circuit. It can switch off the input power supply when system fault.

# C.6 Reactors

Goodrive200 inverters

Appendix C

| The inverter      | Rated current of the reactor(A) | Fuse(A) | Recommended<br>rated current of<br>the reactor (A) |
|-------------------|---------------------------------|---------|----------------------------------------------------|
| GD200-1R5G-4      | 10                              | 16      | 12                                                 |
| GD200-2R2G-4      | 16                              | 16      | 12                                                 |
| GD200-004G/5R5P-4 | 16                              | 25      | 12                                                 |
| GD200-5R5G/7R5P-4 | 25                              | 32      | 25                                                 |
| GD200-7R5G/011P-4 | 40                              | 40      | 25                                                 |
| GD200-011G/015P-4 | 50                              | 50      | 40                                                 |
| GD200-015G/018P-4 | 63                              | 63      | 40                                                 |
| GD200-018G/022P-4 | 63                              | 80      | 50                                                 |
| GD200-022G/030P-4 | 80                              | 100     | 65                                                 |
| GD200-030G/037P-4 | 100                             | 125     | 80                                                 |
| GD200-037G/045P-4 | 125                             | 160     | 95                                                 |
| GD200-045G/055P-4 | 160                             | 160     | 115                                                |
| GD200-055G/075P-4 | 160                             | 200     | 150                                                |
| GD200-075G/090P-4 | 250                             | 250     | 185                                                |
| GD200-090G/110P-4 | 250                             | 315     | 225                                                |
| GD200-110G/132P-4 | 315                             | 315     | 265                                                |
| GD200-132G/160P-4 | 350                             | 400     | 330                                                |
| GD200-160G/200P-4 | 400                             | 500     | 400                                                |
| GD200-185G/200P-4 | 500                             | 630     | 500                                                |
| GD200-200G/220P-4 | 500                             | 630     | 500                                                |
| GD200-220G/250P-4 | 630                             | 630     | 500                                                |
| GD200-250G/280P-4 | 630                             | 800     | 630                                                |
| GD200-280G/315P-4 | 700                             | 800     | 630                                                |
| GD200-315G/350P-4 | 800                             | 1000    | 780                                                |
| GD200-350G/400P-4 | 800                             | 1000    | 780                                                |
| GD200-400G-4      | 1000                            | 1250    | 780                                                |
| GD200-500G-4      | 1200                            | 1250    | 980                                                |

High current in the input power circuit may cause damage to the rectifying components. It is appropriate to use AC reactor in the input side for the avoidance of high-voltage input of the power supply and improvement of the power factors.

If the distance between the inverter and the motor is longer than 50m, frequent overcurrent protection may occur to the inverter because of high leakage current caused by parasitic capacitance effects from the long cables to the ground. In order to avoid the damage of the motor insulation, it is necessary to add reactor compensation.

All the inverters above 37kW (including 37kW)are equipped with internal DC reactors for the improvement of power factors and the avoidance of damage from high input current to the rectifying components because of the high-capacity transformer. The device can also cease the damage to the rectifying components which are caused by supply net voltage transients and harmonic waves of the loads.

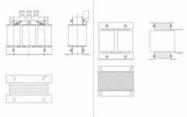

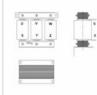

| The power of the inverter | Input reactor | DC reactor | Output reactor |
|---------------------------|---------------|------------|----------------|
| GD200-1R5G-4              | ACL2-1R5-4    | /          | OCL2-1R5-4     |
| GD200-2R2G-4              | ACL2-2R2-4    | /          | OCL2-2R2-4     |
| GD200-004G/5R5P-4         | ACL2-004-4    | 1          | OCL2-004-4     |
| GD200-5R5G/7R5P-4         | ACL2-5R5-4    | /          | OCL2-5R5-4     |
| GD200-7R5G/011P-4         | ACL2-7R5-4    | /          | OCL2-7R5-4     |
| GD200-011G/015P-4         | ACL2-011-4    | /          | OCL2-011-4     |
| GD200-015G/018P-4         | ACL2-015-4    | /          | OCL2-015-4     |
| GD200-018G/022P-4         | ACL2-018-4    | /          | OCL2-018-4     |
| GD200-022G/030P-4         | ACL2-022-4    | /          | OCL2-022-4     |
| GD200-030G/037P-4         | ACL2-030-4    | 1          | OCL2-030-4     |
| GD200-037G/045P-4         | ACL2-037-4    | DCL2-037-4 | OCL2-037-4     |
| GD200-045G/055P-4         | ACL2-045-4    | DCL2-045-4 | OCL2-045-4     |
| GD200-055G/075P-4         | ACL2-055-4    | DCL2-055-4 | OCL2-055-4     |
| GD200-075G/090P-4         | ACL2-075-4    | DCL2-075-4 | OCL2-075-4     |
| GD200-090G/110P-4         | ACL2-090-4    | DCL2-090-4 | OCL2-090-4     |
| GD200-110G/132P-4         | ACL2-110-4    | DCL2-110-4 | OCL2-110-4     |

Appendix C

| The power of the inverter | Input reactor | DC reactor | Output reactor |
|---------------------------|---------------|------------|----------------|
| GD200-132G/160P-4         | ACL2-132-4    | DCL2-132-4 | OCL2-132-4     |
| GD200-160G/185P-4         | ACL2-160-4    | DCL2-160-4 | OCL2-160-4     |
| GD200-185G/200P-4         | ACL2-200-4    | DCL2-200-4 | OCL2-200-4     |
| GD200-200G/220P-4         | ACL2-200-4    | DCL2-200-4 | OCL2-200-4     |
| GD200-220G/250P-4         | ACL2-250-4    | DCL2-250-4 | OCL2-250-4     |
| GD200-250G/280P-4         | ACL2-250-4    | DCL2-250-4 | OCL2-250-4     |
| GD200-280G/315P-4         | ACL2-280-4    | DCL2-280-4 | OCL2-280-4     |
| GD200-315G/350P-4         | ACL2-315-4    | DCL2-315-4 | OCL2-315-4     |
| GD200-350G/400P-4         | Standard      | DCL2-350-4 | OCL2-350-4     |
| GD200-400G-4              | Standard      | DCL2-400-4 | OCL2-400-4     |
| GD200-500G-4              | Standard      | DCL2-500-4 | OCL2-500-4     |

Note:

1. The rated derate voltage of the input reactor is 2%±15%.

2. The power factor of the input side is above 90% after adding DC reactor.

3. The rated derate voltage of the output reactor is 1%±15%.

4. Above options are external, the customer should indicate when purchasing.

# C.7 Filter

Goodrive200 series inverters have embedded C3 filters which can be connected by J10.

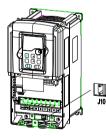

The input interference filter can decrease the interference of the inverter to the surrounding equipments.

Output interference filter can decrease the radio noise cause by the cables between the inverter and the motor and the leakage current of the conducting wires.

Our company configured some filters for the convenient of the users.

## C.7.1 Filter type instruction

# FLT-P04045L-B

| Character designation | Detailed instruction                                         |  |  |  |
|-----------------------|--------------------------------------------------------------|--|--|--|
| А                     | FLT:inverter filter seriee                                   |  |  |  |
|                       | Filter type                                                  |  |  |  |
| В                     | P:power supply filter                                        |  |  |  |
|                       | L:output filter                                              |  |  |  |
| С                     | Voltage degree                                               |  |  |  |
| C                     | 04:3-phase 400Vac                                            |  |  |  |
| D                     | 3 bit rated current code "015" means 15A                     |  |  |  |
|                       | Installation type                                            |  |  |  |
| E                     | L: Common type                                               |  |  |  |
|                       | H: High performance type                                     |  |  |  |
|                       | Utilization environment of the filters                       |  |  |  |
|                       | A: The first envirtonment (IEC61800-3:2004) category C1 (EN  |  |  |  |
|                       | 61800-3:2004)                                                |  |  |  |
| F                     | B: Tthe first envirtonment (IEC61800-3:2004) category C2 (EN |  |  |  |
|                       | 61800-3:2004)                                                |  |  |  |
|                       | C: The second envirtonment (IEC61800-3:2004) category C3 (EN |  |  |  |
|                       | 61800-3:2004)                                                |  |  |  |

## C.7.2 Filters selection table

| The inverter      | Input filter  | Output filter |  |
|-------------------|---------------|---------------|--|
| GD200-1R5G-4      | FLT-P04006L-B | FLT-L04006L-B |  |
| GD200-2R2G-4      | FL1-F04008L-B | FL1-L04006L-B |  |
| GD200-004G/5R5P-4 | FLT-P04016L-B | FLT-L04016L-B |  |
| GD200-5R5G/7R5P-4 | FL1-P04016L-B | FL1-L04016L-B |  |
| GD200-7R5G/011P-4 | FLT-P04032L-B |               |  |
| GD200-011G/015P-4 | FL1-P04032L-B | FLT-L04032L-B |  |
| GD200-015G/018P-4 | FLT-P04045L-B | FLT-L04045L-B |  |
| GD200-018G/022P-4 | FL1-F04043L-B | FL1-L04043L-B |  |
| GD200-022G/030P-4 | FLT-P04065L-B | FLT-L04065L-B |  |
| GD200-030G/037P-4 | FL1-F04063L-B | FL1-L04003L-B |  |
| GD200-037G/045P-4 | FLT-P04100L-B | FLT-L04100L-B |  |
| GD200-045G/055P-4 | FL1-F04100L-B | FLI-L04100L-B |  |

Goodrive200 inverters

| The inverter      | Input filter   | Output filter  |  |
|-------------------|----------------|----------------|--|
| GD200-055G/075P-4 |                |                |  |
| GD200-075G/090P-4 | FLT-P04150L-B  | FLT-L04150L-B  |  |
| GD200-090G/110P-4 | FLT-P04200L-B  | FLT-L04200L-B  |  |
| GD200-110G/132P-4 |                |                |  |
| GD200-132G/160P-4 | FLT-P04250L-B  | FLT-L04250L-B  |  |
| GD200-160G/185P-4 |                |                |  |
| GD200-185G/200P-4 | FLT-P04400L-B  | FLT-L04400L-B  |  |
| GD200-200G/220P-4 |                |                |  |
| GD200-220G/250P-4 |                |                |  |
| GD200-250G/280P-4 | FLT-P04600L-B  | FLT-L04600L-B  |  |
| GD200-280G/315P-4 |                |                |  |
| GD200-315G/350P-4 |                |                |  |
| GD200-350G/400P-4 | FLT-P04800L-B  | FLT-L04800L-B  |  |
| GD200-400G-4      |                |                |  |
| GD200-500G-4      | FLT-P041000L-B | FLT-L041000L-B |  |

Note:

- 1. The input EMI meet the requirement of C2 after adding input filters.
- 2. Above options are external, the customer should indicate when purchasing.

# C.8 Braking system

## C.8.1 Select the braking components

It is appropriate to use braking resistor or braking unit when the motor brakes sharply or the motor is driven by a high inertia load. The motor will become a generator if its actual rotating speed is higher than the corresponding speed of the reference frequency. As a result, the inertial energy of the motor and load return to the inverter to charge the capacitors in the main DC circuit. When the voltage increases to the limit, damage may occur to the inverter. It is necessary to apply braking unit/resistor to avoid this accident happens.

|   | $\diamond \mbox{Only}$ qualified electricians are allowed to design, install, commission  |
|---|-------------------------------------------------------------------------------------------|
|   | and operate on the inverter.                                                              |
| ^ | $\diamond {\sf Follow}$ the instructions in "warning" during working. Physical injury or  |
| 4 | death or serious property may occur.                                                      |
|   | $\diamond \mbox{Only}$ qualified electricians are allowed to wire. Damage to the inverter |
|   | or braking options and part may occur. Read carefully the instructions                    |
|   | of braking resistors or units before connecting them with the inverter.                   |
|   | $\diamond \text{Do}$ not connect the braking resistor with other terminals except for PB  |

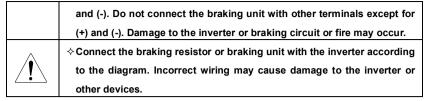

Goodrive200 series inverters below 30kW (including 30kW) need internal braking units and the inverters above 37kW need external braking unit. Please select the resistence and power of the braking resistors according to actual utilization.

|                   |                  | 100% of | The cous | umped pov   | ver of the | Mini     |
|-------------------|------------------|---------|----------|-------------|------------|----------|
| Type              | Braking unit     | braking | 1        | oraking res | istor      | Braking  |
| Type              | type             | rate    | 10%      | 50%         | 80%        | Resistor |
|                   |                  | (Ω)     | braking  | braking     | braking    | (Ω)      |
| GD200-1R5G-4      |                  | 426.7   | 0.225    | 1.125       | 1.8        | 170      |
| GD200-2R2G-4      |                  | 290.9   | 0.33     | 1.65        | 2.64       | 130      |
| GD200-004G/5R5P-4 |                  | 160.0   | 0.6      | 3           | 4.8        | 80       |
| GD200-5R5G/7R5P-4 |                  | 116.4   | 0.75     | 4.125       | 6.6        | 60       |
| GD200-7R5G/011P-4 | Internal braking | 85.3    | 1.125    | 5.625       | 9          | 47       |
| GD200-011G/015P-4 | unit             | 58.2    | 1.65     | 8.25        | 13.2       | 31       |
| GD200-015G/018P-4 |                  | 42.7    | 2.25     | 11.25       | 18         | 23       |
| GD200-018G/022P-4 |                  | 35.6    | 3        | 13.5        | 21.6       | 19       |
| GD200-022G/030P-4 |                  | 29.1    | 3.75     | 16.5        | 26.4       | 17       |
| GD200-030G/037P-4 |                  | 21.3    | 4.5      | 22.5        | 36         | 17       |
| GD200-037G/045P-4 | DBU100H-060-4    | 13.2    | 6        | 28          | 44         | 11.7     |
| GD200-045G/055P-4 |                  | 10.9    | 7        | 34          | 54         |          |
| GD200-055G/075P-4 | DBU100H-110-4    | 8.9     | 8        | 41          | 66         | 6.4      |
| GD200-075G/090P-4 |                  | 6.5     | 11       | 56          | 90         |          |
| GD200-090G/110P-4 |                  | 5.4     | 14       | 68          | 108        |          |
| GD200-110G/132P-4 | DBU100H-160-4    | 4.5     | 17       | 83          | 132        | 4.4      |
| GD200-132G/160P-4 | DBU100H-220-4    | 3.7     | 20       | 99          | 158        | 3.2      |
| GD200-160G/185P-4 |                  | 3.1     | 24       | 120         | 192        |          |
| GD200-160G/200P-4 | DBU100H-320-4    | 3.1     | 24       | 120         | 192        | 2.2      |
| GD200-200G/220P-4 |                  | 2.5     | 30       | 150         | 240        |          |

Goodrive200 inverters

Appendix C

| _                 | Braking unit         | 100% of braking |         | umped pov<br>praking res |         | Mini<br>Braking |
|-------------------|----------------------|-----------------|---------|--------------------------|---------|-----------------|
| Туре              | type                 | rate            | 10%     | 50%                      | 80%     | Resistor        |
|                   |                      | (Ω)             | braking | braking                  | braking | (Ω)             |
| GD200-220G/250P-4 | DBU100H-400-4        | 2.2             | 33      | 165                      | 264     | 1.0             |
| GD200-250G/280P-4 | DB0100H-400-4        | 2.0             | 38      | 188                      | 300     | 1.8             |
| GD200-280G/315P-4 |                      | 3.6*2           | 21*2    | 105*2                    | 168*2   |                 |
| GD200-315G/350P-4 | Two<br>DBU100H-320-4 | 3.2*2           | 24*2    | 118*2                    | 189*2   | 0.010           |
| GD200-350G/400P-4 |                      | 2.8*2           | 27*2    | 132*2                    | 210*2   | 2.2*2           |
| GD200-400G-4      |                      | 2.4*2           | 30*2    | 150*2                    | 240*2   |                 |
| GD200-500G-4      | Two<br>DBU100H-400-4 | 2*2             | 38*2    | 186*2                    | 300*2   | 1.8*2           |

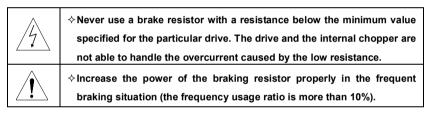

## C.8.2 Select the brake resistor cables

Use a shielded cable to the resistor cable.

## C.8.3 Place the brake resistor

Install all resistors in a place where they will cool.

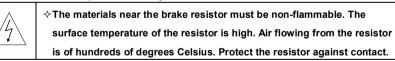

Installation of the braking resistor:

| $\wedge$ | $\diamond$ The inverters below30kW (including 30kW) only needs external braking |
|----------|---------------------------------------------------------------------------------|
| /5       | resistors.                                                                      |
|          | $\diamond \text{PB}$ and (+) are the wiring terminals of the braking resistors. |

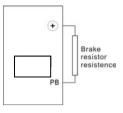

Installation of braking units:

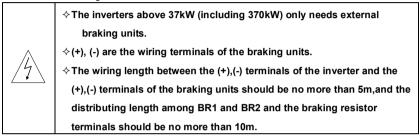

Signal installation is as below:

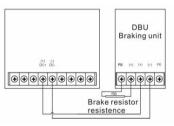

## C.9 Other optional parts

| No. | Optional part                    | Instruction                                                                                                    | Picture |
|-----|----------------------------------|----------------------------------------------------------------------------------------------------|---------|
| 1   | Flange<br>installation<br>braket | Needed for the flange installation of<br>1.5~30kW inverters<br>Not needed for the flange installation<br>of 37~200kW inverters | []      |
| 2   | Installation<br>base             | Optinal for 220~315kW inverters<br>A input AC/DC reactor and output<br>AC reactor can be put in the base.                      |         |

Appendix C

| No. | Optional part          | Instruction                                                                                                    | Picture |
|-----|------------------------|----------------------------------------------------------------------------------------------------|---------|
| 3   | Installation<br>braket | Use the screw or installation braket<br>to fix the external keypad.<br>Optinal for 1.5~30kW iverters ans<br>standard for 37~500kW inverters       |         |
| 4   | Side cover             | Protect the internal circuit in serious<br>environment. Derate when selecting<br>the cover. Please contact INVT for<br>detailed information.      |         |
| 5   | Keypad                 | Support several languages,<br>parameters copy, high-definition<br>display and the installation<br>dimension is compatible with the<br>LED keypad. |         |

# **Further information**

# Appendix D

# **D.1.1 Product and service inquirie**

Address any inquiries about the product to your local INVT offices, quoting the type designation and serial number of the unit in question. A listing of INVT sales, support and service contacts can be found by navigating to www.invt.com.cn.

## **D.1.2 Providing feedback on INVT Inverters manuals**

Your comments on our manuals are welcome. Go to <u>www.invt.com.cn</u> and select Online Feedback of Contact Us.

# D.1.3 Document library on the Internet

You can find manuals and other product documents in PDF format on the Internet. Go to <u>www.invt.com.cn</u> and select *Service and Support* of *Document Download*.

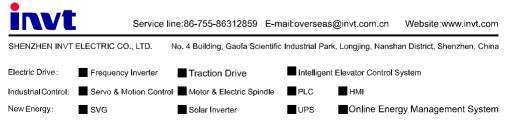

INVT Copyright. Information may be subject to change without notice during product improving.